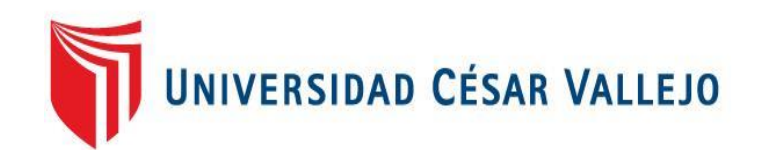

# FACULTAD DE INGENIERÍA Y ARQUITECTURA ESCUELA PROFESIONAL DE INGENIERÍA DE SISTEMAS

## **Aplicación móvil multiplataforma para mejorar el proceso de reservas de box en la discoteca White Power De Laredo,2022**

TESIS PARA OBTENER EL TÍTULO PROFESIONAL DE:

Ingeniero de Sistemas

## **AUTORES:**

Carrasco Correa, Jean Paul [\(orcid.org/0000-0002-4355-0905\)](https://orcid.org/0000-0002-4355-0905) Tolentino Veliz, Cesar Manuel [\(orcid.org/0000-0002-2083-2301\)](https://orcid.org/0000-0002-2083-2301)

**ASESOR:**

Dr. Cieza Mostacero, Segundo Edwin [\(orcid.org/0000-0002-3520-4383\)](https://orcid.org/0000-0002-3520-4383)

## **LÍNEA DE INVESTIGACIÓN:**

Sistemas de Información y Comunicaciones

## **LÍNEA DE RESPONSABILIDAD SOCIAL UNIVERSITARIA:**

Desarrollo económico, empleo y emprendimiento

TRUJILLO - PERÚ

2023

#### **Dedicatoria**

A Dios, por guiarme en el camino correcto de mi carrera profesional, a mis padres Aurora y José, por permitirme terminar con mucho éxito el desarrollo de esta investigación, de igual manera especial al ingeniero Segundo Edwin Cieza Mostacero, por brindarme las herramientas necesarias en desarrollar la investigación.

Carrasco Correa, Jean Paul

Dedico este trabajo; en primer lugar, a DIOS, pues reconozco que la sabiduría viene de él y que todo esfuerzo será siempre bien recompensado; también se lo dedicó a mi padre Luis por el apoyo incondional, al docente Segundo Edwin Cieza Mostacero, por ser un buen guía y responder a nuestras interrogantes oportunamente.

Tolentino Veliz, Cesar Manuel

#### Agradecimiento

Agradezco a Dios, por haberme guiado en el camino correcto, a mi familia y a mis seres queridos por confiar en mi todo momento durante el desarrollo de esta investigación.

Al Dr. Segundo Edwin Cieza Mostacero, el cual brindo su apoyo constante en la realización de la investigación haciendo posible este desarrollo de esta investigación.

A la discoteca White Power Laredo, por brindarnos sus instalaciones en desarrollar la investigación, también al administrador Juan Manuel Blanco Ramírez quien mostró su participación en todo momento, proporcionando la información necesaria.

Los Autores.

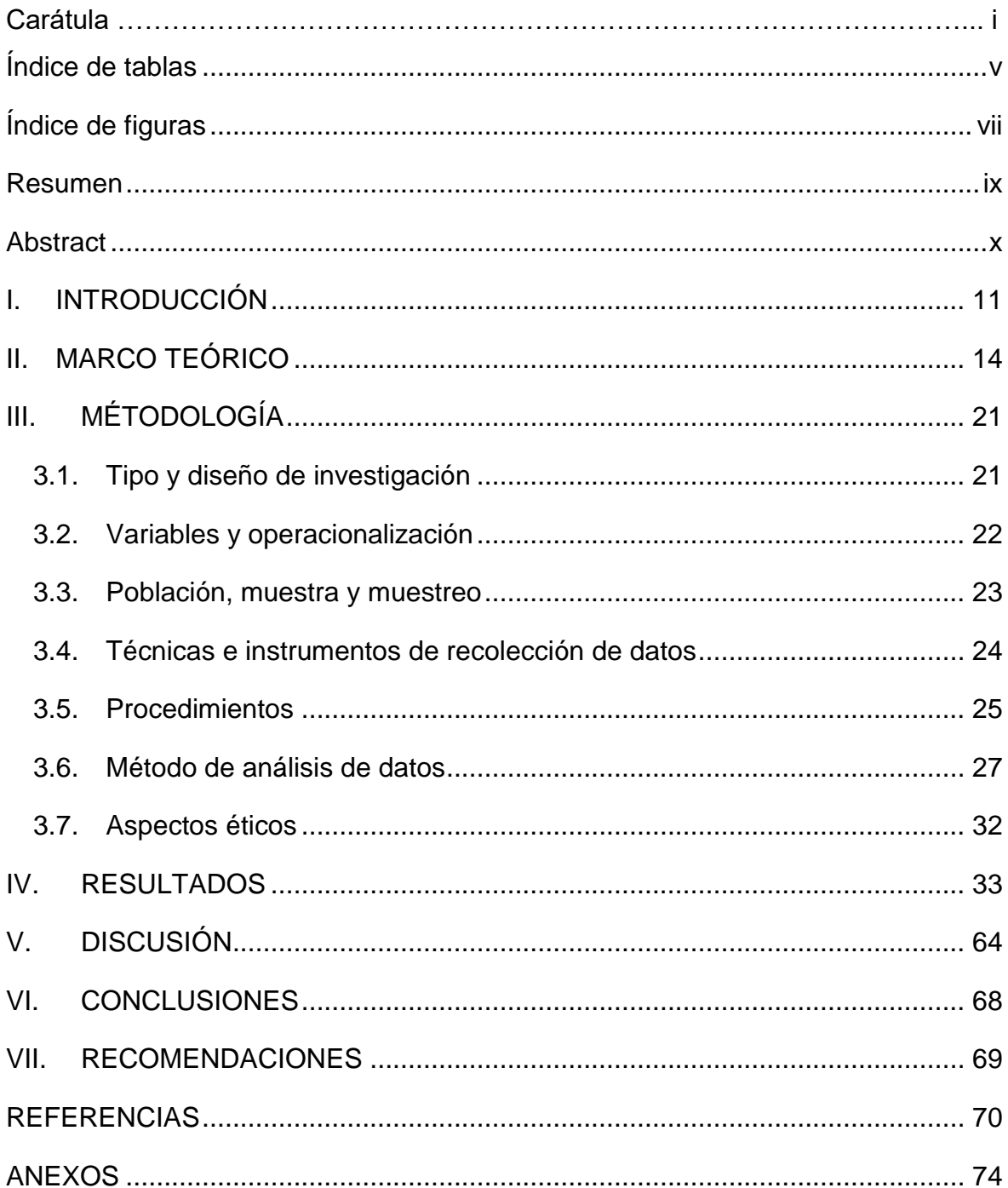

## Índice de contenidos

## Índice de tablas

<span id="page-4-0"></span>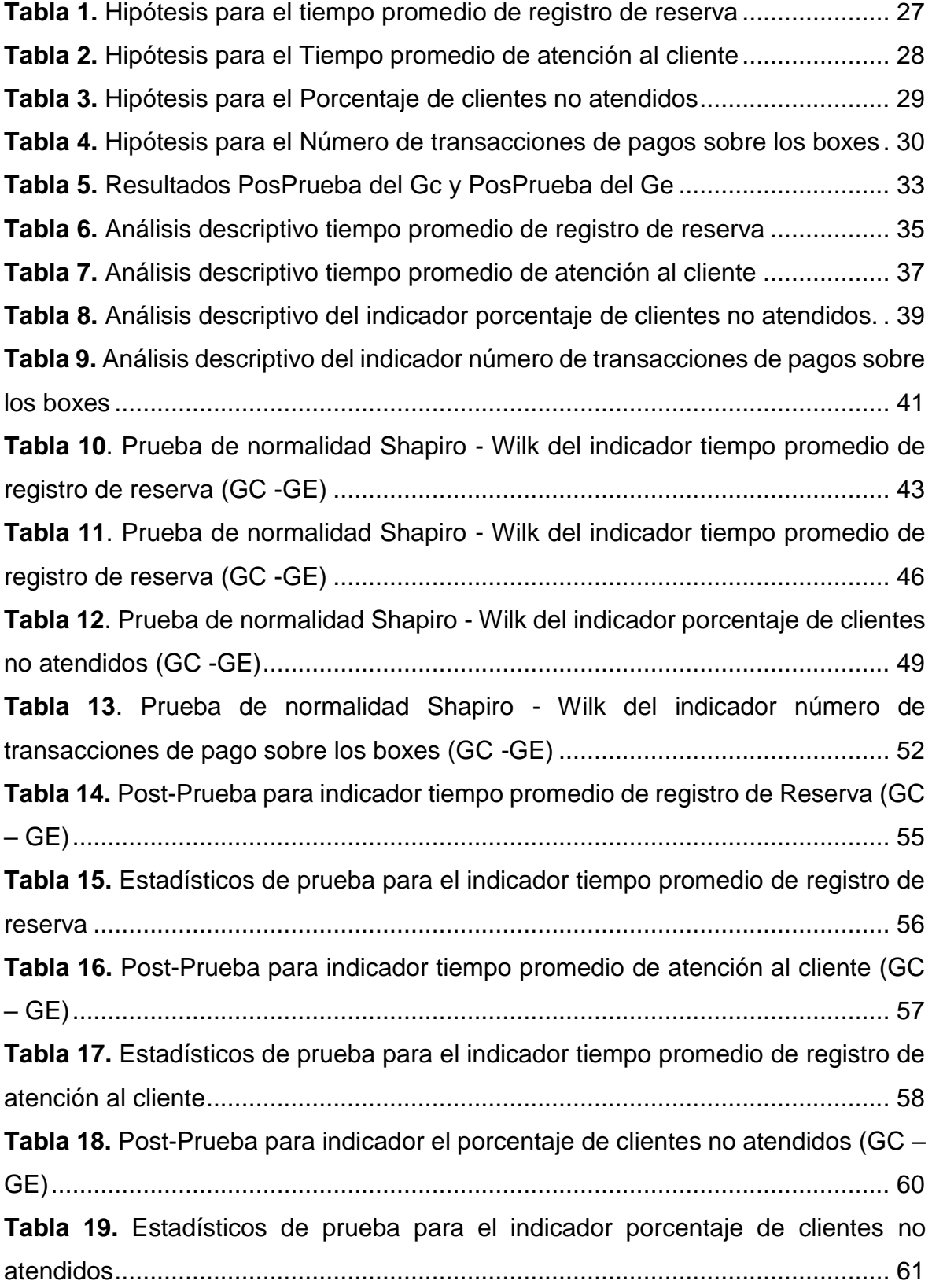

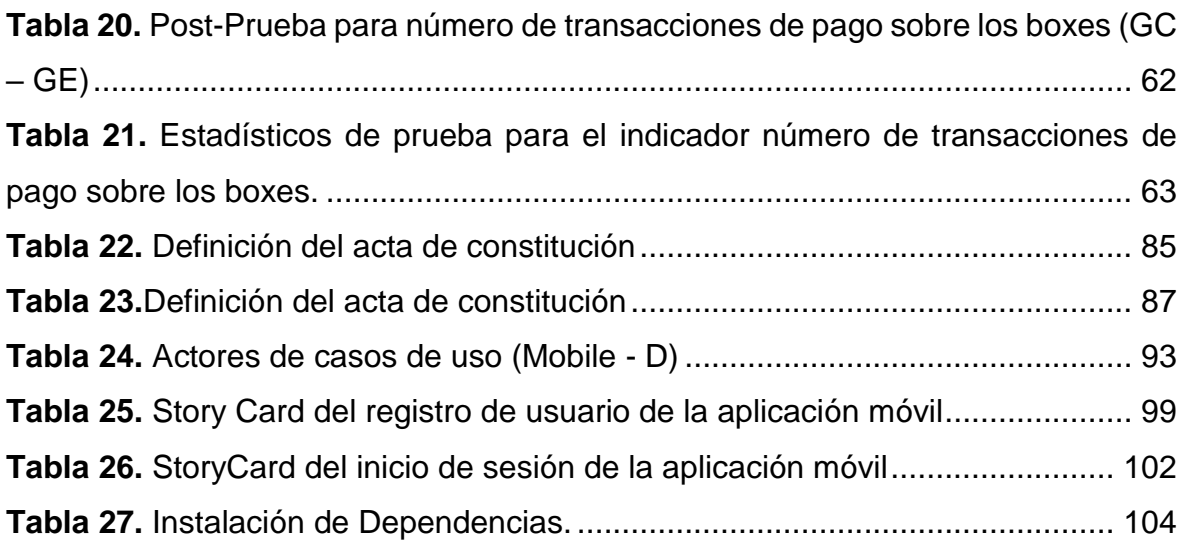

## Índice de figuras

<span id="page-6-0"></span>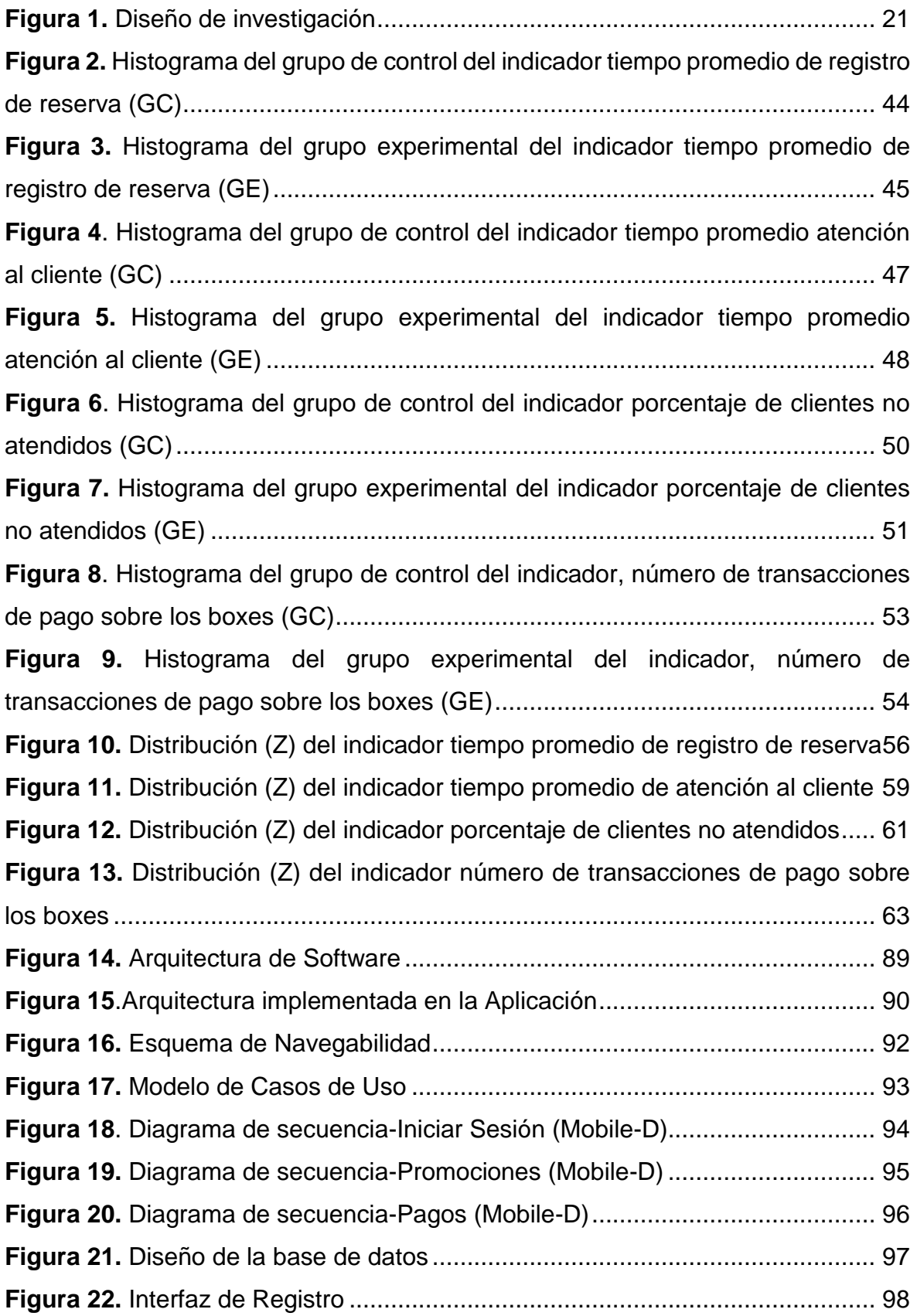

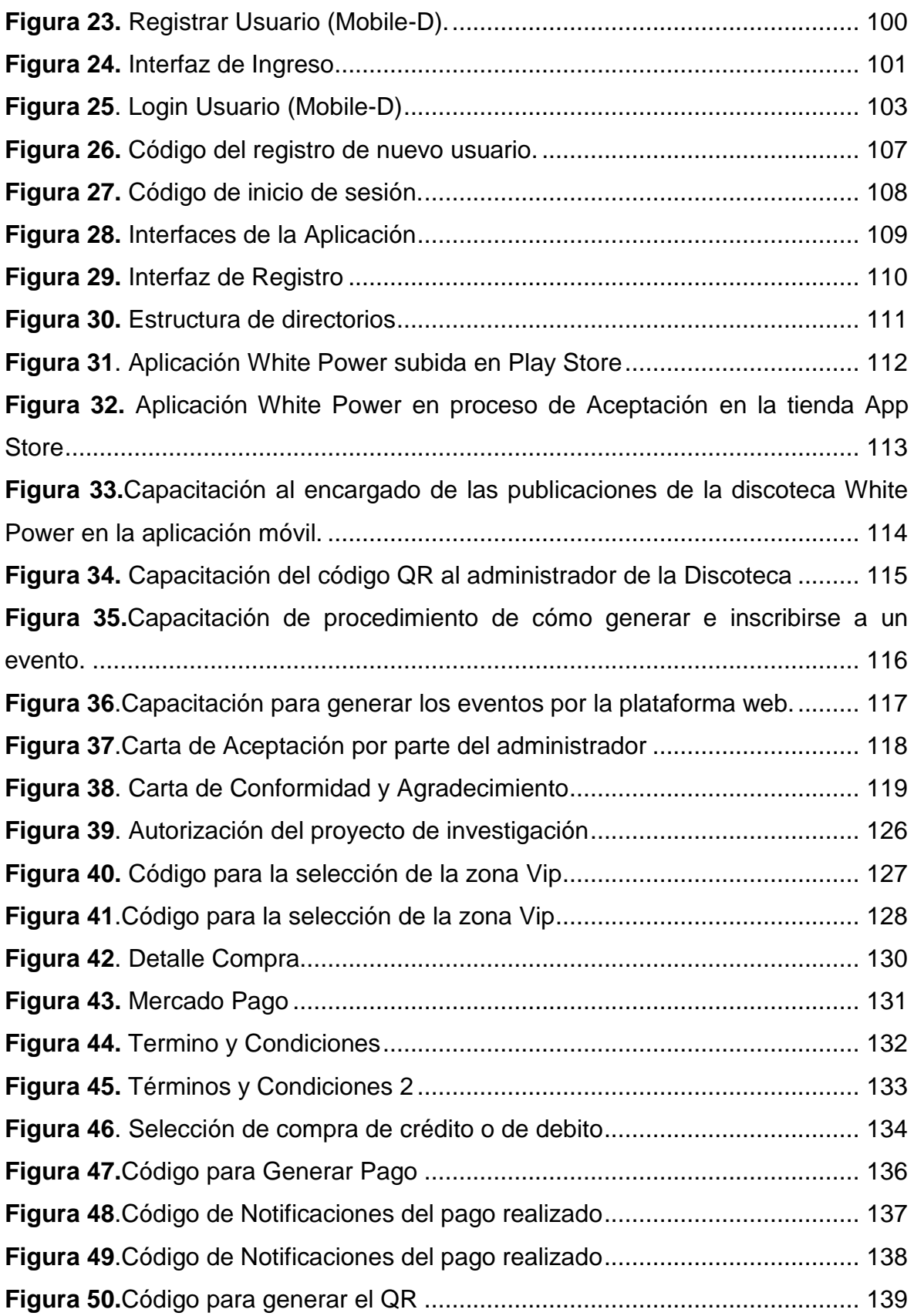

#### Resumen

<span id="page-8-0"></span>Esta investigación muestra una aplicación móvil multiplataforma para mejorar el proceso de reserva en la Discoteca White Power de Laredo, para ello se realizó una investigación aplicada de grado experimental pura, donde se utilizó la observación directa como técnica y una ficha de observación como instrumento de recolección de datos para cada indicador; mediante el uso del software de IBM SPSS Statistics 25, permitió medir el nivel de significancia del grupo de control como el experimental, se procedió a utilizar la prueba de Shapiro Wilk y Mann-Whitney que es una técnica estadística que permitió corroborar la igualdad de distribución. Para realizar la aplicación móvil se utilizó la metodología Mobile -D, cuyas fases son las siguientes: Exploración, Iniciación, Producción, Estabilización y Prueba del software. Los resultados alcanzados después de la implementación fueron: la reducción del tiempo de reserva que paso de 422 a 80.77 segundos, también se disminuyó el promedio de atención al cliente permitiendo un descenso de 515.80 a 71.93 segundos, además se aminoro el porcentaje de clientes no atendidos acortando la brecha de 58.93 a 8.90 y por último aumentar el número de transacciones de pagos que paso de tener 3.57 a 15.63 transacciones por reservas realizadas en la aplicación. La presente investigación se divide en introducción, marco teórico, metodología, resultados, discusión, conclusiones, recomendaciones y finalmente la metodología del desarrollo de software. Se concluyó que con la implementación de una aplicación móvil multiplataforma se mejoró significativamente el proceso de reservas.

Palabras clave: aplicación móvil, proceso de reserva, atención al cliente, transacciones sobre los boxes

#### **Abstract**

<span id="page-9-0"></span>This research shows a multiplatform mobile application to improve the reservation process at the White Power Nightclub in Laredo, for which a pure experimental grade applied research was carried out, where direct observation was increased as a technique and an observation sheet as a collection instrument. of data for each indicator; Using the IBM SPSS Statistics 25 software, to measure the level of significance of the control group as well as the experimental one, the Shapiro Wilk and Mann-Whitney test was used, which is a statistical technique that corroborated the equality of distribution. To carry out the mobile application, the Mobile-D methodology was obtained, whose phases are the following: Exploration, Initiation, Production, Stabilization and Software Testing. The results achieved after the implementation were: the reduction of the reservation time went from 422 to 80.77 seconds, the decrease in the average customer service went from 515.80 to 71.93 seconds, the percentage of unattended customers went from 58.93 to 8.90 not served. and finally, increase the number of payment transactions that went from having 3.57 to 15.63 transactions for reservations made in the application. This research is divided into introduction, theoretical framework, methodology, results, discussion, conclusions, recommendations and finally the software development methodology. It was concluded that the implementation of a multiplatform mobile application significantly improved the reservation process.

Keywords: mobile application, booking process, customer service, pit transactions

#### <span id="page-10-0"></span>I. INTRODUCCIÓN

En el año 2020, el mundo entero vivió una crisis sanitaria ocasionada por la COVID-19, el mismo virus que se originó en Wuhan, China, y que se propagó por todo el mundo; por ende, la Organización Panamericana de la Salud (OPS) llevo a cabo un plan de contingencia llamado "Plan Estratégico Mundial de la OMS de Preparación y Respuesta para la COVID-19", con el fin de mitigar los daños generados por esta enfermedad (OMS, 2021). Con ello, las empresas de diferentes rubros (discoteca, centro comercial, etc.) cerraron por más de un año y medio, causando pérdidas que ascendieron a 1.500 millones de euros (Otero,2020).

En Europa, la pandemia tuvo un gran impacto en el sector de ocio nocturno, debido a las aglomeraciones en espacios generalmente cerrados como discotecas, bares y night club, dando como resultado un aumento de contagios en la población. Por consiguiente, para que las empresas puedan reanudar sus actividades, las autoridades tomaron precauciones restrictivas como: un aforo máximo del 30%, de igual manera cumplir los protocolos de seguridad y los respectivos toques de queda, lo que ocasiono el disgusto de los dueños y por consiguiente el cierre de sus negocios (Prisacom, 2020).

En Alemania, os eventos de superpropagación de la COVID-19 estaban particularmente relacionados con entornos cerrados, como lugares religiosos, restaurantes, bares y clubes nocturnos. Por ejemplo, el caso del Club X en Berlín el 29 de febrero de 2020, se revelaron varios casos de contagios por la COVID-19 vinculados a este club, las estimaciones sugieren que al primer evento asistieron 300 invitados, al segundo 150 invitados y el tercero contaba 200 invitados. Por ello, el 6 de marzo la autoridad sanitaria local del distrito de Mitte, anunció en periódicos locales y en redes sociales identificar a los participantes de dichos eventos, todos los que asistieron a más de 1 evento se clasificaron como personas de contacto de alto riesgo y se les ordenó permanecer en cuarentena durante 14 días, si presentaban síntomas, se le recomendaba realizarse la prueba molecular, consistiendo en la inserción de un hisopo de 6 pulgadas en la parte posterior del pasaje nasal y la rotación del 2 hisopo varias veces durante 15 segundos. La notificación obligatoria del caso, se produjo desde el laboratorio a la autoridad sanitaria local en base a la Ley de Resguardo contra plagas de Alemania, por lo tanto, debido al crecimiento y propagación de la COVID-19, el 16 de marzo de 2020, las autoridades gubernamentales de Alemania prohibieron las reuniones sociales, incluidos los eventos en clubes nocturnos (Muller *et al.,* 2021).

De igual manera Ecuador, no fue ajeno a las restricciones impuestas por su gobierno para frenar el contagio del COVID-19 clausurando los centros nocturnos, quienes sufrieron un gran impacto, ocasionando pérdidas económicas debido a la cuarentena y las restricciones sanitarias. Este realizó un plan piloto para reactivar el sector productivo de estos negocios, bajo restricciones muy exigentes y difíciles de monitorear, este plan trajo un nuevo escenario en la reactivación económica y social, además de nuevas normas que se ajustaron a los parámetros de prevención sanitaria y reglas de bioseguridad, sirviendo para educar e inculcar a trabajadores, dueños y gerentes de dichos lugares (Paz, 2021).

En Chile, os establecimientos de entretenimiento nocturno tuvieron que suspender sus actividades, debido a que el gobierno decreto el cierre de teatros, pubs, cines y discotecas por tiempo indefinido. Posteriormente se declaró toque de queda en toda la nación, además se implementó un sistema con el nombre de "cuarentenas dinámicas", en la comuna de Santiago donde se concentraban el mayor número de contagios, bajo el eslogan "quédate en casa". A diferencia de la región de Valparaíso, las ciudades pertenecientes a San Antonio y Villa del Mar recibieron visitas de migrantes lo que provocó un incremento de casos de la COVID-19, empeorando el escenario en la región y prolongando la cuarentena (Quinteros y Mancilla, 2022).

En el Perú, las discotecas y bares, detuvieron sus operaciones debido a la pandemia proclamada, a través del edicto supremo Nº 008-2020-SA, para disminuir el contagio de la COVID-19, esta medida causo el cierre de los establecimientos nocturnos, por ello los propietarios tuvieron que adaptarse a las nuevas medidas, convirtiendo sus locales en mercados o minimarkets lo que generó pérdidas en sus ingresos habituales (GOB,2020).

La discoteca White Power, que brinda el servicio de entretenimiento nocturno, encontrándose ubicado en la Calle San Antonio 343, del distrito de Laredo, provincia de Trujillo, departamento de la Libertad, cuya fundación fue el día 28 de noviembre 2019, en una entrevista con el administrador Juan Manuel Blanco Ramírez; manifestó que cuenta con 15 trabajadores entre ellos vigilantes, cobradores, barra, dj, animadores, promotores y administradores; sus principales clientes son jóvenes y adultos. La principal problemática es el registro de reserva, ocasionando el aumento de tiempo promedio de atención al cliente, incrementando el porcentaje de clientes no atendidos y disminuyendo de número de transacciones de pagos sobre los boxes.

Por lo consiguiente en la presente investigación se planteó la formulación del problema ¿De qué manera una aplicación móvil multiplataforma influye en el proceso de reservas de boxes en la discoteca White Power de Laredo, en el año 2022?,así mismo esta investigación se justificó con antecedentes, en donde demostraron la realización de un aplicativo móvil que ayuda a la reservación de boxes en discotecas.

El objetivo general del informe de averiguación, fue mejorar el proceso de reservas de boxes en la discoteca White Power a través de la implementación de una aplicación móvil multiplataforma en el año 2022 y los objetivos específicos son disminuir el tiempo promedio de registro de reserva, disminuir el tiempo promedio de atención al cliente, disminuir el porcentaje de clientes no atendidos, aumentar el número de transacciones de pagos sobre los boxes. Esta investigación presentó como hipótesis que la utilización de una aplicación móvil multiplataforma influye significativamente en el proceso de reservas de boxes en la discoteca White Power de Laredo en 2022. Finalmente, con el problema descrito anteriormente, se planteó la investigación a través de la implementación de una aplicación móvil multiplataforma para mejorar el proceso de reservas de boxes en la discoteca White Power de Laredo, en el año 2022

#### <span id="page-13-0"></span>II. MARCO TEÓRICO

Para desarrollar esta exploración, se recopilaron antecedentes de diversas fuentes bibliográficas, que incluyeron tesis de doctorado, trabajos de maestría, artículos científicos y repositorios como Primo Discovery, EBSCO Discovery y Google Académico.

Pajuelo *et al*. (2017) en su indagación titulada "Sistema de Reservas Online en Restaurantes", lo cual fue presentada para alcanzar el grado de Maestría en Administración de Empresas en la Universidad Peruana de Ciencias Aplicadas en la ciudad de Lima, con el propósito de determinar los precios que genera una nueva aplicación de reserva de restaurantes en línea y resolviendo el nivel de aceptación de una aplicación móvil. Se ejecutó mediante el enfoque cuantitativo no experimental; de la misma forma utilizaron cuestionarios personales y cuestionarios por correo electrónico como herramientas de recopilación de información, a una población de 100 personas entre 25 a 50 años de edad durante el periodo de octubre a noviembre del 2017, se encuesto a la población de los tres niveles socioeconómico. Los principales resultados obtenidos, fueron que un 40% discurren que el mejor momento, para hacer reservas en restaurantes es con 2 días de anticipación, además el 47.9% de las personas es de sexo femenino y 96 % personas entre los 25 a 35 años consideran que una aplicación es "Excelente" para realizar reservas de mesas en restaurantes. En conclusión, la implementación de una aplicación de reservas de restaurantes se está posicionando en la mente del consumidor con el avance tecnológico.

Este estudio ayudo a comprender la futura aceptación de los usuarios de las aplicaciones móviles que se centran en el proceso de reserva, así como la disposición de los encuestados a realizar pagos a través de aplicaciones móviles. La edad de los reservantes no supuso ninguna barrera, aumentando el número de mujeres que reservaban hasta el 47,9%.

La investigación realizada por (Torres 2018) titulada *"Diseño de un motor de reservaciones para Hotel Ritz Acapulco",* tuvo como objetivo diseñar un sistema de reservaciones; este estudio se llevó a cabo con un enfoque experimental cuantitativo, y se utilizó como instrumento el archivo de registro,y la muestra, donde se valida el número de reservaciones durante los años 2016a 2018. Esta investigación obtuvo como resultado que en 2016 se vendieron 46,942 habitaciones de los cuales 17,828 fueron vendidos de maneraonline, donde el 38.20% de las ventas fueron realizadas ese mismo año. De igual manera en el 2017 se vendieron 20,870 habitaciones por las Online TravelAgency (OTAs), generando un porcentaje anual del 39.59% y en el año 2018 sevendieron 7,478 habitaciones por las OTAs, desde enero hasta el 30 de abril se generó un 40.08% de ganancias ese mismo año, se concluyó que el motor de reservaciones facilita al Hotel Ritz Acapulco (HRA) el control de las habitaciones, y garantizando las reservaciones para sus huéspedes potenciales.

La investigación de Torres consta de la utilización de la aplicación móvil Online Travel Agency o mejor conocido (OTAs), causo que las reservaciones para habitaciones incremente, generando ganancias del 40.08%. Ocasionando mayor confianza entre los clientes.

Chong *et a*l., (2018) en su investigación titulada "Case Study of a Container Storage Facility in the Reserves System to Improve Vacuum Container Storage Logistic", tuvo como objetivo optimizar el proceso de operación deldepósito para el envío de contenedores de exportación, este estudio se ejerció con un enfoque cualitativo no experimental, además se usó como herramienta de recopilación de datos a la entrevista para analizar una población de 91 clientes. En conclusión, esta averiguación se descubrió que el 50% de las personas realizan sus reservas online. Se puede decir, que la implementación de un sistema de reservas de contenedores minimiza el tiempo y mejora el proceso de reserva en el almacén.

Esta investigación sirvió para identificar el porcentaje de una población de 91 clientes, determinando que el 50% realizan sus reservaciones al almacén vía web y minimizando significativamente el tiempo de atención al cliente.

Decaroli (2019) en su investigación titulada *"Uso De Booking.Com Y Sus Efectos En La Reserva Hotelera del Vacacionista Limeño Edad 25 a 44 Años Nivel Socioeconómico A/B-2019",* la cual fue presentada para alcanzar el grado de Maestría en Marketing Turístico y Hotelero en la Universidad San Martin de Porres en la ciudad de Lima, tuvo como objetivo explicar cómo afecta el uso de eBooking.com a las reservas de los huéspedes de hoteles en Lima de 25 a 44 años de edad en un nivel socioeconómico A/B, con el propósito de explicar cómo el diseño de booking.com incide en la búsqueda de información, en las reservas de hoteles, por parte de los vacacionistas limeños de nivel socioeconómico A/B. El estudio se realizó usando un diseño cuantitativo, de corte transversal, de relación correlativa, así como otras herramientas para la recolección de datos la encuesta, mismo que sirvió para estudiar una población de 228,127 jóvenes de género masculino y femenino durante el tiempo de julio a agosto del 2017, tomándose una muestra de 385 personas con un nivel de confianza de 95% y un margen de error de 5%. Los resultados obtenidos fueron, que 3% de los encuestados consideraron que la comunicación interactiva de Booking.com fue pésima, 15.30% indico que es regular y el 67.4%excelente para la elección de reservas, En conclusión, se sugiere que el diseño de Booking.com ayuda a mejorar la búsqueda de datos, en la reserva de hoteles de turistas limeños

Esta investigación, permitió analizar los distintos resultados obtenidos a la hora de interactuar con la página web Booking.com que les orienta y les brinda información sobre los hoteles.

La investigación elaborada por Subrahmanyam *et al*. (2021), titulada *"Reserva de Mesa Online con Preventa"*, su objetivo era crear un sistema basado en la web para ampliar el alcance de la empresa y acortar el tiempo necesario para la reserva de mesas. Esta investigación se completó con un enfoque transversal-cuantitativo, y la misma técnica de cuestionario que se utilizó para analizar un grupo de 20 trabajadores. Teniendo como resolución de esta averiguación, la Gestión de Relaciones con el Cliente (CRM) que sirvió para ganarse la seguridad y la fidelidad de los clientes e implementó procesos basados en su relación con ellos. Se concluyó que el CRM de reserva de mesas online logro un alcance mayor y agilizo sus procesos, además sirvió para conocer el impacto de una aplicación en la reserva de mesas.

La investigación de Subrahmanyam ayudó a conocer las relaciones del Sistema Web con el cliente, para ganarse la confianza y conocer el impacto en la sociedad.

La investigación elaborada por Wang, Watanabe (2022) titulada *"Introducción de acciones de gestión para camping no gestionados en el Parque Nacional Daisetsuzan, Japón: una discusión basada en un sistema de reserva en los parques nacionales de Taiwán",* tuvo como objetivo identificar las oportunidades y las limitaciones de implementar un sistema de gestión basado en reservas enlos campamentos del Parque Nacional Daisetsuzan; este estudio se efectuó con un enfoque cualitativo, no experimental, y también usó una encuesta en línea como herramienta de recopilación de información basada en la escala de Likert, que tiene cinco ítems, para medir la satisfacción del cliente (nada satisfecho, poco satisfecho, neutral, muy satisfecho, totalmente satisfecho),lo mismo que sirvió para analizar una población de 14 personas, 11 partes interesadas y 3 administradores. Como consecuencia de esta averiguación se alcanzó que el 82% de los participantes estuvieron de acuerdo en implementar un sistema de reservas de camping a temporada completa, el 55% de los participantes prefirió el sistema de reservas en días muy concurridos. Se concluyó, que los gerentes de los parques nacionales reconocieron que las reservaciones a través de un sistema seria efectivo para reducir el aglomera miento y mejorar la experiencia del usuario

Esta investigación, permitió medir la satisfacción del cliente durante las reservas para acampar en el parque nacional de Taiwán, reconociendo que la implementación de un sistema seria efectivo para acortar la turba de personas y optimizar la rutina del usuario.

Las bases teóricas utilizadas en la indagación se centran en el proceso de reservas, las aplicaciones móviles multiplataforma, las herramientas tecnológicas y las técnicas de desarrollo de software tanto para la web como para dispositivos móviles.

El proceso de reserva, de acuerdo con Colón (2021), se define como un acuerdo entre un establecimiento y una persona, donde se implica facilitar alojamiento u otros servicios en una fecha y período de tiempo específico. Este proceso implica beneficios inmediatos de pago y requiere una hora y fechas determinadas para asegurar la disponibilidad y aumentar la eficiencia. Además, se utilizan métodos automatizados como el Customer Relationship Management (CRM), que es un proceso de valor añadido que emplea la tecnología para identificar, desarrollar, integrar y gestionar diversas habilidades comerciales en función de las necesidades y preferencias de los clientes. El objetivo es proporcionar un mayor valor a largo plazo al cliente, identificar con precisión el mercado actual y segmentar posibles segmentos de clientes potenciales.

Con respecto al termino tiempo de atención al cliente, Figueroa (2019), se refiere al período durante el cual un administrador se encarga de brindar una atención personalizada a cada cliente, respondiendo a sus consultas sobre los servicios proporcionados.

En cuanto el termino clientes no atendidos según Zendesk (2022), se refiere a aquellos compradores que han tenido una experiencia negativa en las empresas modernas que han dejado insatisfechos 5 de cada 10 compradores tienen más probabilidades de buscar alternativas después de una mala experiencia.

Por otra parte, según Cuadra, Salgado y Párraga (2018), la transacción de pago electrónico se refiere a un sistema industrializado en línea que permite realizar pagos de manera digital. Estos sistemas, como los pagos móviles, aplicaciones bancarias y páginas web, presentan la ventaja de agilizar el proceso de pago y reducir el tiempo de atención en los bancos. Estas transacciones están vinculadas a la utilización de medios de pago electrónicos (MPE).

Según Delía (2017), indica que una aplicación multiplataforma es capaz de funcionar en diferentes plataformas, ya que es desarrollada utilizando el lenguaje de programación Dart. Esta elección de lenguaje se enfoca en la reutilización de código, lo que permite que la misma aplicación sea compatible tanto en entornos de escritorio como en la web.

Aplicación web se refiere a cualquier sitio que puede ser accedido a través de un navegador web, estas aplicaciones son codificadas utilizando JavaScript, en combinación con HyperText Markup Lenguaje (HTML), para mostrar su contenido. Es importante que los clientes consideren contratar a un desarrollador web para satisfacer su necesidad de poner su producto en línea lo más rápido posible (Cáceres y Marcos,2017).

Asi mismo Romero, Meléndez y Rojas (2018), argumentan que PHP es desarrollar aplicaciones en línea y se integra bien con HTML. Por otro lado, Yuca y Tijero (2017) opinan que PHP es el lenguaje más versátil, lo que le confiere varias ventajas gracias a su amplia gama de módulos y bibliotecas.

Arévalo et al. (2019), Dart es un lenguaje de programación estructurado que se utiliza para crear interfaces de usuario en Android, iOS y aplicaciones web. Este lenguaje se basa en clases y tiene un único subproceso.

Un webservice , según Garriga et al. (2018), es un tipo de servicio que facilita el intercambio de datos entre aplicaciones utilizando los protocolos y estándares adecuados, se identifican tres componentes fundamentales: el proveedor de este, el solicitante del webservice y el publicador.

Bank y Porcello (2017), JavaScript es un lenguaje de programación que ofrece la capacidad de interactuar directamente con el servidor. Además, se considera uno de los tres lenguajes nativos junto con HTML y CSS.

Barroso (2021) define Flutter como un software de código abierto diseñado por Google para crear aplicaciones móviles que funcionen en múltiples plataformas como Android e iOS. Este framework ofrece una amplia gama de componentes, incluyendo librerías, widgets, interfaces de usuario, gráficos y animaciones. Para generar imágenes en 2D y 3D, Flutter utiliza un motor gráfico denominado Skia.

Tras analizar distintas metodologías para el desarrollo de aplicaciones móviles, se decidió por utilizar la metodología Mobile-D, según lo sugerido por Botto-Tobar et al. (2019). Esta metodología se caracteriza por incorporar enfoques ágiles para los programadores. Mobile-D fomenta iteraciones, lo cual implica la creación de un resultado funcional antes de avanzar. Dentro de esta metodología, se incluyen las siguientes etapas:

#### Exploración

En la etapa inicial de exploración, según la definición de Leyva et al. (2016), se establecen y detallan las ideas fundamentales del proyecto, lo cual implica delimitar los alcances y establecer los requisitos necesarios.

#### Inicialización

En la siguiente fase, tal como señalan Leyva et al. (2016), se identifican los recursos y herramientas necesarios para el avance del desarrollo de la aplicación.

#### Producción

En esta tercera etapa, de acuerdo con Leyva et al. (2016), se lleva a cabo un proceso iterativo que incluye la programación y la integración para lograr las funcionalidades necesarias.

#### Estabilización

Según Leyva et al. (2016), es crucial asegurar la funcionalidad y calidad del sistema, y es probable que en esta etapa se lleve a cabo la información de construcción del software.

### <span id="page-20-1"></span><span id="page-20-0"></span>III. METODOLOGÍA

3.1.Tipo y diseño de investigación

- Tipo de investigación Aplicada: según Murillo (2008) implica la aplicación de las ilustraciones obtenidos con el objetivo de ofrecer soluciones.
- <span id="page-20-2"></span> Diseño de investigación Experimental pura, Según Hernández (2018) el objetivo es formar la dependencia entre la variable dependiente y la variable independiente.

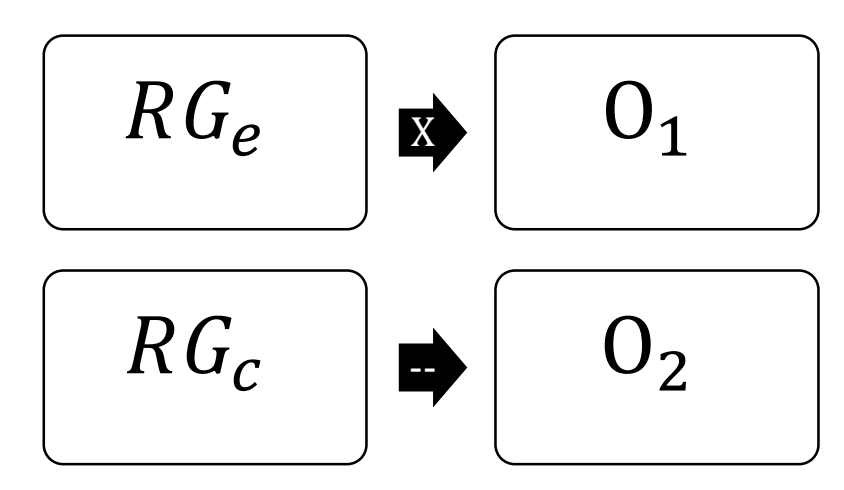

**Figura 1.** Diseño de investigación

**Fuente:** Elaborado por los autores

Donde:

: *=* Elección aleatoria de los elementos del grupo

 $G_e$ : = Grupo experimental al cual se aplicará la aplicación móvil multiplataforma

 $G_c$ : = Grupo de control al que no se le aplicará la aplicación móvil multiplataforma

 $0_1$ : = Datos obtenidos en base a la post-prueba para los indicadores del proceso de reserva. Mediciones post prueba del grupo experimental

 $O_2$ : = Datos obtenidos en base a la post-prueba para los indicadores del proceso de reserva. Mediciones post prueba del grupo control

 $X:$  = Aplicación Móvil multiplataforma para el proceso de reserva

-- = Sin la aplicación móvil multiplataforma

Hay dos grupos, el primero es el grupo experimental (Ge), que está formado por clientes durante el proceso de reserva. A este grupo se le aplicará el aplicativo móvil multiplataforma (X) con base en los indicadores: de tiempo de registro de reservas, tiempo de atención al cliente, porcentaje de clientes desatendidos y número de pagos realizados sobre las cajas para obtener datos post-prueba (O1). Para el segundo grupo, denominado grupo de control (Gc), no se utilizará el aplicativo (X) para obtener los datos posteriores a la prueba (O2). Esperando que los valores de O1 sean superiores a los de O2.

#### <span id="page-21-0"></span>3.2.Variables y operacionalización

- Variable independiente: Aplicación móvil multiplataforma
	- Definición conceptual: Según (Moreno, 2018) se señala que existen diversas modalidades, como web, móvil o híbridas, y estas poseen una mayor capacidad de crecimiento en el mercado. Estas aplicaciones son desarrolladas utilizando un lenguaje de programación que facilita su transferencia a diferentes plataformas.
		- Definición operacional: Esta variable cambió dependiendo de si la implementación de la aplicación fue exitosa o no.
		- Indicadores: Presencia Ausencia
		- Escala: Nominal
- Variable dependiente: Proceso de Reserva
	- Definición conceptual: Colón (2021) define como un acuerdo entre un establecimiento y una persona, donde se implica facilitar alojamiento u otros servicios en una fecha y período de tiempo específico. Este proceso implica beneficios inmediatos de pago y requiere una hora y fechas determinadas para asegurar la disponibilidad y aumentar la eficiencia.
	- 22 Definición operacional: Se determina el proceso de reserva mediante la recolección de datos a través de la observación directa y el uso de una ficha de observación. Los indicadores que se tomarán en cuenta son: el tiempo de registro de reserva, tiempo de atención al cliente,

demanda de clientes no atendidos y el número de transacciones de pagos sobre los boxes.

- Indicadores: Tiempo promedio de registro de reserva, Tiempo promedio de atención al cliente, Demanda de clientes no atendidos, Número de transacciones de pagos sobre los boxes.
- Escala: De razón

La operacionalización de variables se encuentra en el Anexo 1 de este informe.

- <span id="page-22-0"></span>3.3.Población, muestra y muestreo
	- 3.3.1. Población

Se analizaron todos los registros de reservas realizadas en las discotecas de Perú, por lo tanto, el número de procesos no se puede determinar (N= indeterminado).

- Criterios Inclusión: Discotecas del Perú.
- Criterios de exclusión: Otros ámbitos, como la industria del entretenimiento, la agricultura y la artesanía, pueden estar incluidos.

Según Pineda (2017) la población puede estar conformada por individuos, animales, objetos u otros elementos, siempre y cuando cumplan con criterios preestablecidos.

3.3.2. Muestra

Se recopilaron 30 registros relacionados con el proceso de reservas en la discoteca White Power en Laredo como parte del análisis experimental, según Pineda (2017), el tamaño de una población se representa por N y está compuesta por un subconjunto de casos o individuos.

### 3.3.3. Muestreo

De tipo probabilístico aleatorio simple, según Pineda (2017) se refiere a un conjunto de métodos utilizados para obtener resultados representativos de una población con el objetivo de estimar valores paramétricos y verificar hipótesis acerca de la distribución.

#### 3.3.4. Unidad de análisis

Cada registro del proceso de reserva de los usuarios que ingresen a la discoteca White Power de Laredo.

#### <span id="page-23-0"></span>3.4.Técnicas e instrumentos de recolección de datos

3.4.1. Técnicas:

Entrevista: Permite al investigador obtener datos a través de preguntas intercambiando ideas u opiniones mediante una conversación (Simoes y Sapeta, 2018) .

Observación directa: Según Edelmira (2005) es el proceso por el cual se reconocen algunas fallas en la realidad, el investigador logra examinar y recopilar información a través de su propia observación.

### 3.4.2. Instrumento:

Ficha de observación: Según Noemí (2017) es un instrumento que sirve para registrar datos de lugares y personas específicas. Esta herramienta es útil para los ámbitos de educación.

#### <span id="page-24-0"></span>3.5.Procedimientos

Se llevó a cabo una reunión con el señor Juan Manuel Blanco Ramírez, gerente de la discoteca WHITE POWER, con el objetivo de iniciar el desarrollo de esta investigación. Esta reunión nos brindó la oportunidad de obtener una comprensión de la situación problemática del negocio desde su perspectiva, así como de las operaciones internas que se llevan a cabo, como las reservas, eventos y celebraciones de cumpleaños.

Después de la reunión con las partes involucradas, en la que se abordó la implementación de una aplicación móvil multiplataforma para mejorar el proceso de reserva, se definieron los aspectos fundamentales que incluyen el enfoque de la investigación, los objetivos, las hipótesis, la identificación de la población, la muestra y la unidad de análisis. Además, se acordó utilizar una metodología de diseño experimental sin restricciones.

A continuación, se llevó a cabo la investigación de los fundamentos teóricos que respaldaron el estudio, y como resultado se realizaron referencias a artículos científicos y proyectos de posgrado almacenados en repositorios confiables como Primo Discovery, Scopus, EBSCO Discovery y el repositorio de la Universidad Cesar Vallejo. Posteriormente, se realizó una revisión exhaustiva del marco teórico, citando todo el material académico recopilado y examinado previamente. Además, se desarrolló una matriz de operacionalización para identificar las principales variables operativas.

La aplicación móvil multiplataforma se desarrolló utilizando el lenguaje Dart, siguiendo la metodología Mobile-D que consta de varias fases, como la exploración, inicialización, producción, estabilización y pruebas. Para la programación, se utilizó el editor de código Visual Studio Code. Además, se creó una página web exclusiva para el administrador de la discoteca, la cual fue desarrollada utilizando PHP, JavaScript y MySQL como gestor de base de datos. En el diseño de la página web, se implementó el patrón de diseño Modelo-Vista-Controlador (MVC).

Una vez obtenido la venia y la autorización del administrador de la discoteca, se llevó a cabo la capacitación sobre el funcionamiento de la aplicación a los clientes, quienes formaron parte del grupo experimental. Los clientes descargaron la aplicación desde la tienda de aplicaciones Play Store y se registraron en ella como parte del proceso.

Después de brindar asistencia a los clientes durante la instalación, la discoteca decidió llevar a cabo una fase de prueba para evaluar la interacción de los clientes y el rendimiento de la aplicación. Durante los primeros días, hubo cierta insatisfacción por parte de los usuarios, pero a medida que pasaba el tiempo, comenzaron a utilizar la aplicación de manera frecuente, lo que generó una mayor afinidad hacia la discoteca en comparación con otros establecimientos.

Después de recopilar los datos del grupo de control y experimental, se procedió a crear una hoja de cálculo en Excel. En esta hoja se ingresaron y organizaron los datos necesarios de los usuarios para calcular los indicadores relevantes, como el tiempo promedio de registro de reserva, el tiempo promedio de atención al cliente, el porcentaje de clientes no atendidos y el número de transacciones de pago en los boxes. Esto permitió realizar un seguimiento y análisis de los datos de manera adecuada.

Por último, empleando los datos organizados, se seleccionaron aleatoriamente 30 registros del proceso de reserva. Estos registros se incluyeron en una matriz de datos para su posterior análisis. Para realizar dicho análisis, se utilizó el software estadístico IBM SPSS Statistics 25, el cual permitió interpretar los resultados obtenidos.

## <span id="page-26-1"></span><span id="page-26-0"></span>3.6.Método de análisis de datos

En la siguiente información se presenta las hipótesis especificas

**Tabla 1.** Hipótesis para el tiempo promedio de registro de reserva

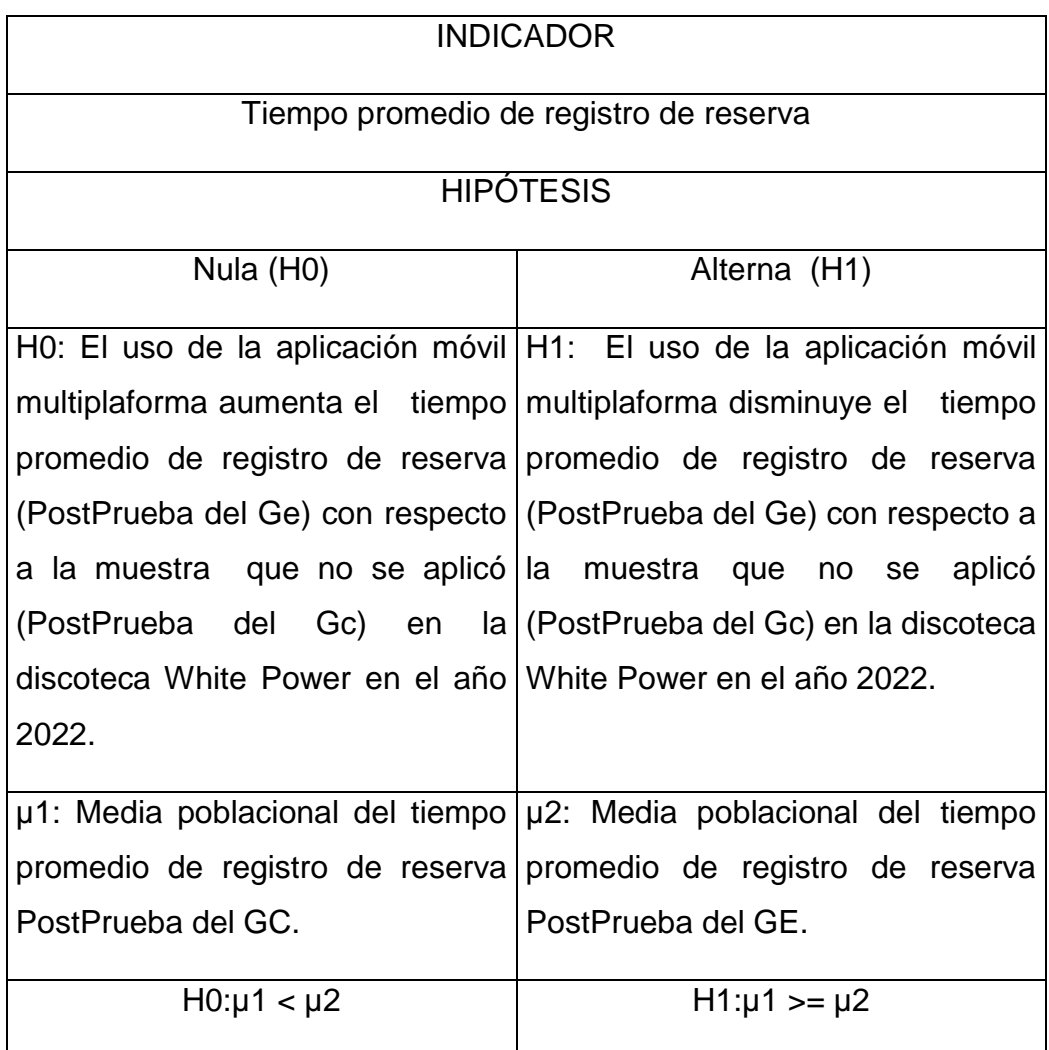

<span id="page-27-1"></span>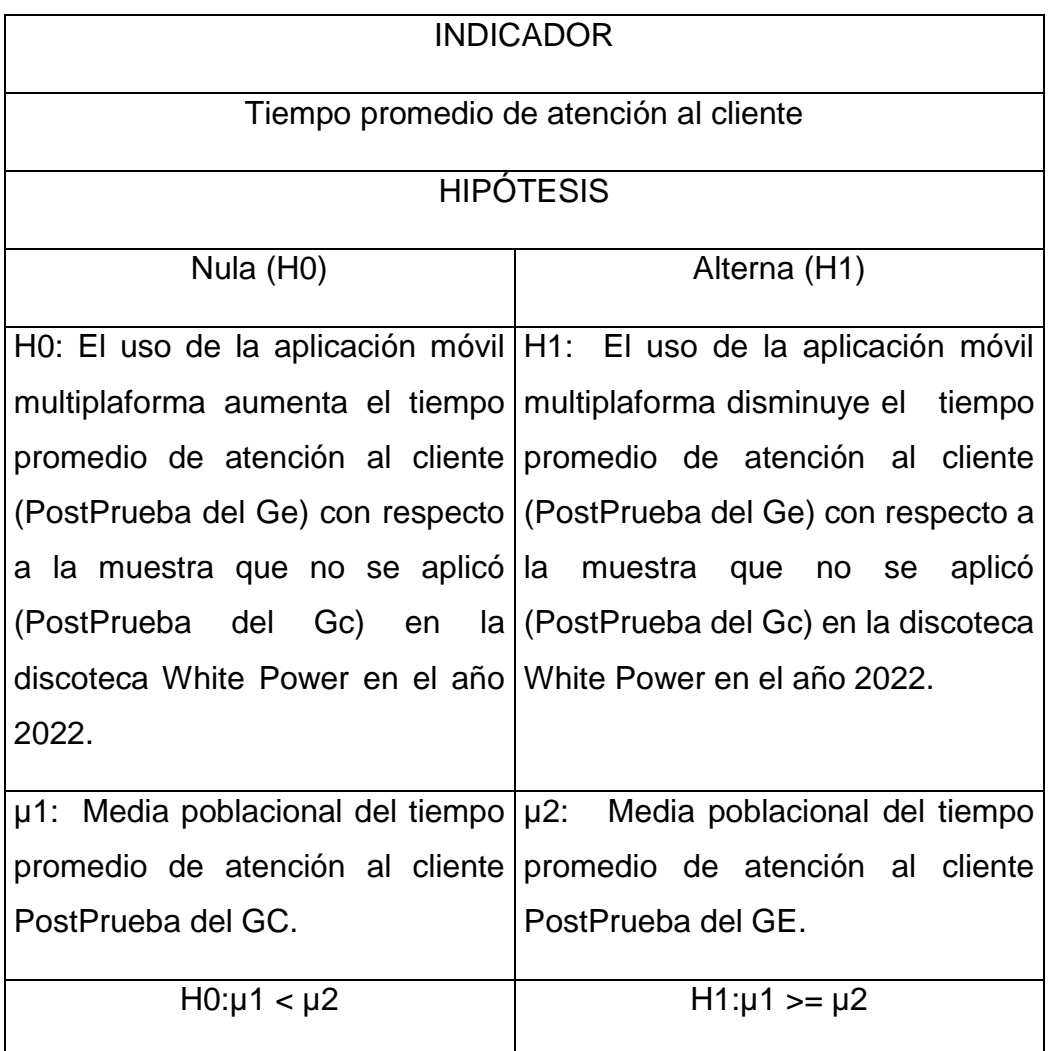

<span id="page-27-0"></span>**Tabla 2.** Hipótesis para el tiempo promedio de atención al cliente

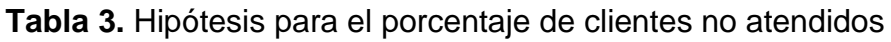

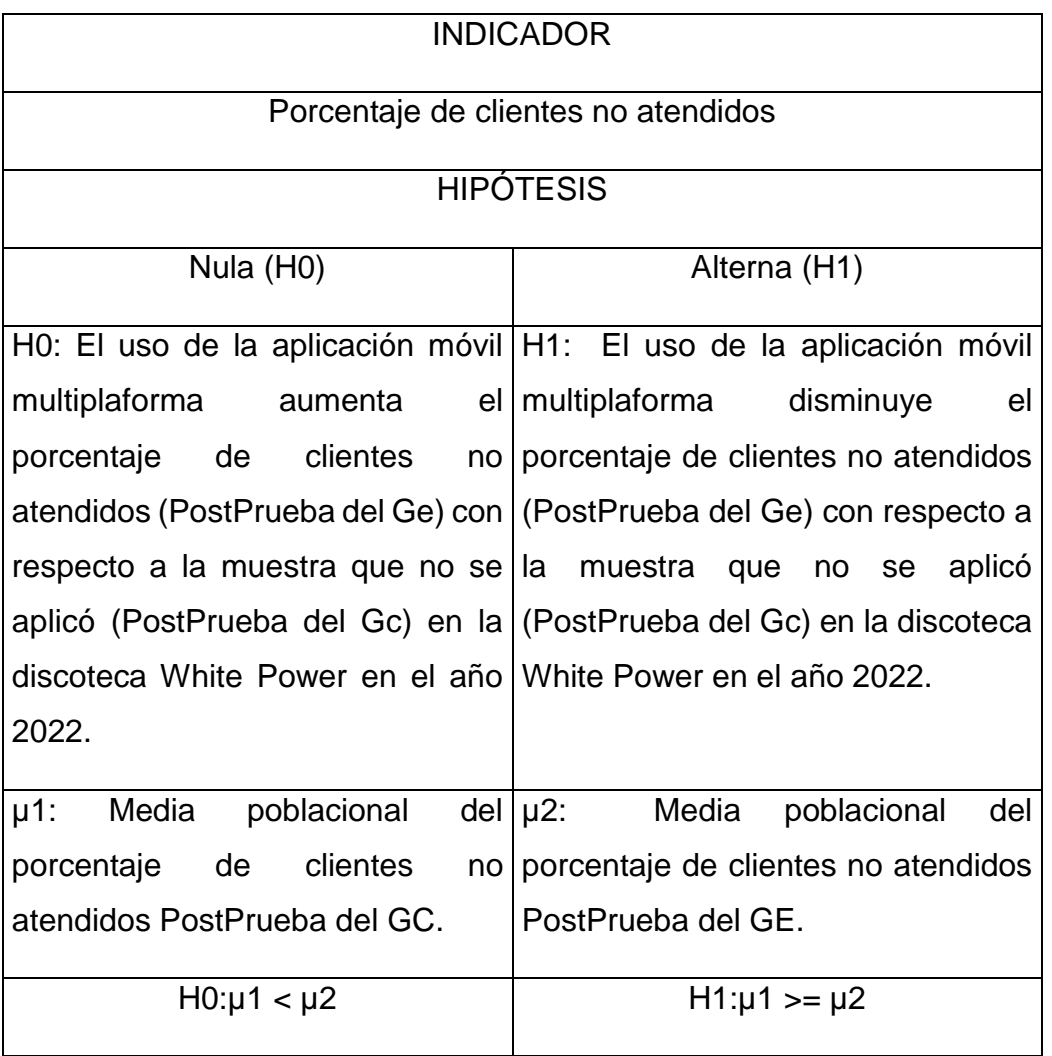

<span id="page-29-0"></span>**Tabla 4.** Hipótesis para el número de transacciones de pagos sobre los boxes

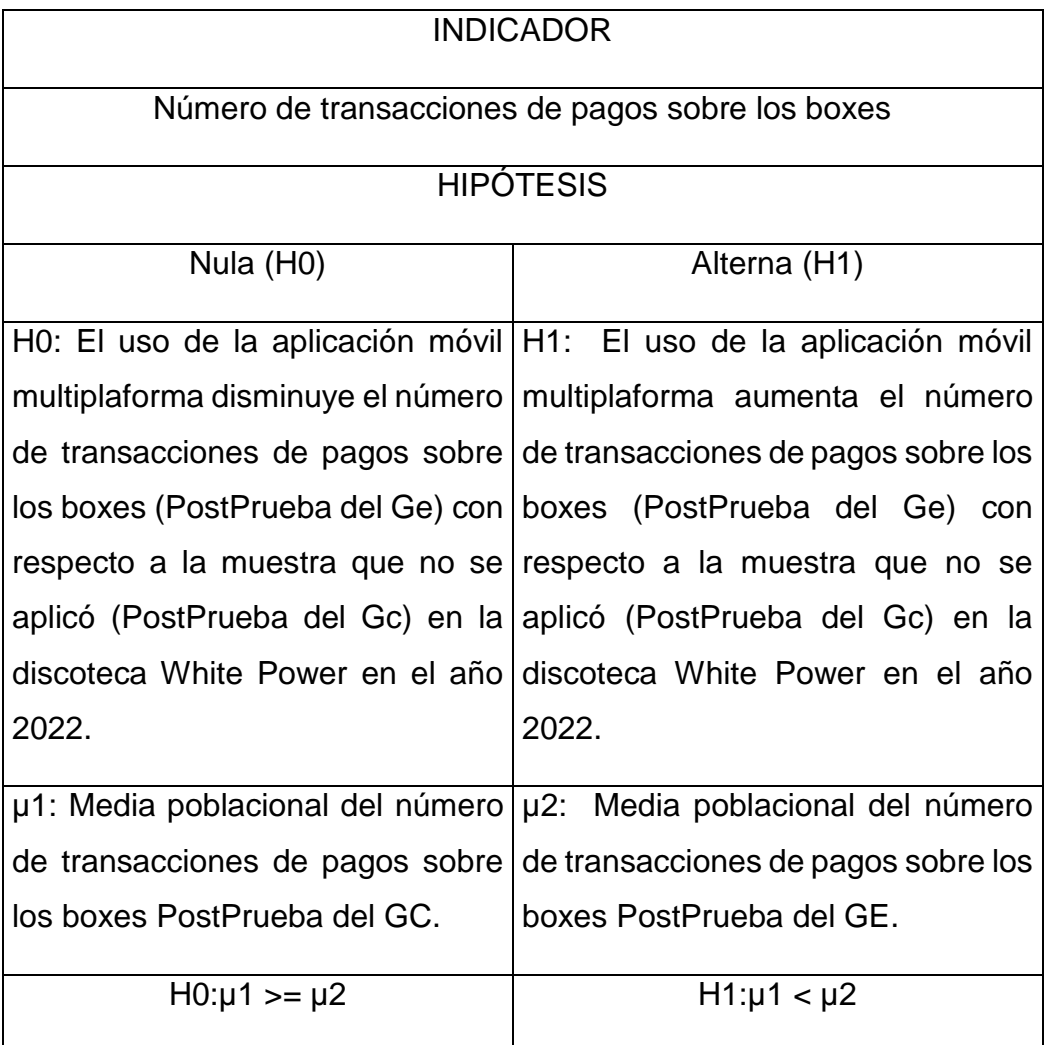

La recopilación de información en la investigación donde se utilizaron métodos descriptivos e inferenciales. Se utilizaron dos programas de software adecuados para los procesos de análisis y verificación de datos.:

- Análisis descriptivo: El programa Microsoft Excel muestra los resultados de cada indicador de la investigación en tablas o gráficos.
- Análisis inferencial: Utilizando el programa SPSS, se establece las hipótesis para indicador y el nivel significación de 0,05 o 95% utilizando el programa , se empleó la prueba t de Student para el estudio paramétricos como no paramétrico.

#### <span id="page-31-0"></span>3.7.Aspectos éticos

En base a los consecuentes aspectos éticos como la resolución proporcionada por el Consejo Universitario Nº 0126 - 2017 / UCV:

- Durante la preparación del compromiso de estudio, se involucró la colaboración de los stakeholders (interesados) en la discoteca White Power. (artículo 5°).
- El desarrollo de la información, se recopiló de diversos orígenes académicos proporcionadas por la Universidad César Vallejo, garantizando la veracidad de la información y evitando cualquier forma de plagio de otros autores (artículo 6°).
- Con el objetivo de llevar a cabo este trabajo, se emplearon diversas metodologías de investigación que permitieron obtener la evidencia científica más sólida y facilitaron la interpretación de los datos recopilados (artículo 7°).
- Se proporcionó a los interesados de esta investigación información clara y precisa sobre el propósito de su participación (artículo 8°).
- Se brindó a los colaboradores una explicación detallada sobre el propósito del proyecto y los posibles riesgos asociados (artículo 10°).
- Los integrantes de la indagación otorgaron su aprobación en la divulgación y propagación de los resultados exitosos (artículo 14°).
- Se consultaron todas los orígenes, citaciones e informes de acuerdo con las normas del ISO690 (artículo 15°).

## IV. RESULTADOS

## **Tabla 5.** Resultados PosPrueba del Gc y PosPrueba del Ge

<span id="page-32-1"></span><span id="page-32-0"></span>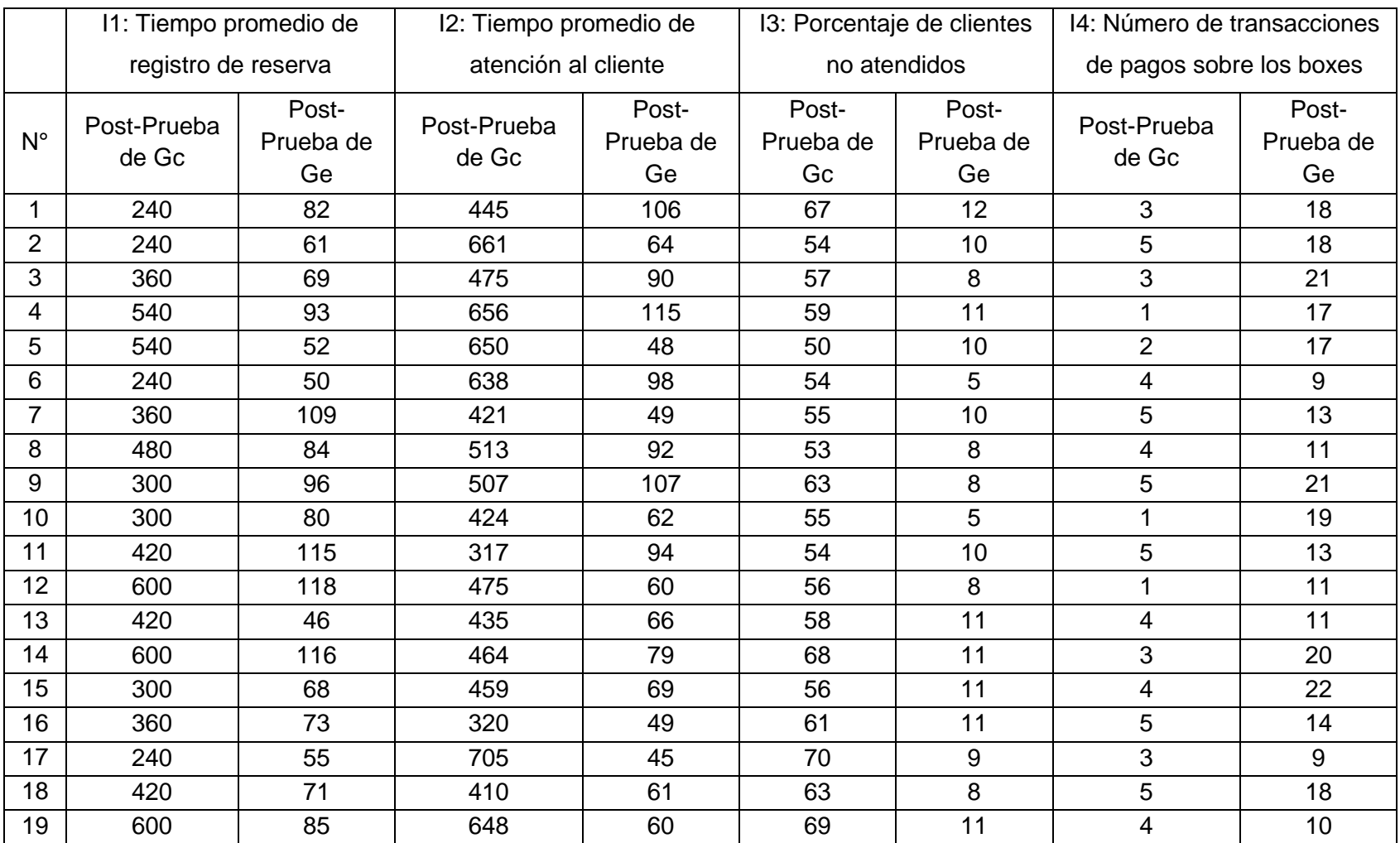

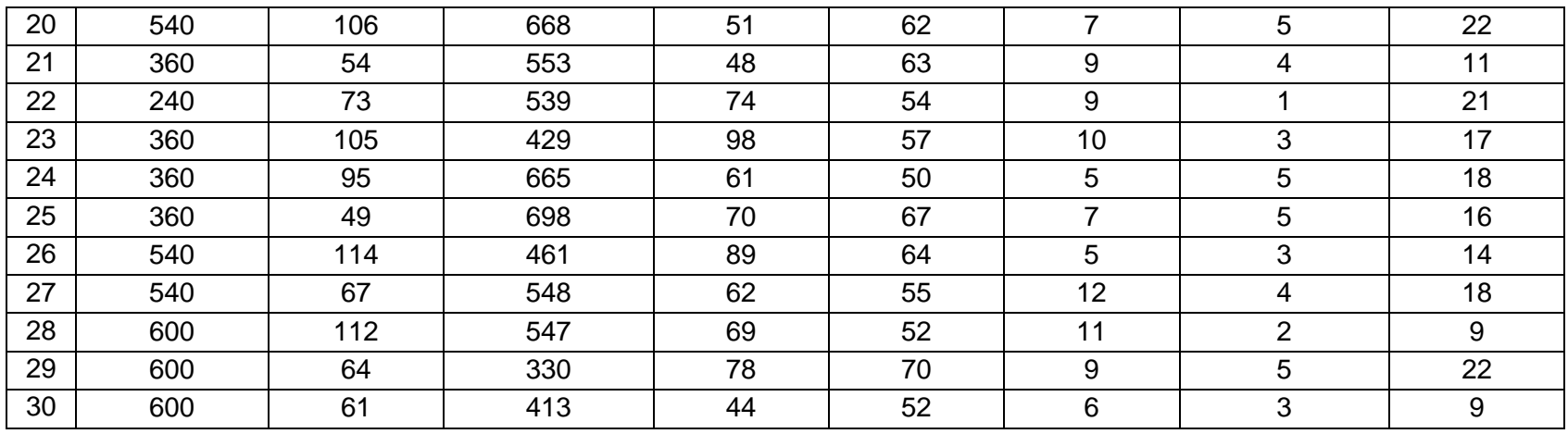

## **Análisis descriptivo**

Indicador 01: Tiempo promedio de registro de reserva

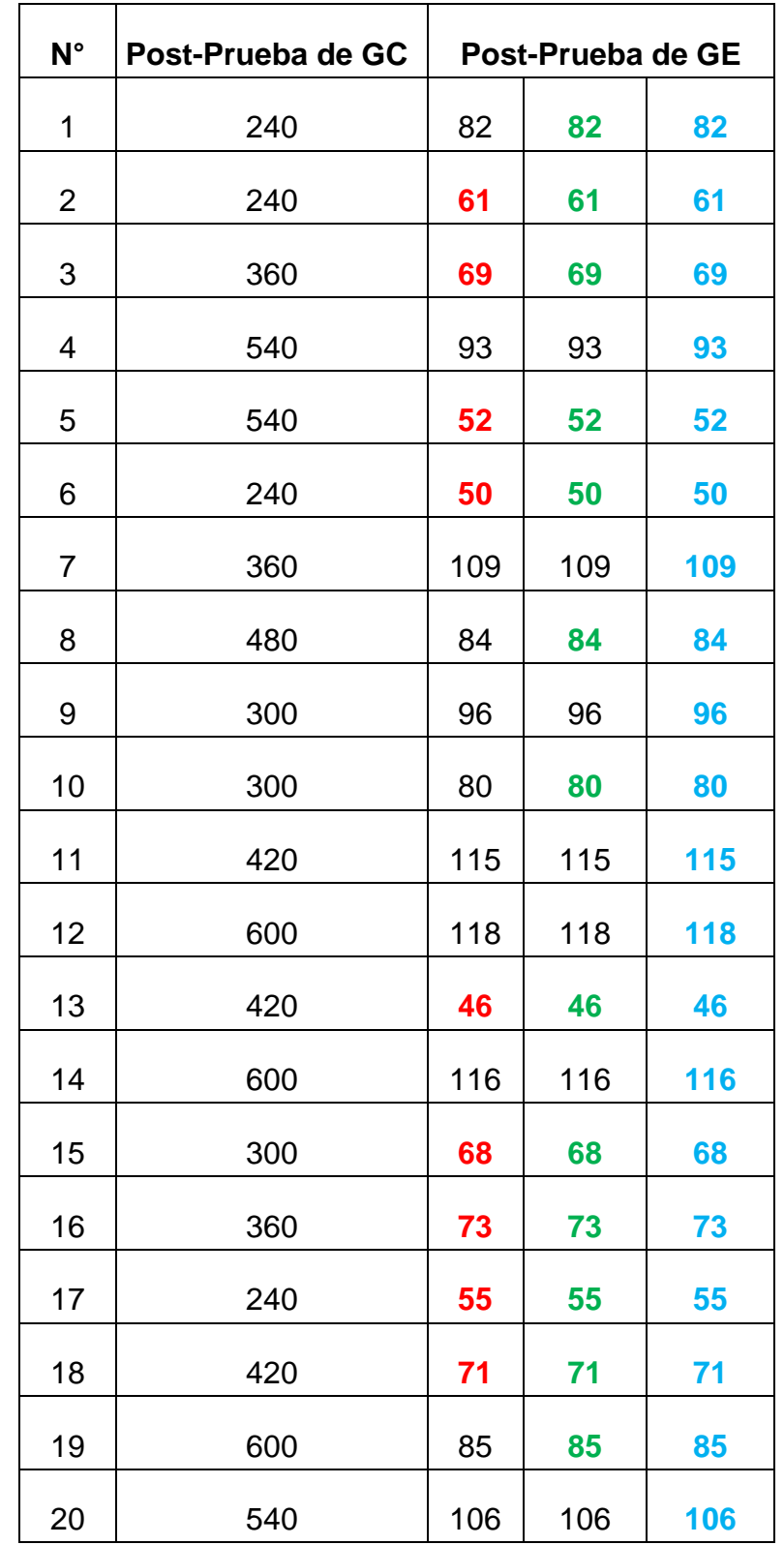

<span id="page-34-0"></span>**Tabla 6.** Análisis descriptivo tiempo promedio de registro de reserva

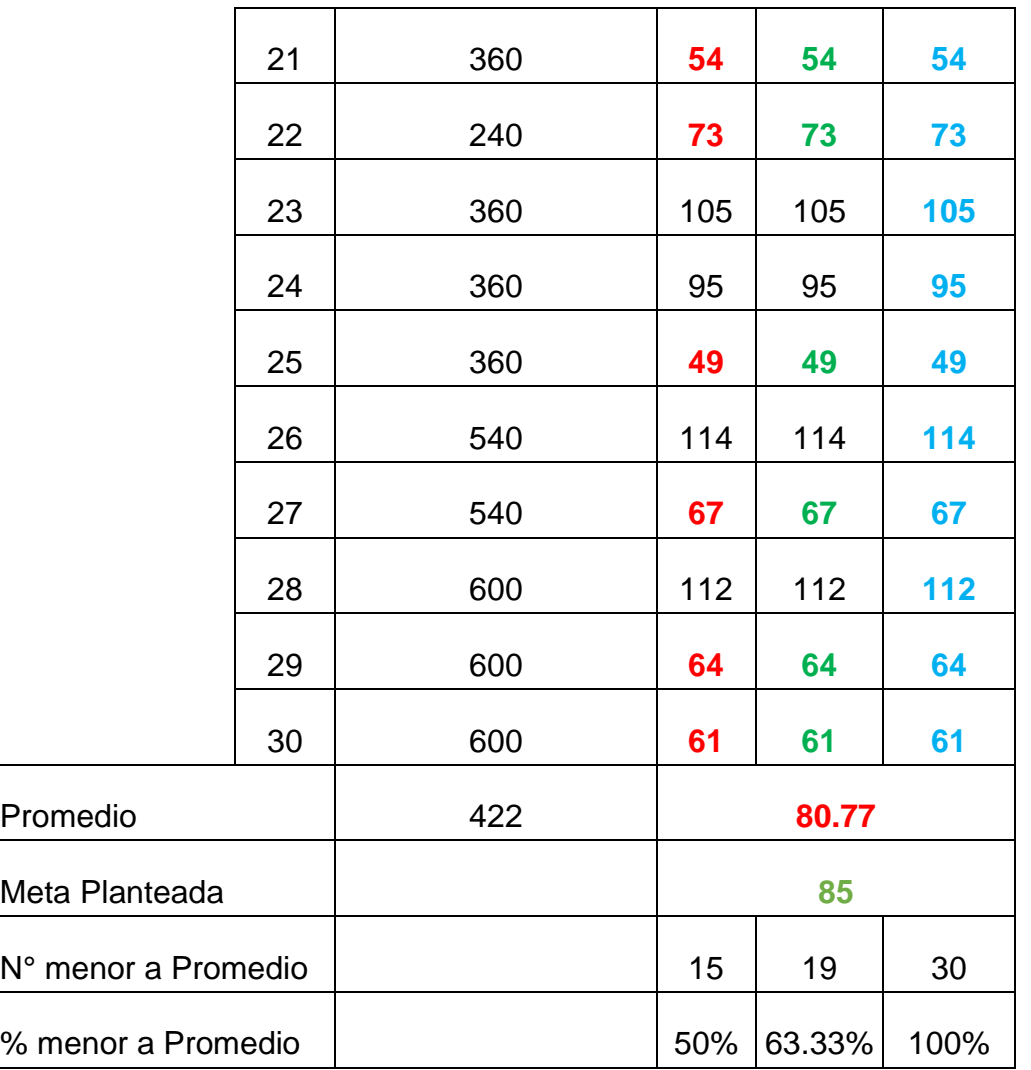

- En el PostPrueba de GE, del tiempo promedio de registro de reserva el 50% fueron inferiores.
- En el PostPrueba de GE, el tiempo promedio de registro de reserva el objetivo no alcanzó en un 63,33%.
- El porcentaje medio en el GC PostPrueba fue superior al 100,0% del tiempo medio de reserva del GE PostPrueba
Indicador 02: Tiempo promedio de atención al cliente

П

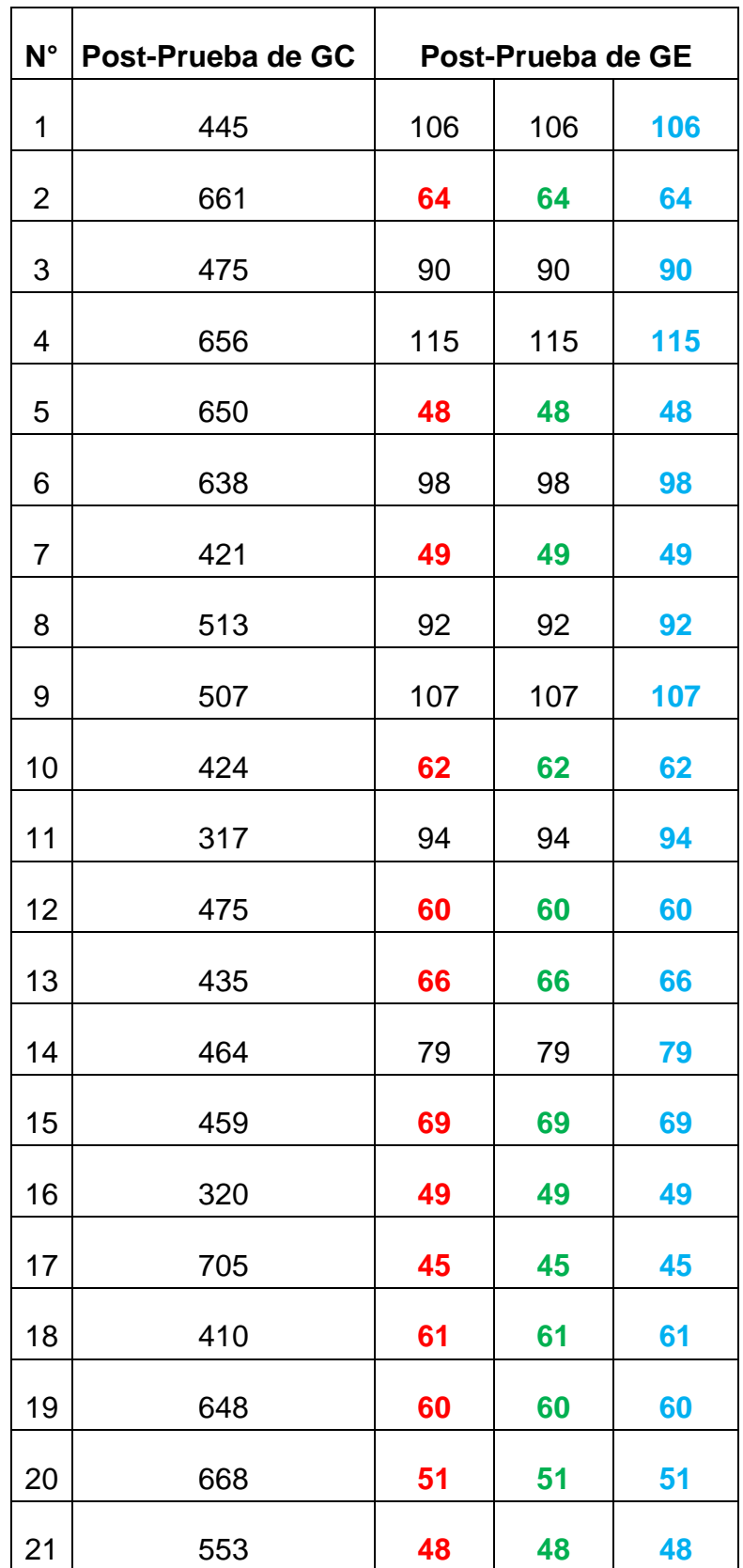

**Tabla 7.** Análisis descriptivo tiempo promedio de atención al cliente

f

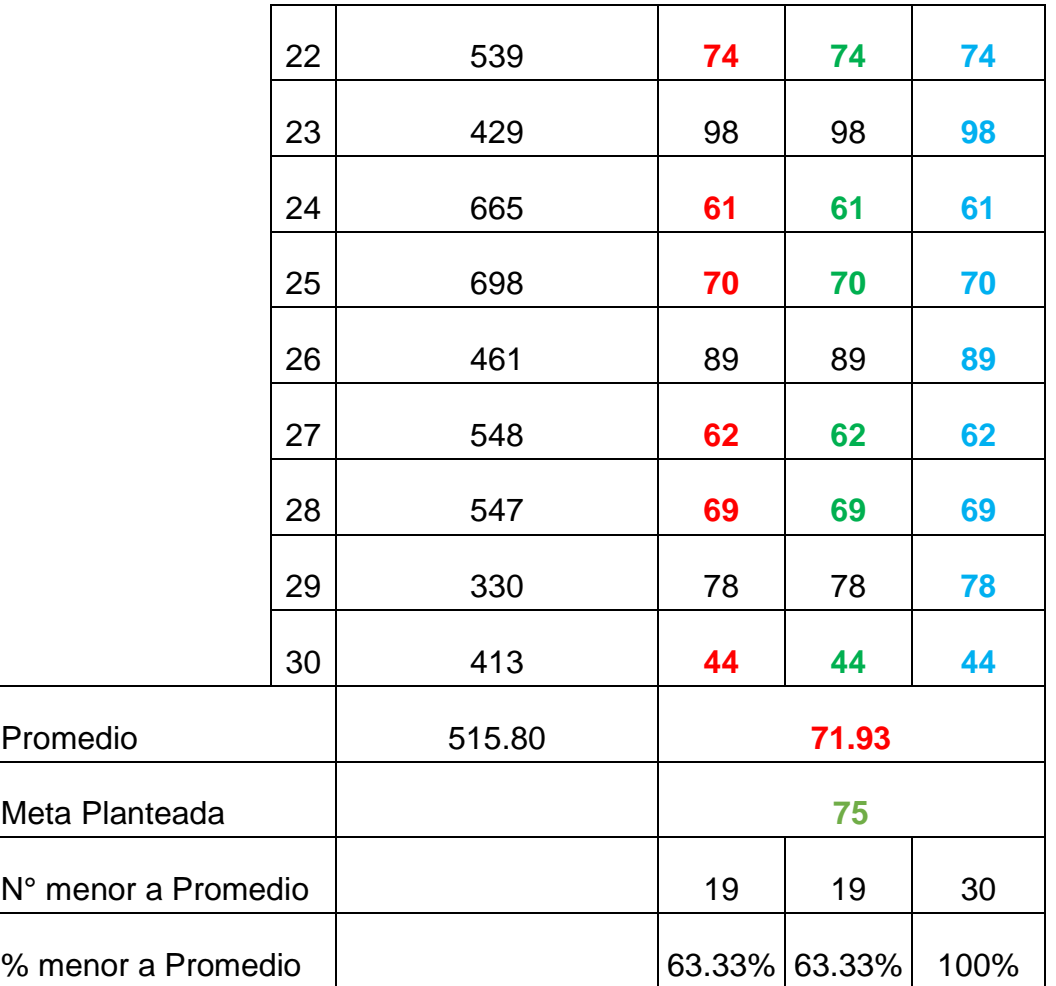

- En el PostPrueba de GE, del tiempo promedio de atención al cliente el 63.33% fueron inferiores.
- En el PostPrueba de GE, el tiempo promedio de atención al cliente el objetivo no alcanzó en un 63,33%.
- El porcentaje medio en el GC PostPrueba fue superior al 100,0% del tiempo promedio de atención del GE PostPrueba

Indicador 03: Porcentaje de clientes no atendidos.

**Tabla 8.** Análisis descriptivo del indicador porcentaje de clientes no atendidos.

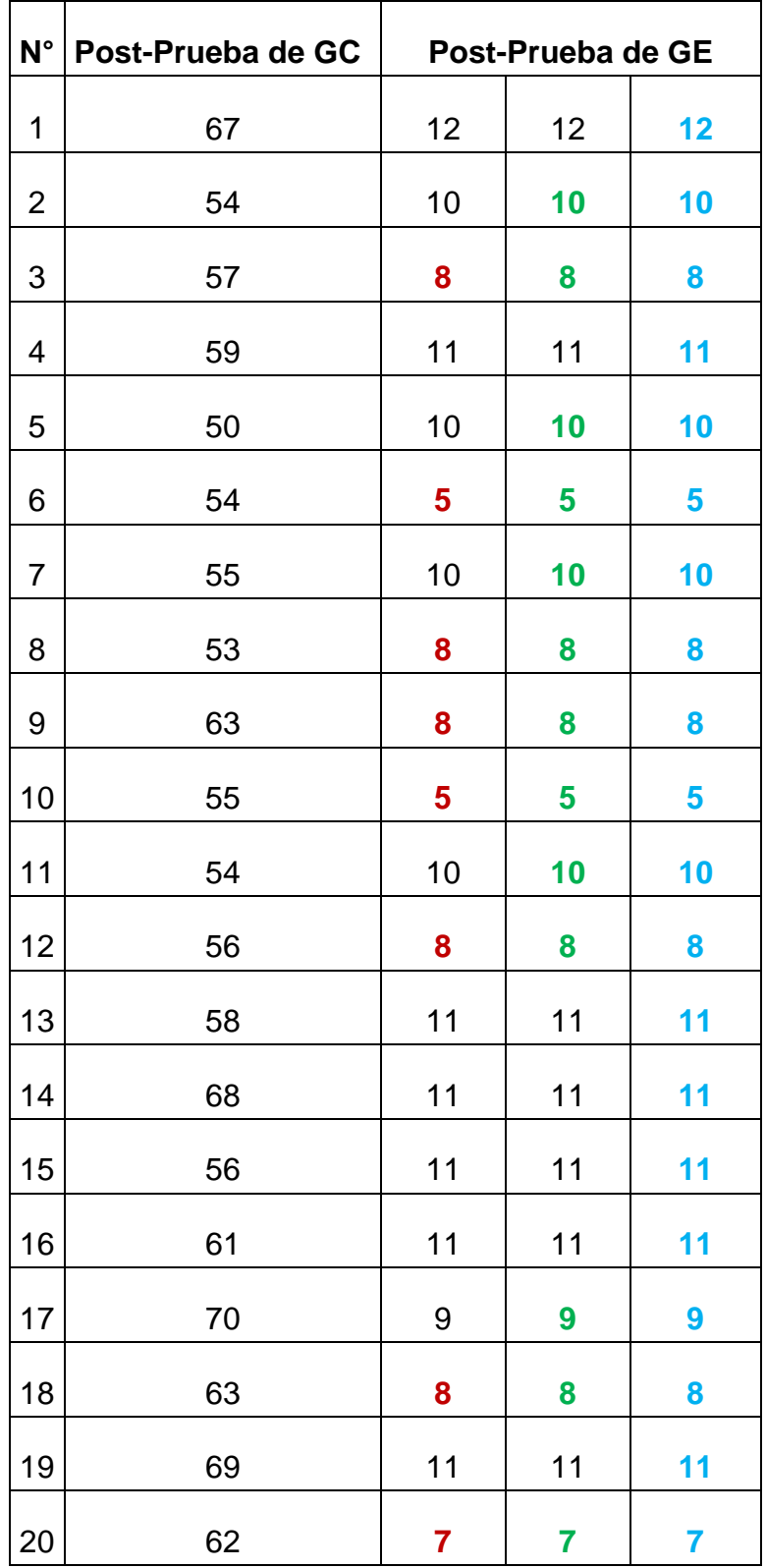

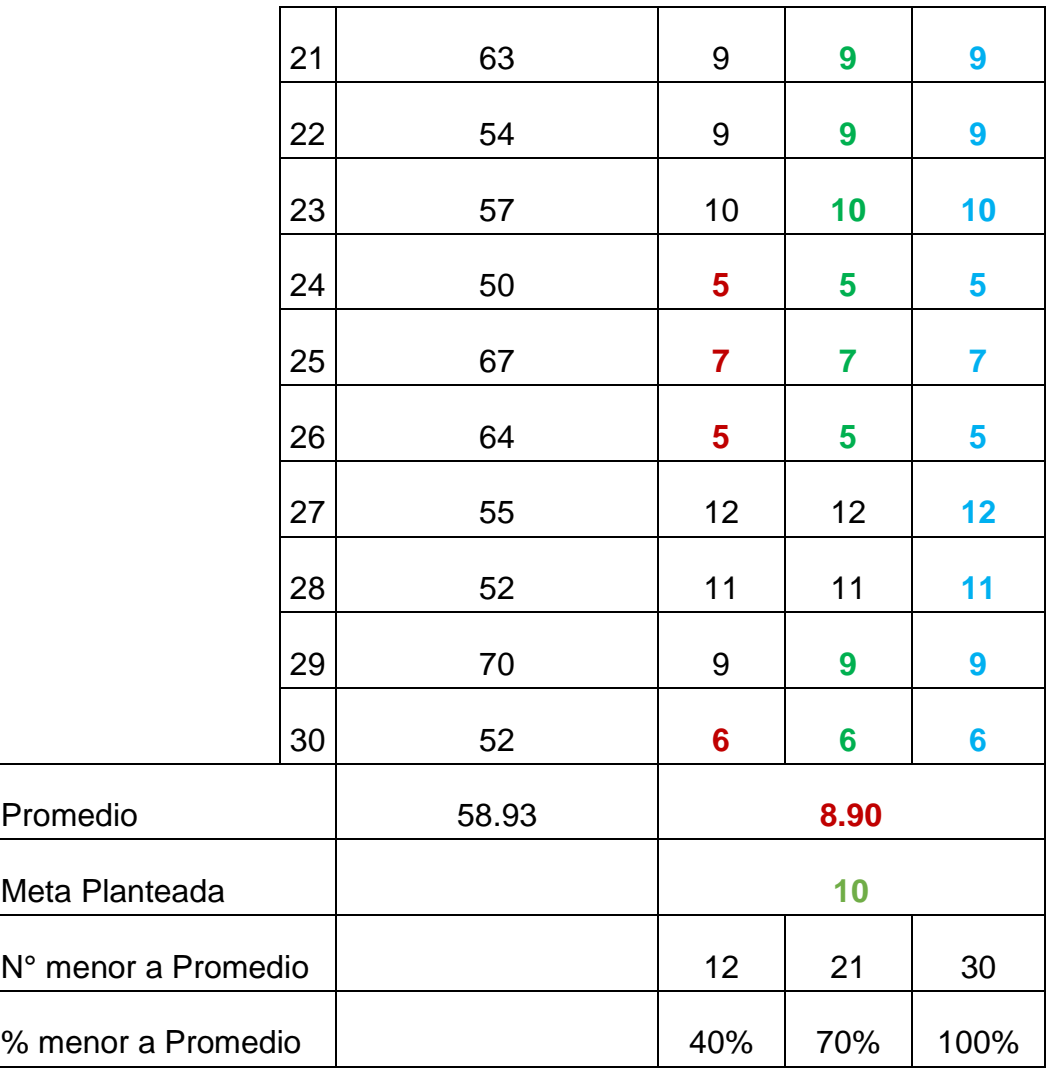

- En el PostPrueba de GE, del porcentaje de clientes no atendidos el 40% fueron inferiores
- En el PostPrueba de GE, el porcentaje de clientes no atendidos el objetivo no alcanzó en un 70%.
- El porcentaje medio en el GC PostPrueba fue superior al 100,0% del porcentaje de clientes no atendidos del GE **PostPrueba**

Indicador 04: Número de transacciones de pagos sobre los boxes.

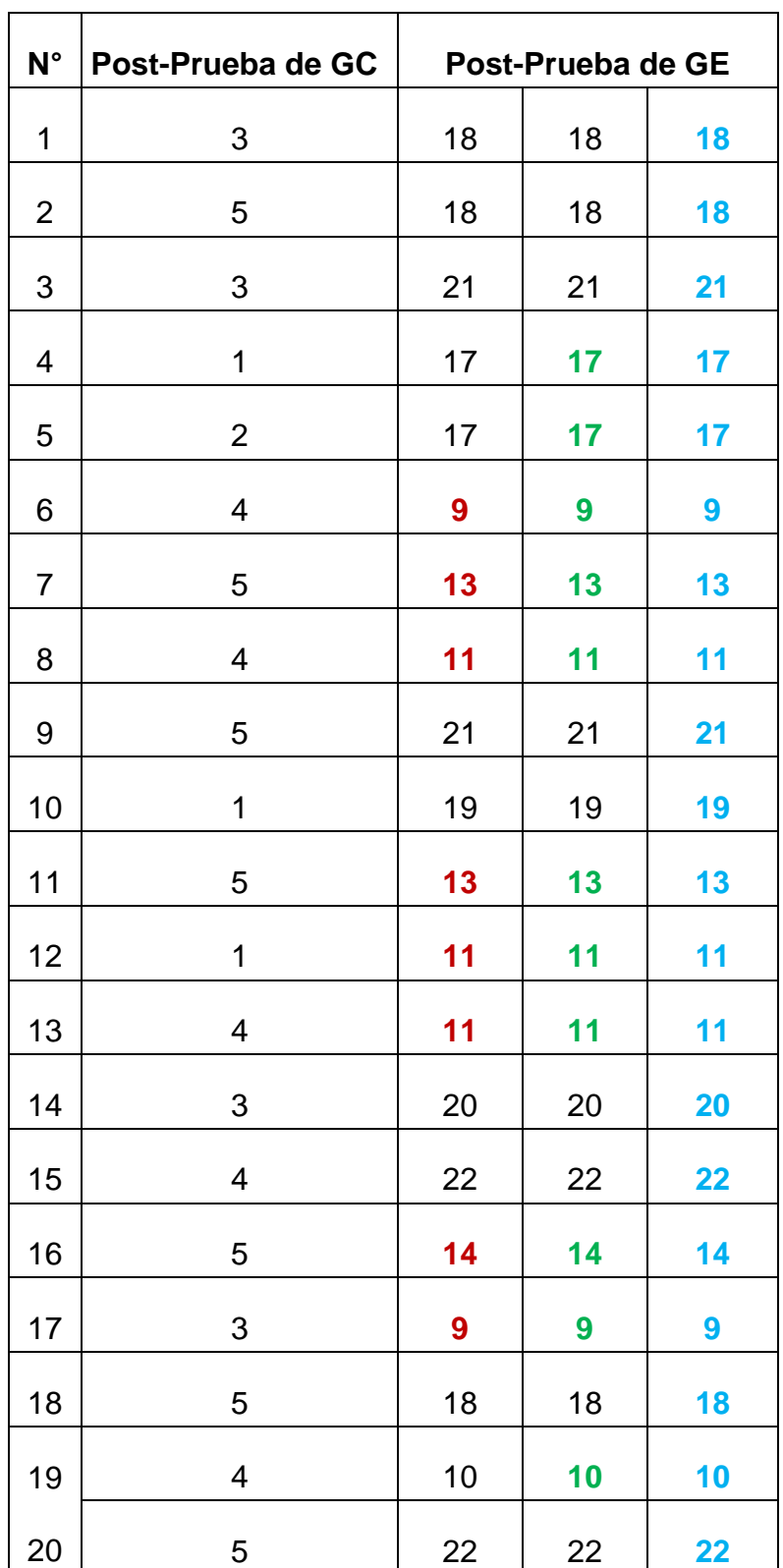

**Tabla 9.** Análisis descriptivo del indicador número de transacciones de pagos sobre los boxes

 $\overline{\phantom{a}}$ 

 $\overline{\phantom{0}}$ 

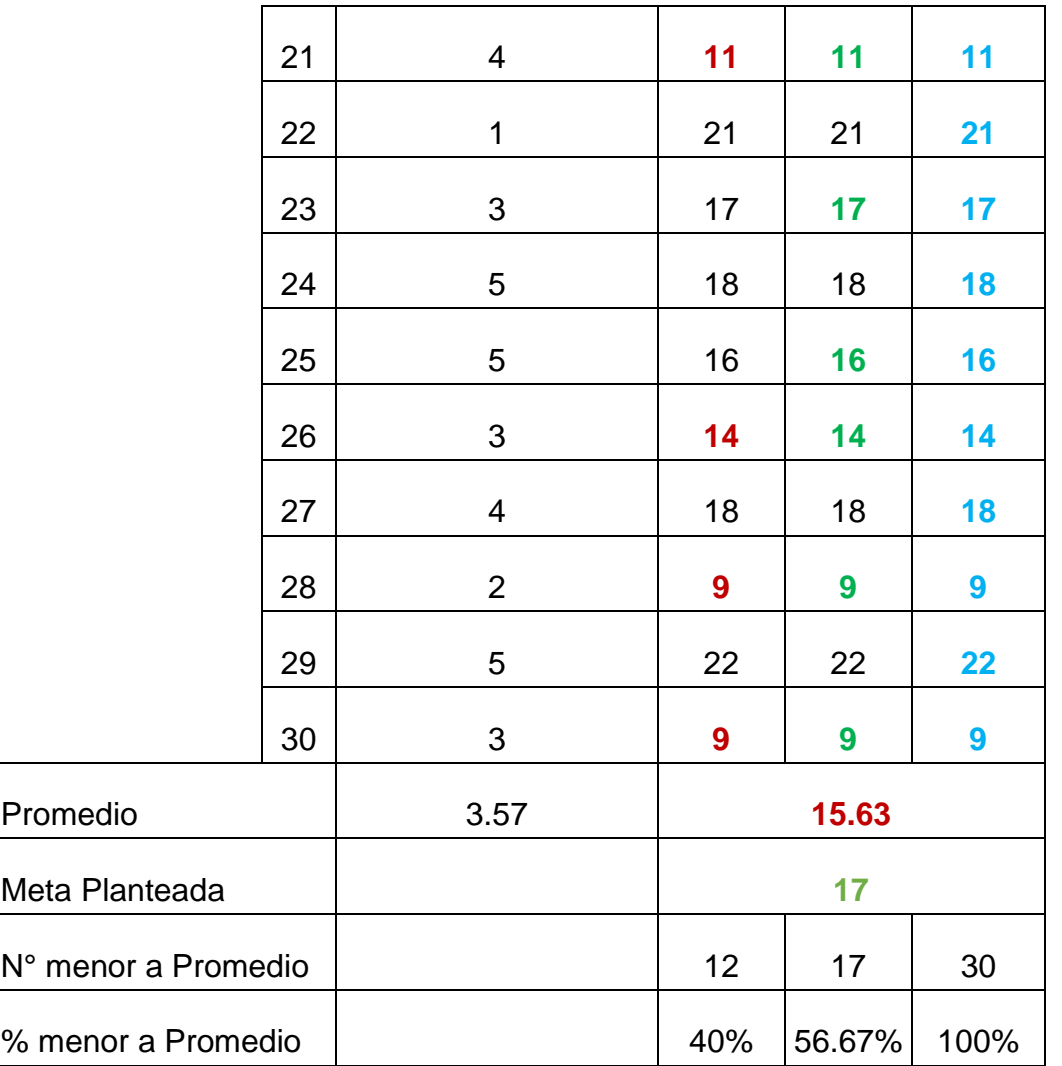

- En el PostPrueba de GE, del número de transacciones de pagos sobre los boxes el 40% fueron inferiores.
- En el PostPrueba de GE, el número de transacciones de pagos sobre los boxes el objetivo no alcanzó en un 56.67%.
- El porcentaje medio en el GC PostPrueba fue superior al 100,0% del número de transacciones de pagos sobre los boxes del GE PostPrueba

- Prueba de normalidad

#### **Indicador 1: Tiempo promedio de registro de reserva**

La hipótesis formulada para la prueba de normalidad de Shapiro-Wilk es la siguiente:

 $H_0$ : La información se distribuye normalmente (p < 0.05).

 $H_1$ : La repartición de la información no es aleatoria (p  $\geq$  0.05).

**Tabla 10**. Prueba de normalidad Shapiro - Wilk del indicador tiempo promedio de registro de reserva (GC -GE)

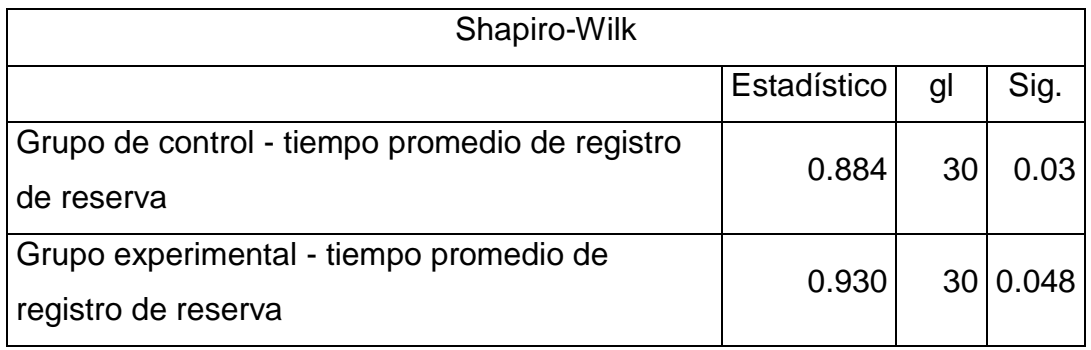

**Fuente:** Elaborado por los autores en base a la información del software SPSS versión 25.

Cabe señalar que los siguientes son criterios utilizados en la prueba de normalidad:

- 1. Se impugna la hipótesis nula  $(H_0)$  y se admite la hipótesis alternativa  $(H_1)$ si el valor p es menor a 0.05.
- 2. Se rechaza la hipótesis alternativa  $(H_1)$  y se acepta la hipótesis nula  $(H_0)$ si el valor p es mayor o igual a 0.05.

En consecuencia, los datos cumplen con el requisito de no seguir una distribución normal en el grupo de control para el indicador de tiempo promedio de registro de reserva, ya que los valores de p son 0.000015 y 0.03, respectivamente, ambos inferiores a 0.03. Además, en el grupo experimental, el valor de p es 0.048, es decir, menor a 0.05, lo que satisface el primer criterio de decisión de que los datos no siguen una distribución normal.

Se empleó estadística una prueba no paramétrica tras tener en cuenta ambos resultados.

En los siguientes histogramas se muestran los datos de normalidad:

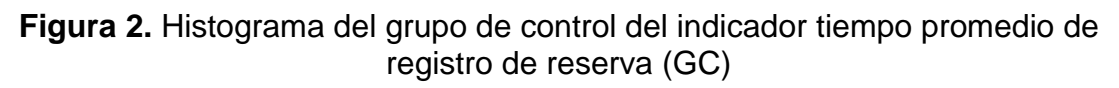

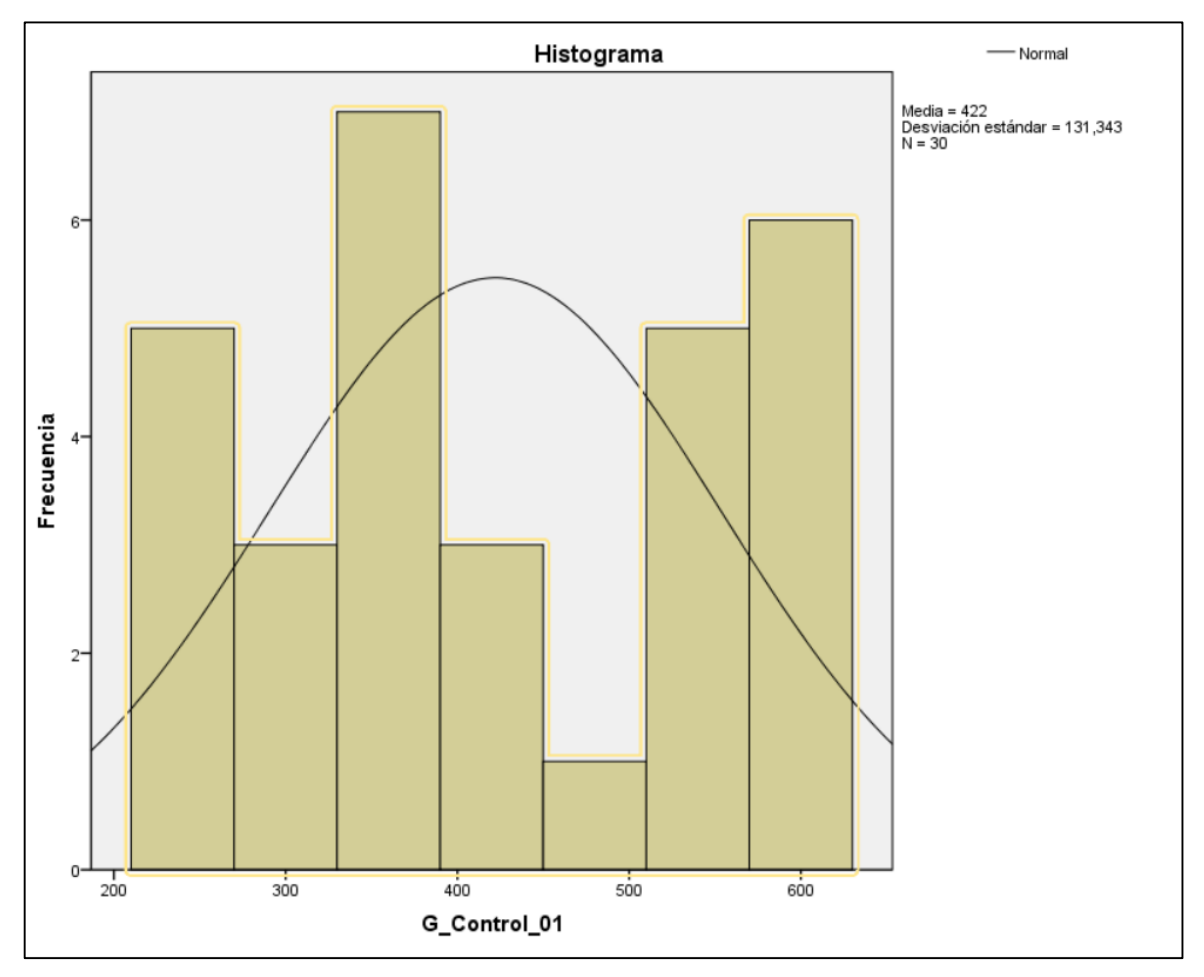

**Fuente:** Elaborado por los autores en base a la información del software SPSS versión 25.

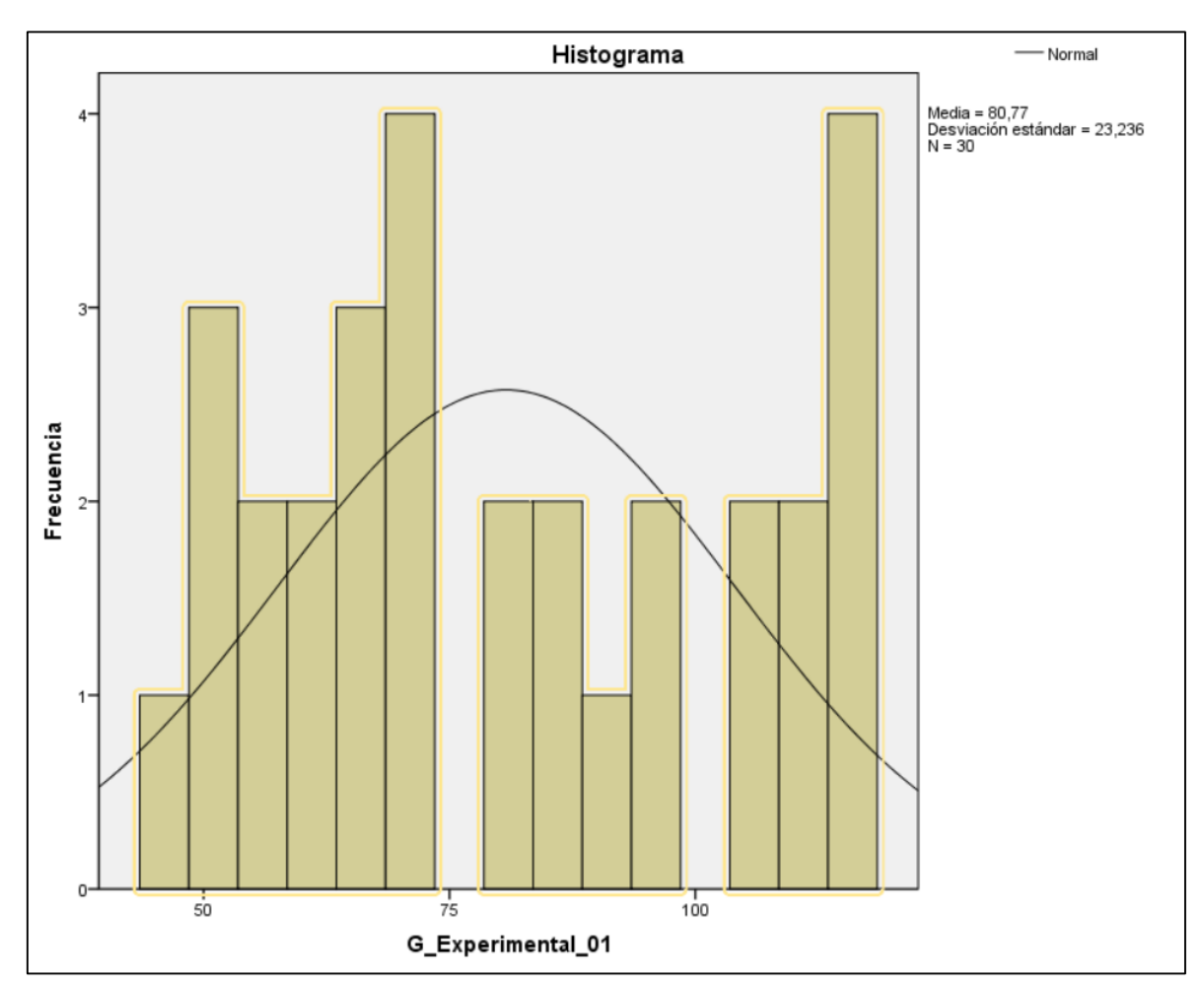

**Figura 3.** Histograma del grupo experimental del indicador tiempo promedio de registro de reserva (GE)

**Fuente:** Elaborado por los autores en base a la información del software SPSS versión 25.

## **Indicador 2: Tiempo promedio de atención al cliente**

La hipótesis formulada para la prueba de normalidad de Shapiro-Wilk es la siguiente:

 $H_0$ : Los datos se distribuyen normalmente (p < 0.05).

 $H_1$ : La distribución de los datos no es aleatoria (p ≥ 0.05).

**Tabla 11**. Prueba de normalidad Shapiro - Wilk del indicador tiempo promedio de registro de reserva (GC -GE)

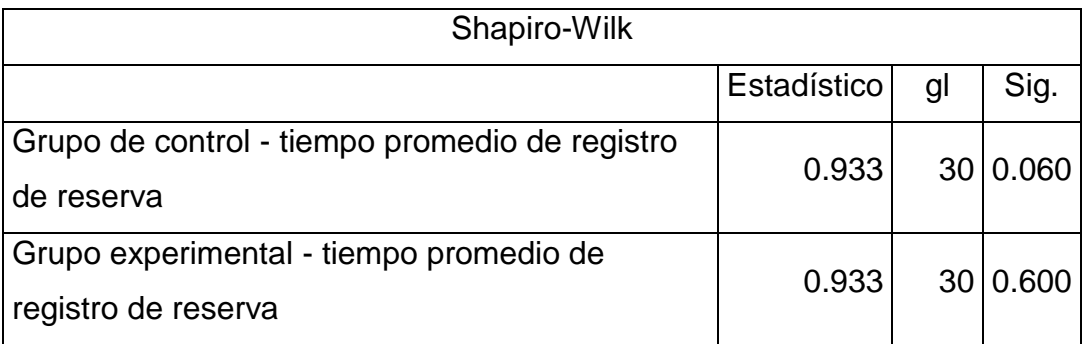

**Fuente:** Elaborado por los autores en base a la información del software SPSS versión 25.

Cabe señalar que los siguientes son criterios utilizados en la prueba de normalidad:

- 1. Se impugna la hipótesis nula  $(H_0)$  y se admite la hipótesis alternativa  $(H_1)$ si el valor p es menor a 0.05.
- 2. Se rechaza la hipótesis alternativa  $(H_1)$  y se acepta la hipótesis nula  $(H_0)$ si el valor p es mayor o igual a 0.05.

En consecuencia, los datos cumplen con el requisito de no seguir una distribución normal en el grupo de control para el indicador de tiempo promedio de atención al cliente, ya que los valores de p son = 0,060 y 0.03, respectivamente, ambos inferiores a 0.03. Además, en el grupo experimental, el valor de p es 0,600, es decir, menor a 0.05, lo que satisface el primer criterio de decisión de que los datos no siguen una distribución normal.

Se empleó estadística una prueba no paramétrica tras tener en cuenta ambos resultados.

En los siguientes histogramas se muestran los datos de normalidad

**Figura 4**. Histograma del grupo de control del indicador tiempo promedio atención al cliente (GC)

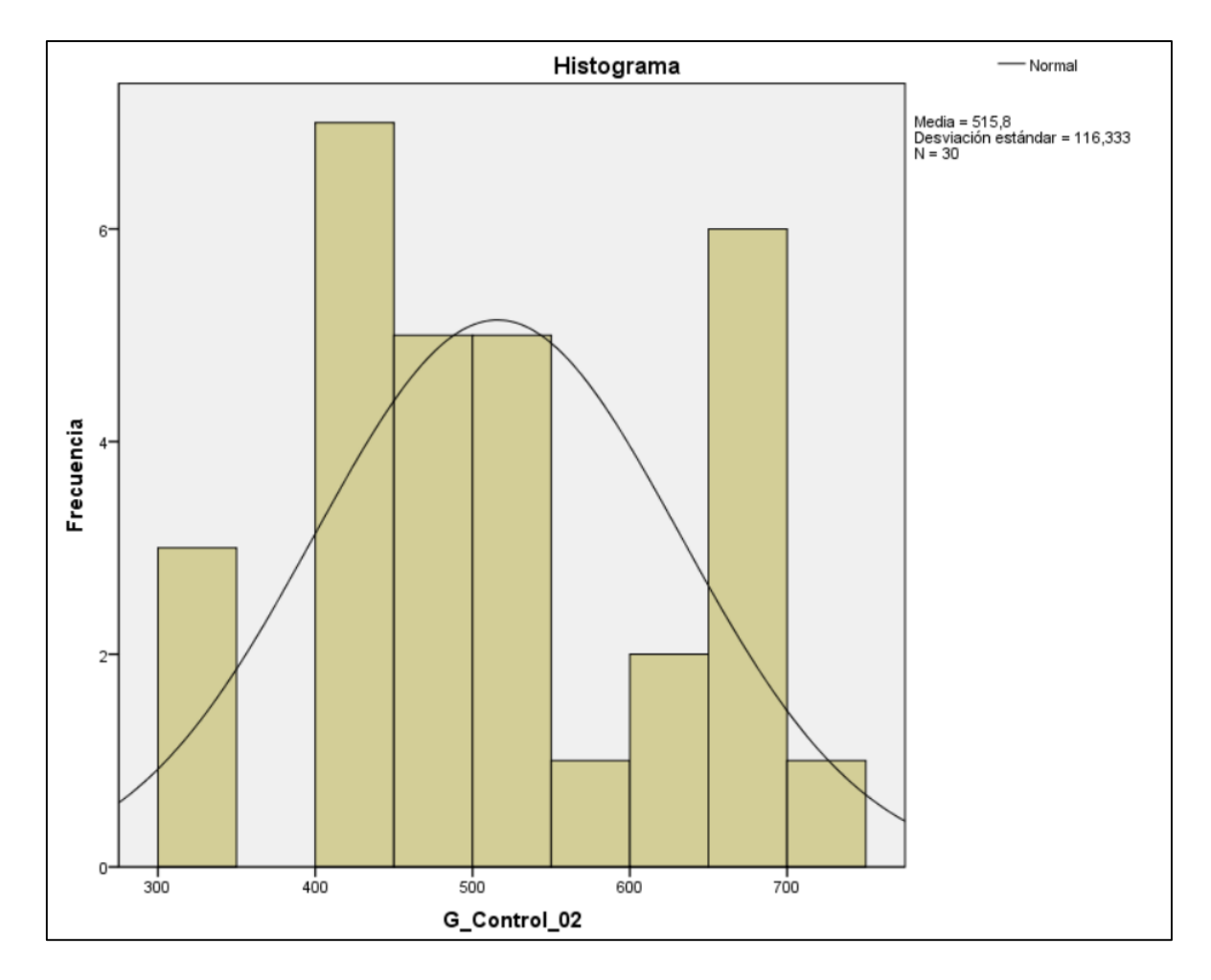

**Fuente:** Elaborado por los autores en base a la información del software SPSS versión 25.

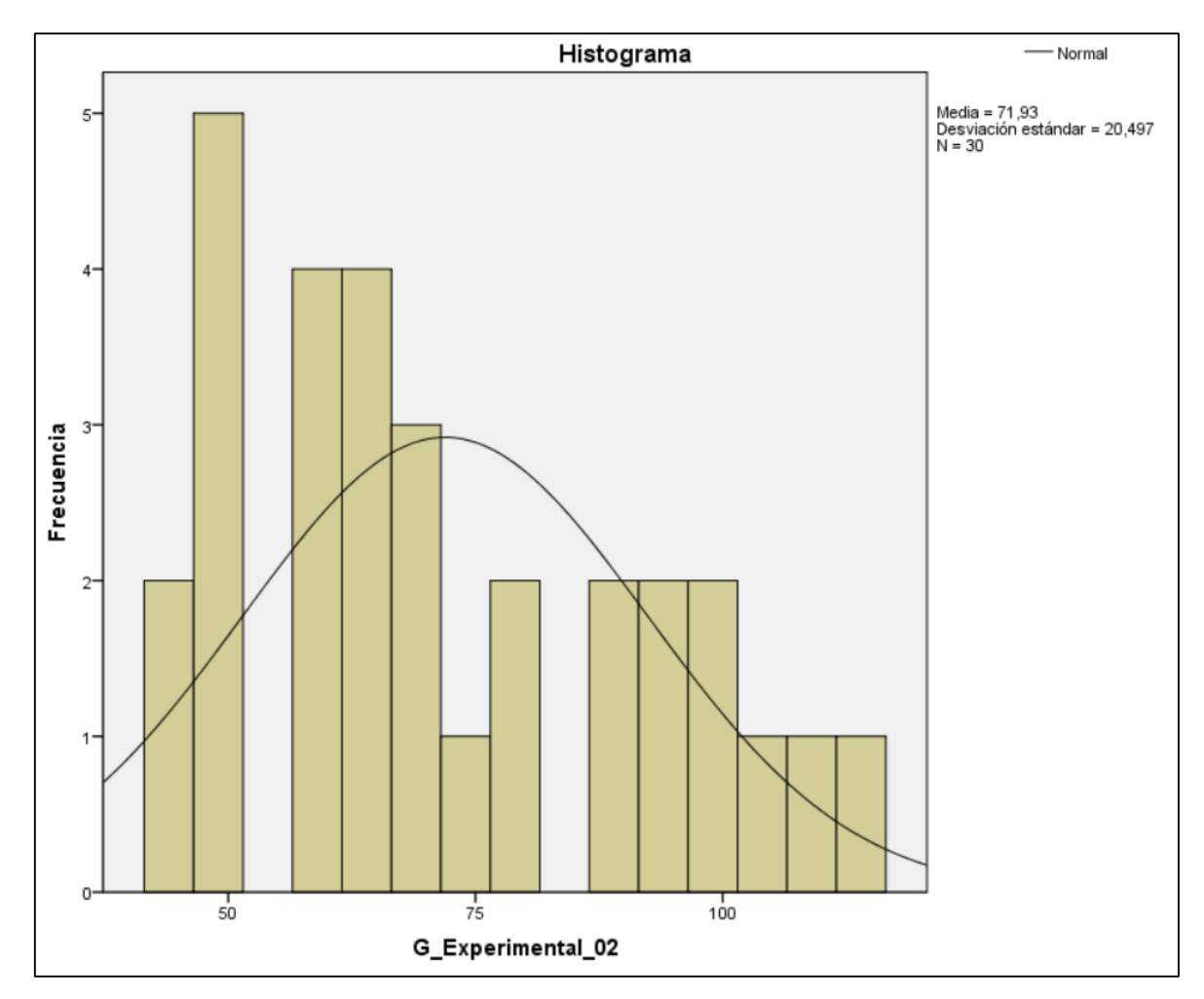

**Figura 5.** Histograma del grupo experimental del indicador tiempo promedio atención al cliente (GE)

**Fuente:** Elaborado por los autores en base a la información del software SPSS versión 25.

## **Indicador 3: Porcentaje de clientes no atendidos.**

La hipótesis formulada para la prueba de normalidad de Shapiro-Wilk es la siguiente:

 $H_0$ : La información se distribuyen normalmente (p < 0.05).

 $H_1$ : La repartición de la información no es aleatoria (p  $\geq 0.05$ ).

**Tabla 12**. Prueba de normalidad Shapiro - Wilk del indicador porcentaje de clientes no atendidos (GC -GE)

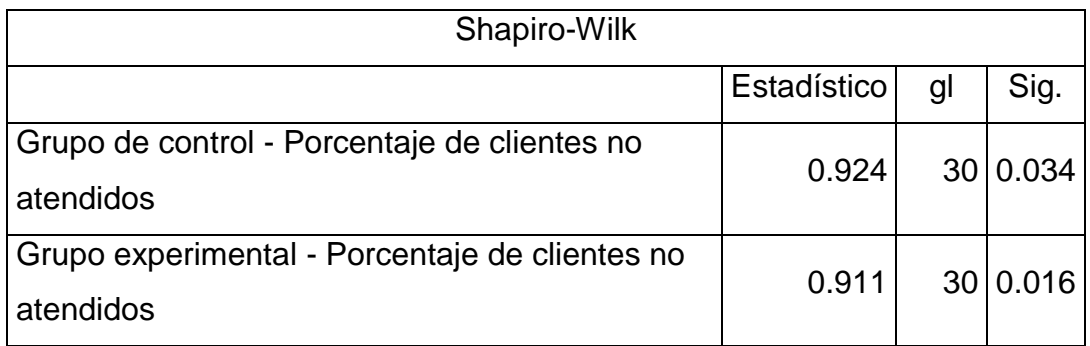

**Fuente:** Elaborado por los autores en base a la información del software SPSS versión 25.

Cabe señalar que los siguientes son criterios utilizados en la prueba de normalidad:

- 1. Se impugna la hipótesis nula  $(H_0)$  y se admite la hipótesis alternativa  $(H_1)$ si el valor p es menor a 0.05.
- 2. Se rechaza la hipótesis alternativa  $(H_1)$  y se acepta la hipótesis nula  $(H_0)$ si el valor p es mayor o igual a 0.05

En consecuencia, los datos cumplen con el requisito de no seguir una distribución normal en el grupo de control para el indicador porcentaje de clientes no atendidos, ya que los valores de p son = 0,034 y 0.03, respectivamente, ambos inferiores a 0.03. Además, en el grupo experimental, el valor de p es 0,016, es decir, menor a 0.05, lo que satisface el primer criterio de decisión de que los datos no siguen una distribución normal.

Se empleó estadística una prueba no paramétrica tras tener en cuenta ambos resultados.

En los siguientes histogramas se muestran los datos de normalidad:

**Figura 6**. Histograma del grupo de control del indicador porcentaje de clientes no atendidos (GC)

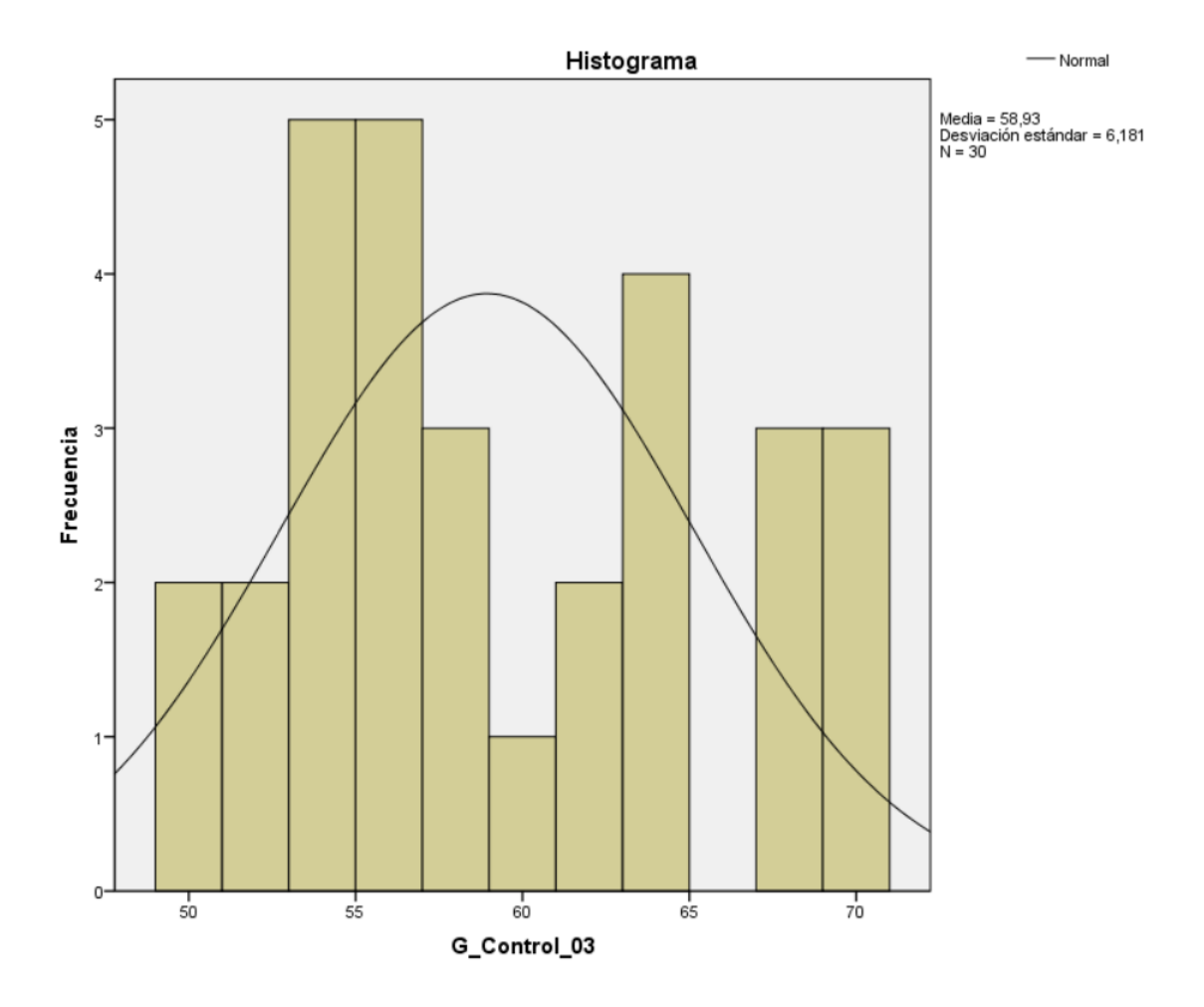

**Fuente:** Elaborado por los autores en base a la información del software SPSS versión 25.

**Figura 7.** Histograma del grupo experimental del indicador porcentaje de clientes no atendidos (GE)

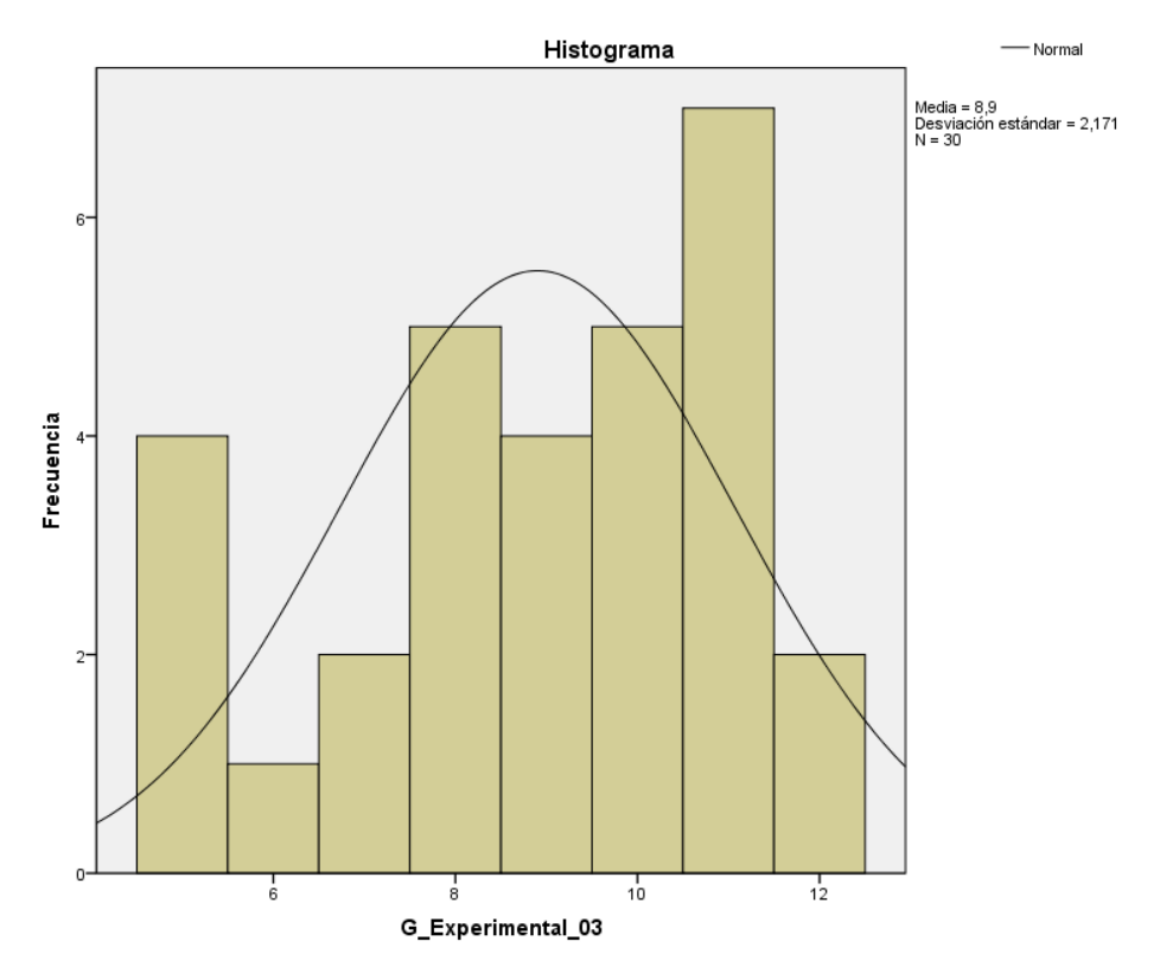

**Fuente:** Elaborado por los autores en base a la información del software SPSS versión 25.

## **Indicador 4: Número de transacciones de pago sobre los boxes.**

La hipótesis formulada para la prueba de normalidad de Shapiro-Wilk es la siguiente:

 $H_0$ : La información se distribuyen normalmente (p < 0.05).

 $H_1$ : La repartición de la información no es aleatoria (p ≥ 0.05).

**Tabla 13**. Prueba de normalidad Shapiro - Wilk del indicador número de transacciones de pago sobre los boxes (GC -GE)

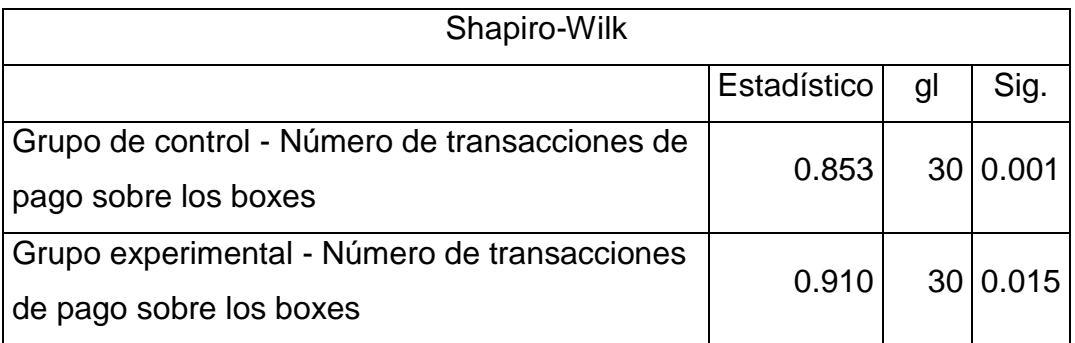

**Fuente:** Elaborado por los autores en base a la información del software SPSS versión 25.

Cabe señalar que los siguientes son criterios utilizados en la prueba de normalidad:

- 1. Se impugna la hipótesis nula  $(H_0)$  y se admite la hipótesis alternativa  $(H<sub>1</sub>)$  si el valor p es menor a 0.05.
- 2. Se rechaza la hipótesis alternativa  $(H_1)$  y se acepta la hipótesis nula  $(H<sub>0</sub>)$  si el valor p es mayor o igual a 0.05.

En consecuencia, los datos cumplen con el requisito de no seguir una distribución normal en el grupo de control para el indicador Número de transacciones de pago sobre los boxes, ya que los valores de p son = 0,001 y 0.03, respectivamente, ambos inferiores a 0.03. Además, en el grupo experimental, el valor de p es 0.015, es decir, menor a 0.05, lo que satisface el primer criterio de decisión de que los datos no siguen una distribución normal.

Se empleó estadística una prueba no paramétrica tras tener en cuenta ambos resultados.

En los siguientes histogramas se muestran los datos de normalidad:

**Figura 8**. Histograma del grupo de control del indicador, número de transacciones de pago sobre los boxes (GC)

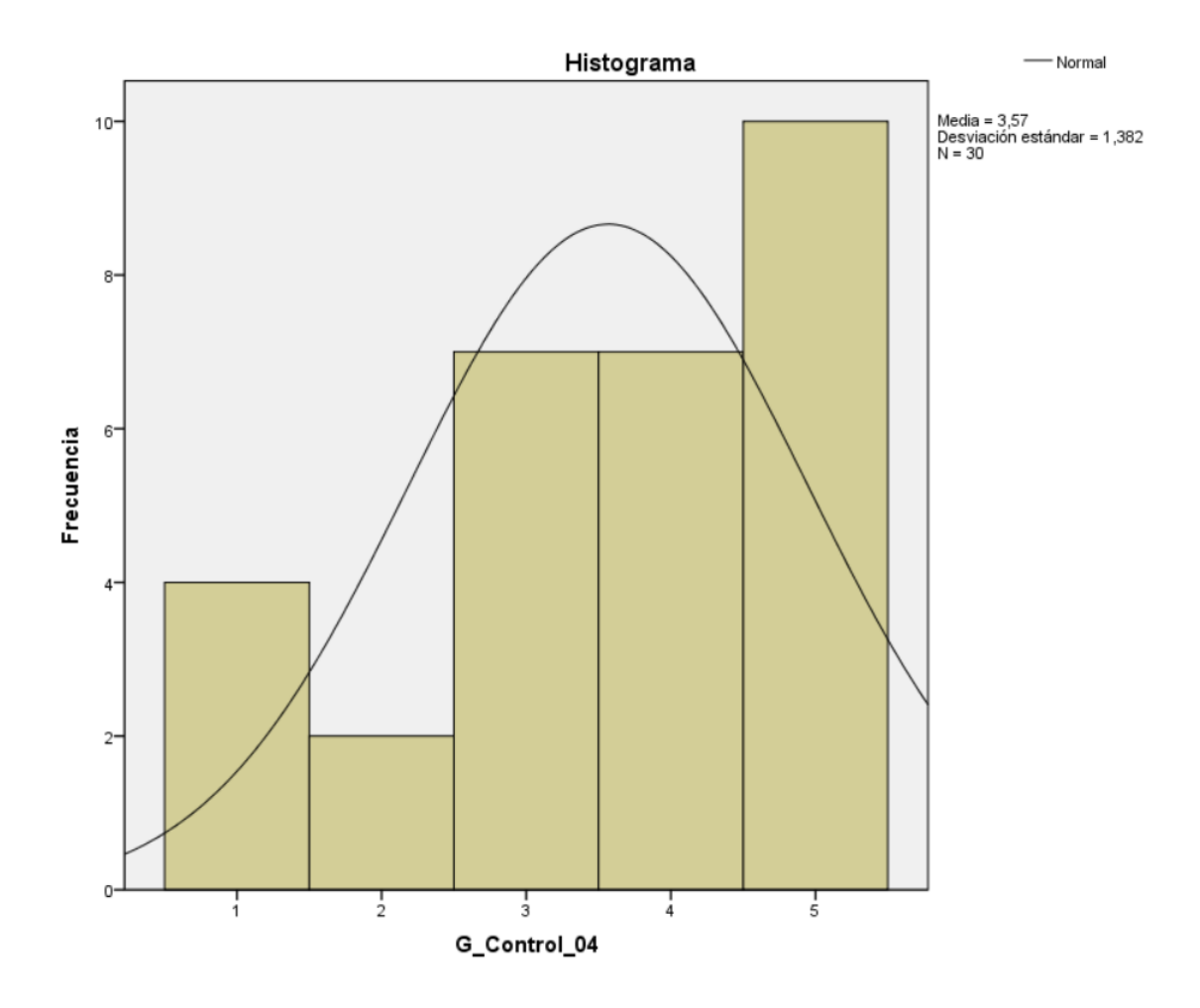

**Fuente:** Elaborado por los autores en base a la información del software SPSS versión 25.

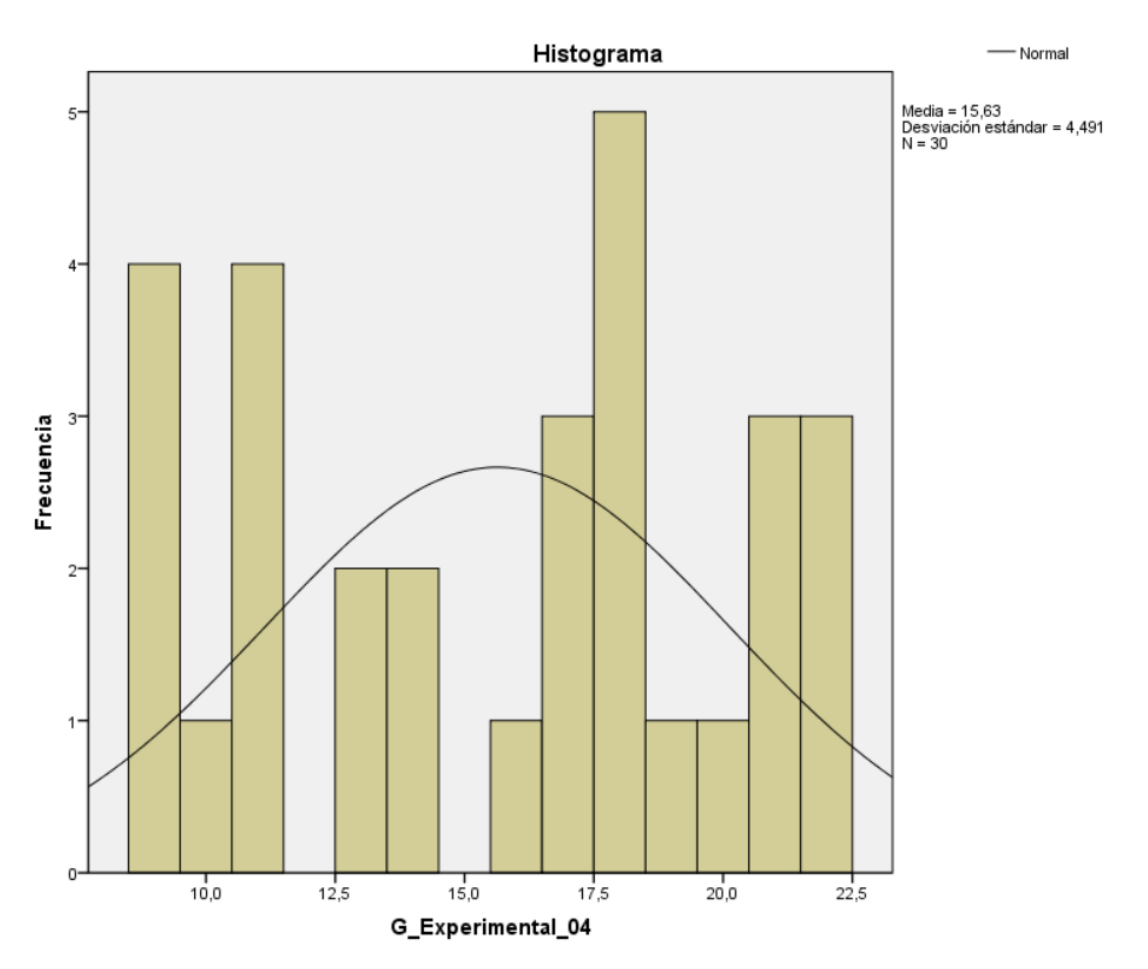

**Figura 9.** Histograma del grupo experimental del indicador, número de transacciones de pago sobre los boxes (GE)

**Fuente:** Elaborado por los autores en base a la información del software SPSS versión 25.

## - **Contrastación de la hipótesis**

## **Contrastación para el indicador 1: Tiempo promedio de registro de Reserva.**

Hi: En comparación la muestra que no utilizó la aplicación móvil (Post-Test del grupo de control), se observa una disminución en el tiempo promedio de reserva al utilizar una aplicación móvil multiplataforma (Post-Test del grupo experimental).

GC PostTest fue una medición realizada sin la ayuda de una aplicación móvil multiplataforma, y GE PostTest fue una medición realizada con la ayuda de una aplicación móvil multiplataforma:

**Tabla 14.** Post-Prueba para indicador tiempo promedio de registro de Reserva (GC – GE)

| (GC) |                 |       |  |  |  |  |  | 240   240   360   540   540   240   360   480   300   300   420   600   420   600   300                                                                         |  |
|------|-----------------|-------|--|--|--|--|--|----------------------------------------------------------------------------------------------------|--|
|      |                 |       |  |  |  |  |  | $\frac{1}{300} \times 360 \times 240 \times 420 \times 600 \times 540 \times 360 \times 240 \times 360 \times 360 \times 540 \times 540 \times 600 \times 600}$ |  |
| (GE) |                 | 82 61 |  |  |  |  |  | 69 93 52 50 109 84 96 80 115 118 46 116 68                                                                                                    |  |
|      | 73 <sup>1</sup> |       |  |  |  |  |  | 55 71 85 106 54 73 105 95 49 114 67 112 64 61                                                                                                    |  |

**Fuente:** Elaborado por los autores en base a los datos del Ms Excel.

#### **a) Planteamiento de las hipótesis nula y alterna**:

Ho: Establece que, en equiparación con la muestra a la que no se aplicó (CG Post-Test), el uso de una aplicación móvil multiplataforma no aumenta el tiempo medio de registro de la reserva (GE Post-Test).

Ha: Indica que al relacionar la muestra en la que no se utilizó (Post-Test de la Gc) con la muestra en la que sí se utilizó, el uso de una aplicación móvil multiplataforma disminuye el tiempo promedio necesario para registrar una reserva (Post-Test de la GE).

μ1 = Representa Tiempo promedio de registro de reserva, en la PostPrueba del GC en la Media poblacional

μ2 = Simboliza Tiempo promedio de registro de reserva, en la PostPrueba del Ge en la Media Poblacional

## **b) Estadístico de la prueba U de Mann-Whitney**

**Tabla 15.** Estadísticos de prueba para el indicador tiempo promedio de registro de reserva

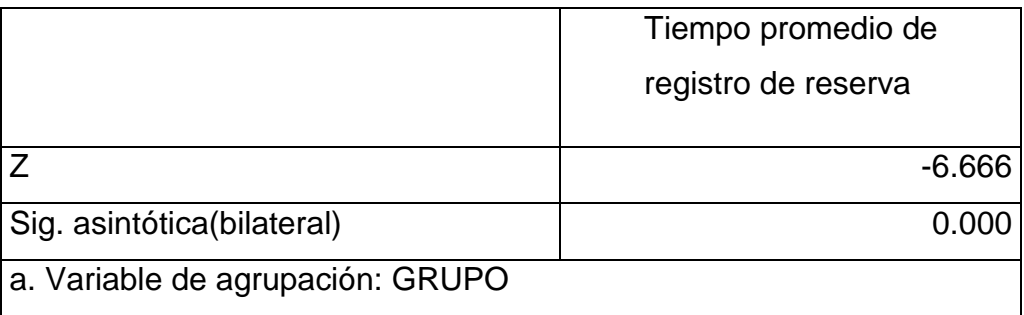

**Fuente:** Elaborado por los autores en base a los datos del SPSS versión

**Figura 10.** Distribución (Z) del indicador tiempo promedio de registro de reserva

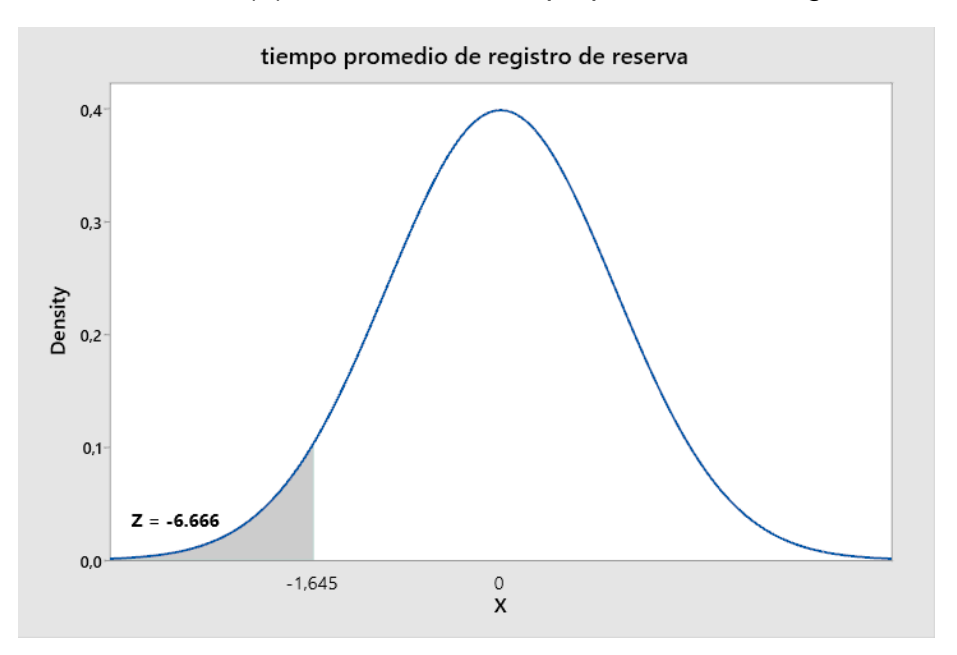

#### **c) Decisión estadística**

La prueba se consideró significativa porque los resultados son suficientes para impugnar tanto la hipótesis nula (Ho) como la hipótesis alterna (Ha), y porque esta última se sitúa entre 0,000 y 0,05.

# **Contrastación para el indicador 2: Tiempo promedio de atención al cliente**

Hi: En comparación la muestra que no utilizó la aplicación móvil (Post-Test del grupo de control), se observa una disminución de atención al cliente al utilizar una aplicación móvil multiplataforma (Post-Test del grupo experimental).

GC PostTest fue una medición realizada sin la ayuda de una aplicación móvil multiplataforma, y GE PostTest fue una medición realizada con la ayuda de una aplicación móvil multiplataforma:

**Tabla 16.** Post-Prueba para indicador tiempo promedio de atención al cliente (GC – GE)

| (GC) |     |                 | 445   661   475   656   650   638   421   513   507   424   317   475   435   464   459 |  |  |  |                                   |       |    |          |       |
|------|-----|-----------------|-----------------------------------------------------------------------------------------|--|--|--|-----------------------------------|-------|----|----------|-------|
|      |     |                 | 320 705 410 648 668 553 539 429 665 698 461 548 547 330 413                             |  |  |  |                                   |       |    |          |       |
| (GE) | 106 |                 | 64 90 115 48 96 49 92 107 62 94 60                                                      |  |  |  |                                   |       |    | 66 79 69 |       |
|      |     | 45 <sup>1</sup> |                                                                                         |  |  |  | $\boxed{61}$ 60 51 48 74 98 61 70 | 89 62 | 69 |          | 78 44 |

**Fuente:** Elaborado por los autores en base a los datos del Ms Excel.

#### **d) Planteamiento de las hipótesis nula y alterna**:

Ho: Establece que, en equiparación con la muestra a la que no se aplicó (CG Post-Test), el uso de una aplicación móvil multiplataforma alarga el tiempo promedio de atención al cliente (GE Post-Test)

Ha: Indica que al relacionar la muestra en la que no se utilizó (Post-Test de la Gc) con la muestra en la que sí se utilizó, el uso de una aplicación móvil multiplataforma disminuye el tiempo promedio de atención al cliente (Post-Test de la GE).

μ1 = Representa el tiempo promedio de atención al cliente, en la PostPrueba del GC en la Media población

μ2 = Simboliza el tiempo promedio de atención al cliente, en la PostPrueba del Ge en la Media Poblacional

## **e) Estadístico de la prueba T**

**Tabla 17.** Estadísticos de prueba para el indicador tiempo promedio de registro de atención al cliente

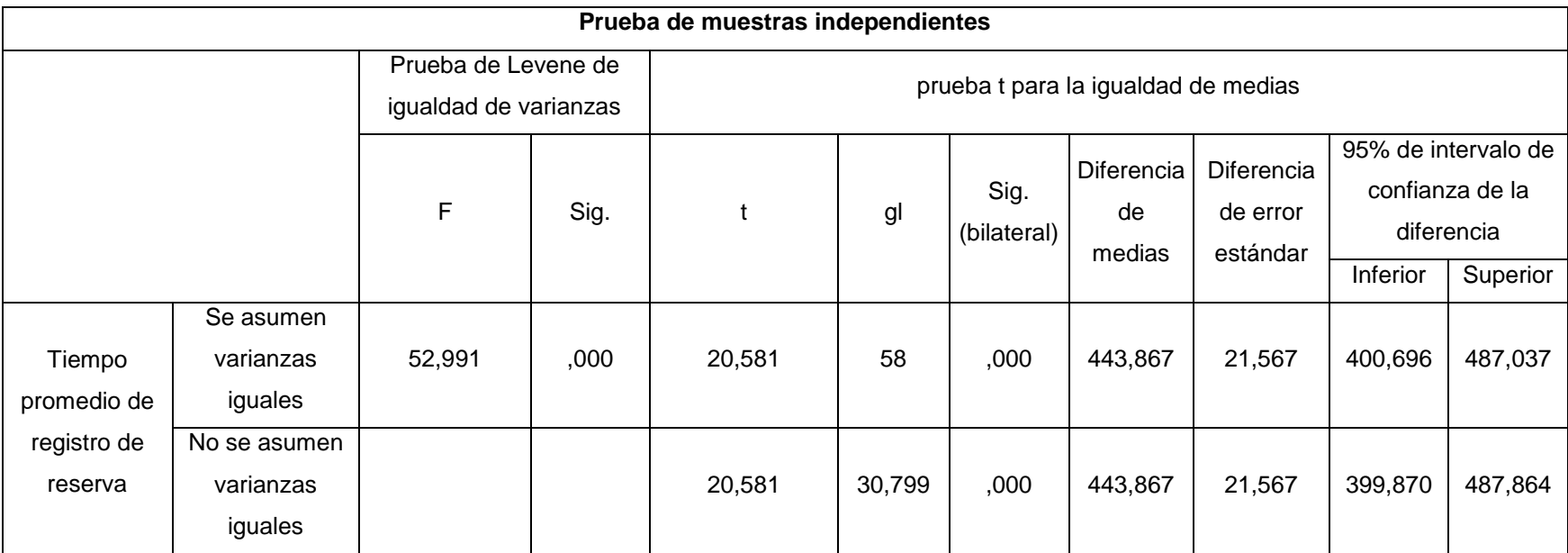

 **Fuente:** Elaborado por los autores en base a los datos del SPSS versión

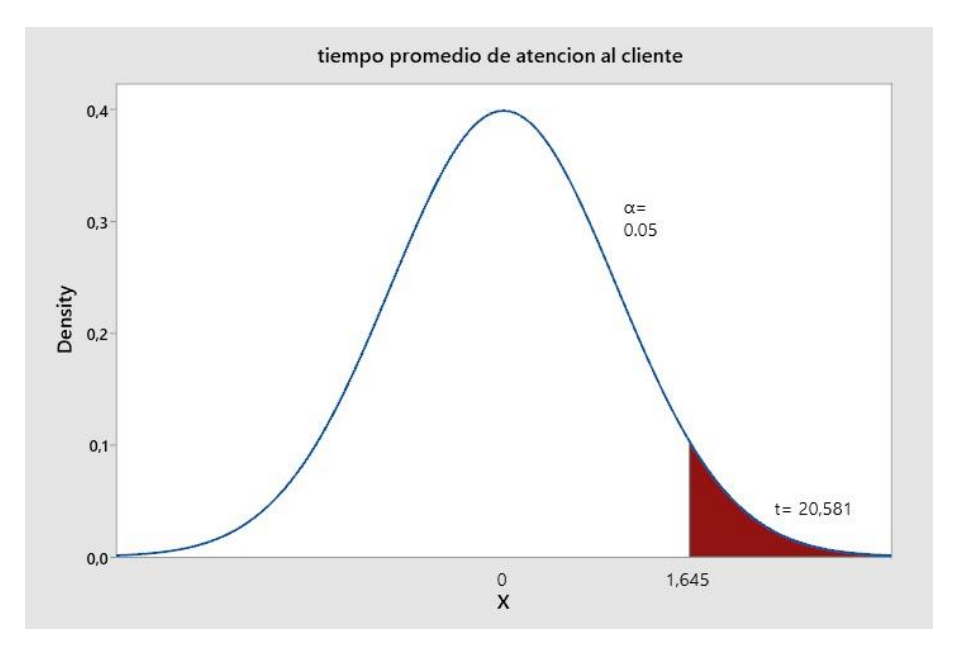

**Figura 11.** Distribución (Z) del indicador tiempo promedio de atención al cliente

## **c) Decisión estadística**

La prueba se consideró significativa porque los resultados son suficientes para impugnar tanto la hipótesis nula (Ho) como la hipótesis alterna (Ha), y porque esta última se sitúa entre 0,000 y 0,05.

## **Contrastación para el indicador 3: Porcentaje de clientes no atendidos.**

Hi: En comparación la muestra que no utilizó la aplicación móvil (Post-Test del grupo de control), se observa una disminución de porcentaje de clientes no atendidos al utilizar una aplicación móvil multiplataforma (Post-Test del grupo experimental).

GC PostTest fue una medición realizada sin la ayuda de una aplicación móvil multiplataforma, y GE PostTest fue una medición realizada con la ayuda de una aplicación móvil multiplataforma:

**Tabla 18.** Post-Prueba para indicador el porcentaje de clientes no atendidos (GC – GE)

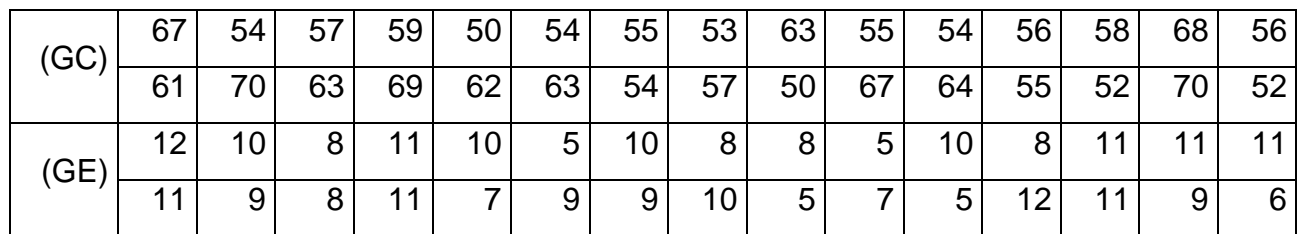

**Fuente:** Elaborado por los autores en base a los datos del Ms Excel.

## **f) Planteamiento de las hipótesis nula y alterna**:

Ho: Establece que, en equiparación con la muestra a la que no se aplicó (CG Post-Test), el uso de una aplicación móvil multiplataforma aumenta el porcentaje de clientes no atendidos (GE Post-Test).

Ha: Indica que al relacionar la muestra en la que no se utilizó (Post-Test de la Gc) con la muestra en la que sí se utilizó, el uso de una aplicación móvil multiplataforma disminuye el porcentaje de clientes no atendidos (Post-Test de la GE).

μ1 = Representa porcentaje de clientes no a atendidos, en la PostPrueba del GC en la Media poblacional

μ2 = Simboliza porcentaje de clientes no a atendidos, en la PostPrueba del Ge en la Media Poblacional

## **g) Estadístico de la prueba U de Mann-Whitney**

**Tabla 19.** Estadísticos de prueba para el indicador porcentaje de clientes no atendidos

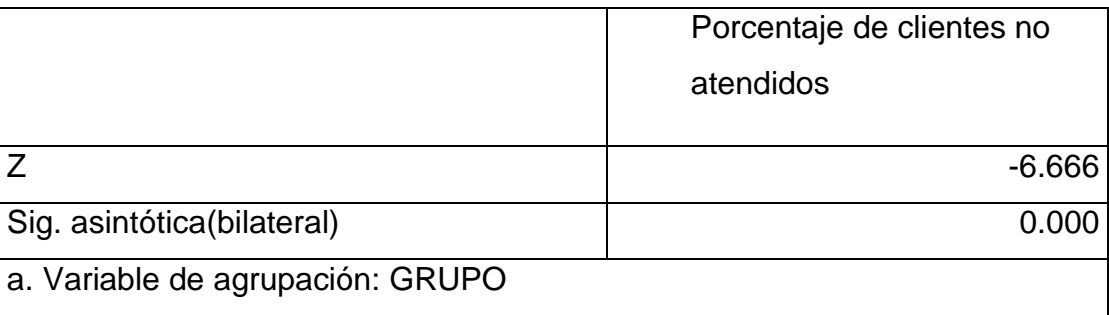

 **Fuente:** Elaborado por los autores en base a los datos del SPSS versión

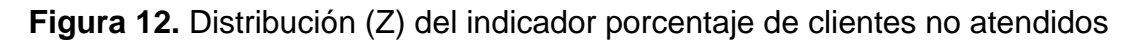

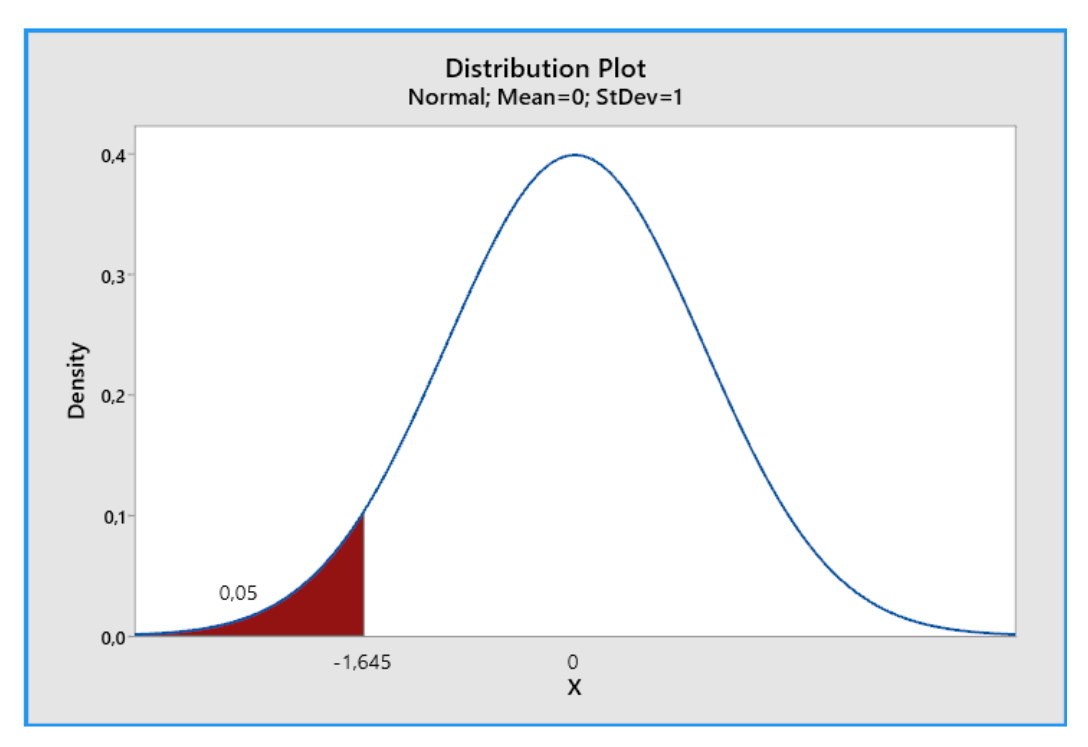

#### **c) Decisión estadística**

La prueba se consideró significativa porque los resultados son suficientes para impugnar tanto la hipótesis nula (Ho) como la hipótesis alterna (Ha), y porque esta última se sitúa entre 0,000 y 0,05.

## **Contrastación para el indicador 4: Número de transacciones de pago sobre los boxes.**

Hi: En comparación la muestra que no utilizó la aplicación móvil (Post-Test del grupo de control), se observa un aumento de número de transacciones de pago sobre los boxes al utilizar una aplicación móvil multiplataforma (Post-Test del grupo experimental).

GC PostTest fue una medición realizada sin la ayuda de una aplicación móvil multiplataforma, y GE PostTest fue una medición realizada con la ayuda de una aplicación móvil multiplataforma:

**Tabla 20.** Post-Prueba para número de transacciones de pago sobre los boxes  $(GC - GE)$ 

| (GC) |                 | 5  | ີ  |                 | 2               | 4              | 5 | 4             | 5  | 1               | 5  |                 |   | વ             | 4 |
|------|-----------------|----|----|-----------------|-----------------|----------------|---|---------------|----|-----------------|----|-----------------|---|---------------|---|
|      |                 | 3  |    | 4               | 5               | 4              |   | 3             | 5  | 5 <sup>1</sup>  | 3  |                 | 2 | 5             | 3 |
| (GE) | 18 <sup>1</sup> | 18 |    | $21$ 17         | 17 <sup>1</sup> | 9 <sup>1</sup> |   | 13 11 21      |    | 19              | 13 |                 |   | $11$ 11 20 22 |   |
|      | 14              | 9  | 18 | 10 <sub>l</sub> | 22              |                |   | $11$   21  17 | 18 | 16 <sup>1</sup> | 14 | 18 <sub>1</sub> | 9 | 22            | 9 |

**Fuente:** Elaborado por los autores en base a los datos del Ms Excel.

#### **h) Planteamiento de las hipótesis nula y alterna**:

Ho: Establece que, en equiparación con la muestra a la que no se aplicó (CG Post-Test), el uso de una aplicación móvil multiplataforma disminuye el número de transacciones de los boxes (GE Post-Test).

Ha: Indica que al relacionar la muestra en la que no se utilizó (Post-Test de la Gc) con la muestra en la que sí se utilizó, el uso de una aplicación móvil multiplataforma disminuye el número de transacciones de los boxes (Post-Test de la GE).

μ1 = Representa número de transacciones de los boxes, en la PostPrueba del GC en la Media poblacional

μ2 = Simboliza número de transacciones de los boxes, en la PostPrueba del Ge en la Media Poblacional

## **i) Estadístico de la prueba U de Mann-Whitney**

**Tabla 21.** Estadísticos de prueba para el indicador número de transacciones de pago sobre los boxes.

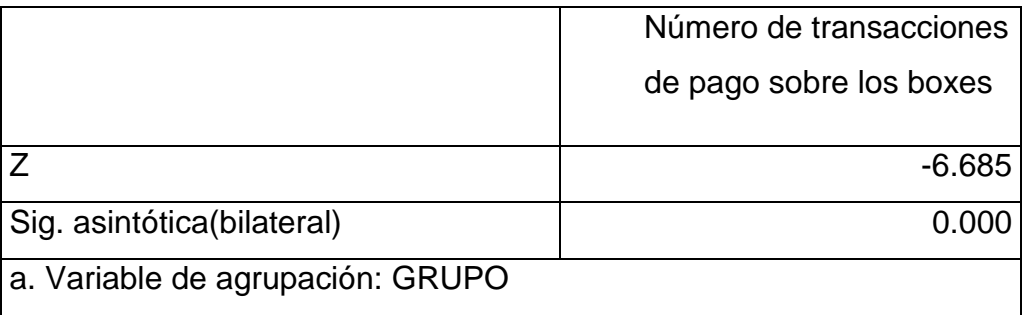

 **Fuente:** Elaborado por los autores en base a los datos del SPSS versión

**Figura 13.** Distribución (Z) del indicador número de transacciones de pago sobre los boxes

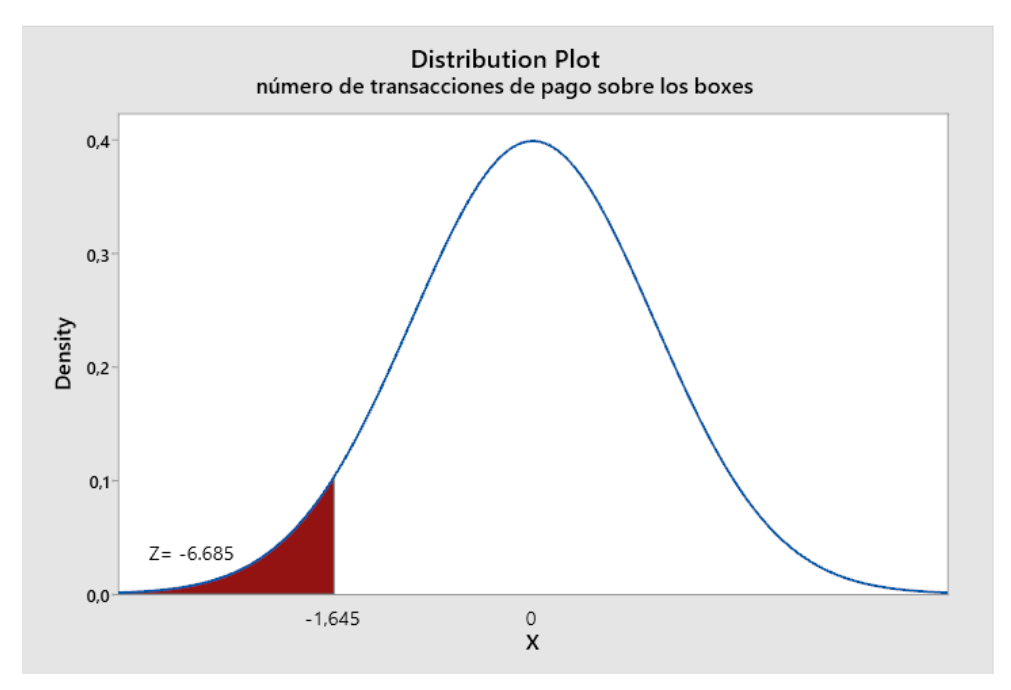

#### **c) Decisión estadística**

La prueba se consideró significativa porque los resultados son suficientes para impugnar tanto la hipótesis Nula (Ho) como la hipótesis alterna (Ho), y porque esta última se sitúa entre 0,000 y 0,05.

#### V. DISCUSIÓN

Los resultados muestran la ejecución de una aplicación móvil multiplataforma mejoró significativamente el proceso de reserva de box, como lo demuestra el hecho de que esto condujo a una reducción del número de reservas realizadas, así mismo ayudo aumentar del número de pagos, así como la atención al cliente e igualdad de clientes no atendidos.

Se estableció que el objetivo general, pretende optimizar el procedimiento de reserva de box en la discoteca White Power de Laredo mediante la ejecución de una aplicación móvil multiplataforma en el año 2022, mejorará en gran medida el procedimiento de reserva de box. La amplia investigación realizada y la reducción múltiple de la mayoría de las variables clave lo han hecho posible; los resultados actuales son equivalentes a los del estudio anterior. El procedimiento de reserva, según el autor Colón (2021), es un acuerdo entre un establecimiento y una persona, donde se implica facilitar alojamiento u otros servicios en una fecha y período de tiempo específico

En cuanto al primer indicador, el tiempo total antes de la implementación fue de 422 segundos, y el tiempo general de registro de reservas después de la implementación fue de 80,77 segundos, lo que redujo significativamente el registro de reservas en 341,23 segundos utilizando la fórmula, se alcanzó el 100% de los registros de reserva de cajas antes de la implementación, después de la ejecución se obtuvo el 19,13% de los registros de reserva de cajas, lo que demostró que los registros de reserva de cajas disminuyeron en un 80,87% después de la incorporación de esta, se dio a cabo gracias a esta desarrollar funciones como métodos de pago para agilizar el pago de boletos aéreos y lograr el objetivo deseado; los consecuencias actuales son similares a un estudio de 2020 realizado por los autores Mishael y Jafet, quienes demostraron que el tiempo de reserva tiene un efecto cuando se reduce de 05:20 minutos a 01:21 minutos generando mejorar relevantes, el tiempo medio

de reserva disminuyó en un 41,07%. Según el autor Kolon (2021), el proceso de reserva por hora, fecha fija, para ahorrar tiempo y mejorar la eficiencia, se debe utilizar un proceso automatizado como el CMR, que es un desarrollo de valor agregado que utiliza procesos para igualar, desarrollar, directamente con el cliente para identificar los mercados actuales y los segmentos potenciales.

Para el segundo indicador, el tiempo promedio de registro del servicio al cliente, el tiempo total antes de la implementación fue de 515,80 segundos y el tiempo total de registro del servicio al cliente después de la implementación fue de 71,93 segundos, lo que redujo significativamente el registro del servicio al cliente en 443,87 segundos. Sumando el cálculo de la fórmula se llega al 100% antes de la ejecución de los registros de atención al cliente, después se alcanzo el 13,95% de registros de atención al cliente, lo que demuestra que el registro del contrato de atención al cliente se reduce en un 86.05% cumpliendo con las espectativas generando que estos resultados son similares a un estudio de 2021 en el que participaron los autores Eric y Luis, quienes lograron aumentar un promedio de 46 reservas y reducir el tiempo promedio de atención al cliente de 0:15 minutos a 0:04 minutos. Además, una parte importante de poder reconocer el servicio al cliente es la velocidad del servicio al cliente; al mismo tiempo, este estudio ayuda a comprender este indicador, así como el tiempo promedio de atención al cliente.

En cuanto al tercer indicador el porcentaje de clientes no atendidos, se logró un total de 58,93 clientes no atendidos antes de la implementación, pero se obtuvo un total de 8,90 clientes no atendidos después de la implementación, lo cual es una reducción demostrativa 50,03 clientes no atendidos, más el cálculo de la fórmula, se obtiene un 65% de clientes no atendidos antes de la implementación y un 10,84% de clientes no atendidos después de la implementación, lo que representa un descenso del 54,16% de clientes no atendidos después de la incorporación de múltiples servicios, gracias a la introducción de funciones como métodos de pago en la aplicación móvil, agilizando el pago de los billetes de avión, se ha conseguido el objetivo deseado; los resultados actuales son similares al estudio de los autores Rodolfo y Teresa (2014), que permite analizar modelos que pueden mejorar el desempeño del proceso de atención al cliente. De manera similar, Cáceres y Marcos (2017) argumentan que los clientes necesitan contratar desarrolladores web para estar en línea lo más rápido posible, si no se tiene en cuenta esta necesidad, la aplicación no será un producto que satisfaga al cliente.

En cuanto al cuarto indicador, el número de transacciones de pago , se obtuvo un total de 3,57 transacciones de pago en efectivo antes de la implementación, y después de esta, el número de transacciones fue de 15,63, una disminución significativa de 12,07 transacciones de pago en efectivo, más cálculo de fórmula, el el número de transacciones de pago de liquidación después de la implementación es del 11,90 %, y el número de transacciones de liquidación después de la implementación es del 52,11 %, lo que demuestra que el número de transacciones de pago después de la incorporación aumentó en un 40,22 %, la aplicación presenta funciones como métodos de pago para acelerar el proceso, logrando el objetivo deseado; los resultados actuales son similares al estudio de Erik y Luis (2021), que dio como consecuencia un aumento en el número de transacciones de pago electrónico de 25 reservas a 46. La velocidad de atención al cliente se logra utilizando las reservas como medida. Según el autor Figueroa (2019), el servicio de atención al cliente manifiesta que un administrador gestiona la atención personalizada de cada cliente respondiendo consultas sobre los productos ofrecidos.

Se verifica el uso de una aplicación móvil multiplataforma disminuyó el tiempo para registrarse en las reservas, aumentó el número de transacciones de pagos sobre los box y disminuyó la proporción de clientes que no eran atendidos. Como resultado, se prevé que este estudio se utilice como recurso y manual para posteriores investigaciones sobre el procedimiento de reserva en box.

#### VI. CONCLUSIONES

- Se demostró que el tiempo medio de registro había disminuido significativamente, lo que indica que había una diferencia de tiempo entre el uso de una aplicación móvil antes y después de su adopción. Según la fórmula, había una tasa de registro del 100% para las reservas de palcos antes de la aplicación y una tasa de registro del 19,13% después de la aplicación, lo que arroja un descenso en el registro de reservas de palcos del 80,87%.
- Se concluyó una reducción demostrativa en el tiempo promedio necesario en registrar las interacciones de servicio al cliente, lo que indica antes y después de la ejecución de una aplicación móvil fue decididamente menor. Mediante la tecnología utilizada, se ocultó que después de la adopción de la aplicación, el tiempo requerido para registrar los contactos de atención al cliente se redujo en un 86,05%.
- Se verificó que ha habido una reducción significativa en el porcentaje de clientes no atendidos, lo que indica una diferencia temporal entre la adopción de una aplicación móvil y el estado anterior. Mediante el uso del método, se excedió que antes de la aplicación había un 65% de clientes cuyas necesidades no eran satisfechas, mientras que después de la implementación de la aplicación, este porcentaje se redujo a un 10,84%, lo que representa una disminución del 54,16% en las necesidades no satisfechas de los clientes.
- Se evidenció que el número de transacciones de pago había aumentado significativamente, lo que indica que hubo un desfase temporal entre la introducción de una aplicación móvil y su uso. Utilizando la fórmula, se determinó que había un 11,90% más de transacciones de pago después de la implantación de la aplicación móvil que antes (52,11% frente a 11,90%), lo que supone un aumento del 40,22% en el número total de transacciones de pago.

#### VII. RECOMENDACIONES

- Se sugiere llevar a cabo capacitaciones dirigida a los stakeholders (interesados) de la discoteca White Power a fines del año 2022, enfocada en el uso de la aplicación móvil "White Power".
- Se propone que el administrador de la discoteca White Power realice un conjunto de promociones al inicio del año 2023 con el fin de aumentar la demanda de reservas en la empresa.
- El gerente de la discoteca tiene la recomendación de promocionar la aplicación móvil multiplataforma a principios del año 2023, utilizando estrategias publicitarias en redes sociales, radio y canales de televisión locales, con el objetivo de incrementar las entradas a la compañía.
- En mediados del año del 2023, se propone la incorporación de un chatbot en la aplicación móvil con el fin de diversificar los canales de atención al cliente. Esta solución consiste en establecer una conexión entre el producto de investigación y la aplicación Whatsapp, a través de la generación de un enlace.
- A inicio del año 2023, se propone la integración de una nuevas características en la aplicación que incluya sistemas de pago móvil, tales como Yape, Plin, Agora, entre otros.

#### **REFERENCIAS**

ARÉVALO, ESTRADA y MUÑOZ, 2019. El efecto de la teoría de carga cognitiva en el aprendizaje de la programación básica. *Entorno* [en línea], no. 67, pp. 169-176. [Consulta: 22 abril 2022]. ISSN 2218-3345, 2071-8748. DOI 10.5377/entorno.v0i67.7500. Disponible en: https://www.lamjol.info/index.php/entorno/article/view/7500.

BANKS y PORCELLO, 2017. Learning React.

BARROSO, 2021. la metodología Scrum.

BUSTAMANTE, 2019. Metodología de programación dinámica aproximada para control óptimo basada en datos. *Revista Iberoamericana de Automática e Informática industrial* [en línea], vol. 16, no. 3, pp. 273. [Consulta: 23 abril 2022]. ISSN 1697-7920, 1697-7912. DOI 10.4995/riai.2019.10379. Disponible en: https://polipapers.upv.es/index.php/RIAI/article/view/10379.

CÁCERES y MARCOS, 2017. PROCESOS AGILES PARA EL DESARROLLO DE APLICACIONES WEB. , pp. 4.

CASTILLO, 2019. *Desarrollo de aplicaciones Android con Android Studio: Conoce Android Studio*. S.l.: José Dimas Luján Castillo.

CHONG, GONZÁLEZ, TALAVERA, PURISAGA y POQUIOMA, 2018. RESERVE SYSTEM TO IMPROVE LOGISTICS OF EMPTY CONTAINERS: CASE STUDY OF A CONTAINER STORE IN PERU/SISTEMA DE RESERVAS PARA MEJORAR LA LOGISTICA DE CONTENEDORES VACIOS CASO DE ESTUDIO DE UN ALMACEN DE CONTENEDORES EN EL PERU/SISTEMA DE RESERVAS PARA MELHORAR A LOGISTICA DE CONTEINERES VAZIOS: ESTUDO DE CASO DE UM ARMAZEM DE CONTEINERES NO PERU - Documento - Gale Academic OneFile. [en línea]. [Consulta: 16 abril 2022]. Disponible en: https://go.gale.com/ps/i.do?p=AONE&u=univcv&id=GALE%7CA595787242&v=2.1  $&$ it=r.

COLÓN, V., 2021. Arrancan las reservaciones de viaje. , pp. 3.

DECAROLI, 2019. El uso del booking.com y su influencia en la reserva hotelera del vacacionista limeño de 25 a 44 años del nivel socioeconómico A/B - 2019. En: Accepted: 2021-01-26T14:21:34Z, *Repositorio Académico USMP* [en línea],

[Consulta: 16 abril 2022]. Disponible en: https://repositorio.usmp.edu.pe/handle/20.500.12727/7024.

DELÍA, 2017. Desarrollo de Aplicaciones Móviles Multiplataforma. ,

EDELMIRA, 2005. La observacion directa. ,

GARRIGA, M., RENZIS, A.D., LIZARRALDE, I., FLORES, A., MATEOS, C., CECHICH, A. y ZUNINO, A., 2018. A structural-semantic web service selection approach to improve retrievability of web services. *Information Systems Frontiers* [en línea], vol. 20, no. 6, pp. 1319-1344. [Consulta: 17 abril 2022]. ISSN 1387-3326, 1572-9419. DOI 10.1007/s10796-016-9731-1. Disponible en: http://link.springer.com/10.1007/s10796-016-9731-1.

GOB, 2020. Decreto Supremo N° 044-2020-PCM. [en línea]. [Consulta: 10 abril 2022]. Disponible en: https://www.gob.pe/institucion/pcm/normas-legales/460472- 044-2020-pcm.

HERNÁNDEZ, 2018. experimental puro. ,

LUJAN, 2001. PROGRAMACION INTERNET. ,

MENESES, 2017. cuestionario. ,

MORENO, G., 2018. La Gestión de relaciones con clientes (CRM) como estrategia de negocio. , pp. 459.

MULLER, N., KUNZE, M., STEITZ, F., SAAD, N.J., MÜHLEMANN, B., BEHEIM-SCHWARZBACH, J.I., SCHNEIDER, J., DROSTEN, C., MURAJDA, L., KOCHS, S., RUSCHER, C., WALTER, J., ZEITLMANN, N. y CORMAN, V.M., 2021. Severe Acute Respiratory Syndrome Coronavirus 2 Outbreak Related to a Nightclub, Germany, 2020. *Emerging Infectious Diseases* [en línea], vol. 27, no. 2, pp. 645- 648. [Consulta: 9 abril 2022]. ISSN 1080-6040. DOI 10.3201/eid2702.204443. Disponible en: https://www.ncbi.nlm.nih.gov/pmc/articles/PMC7853558/.

MURILLO, 2008. La aplicacion aplicada. ,

NOEMÍ, 2017. ficha de observacion. ,

OMS, 2021. Respuesta de la Organización Panamericana de la Salud a la COVID-19 en las Américas. Enero a Junio del 2021 - OPS/OMS | Organización Panamericana de la Salud. [en línea], [Consulta: 9 abril 2022]. Disponible en: https://www.paho.org/es/documentos/respuesta-organizacion-panamericanasalud-covid-19-americas-enero-junio-2021.

OTERO, N., 2020. El ocio nocturno se desangra. *El País* [en línea]. [Consulta: 1 mayo 2022]. Disponible en: https://elpais.com/economia/2020-10-02/el-ocionocturno-se-desangra.html.

PAJUELO PAJUELO, A.I., MACO VICTORIA, J.B., CHÁVEZ PÉREZ, J.A. y LEANDRO RAMÍREZ, M.L., 2017. Sistema para reservas online en restaurantes. En: Accepted: 2018-02-20T23:57:50Z, *Universidad Peruana de Ciencias Aplicadas (UPC)* [en línea], [Consulta: 16 abril 2022]. Disponible en: https://repositorioacademico.upc.edu.pe/handle/10757/622833.

PAZ, P., 2021. Consumos culturales y diversión después del COVID: de la bioseguridad oficial a la biopolítica del cuerpo. *Nexus* [en línea], pp. e30011841. [Consulta: 10 abril 2022]. ISSN 2539-4355, 1900-9909. DOI 10.25100/n.v0i30.11841. Disponible en: https://nexus.univalle.edu.co/index.php/nexus/article/view/11841.

PINEDA, 2017. Población, muestra y muestreo. ,

.

PRISACOM, 2020. La nueva oleada de coronavirus dinamita el ocio nocturno. *Cinco Dias* [en línea], [Consulta: 10 abril 2022]. ISSN 16993594. Disponible en: https://www.proquest.com/docview/2427187924/citation/1327003923B74D08PQ/1

QUINTEROS y MANCILLA, 2022. Neoliberalismo, crisis estructural y sociosanitaria en Chile: la resistencia desde políticas emergentes territoriales en Valparaíso. *Trabajo Social* [en línea], vol. 24, no. 1, pp. 91-122. [Consulta: 10 abril 2022]. ISSN 01234986. DOI http://dx.doi.org/10.15446/ts.v24n1.95166. Disponible en: https://www.proquest.com/docview/2624231163/abstract/4A06555E07A54CCFPQ /1.
SIMOES y SAPETA, 2018. Entrevista e Observação: Instrumentos Científicos em Investigação Qualitativa. *Investigación Cualitativa* [en línea], vol. 3, no. 1, pp. 43- 57. [Consulta: 28 abril 2022]. ISSN 2473-4985. Disponible en: http://www.investigacioncualitativa.com/index.php/revista/article/view/75.

SUBRAHMANYAM, K., VISWANADHAM, D., SUJITH, A., DEVAVARAPU, R. y VENKAT, K.S., 2021. Online Table Reservation with Pre-Ordering. *Turkish Journal of Computer and Mathematics Education* [en línea], vol. 12, no. 4, pp. 1316-1321. [Consulta: 15 abril 2022]. Disponible en: https://www.proquest.com/docview/2623049632/abstract/934E954C1BBE456BPQ /1.

TORRES, A., 2018. DE UN MOTOR DE RESERVACIONES PARA EL HOTEL RITZ ACAPULCO. , pp. 5.

WANG, WATANABE y NUEVA, E. a sitio externo E. enlace se abrirá en una ventana, 2022. Introducing Management Actions to Unmanaged Campsites in Daisetsuzan National Park, Japan: A Discussion Based on a Reservation System in Taiwan's National Parks. *Land* [en línea], vol. 11, no. 3. [Consulta: 15 abril 2022]. DOI http://dx.doi.org/10.3390/land11030337. Disponible en: https://www.proquest.com/docview/2642426867/abstract/C123EC2653A84998PQ/ 1.

## ANEXOS

Anexo 1. Matriz de operacionalización de variables

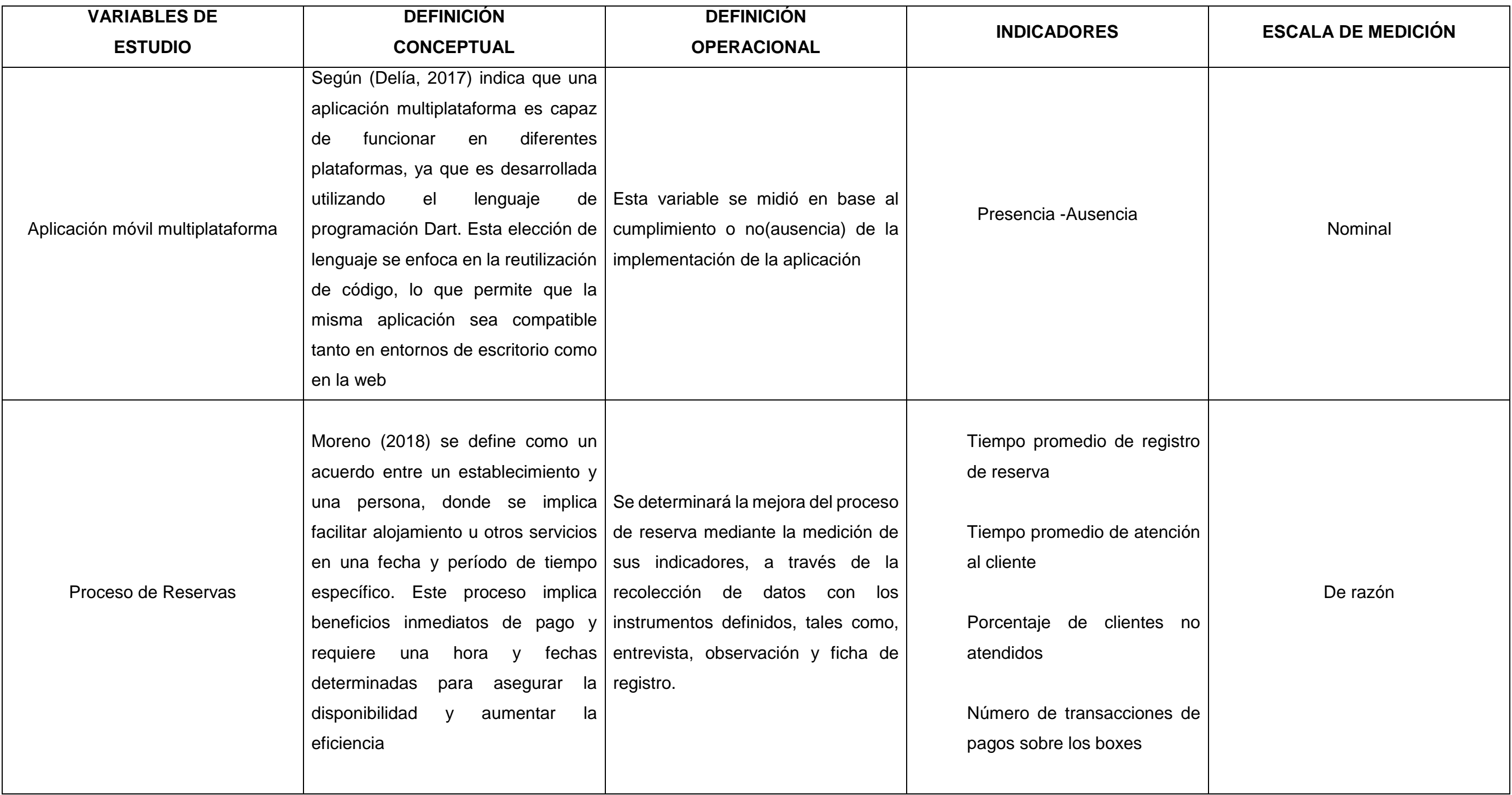

### Anexo 2. Indicadores de variables

## **MODO DE CÁLCULO**

$$
TPDR = \frac{\sum_{i=1}^{n}(TPDR)i}{n}
$$

edio de registro de reserva

egistro de reservas

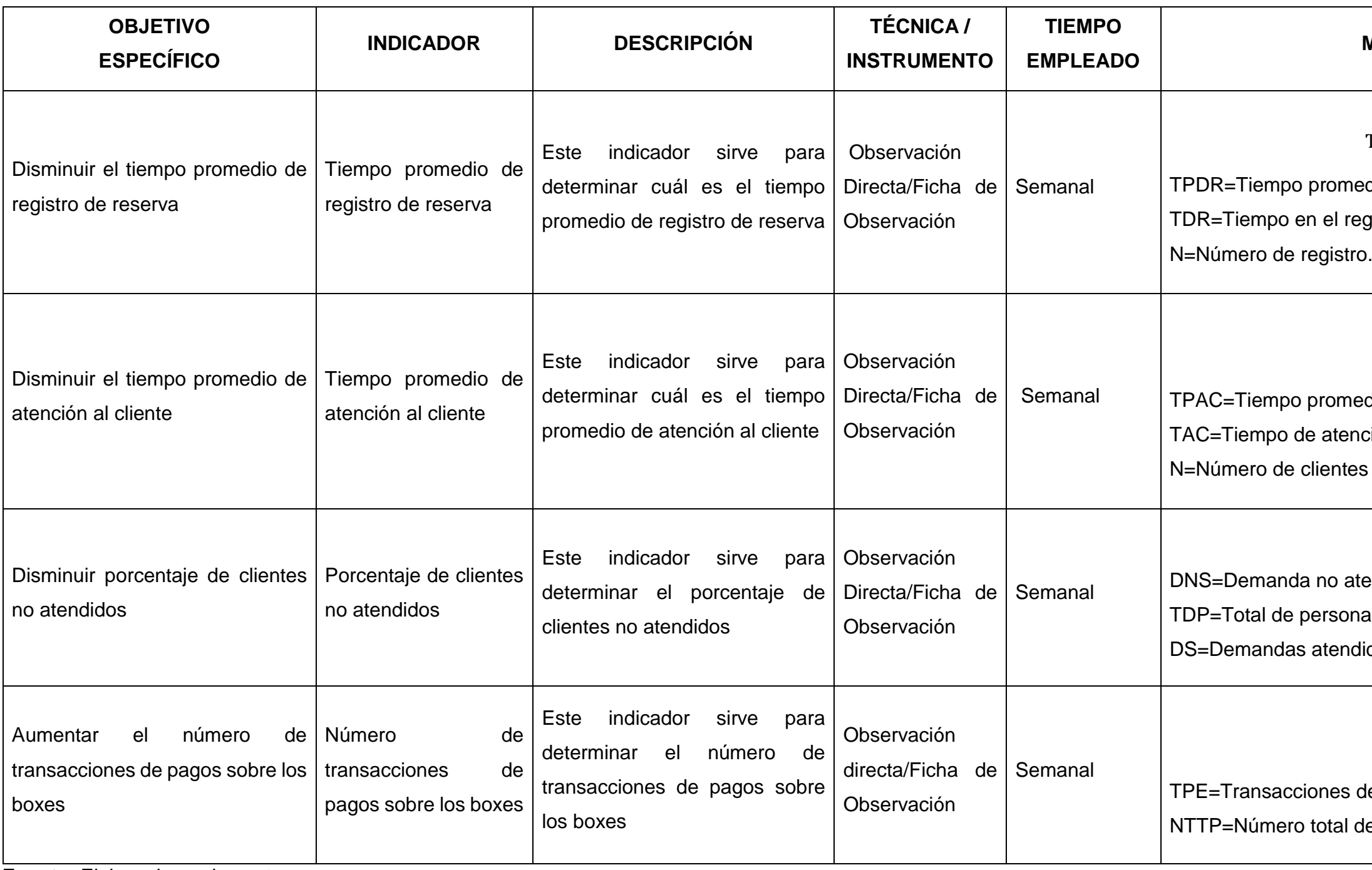

$$
TPAC = \sum_{i=0}^{n} (TAC)/N
$$

edio de atención al cliente nción al cliente

$$
DNS = TDP - DS
$$

tendidos

nas

didos

$$
TPE = \sum_{i=1}^{n} (NTTP)i
$$

de Pago Electrónico

de transacciones

### Anexo 3. Matriz de Consistencia

## **Tipo de investigación:**  ıda

### **VARIABLES INDICADORES METODOLOGÍA**

# **Diseño de la investigación**

imental

## **Tipo de diseño de investigación**

imental Puro

## rso

s los registros del proceso de reservas de boxes discoteca White Power de Laredo en el año 2022

determinado

## **Muestra**

tro del proceso de reservas de boxes en la eca White Power de Laredo en el año 2022

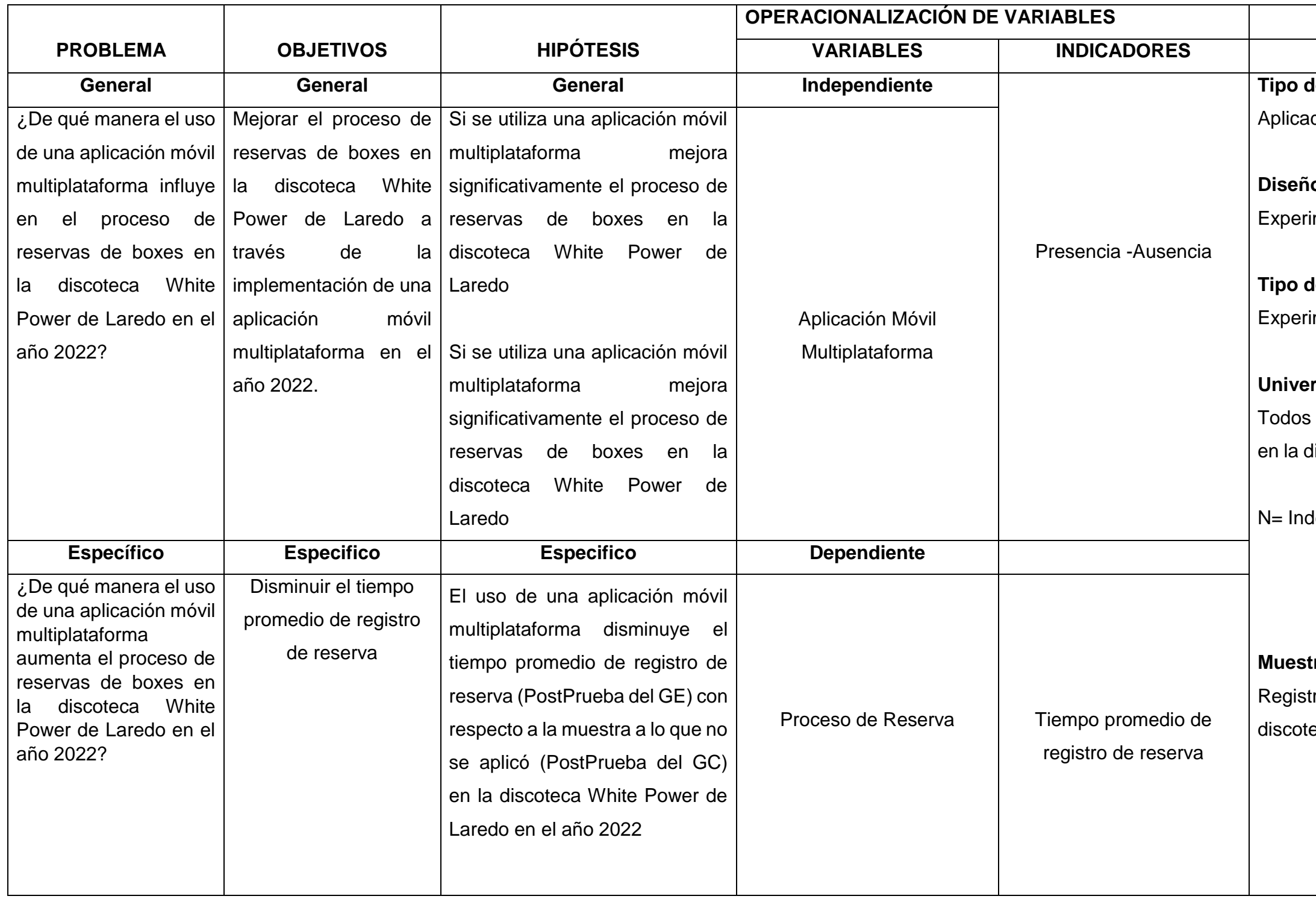

### **Tipo de muestreo** Aleatorio

## **Tas de investigación** Observación directa

## **Instrumento de investigación**

de observación

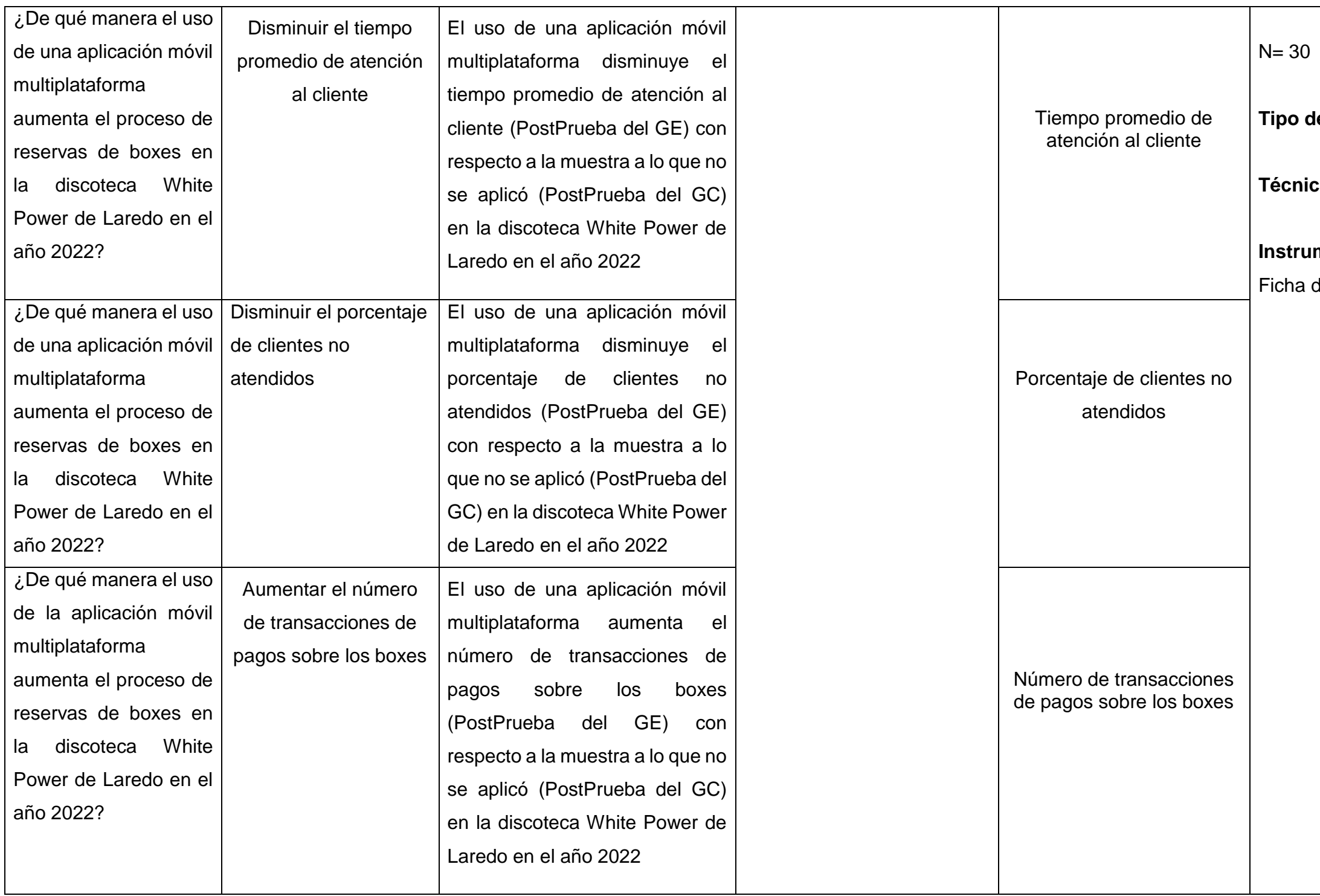

## Anexo 4. Ficha de Observación- Tiempo promedio de registro de reserva

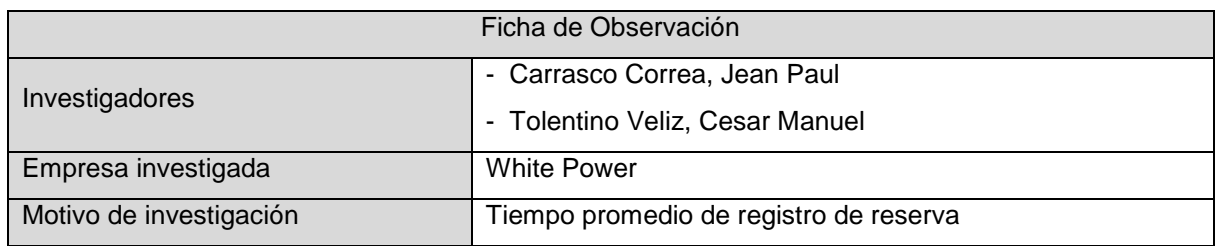

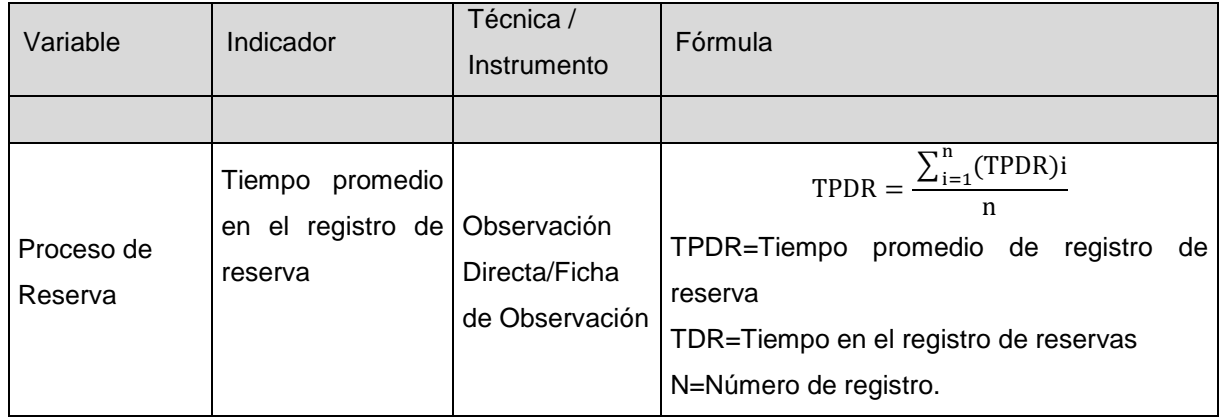

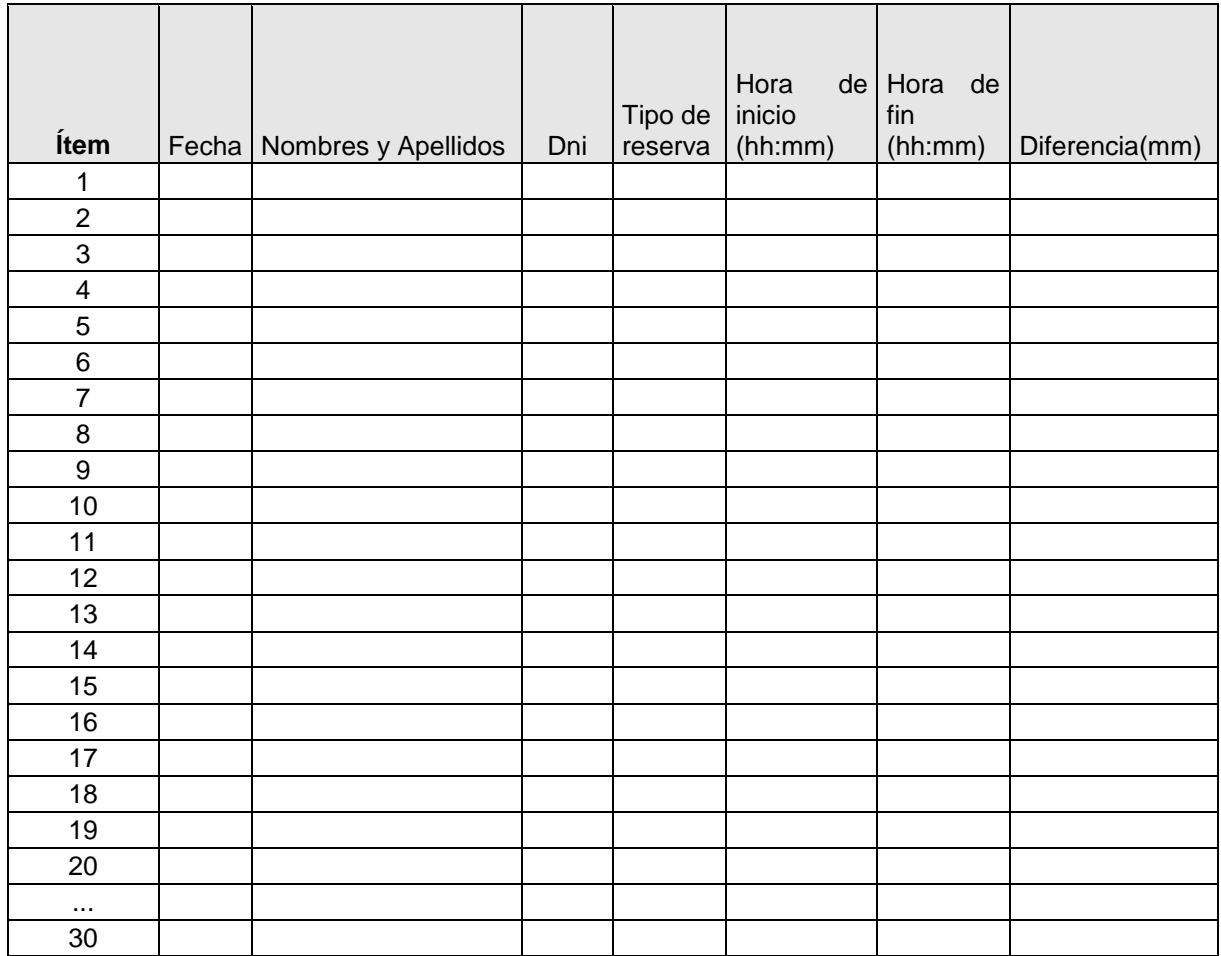

## Anexo 5. Ficha de Observación-Tiempo promedio de atención al cliente

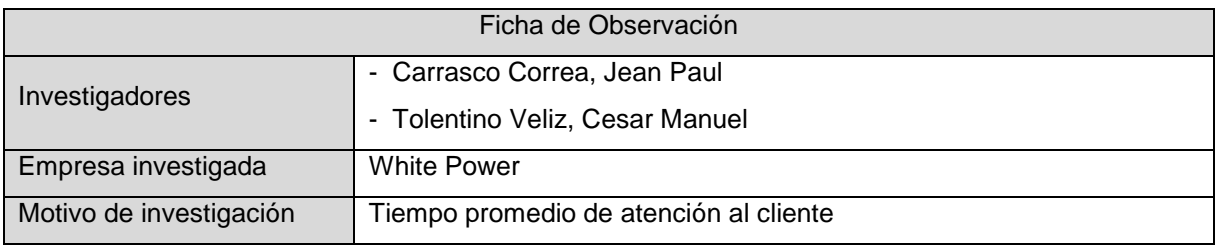

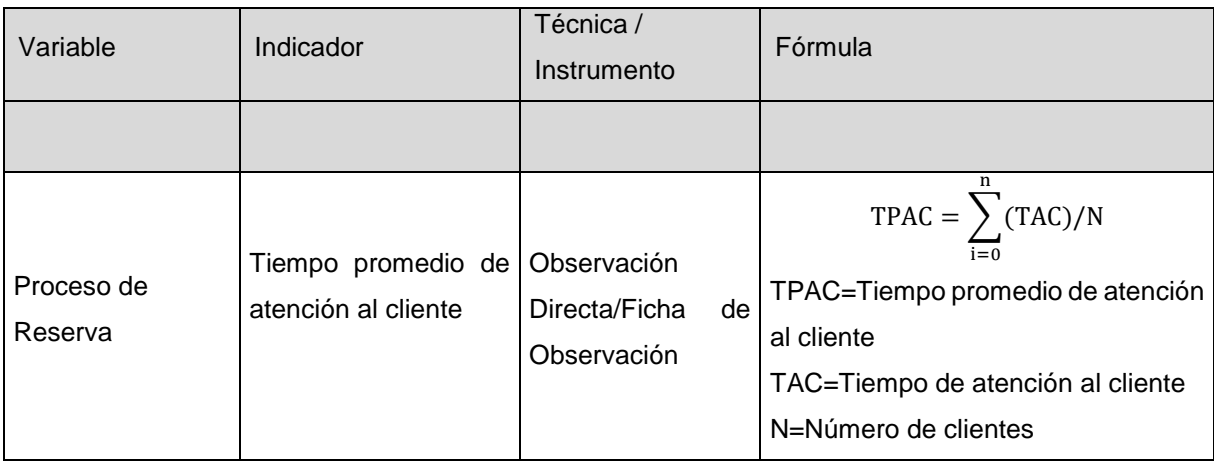

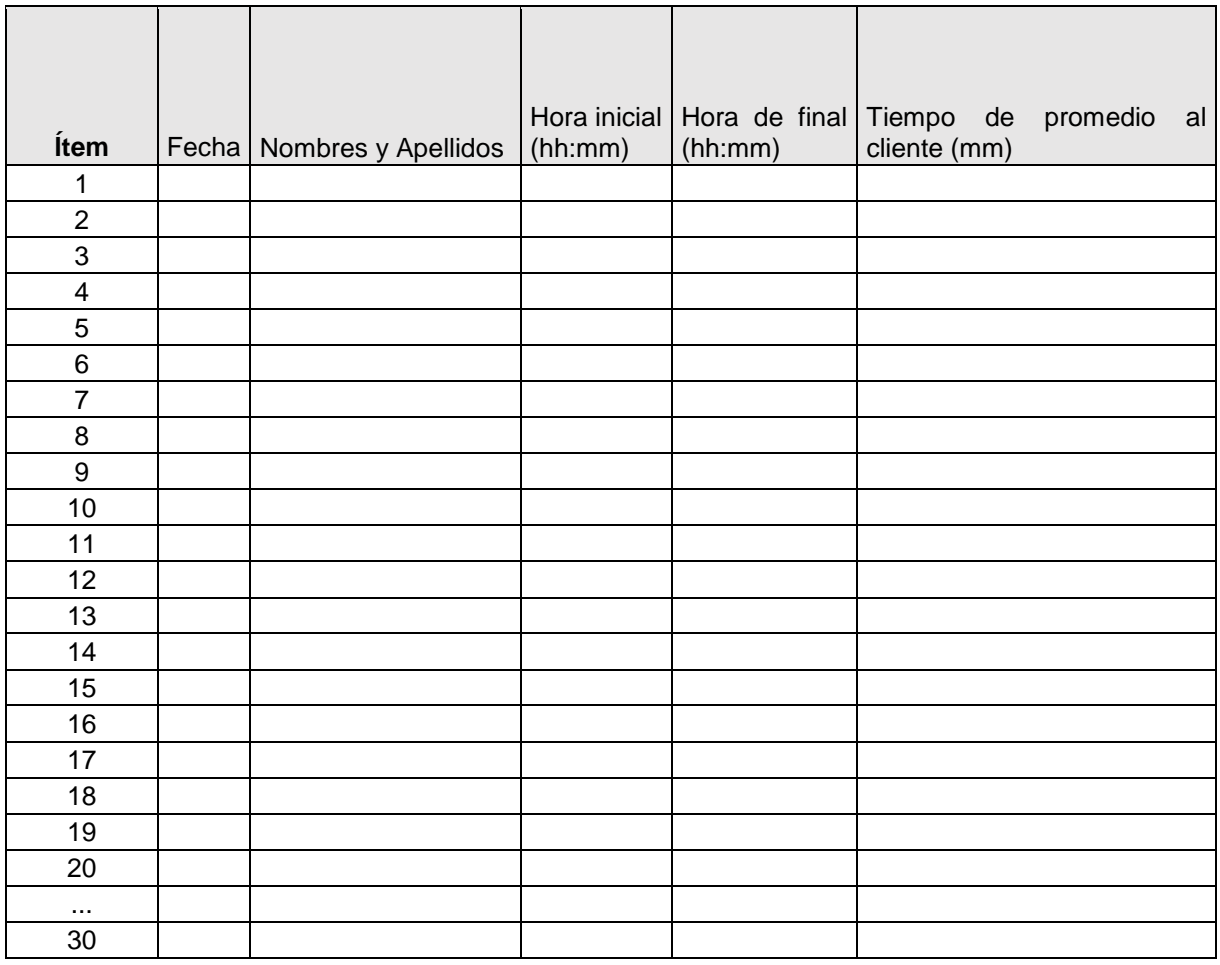

# Anexo 6. Ficha de Observación-Porcentaje de clientes no atendido

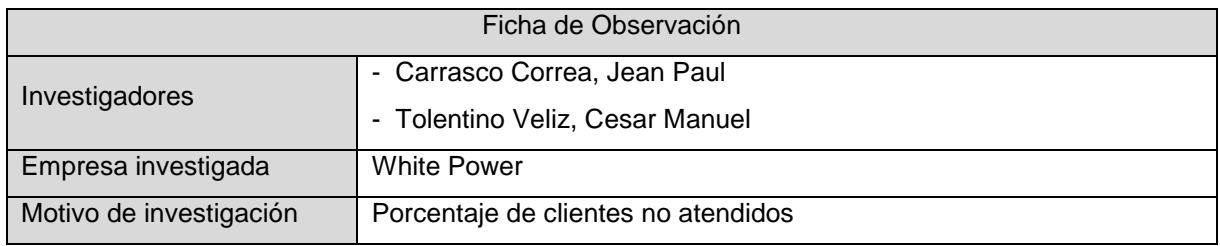

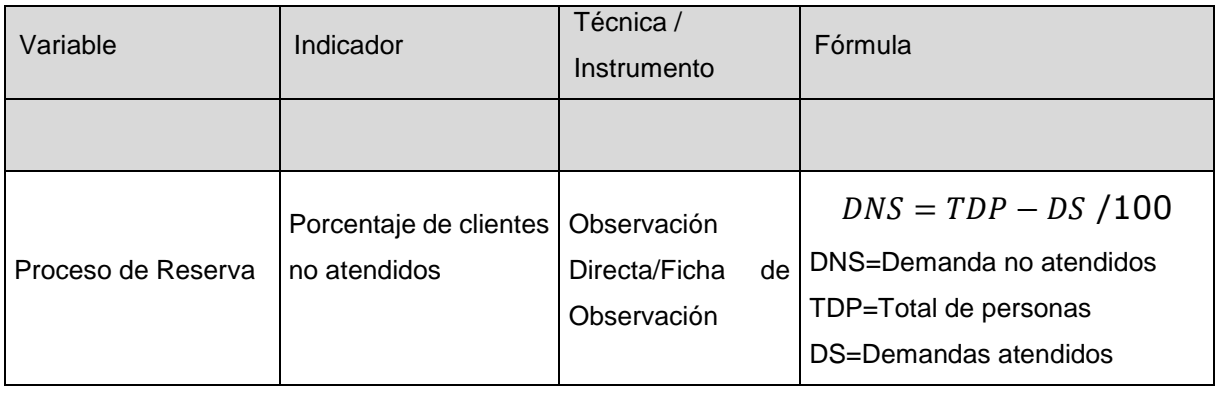

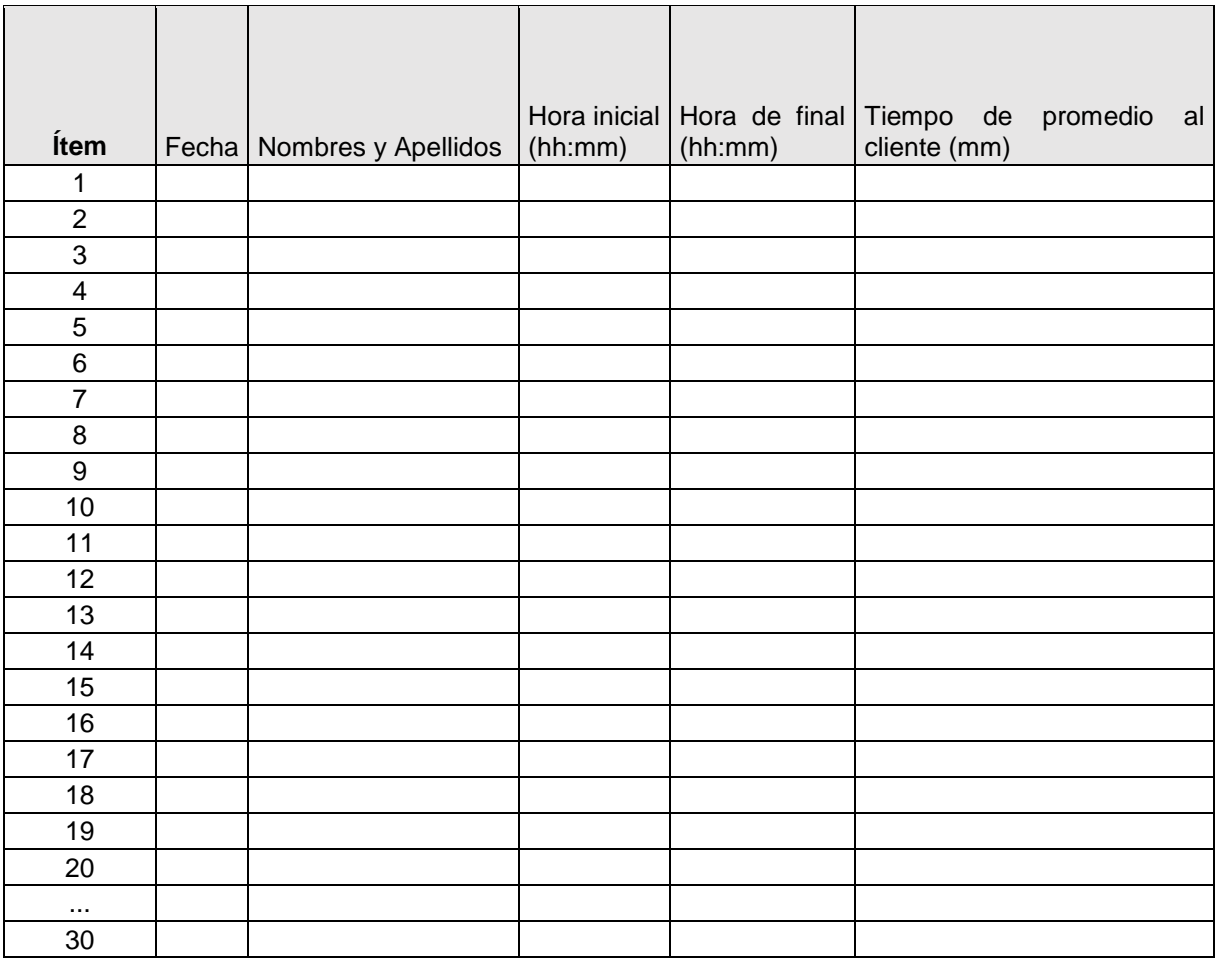

# Anexo 7. Ficha de Observación- Número de Transacciones de pagos

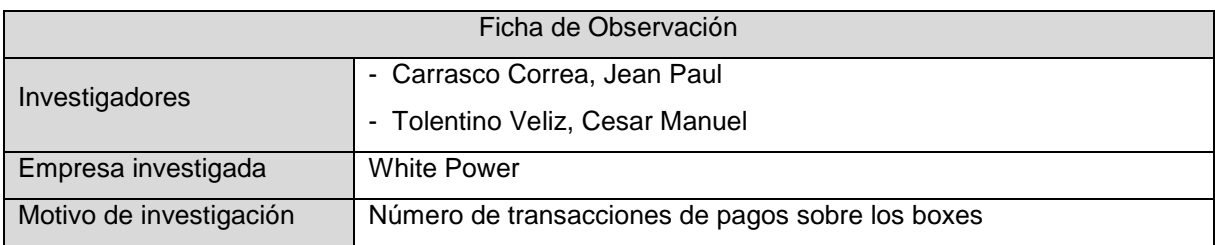

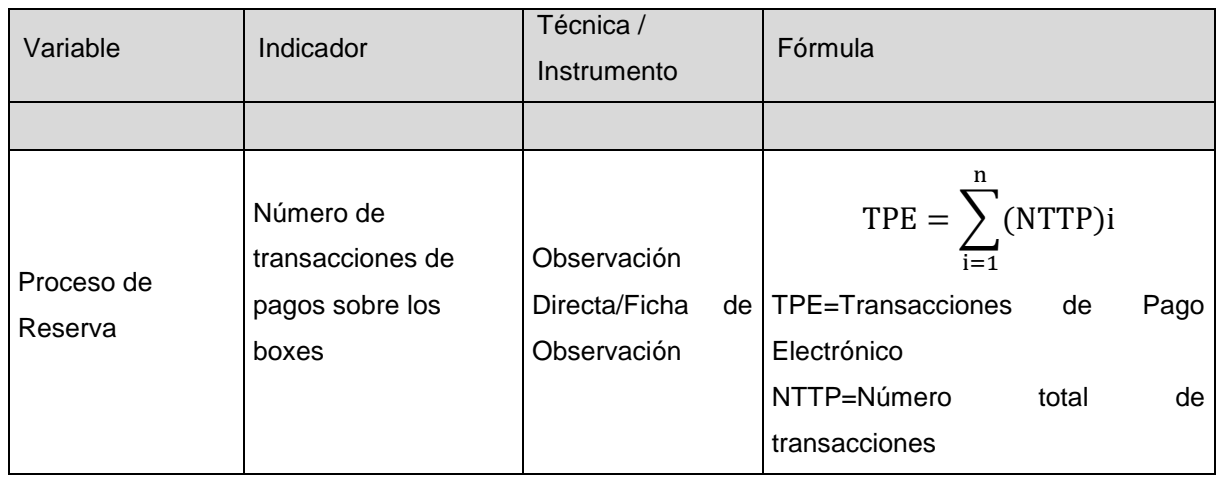

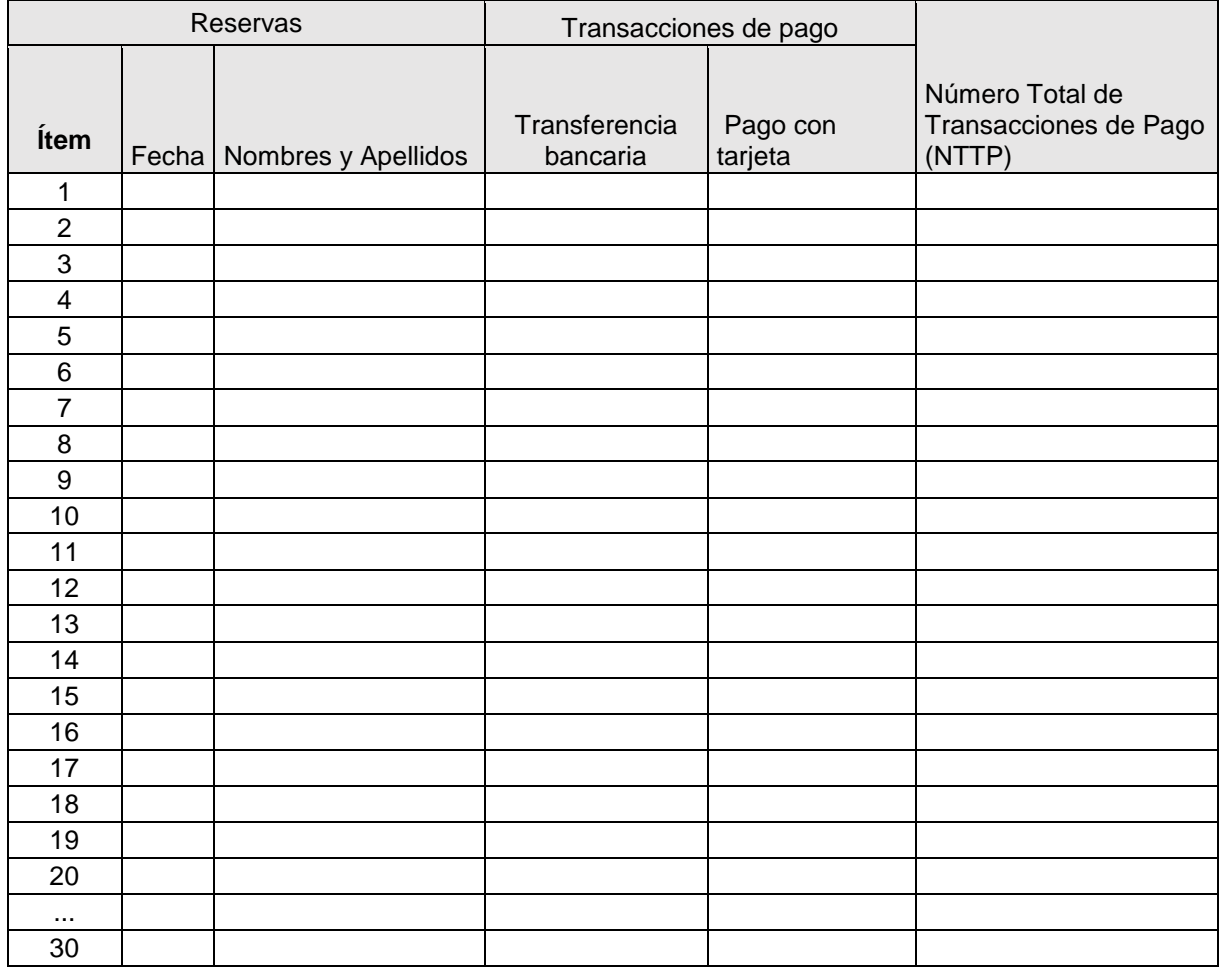

### Metodología desarrollo de software (Mobile - D)

Desarrollo de la metodología Mobile – D

1. Introducción

El presente trabajo de investigación explica el desarrollo de la metodología Mobile – D, para el proyecto de una aplicación móvil multiplataforma para mejorar el proceso de reservas de la discoteca White Power de Laredo. En este apartado de anexos se explica la descripción del ciclo de vida de la metodología aplicada al proyecto, también se encuentran los documentos, artefactos y compromiso del proyecto.

2. Fases de la metodología Mobile – D

Se divide en cinco fases: exploración, iniciación, producción, estabilización y pruebas del software. Los entregables de cada fase se verá en la siguiente tabla.

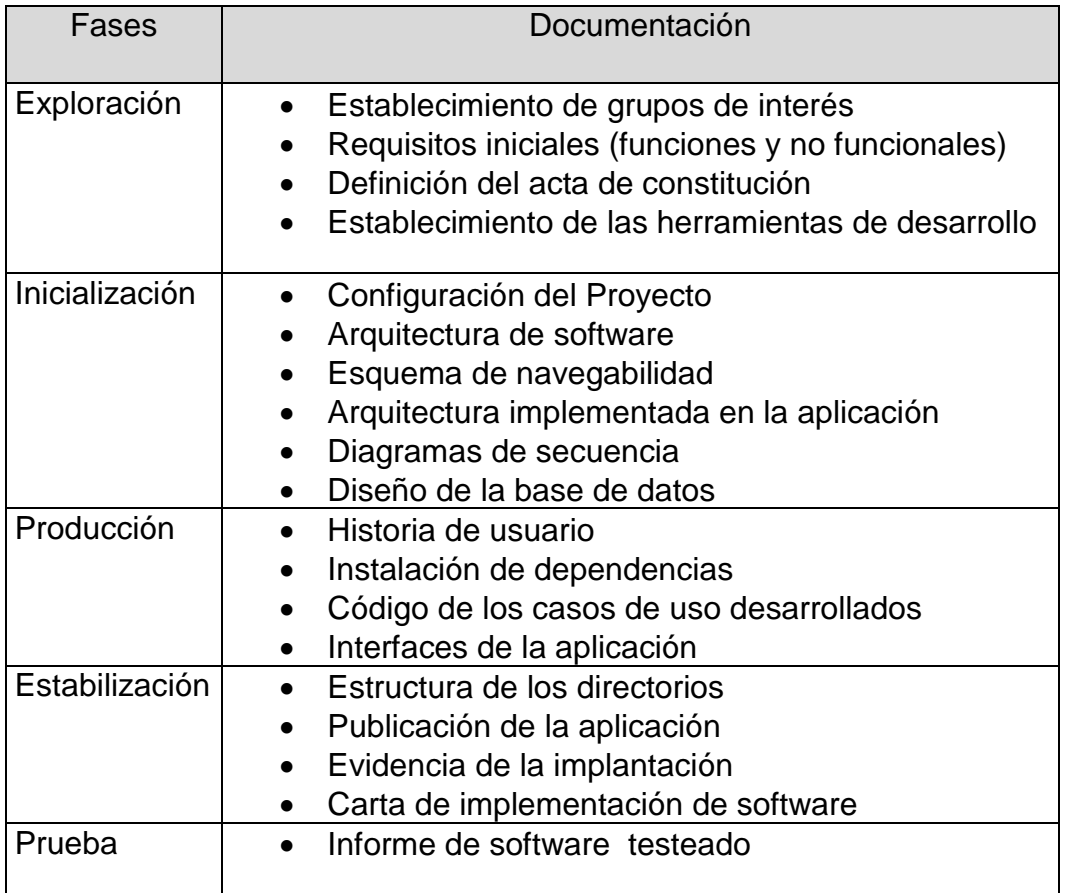

- 2.1. Fase de exploración
	- o Documento de requisitos iniciales
		- a) Requisitos funcionales y no funcionales Los requisitos funcionales han sido recopilados mediante el administrador de la discoteca White Power, el cual se encuentran detallados en la siguiente tabla.

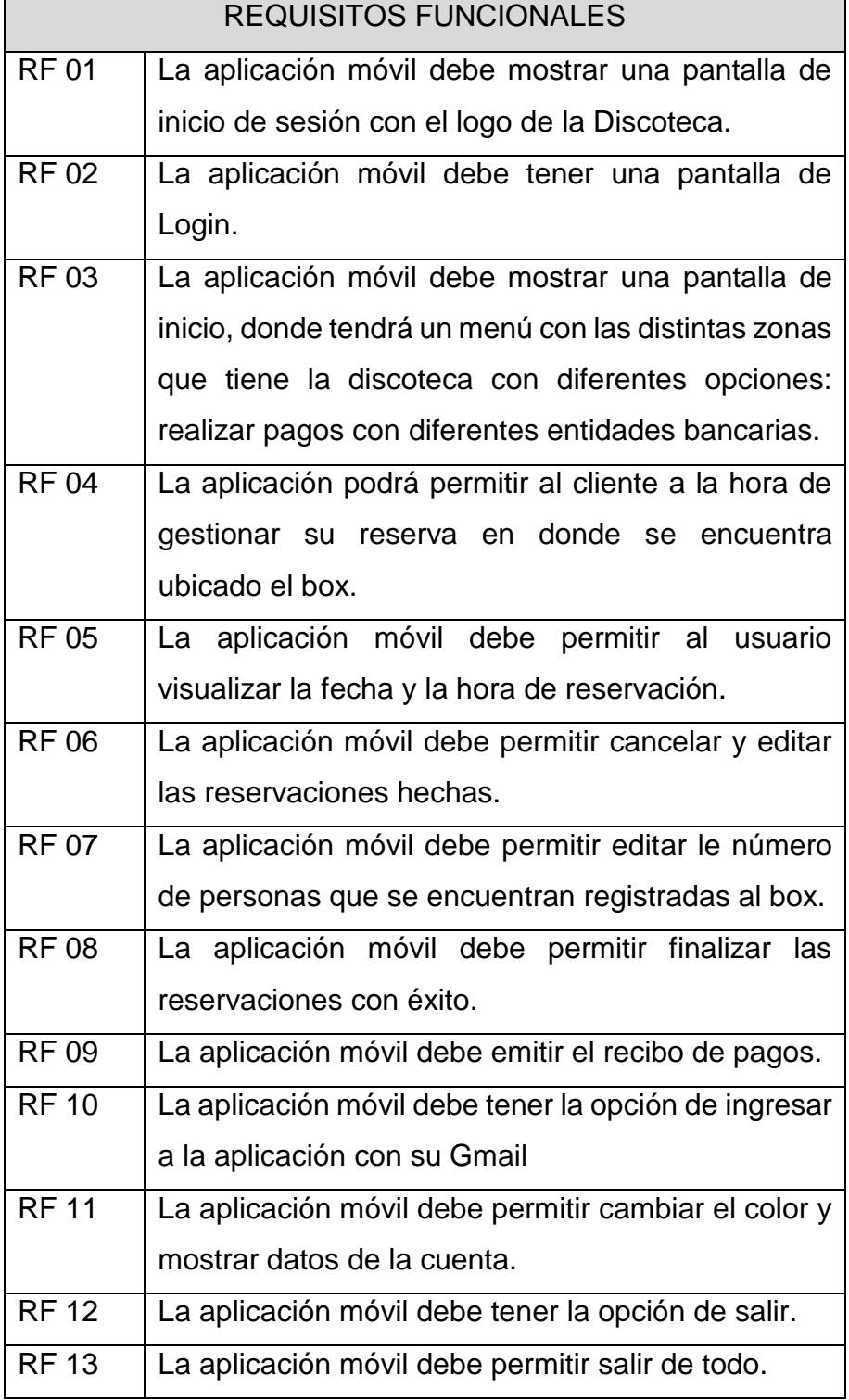

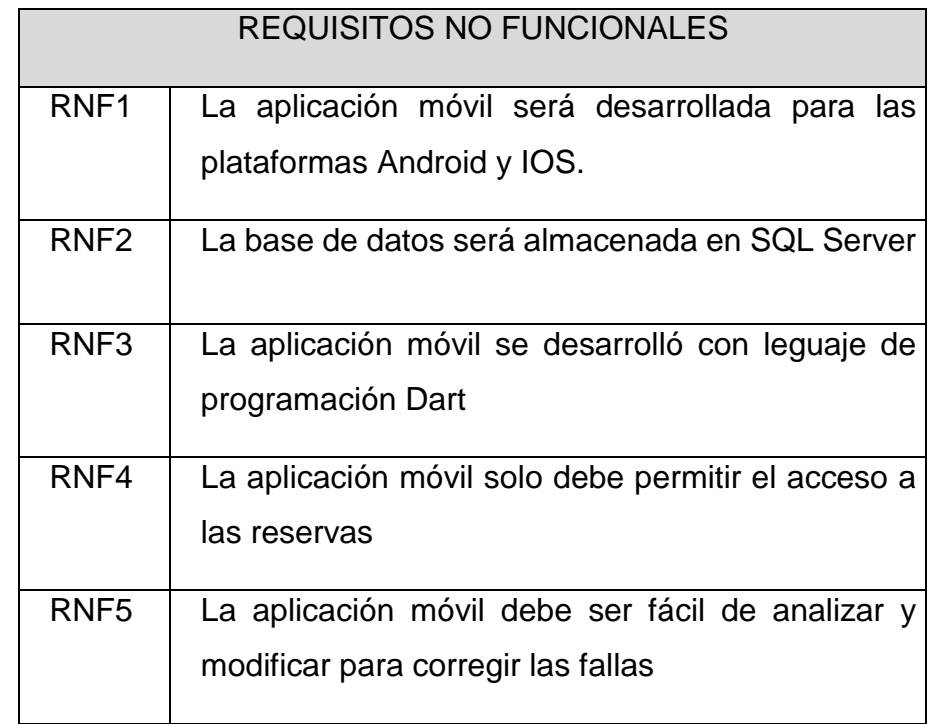

o Definición del acta de constitución

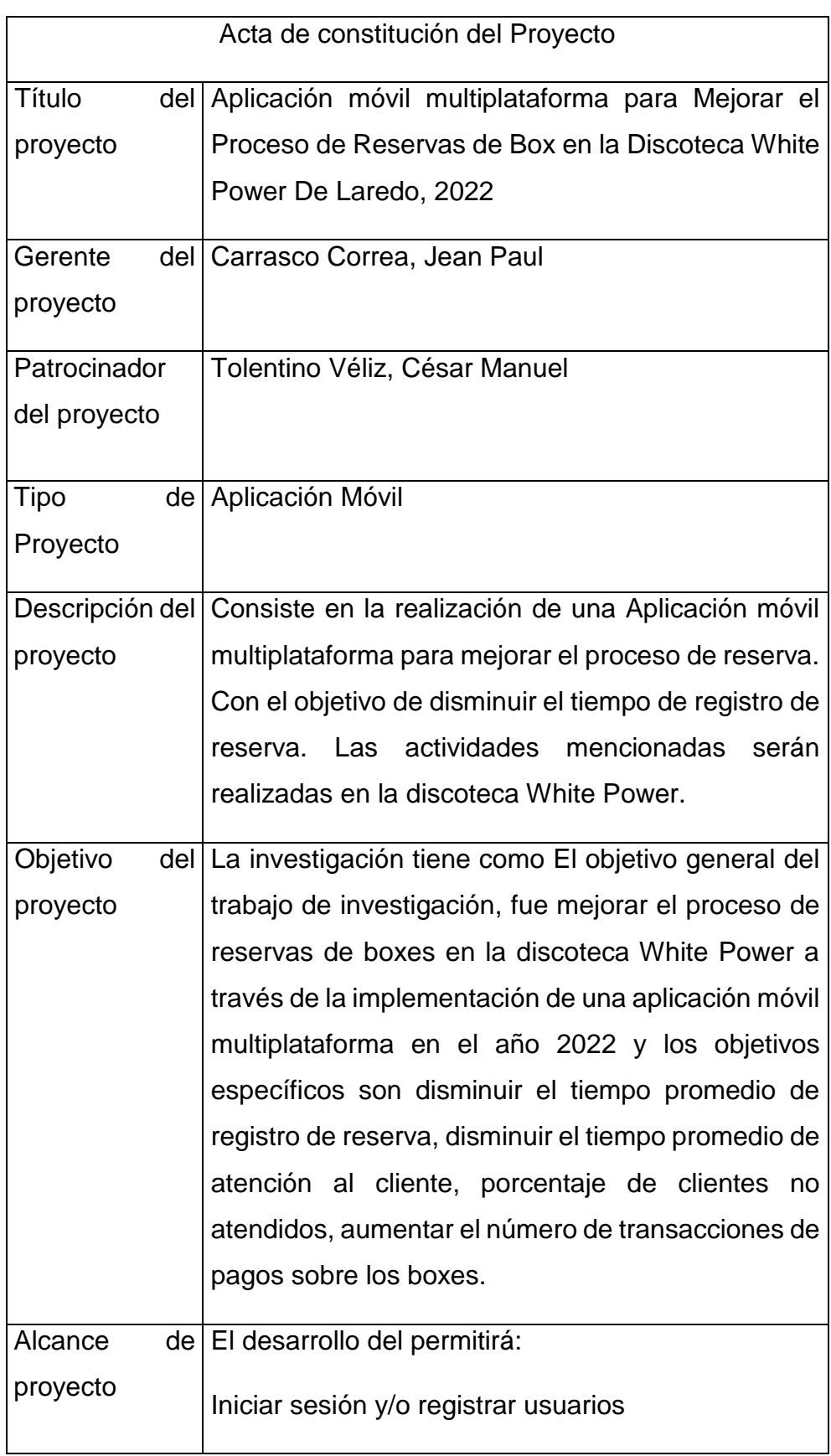

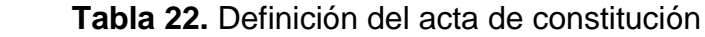

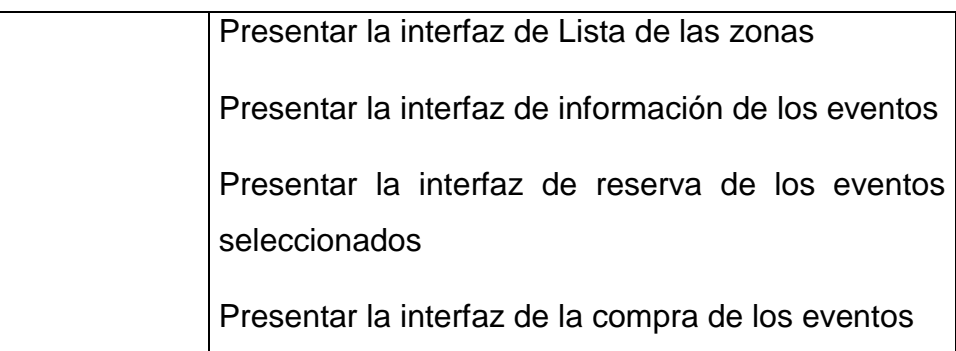

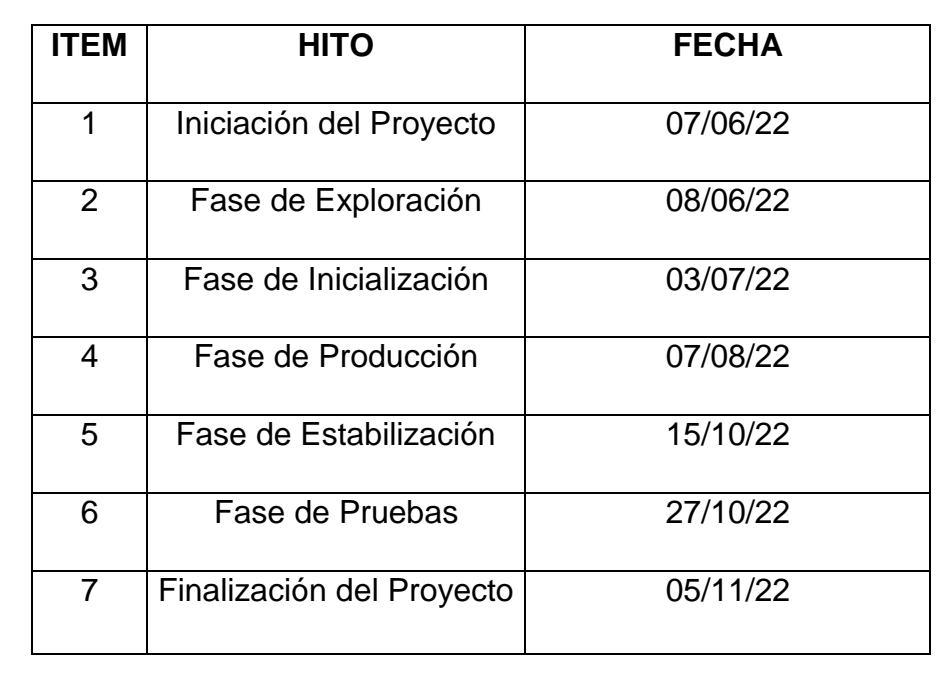

**Fuente:** elaborado por los autores

o Establecimiento de las herramientas de desarrollo Para el desarrollo de la aplicación se usaron las siguientes herramientas de trabajo de las cuales las 5 primeras son para el desarrollo de la aplicación móvil, donde el administrador podrá agregar nuevos eventos a través de la página web.

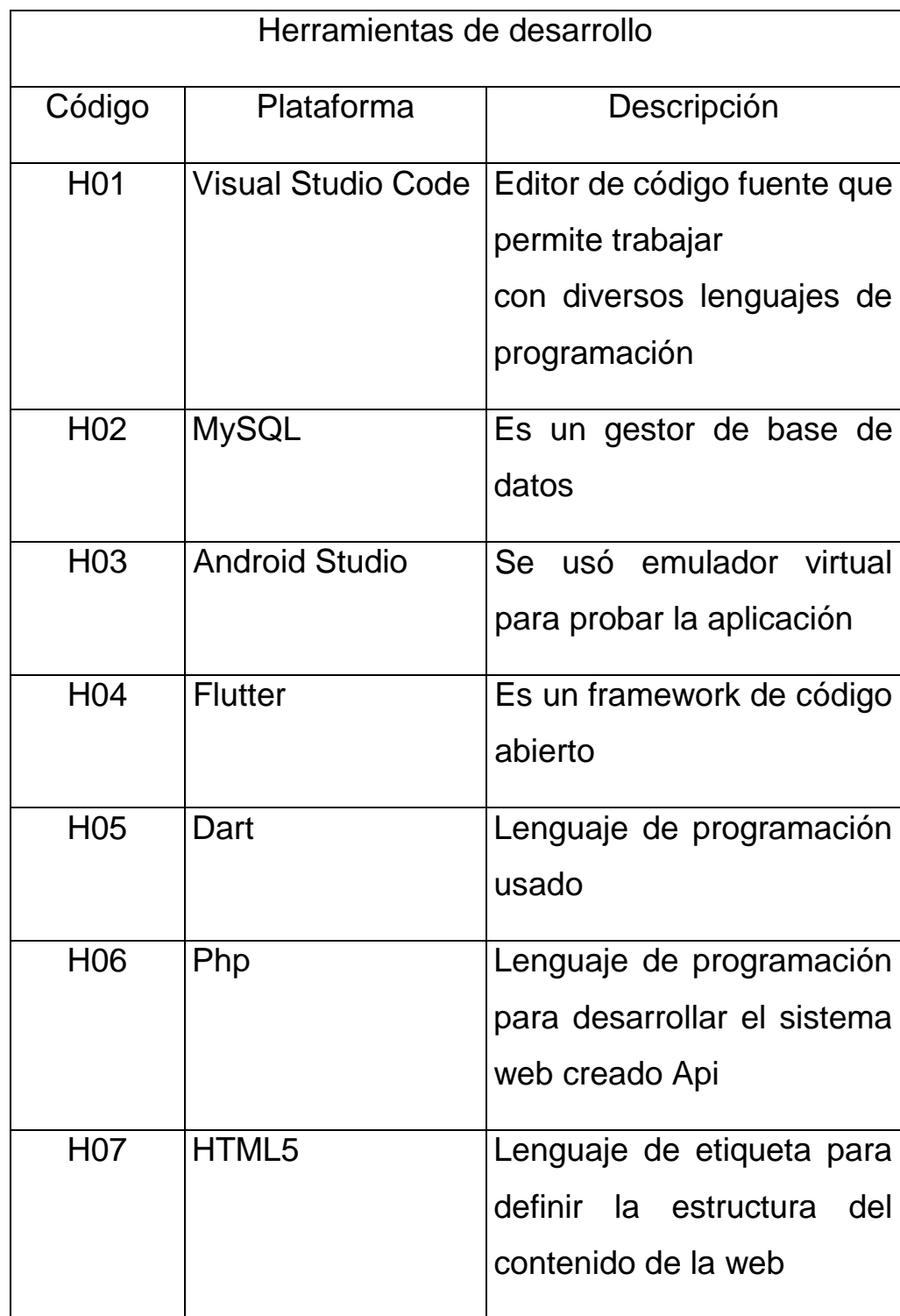

## **Tabla 23.**Definición del acta de constitución

### 2.2. Fase de inicialización

En esta etapa se reúne toda la información obtenida sobre el proyecto, se identifican los recursos que se demandarán para el inicio del proyecto y se verifica todos los puntos fundamentales del desarrollo

o Configuración del Proyecto

El ambiente de desarrollo en el que se realizó nuestra aplicación es de manera remota, en el cual los programadores trabajaran desde sus casas con sus correspondientes equipos, donde el tipo de proyecto es una aplicación hibrida, las plataformas para la cual son desarrolladas son multiplataforma IOS y Android, con el Franmework para la aplicación Flutter y Dart. Para la preparación del ambiente se hizo la instalación de las herramientas como Visual Studio Code, Flutter, Dart.

Se cumplieron con capacitaciones para el desarrollo de la aplicación móvil realizando cursos en Udemy sobre Flutter e imágenes en 360° para extender el conocimiento y entender sobre el tema para poder culminar con éxito el proyecto propuesto.

### o Arquitectura de Software

Para el desarrollo de la aplicación se utilizaron el lenguaje de programación Flutter, basado en el patrón de N-Capas, además el sistema operativo fue programado para Android Versión 5.0 hasta la 11.0 y IOS Versión 11.0, como gestor de base de datos se eligió a MySQL, el servidor estuvo implementado en LARAVEL y como equipos de cómputo se usó una Laptop Core i5, 12GB de RAM, una PC Core i5 12 GB de Ram y dos dispositivos móviles de sistema operativo Android y IOS.

**Figura 14.** Arquitectura de Software

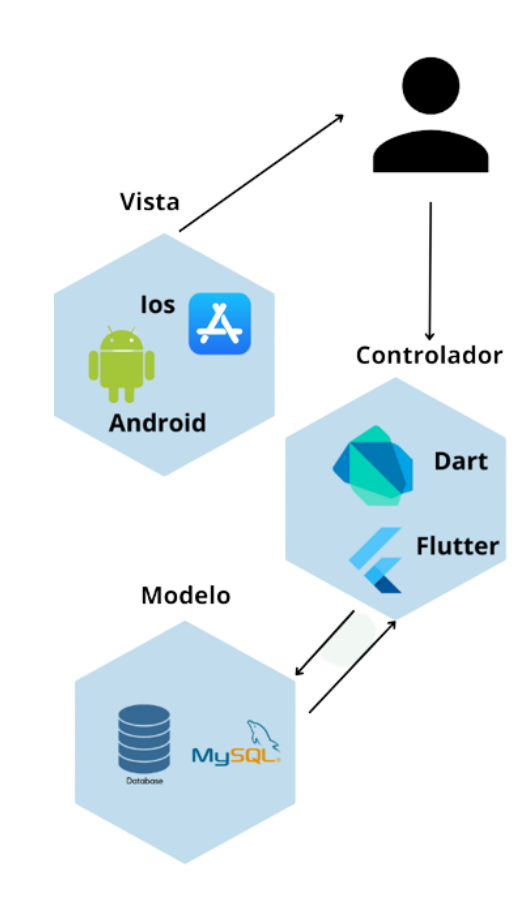

 **Fuente:** elaborado por los autores

o Arquitectura implementada en la aplicación La conexión que se visualiza a continuación en la relación el controlador.

**Figura 15**.Arquitectura implementada en la Aplicación

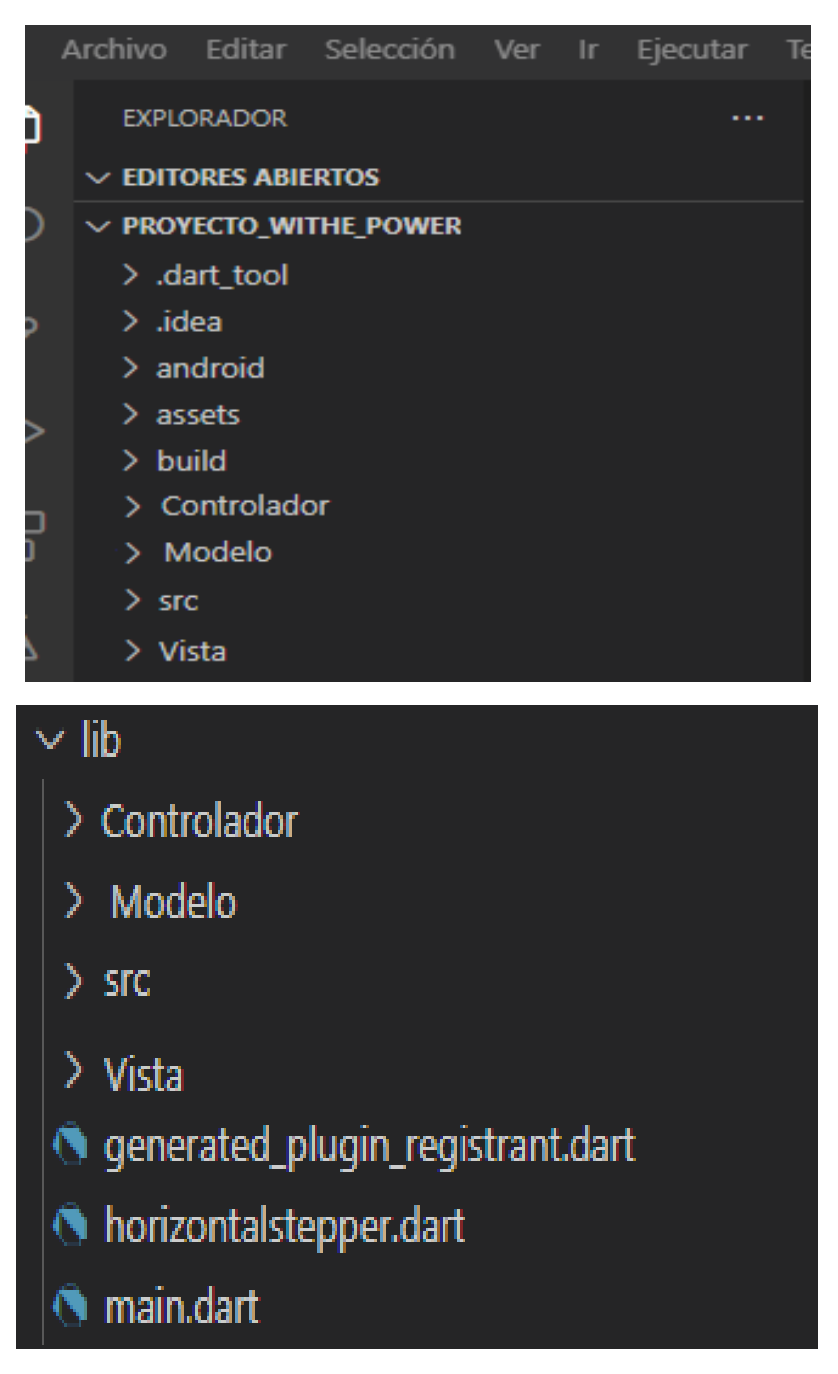

 **Fuente:** elaborado por los autores

### o Esquema de navegabilidad

A continuación, se puede visualizar la primera interfaz que es la pantalla de bienvenida o mejor dicho (Splash Screen), que posteriormente pasara a la interfaz de Login y Registro una vez realizado el registrado podrá ingresar con sus credenciales a ver las promociones, como el perfil que sea creado y permitiendo escoger el evento y realizar el pago.

**Figura 16.** Esquema de Navegabilidad

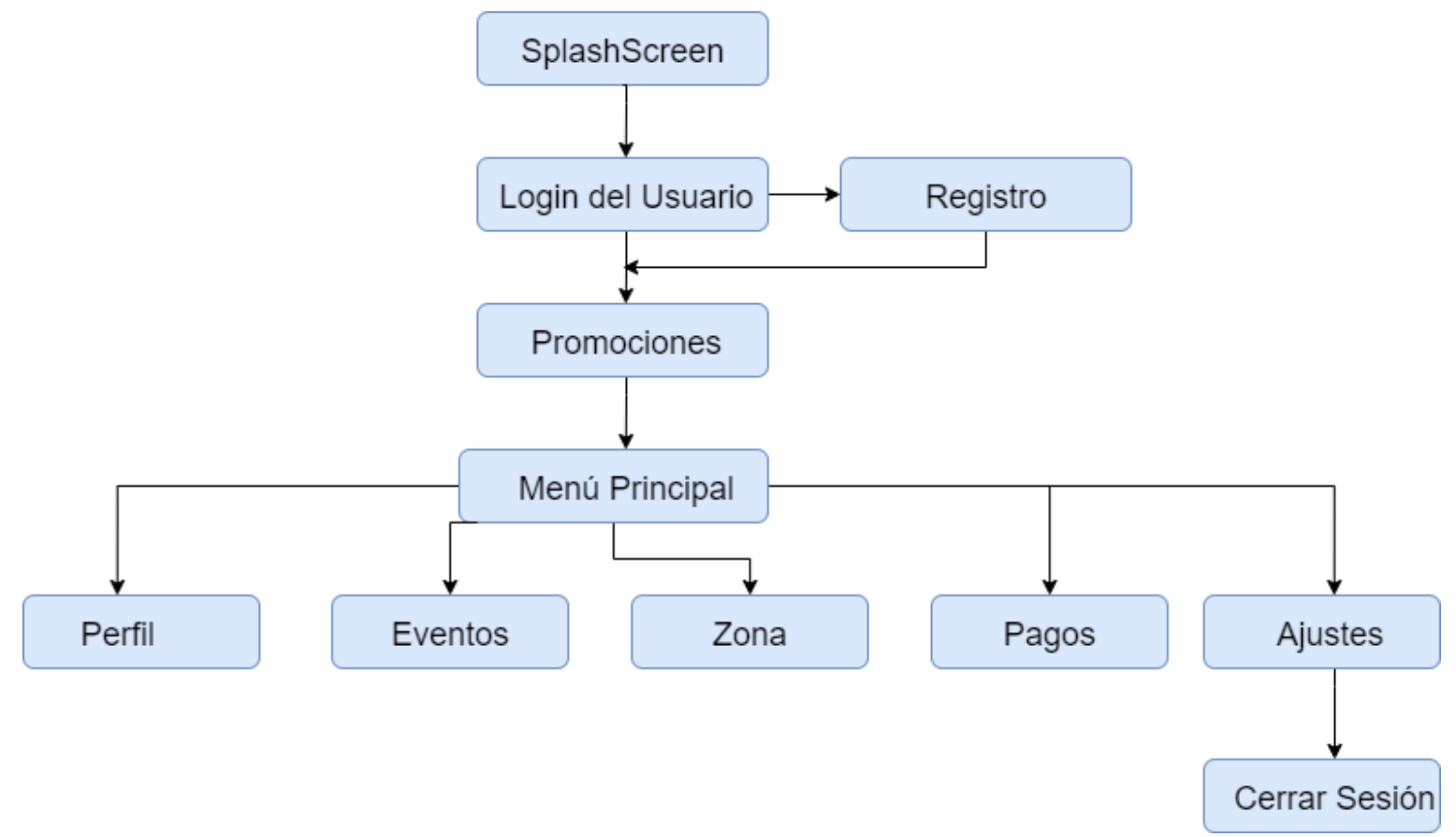

o Modelo de Casos de Uso

Aquí se describe al único actor que interactúa con el sistema, el cual se muestra en la siguiente tabla:

**Tabla 24.** Actores de casos de uso (Mobile - D)

| Actor | Descripción                                                                                   |
|-------|-----------------------------------------------------------------------------------------------|
|       | Usuario   Usuario que hará uso de la aplicación para visualizar  <br>los registros de reserva |

 **Fuente:** elaborado por los autores

**Figura 17.** Modelo de Casos de Uso

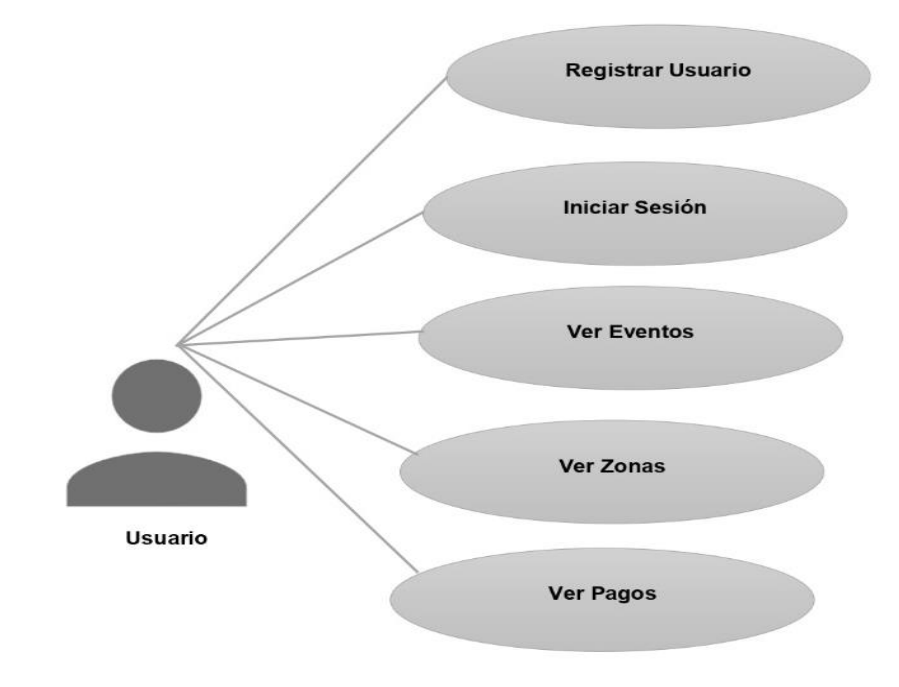

- o Diagrama de Secuencia
	- Caso N° 01: Iniciar sesión

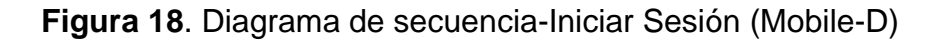

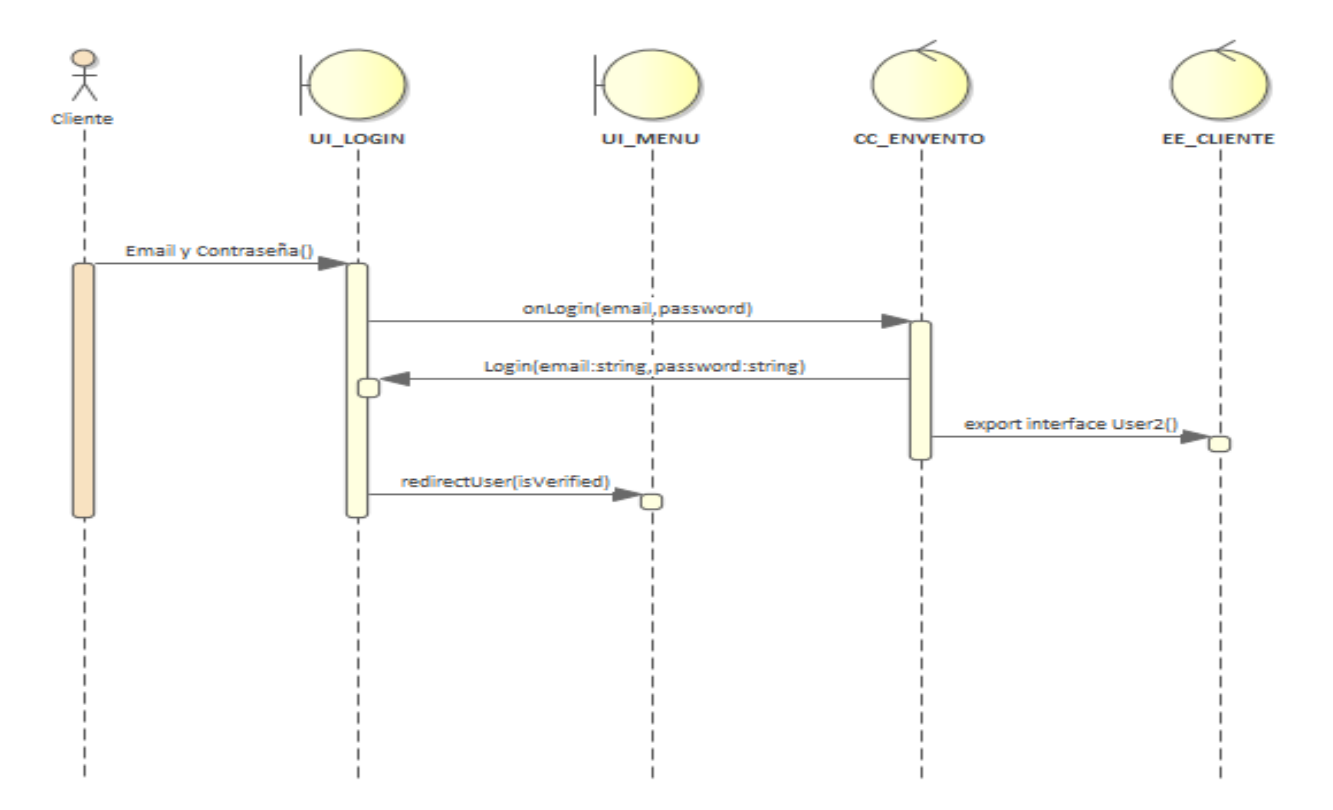

Caso N° 02: Promociones

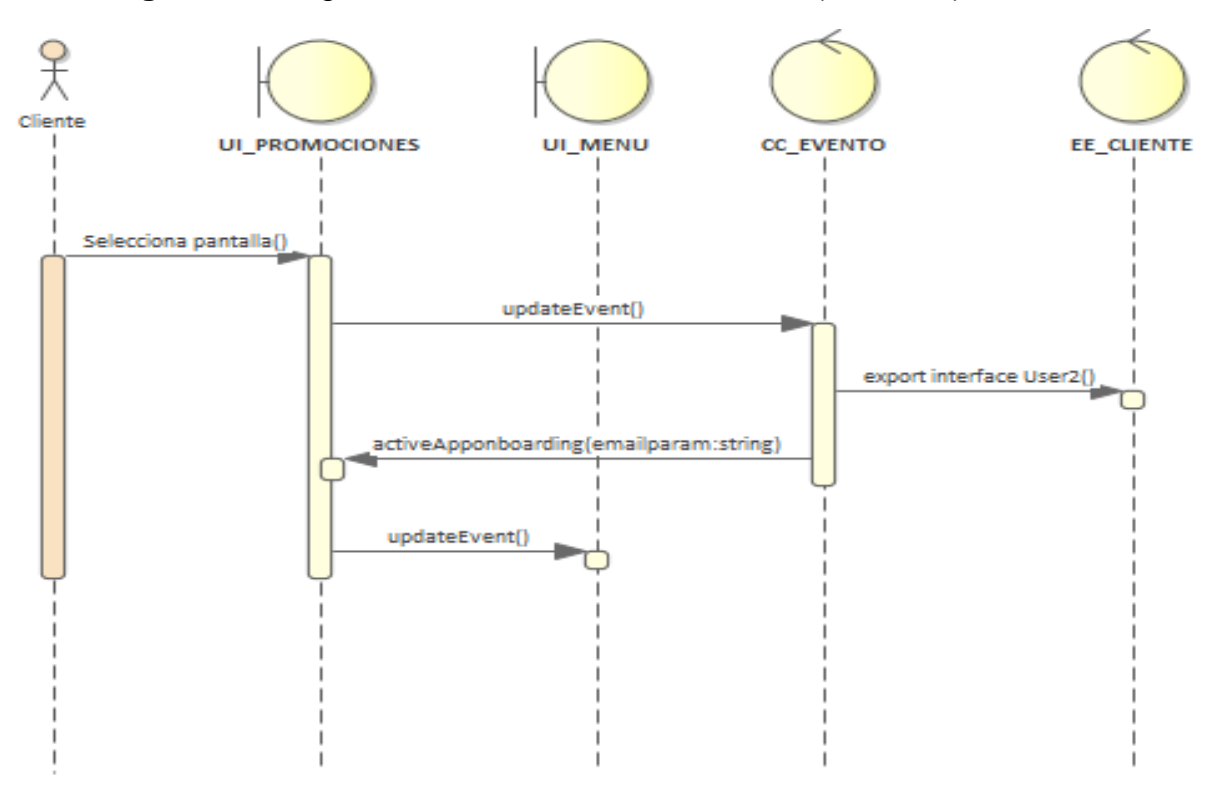

**Figura 19.** Diagrama de secuencia-Promociones (Mobile-D)

Caso N° 02: Pagos

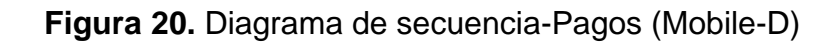

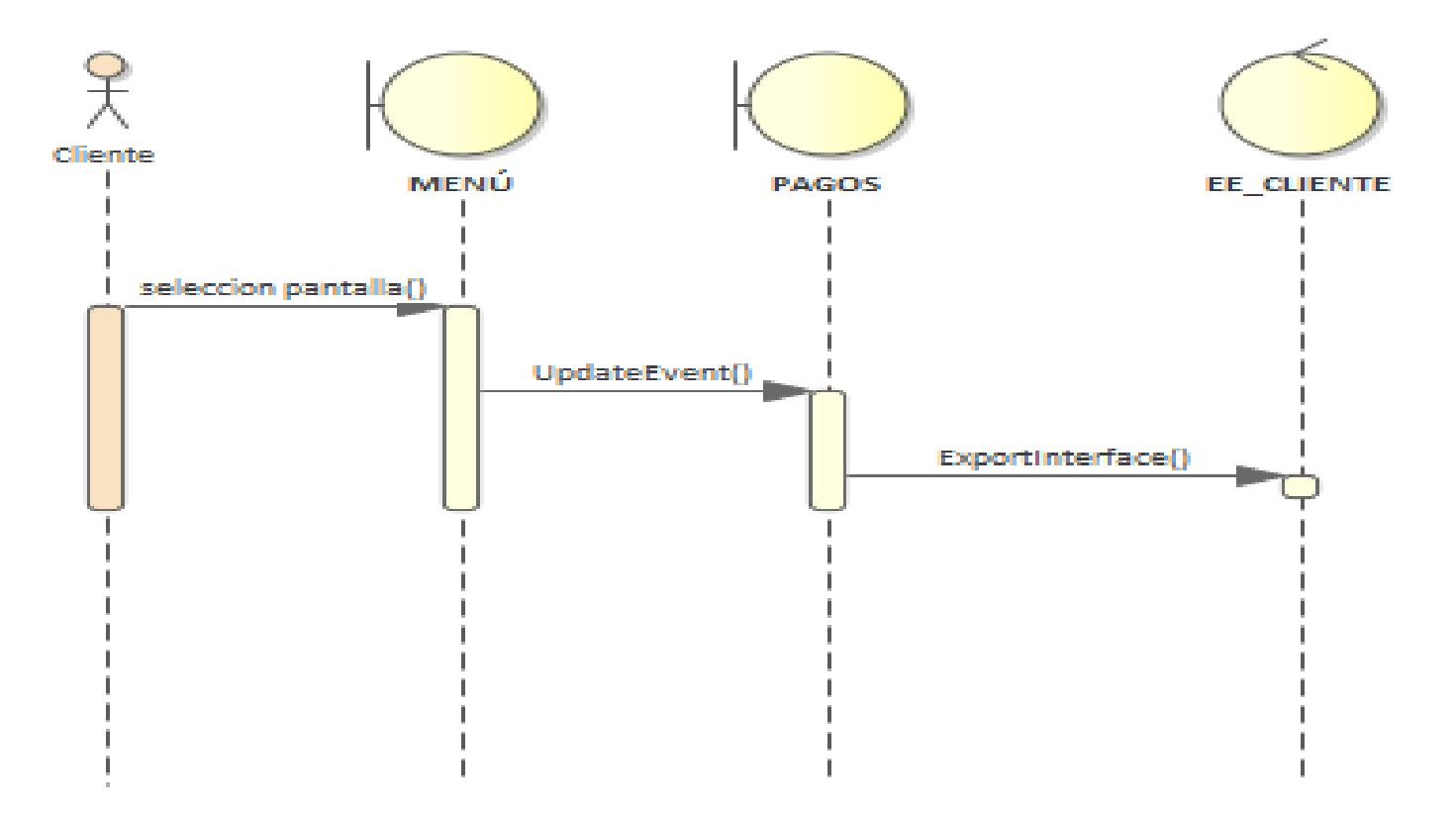

o Diseño de la base de datos

A continuación, se muestra el diseño y la estructura para muestra aplicación móvil mediante las siguientes tablas.

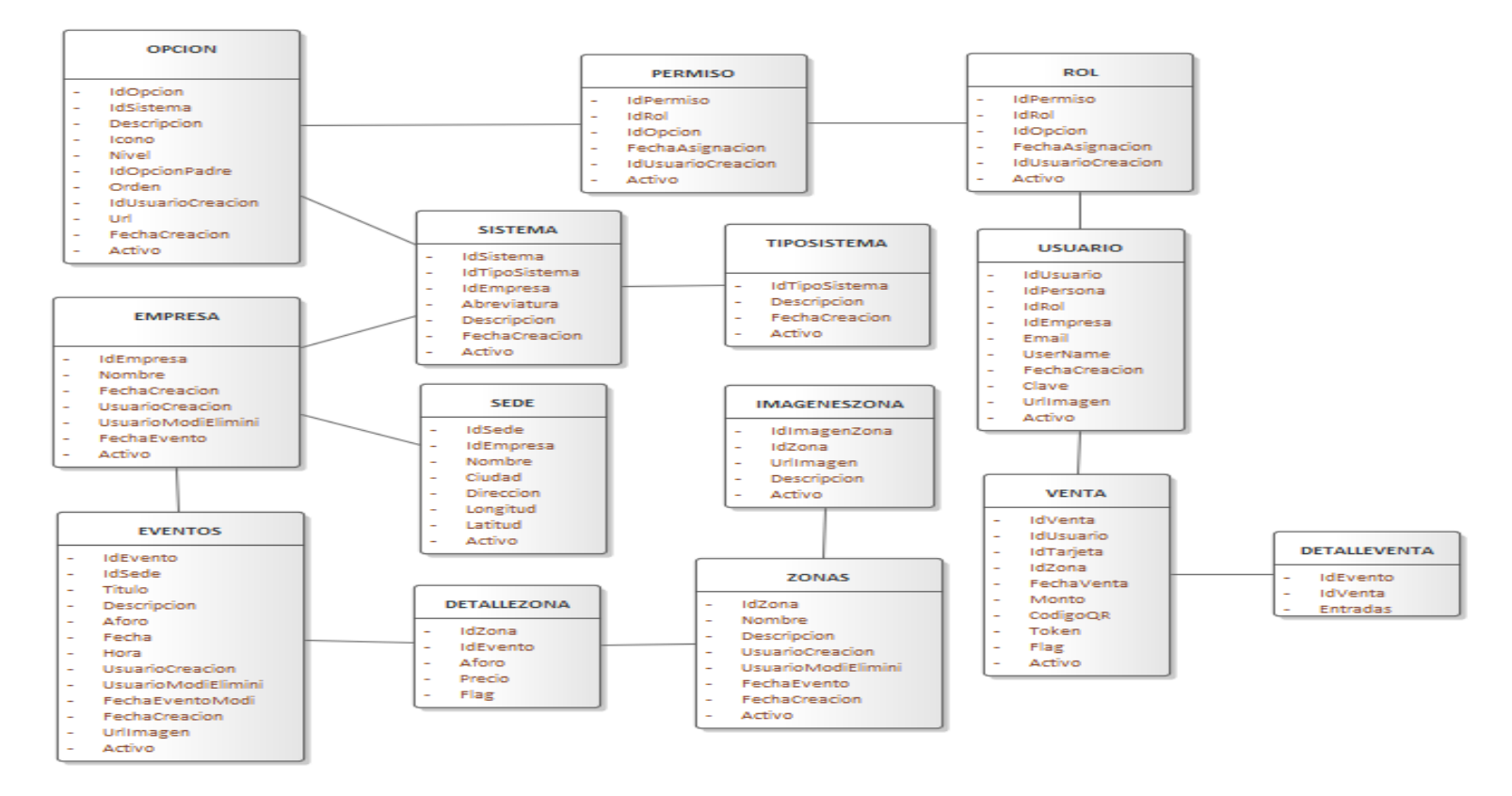

**Figura 21.** Diseño de la base de datos

### 2.3. Fase de Producción

En esta fase se implementa la funcionalidad requerida del producto, donde se planifica las tareas y se empieza a implementar la funcionalidad de una manera controlada y gestionada. Se desarrollaron los siguientes entregables a definir, el diseño de las interfaces de la aplicación móvil.

o Historias de Usuarios

Tarjetas de Historias de Usuario(Story Card). Este apartado contiene las condiciones y especificaciones en las que se desarrolló cada historia de usuario y también una descripción y prioridad de cada una.

Registro:

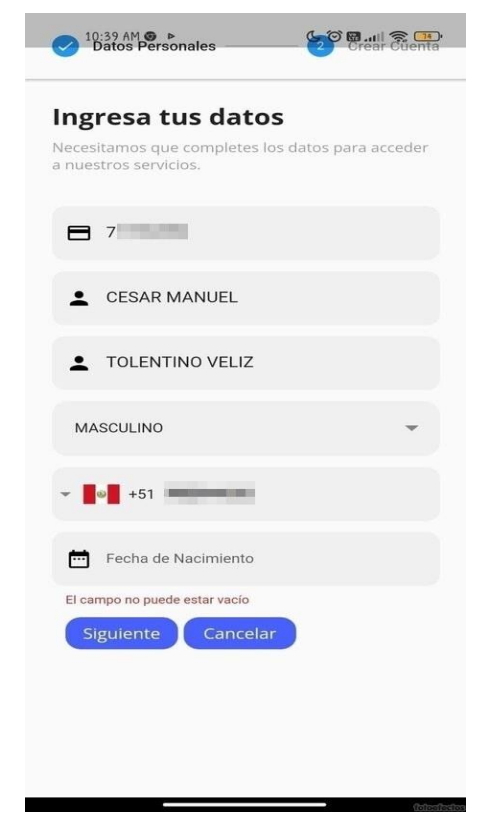

### **Figura 22.** Interfaz de Registro

**Tabla 25.** Story Card del registro de usuario de la aplicación móvil

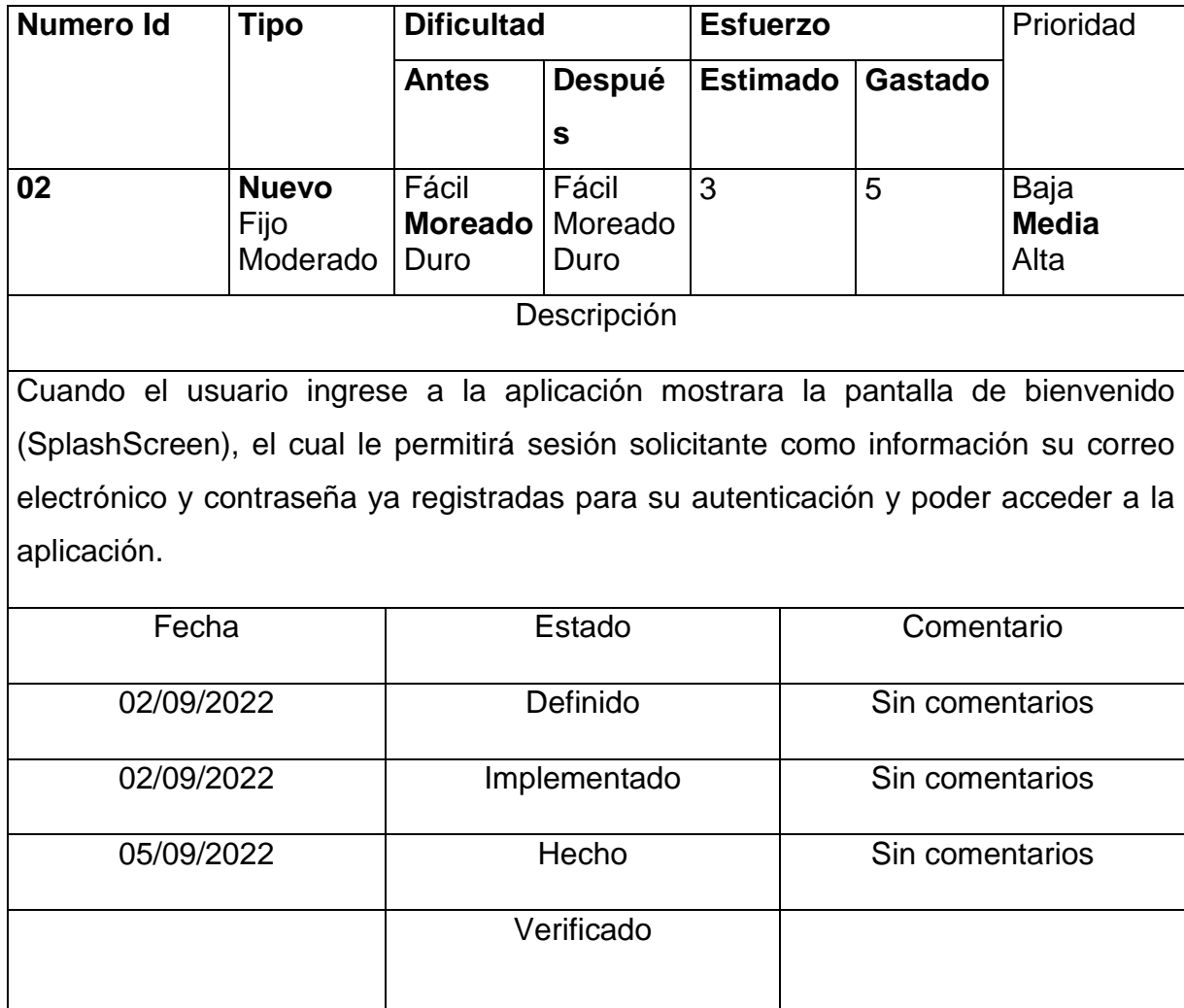

### **Figura 23.** Registrar Usuario (Mobile-D).

```
\bullet RegistroUsuario.dart \times
```

```
proyecto_flutter_withe_power-master > lib > Vista > Crud > <a> RegistroUsuario.dart > ...
      //Users users = Users(0, \cdots, \cdots, \cdots);
37
38
      class RegistroUsuarioState extends State<RegistroUsuario> {
39
        int currentStep = 0;
40<sub>0</sub>41
        StepperType stepperType = StepperType.horizontal;
        final GlobalKey<FormFieldState> keySexo = GlobalKey<FormFieldState>();
42
43
        final APIServices _apiServices = APIServices();
        GlobalKey<FormState> _formDatosPersonalesKey = GlobalKey<FormState>();
4445
46
        final _formCuentaKey = GlobalKey<FormState>();
47
48
        final ReniecAPIService reniecAPIService = ReniecAPIService();
49
        ReniecDNIModel? reniecDNIModel;
50
51
        TextEditingController fechaNacimientoController = TextEditingController();
52
        TextEditingController nombreController = TextEditingController();
53.
        TextEditingController apellidoController = TextEditingController();
54
        TextEditingController dniController = TextEditingController();
55
        TextEditingController telefonoNuevoController = TextEditingController();
56
        TextEditingController sexoController = TextEditingController();
57
        TextEditingController emailController = TextEditingController();
58
        TextEditingController passwordController = TextEditingController();
59
        TextEditingController passworConfirmdController = TextEditingController();
60
        String sexo = ";
61
        RespuestaModel? respuestaModel;
        List <String> sexItems = \lceil62
          "MASCULINO",
63
64
         "FEMENINO",
65
        H.
```
En la historia de usuario de inicio sesión describió el antes y después de ser realizado cada historia lo que se estimó que en este caso se usó más tiempo del esperado y al ser de prioridad media no fue tema la dificultad al realizarlo.

Login:

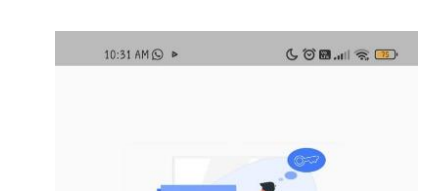

**Figura 24.** Interfaz de Ingreso

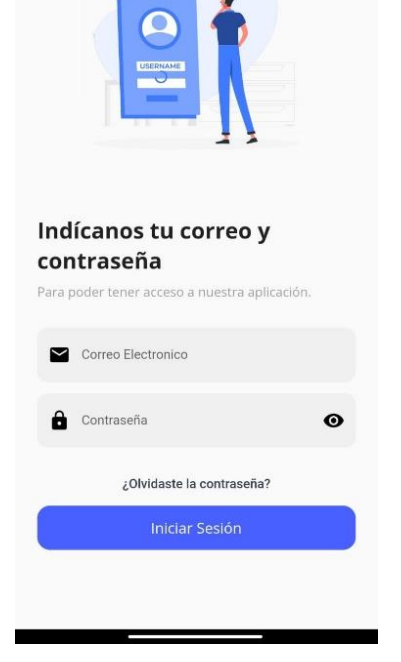

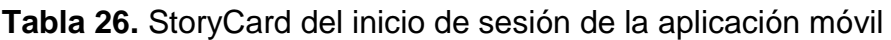

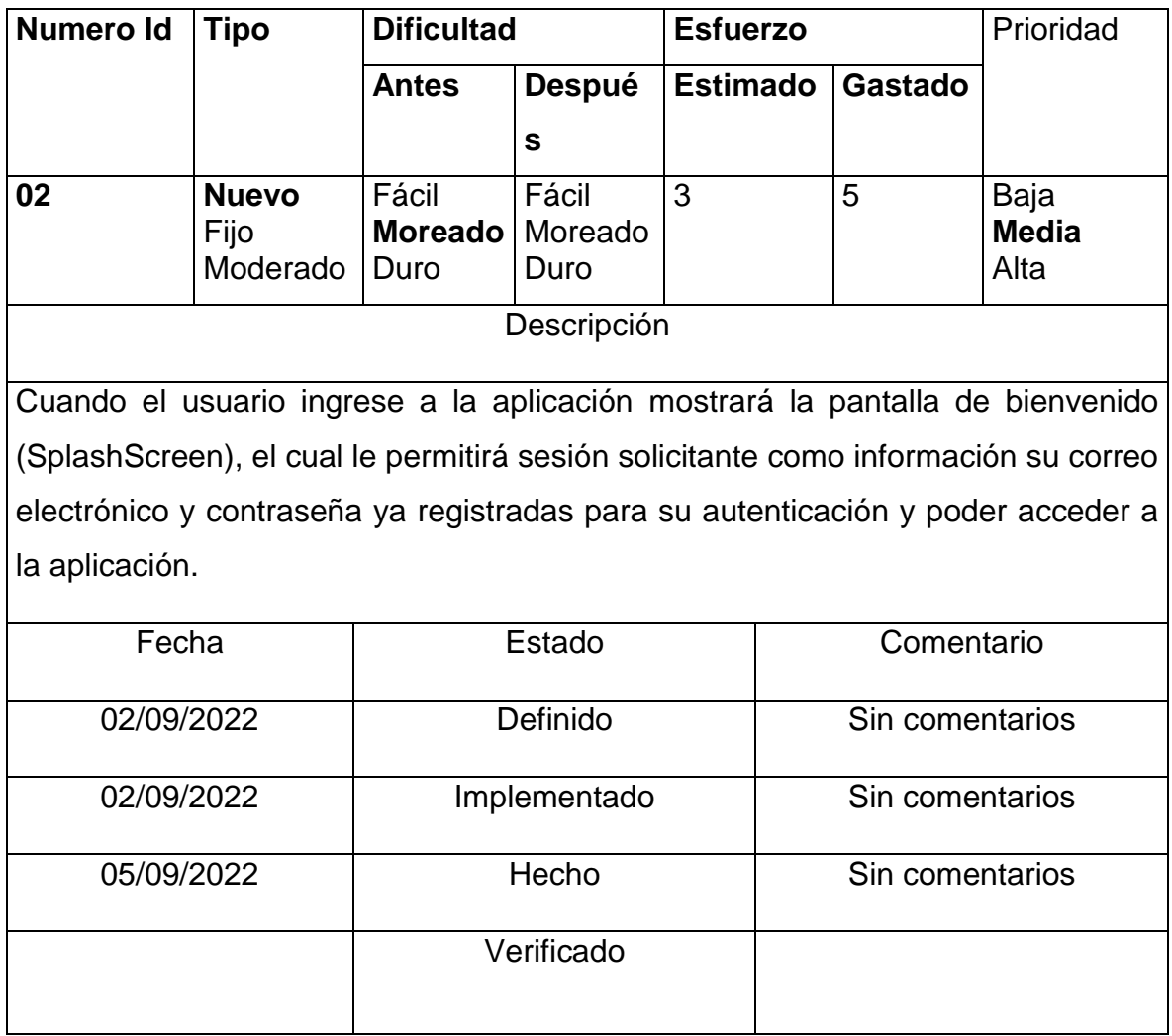

#### $\bullet$  LoginUsuario.dart  $\times$

```
provecto flutter withe power-master \geq lib \geq Vista \geq Crud \geq \circ LoginUsuario.dart \geq ...
      class LoginUsuario extends StatefulWidget {
14
15
        static final String routeName = Mensajes.RUTA LOGINUSUARIO;
16
17
        const LoginUsuario({Key? key});
18
       Moverride
19
20\Box LoginUsuarioState createState() => LoginUsuarioState();
212223class LoginUsuarioState extends State<LoginUsuario> {
24
        final APIServices apiServices = APIServices();
25
        TextEditingController emailController = TextEditingController();
26
        TextEditingController passwordController = TextEditingController();
27
        List<PerfilModel> perfilModel = [];
        PreferenciasUsuario prefs = PreferenciasUsuario();
28
29
        final formCuentaKey = GlobalKey<FormState>();
        bool is Loading = false;
30^{\circ}31getIniciarSesion(String email, String clave) async {
32
33.
          if ( formCuentaKey.currentState!.validate()) {
34
            isLoading = true;
35
            setState() {} {}apiServices.getIniciarsesion(email, clave).then((value) {
36
37
              perfilModel = value;38
39
              if (perfilModel.first.resultado == "0") {
40isLoading = false;
41
                prefs.IdUsuario = perfilModel.first.idUsuario;
                prefs.Usuario = perfilModel.first.nombres;
42
                prefs.usuarioNombre = perfilModel.first.nombres;
43
                prefs.usuarioApellidos = perfilModel.first.apellidos;
44
                prefs.usuarioEmail = perfilModel.first.email;
45
\simproduct to the product of the con-
```
o Instalación de dependencias

En este punto se realiza las instalaciones de sus diferentes dependencias a usar en la aplicación móvil como se muestra a continuación tabla 27), además de elegir adecuadamente los componentes con sus respectivas versiones y sobre todo que tenga compatibilidad. Luego se va a empezar a detallar el código que se usó para desarrollar el CORE de la aplicación multiplataforma para el proceso de reserva

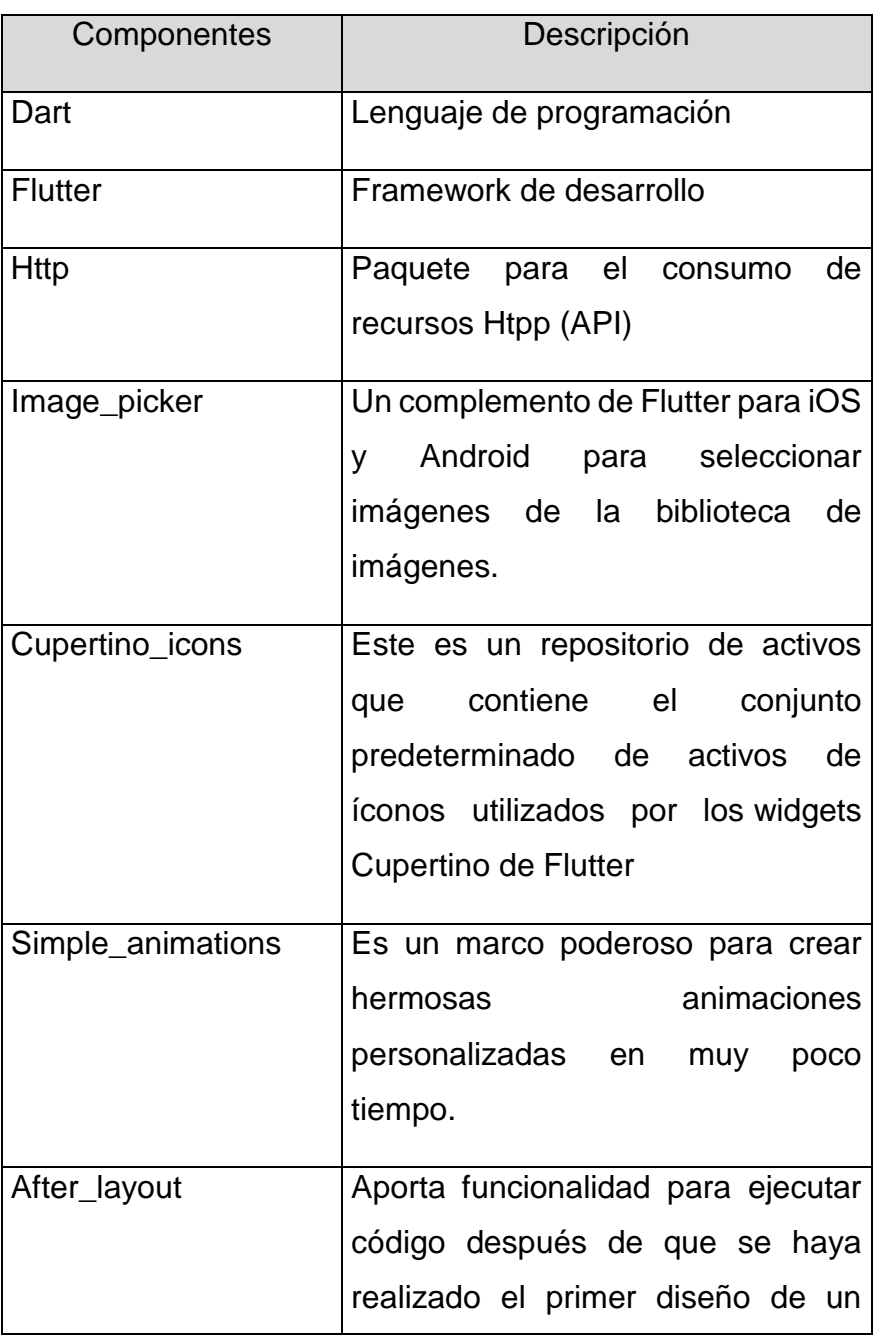

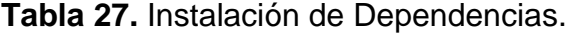

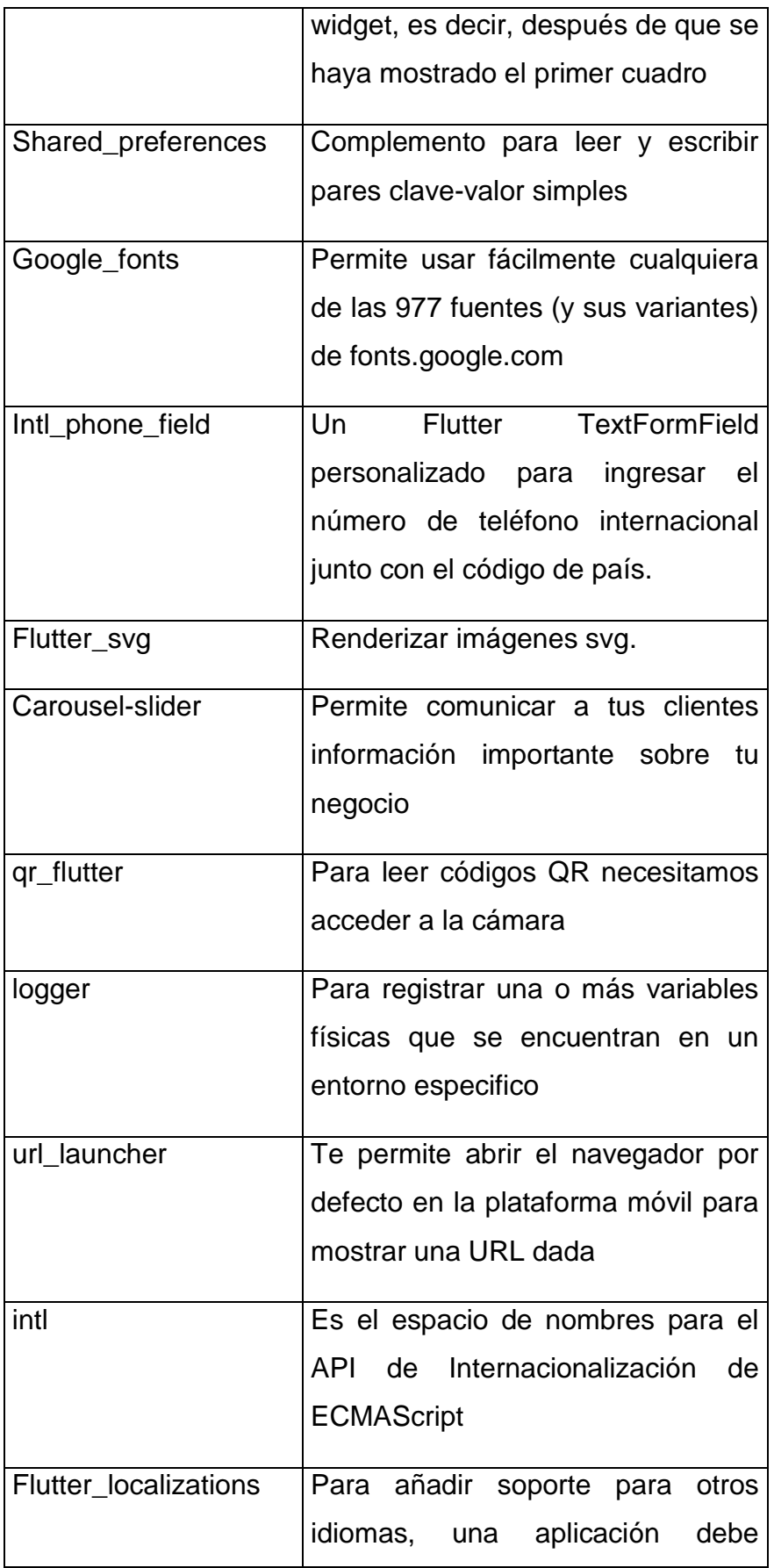

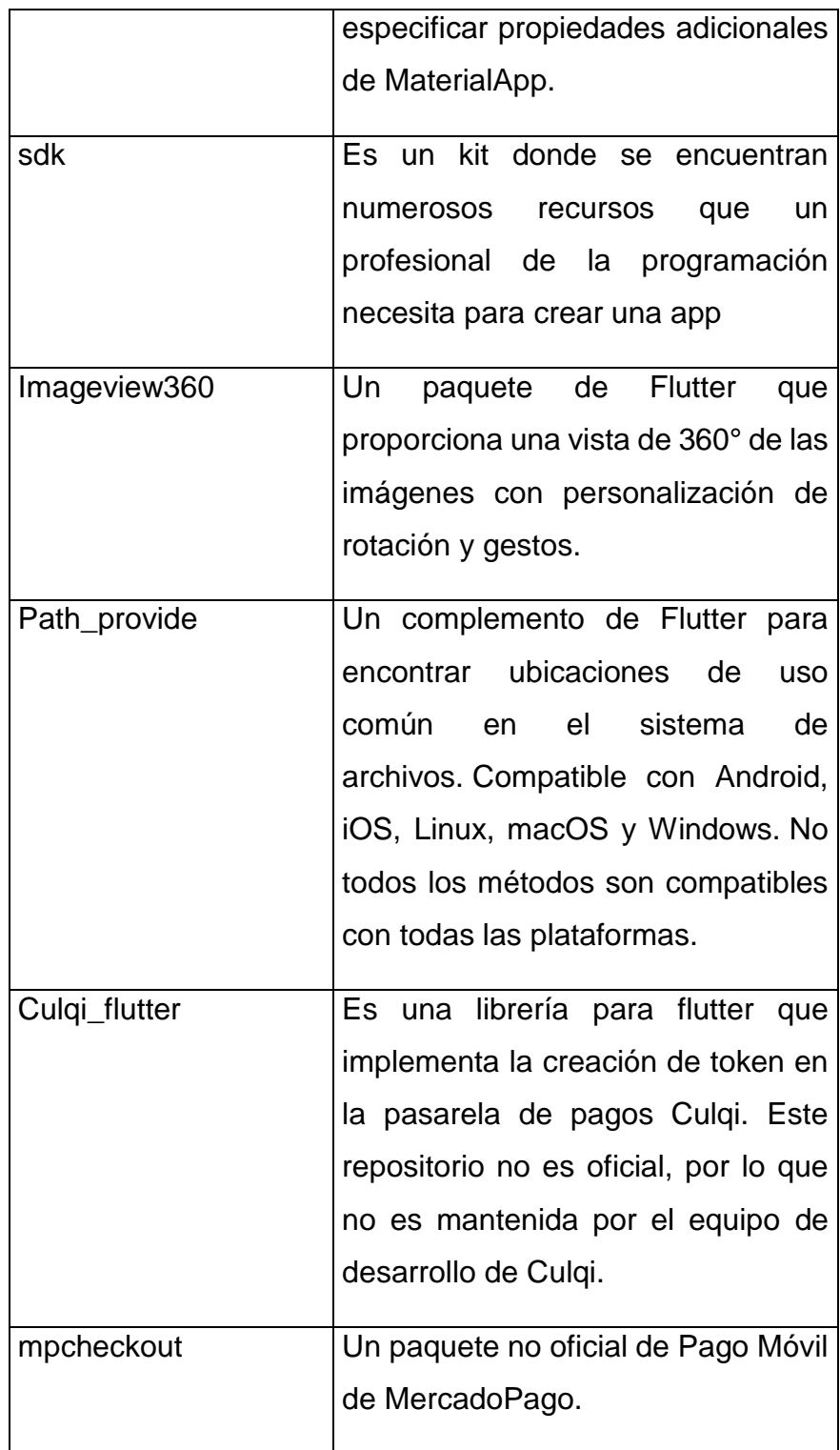

### o Código de los casos de uso desarrollados

Código del registro de nuevo usuario en este punto la clase ''register" capta los datos digitados por el usuario, en cada TextEditingController de cada campo, enviándolos a cada variable nueva, de tal modo que el sistema valide que los datos fueron ingresados correctamente, enviado los finalmente al provider.

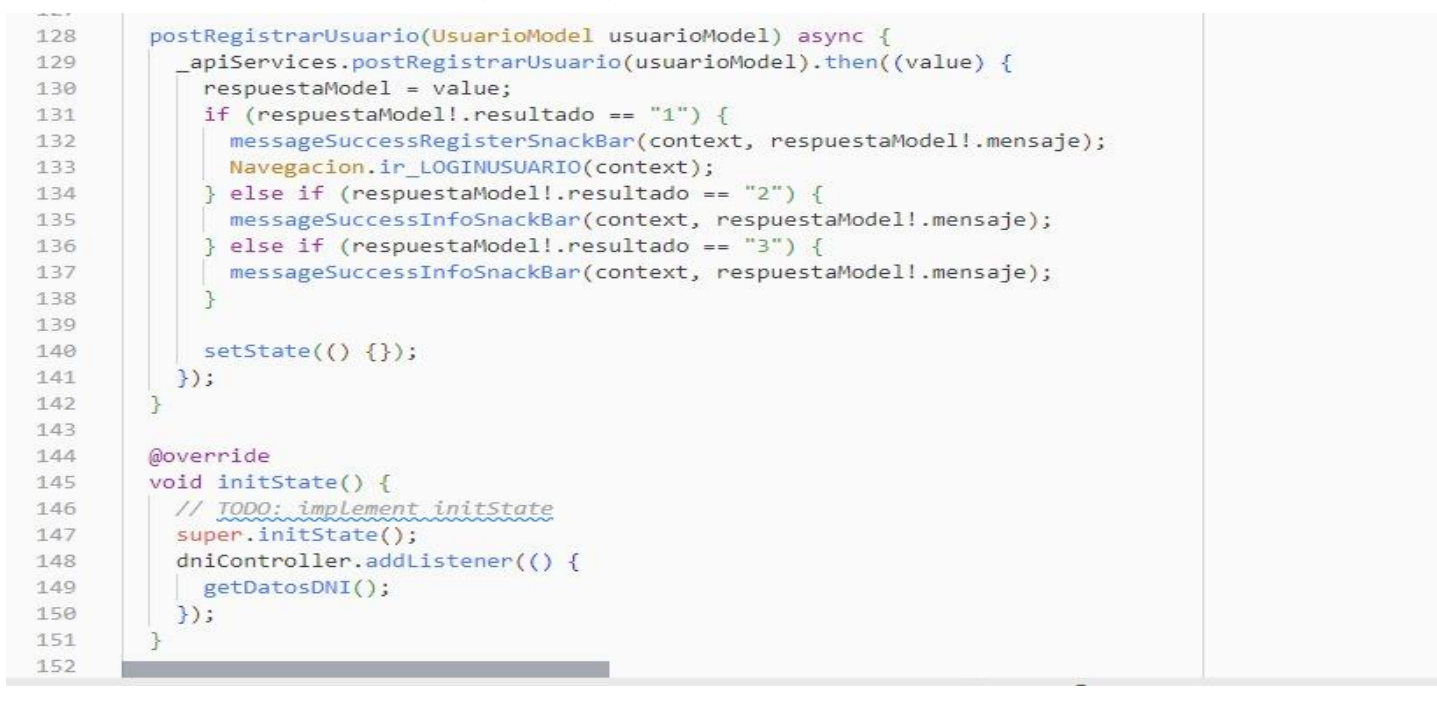

### **Figura 26.** Código del registro de nuevo usuario.

Código de inicio de sesión en este punto la clase ''login" capta los datos digitados por el usuario, en cada TextEditing Controller de cada campo, enviándolos a cada variable nueva, de tal modo que el sistema valide que los datos fueron ingresados correctamente, enviándolos finalmente al provider, si el usuario existe y fue correcto, podrá acceder al sistema.

### **Figura 27.** Código de inicio de sesión.

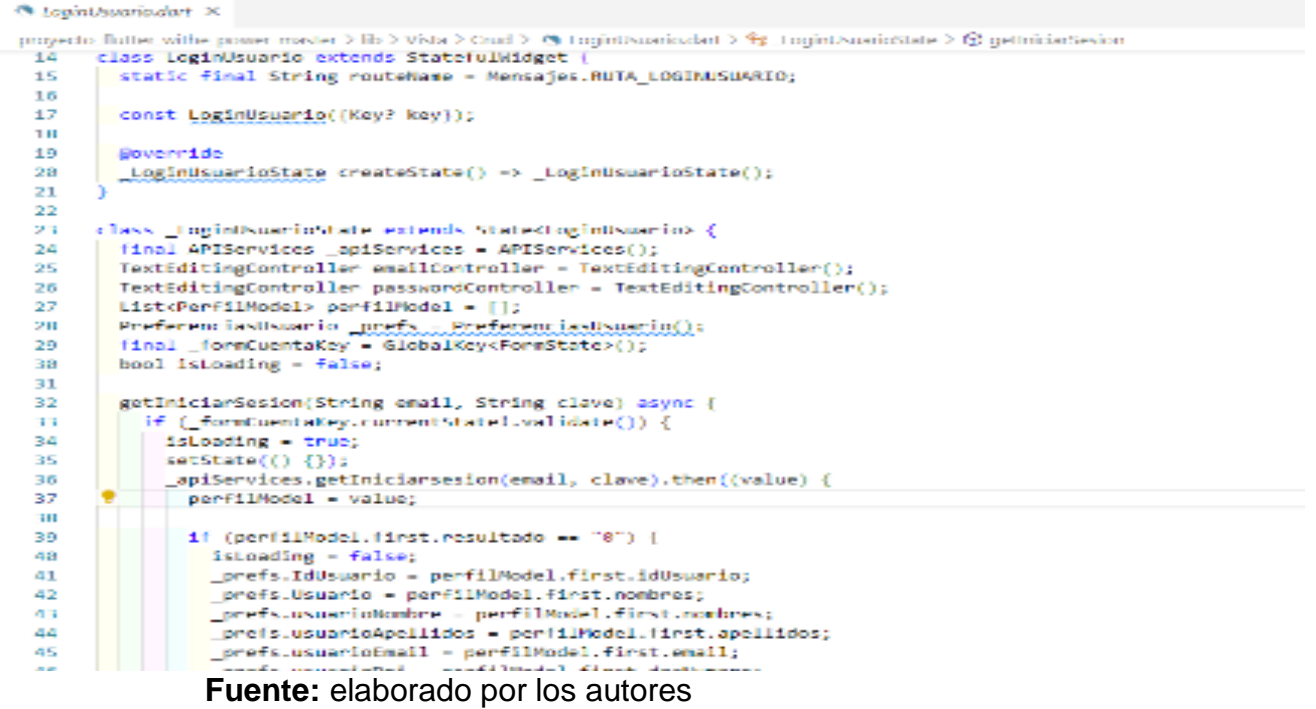
o Interfaces de la Aplicación

Aquí se describe las interfaces de la aplicación móvil desde el ingreso, las funciones que contiene y los procesos que se pueden realzar en la misma

**Figura 28.** Interfaces de la Aplicación

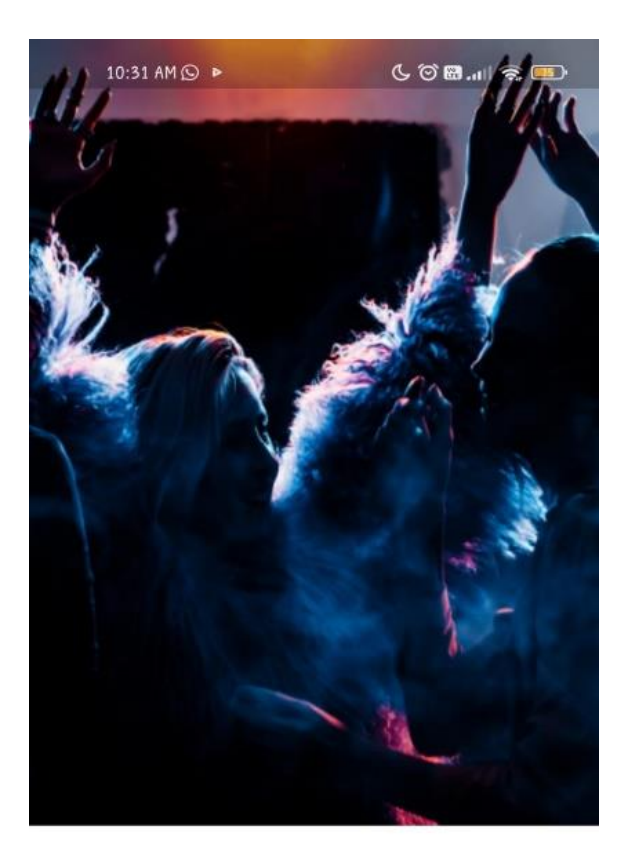

# **Bienvenidos**

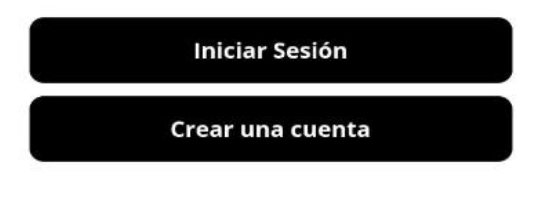

**Fuente:** elaborado por los autores

En esta interfaz principal se muestra dos opciones, crear cuentas para usuarios nuevos e iniciar sesión.

### **Figura 29.** Interfaz de Registro

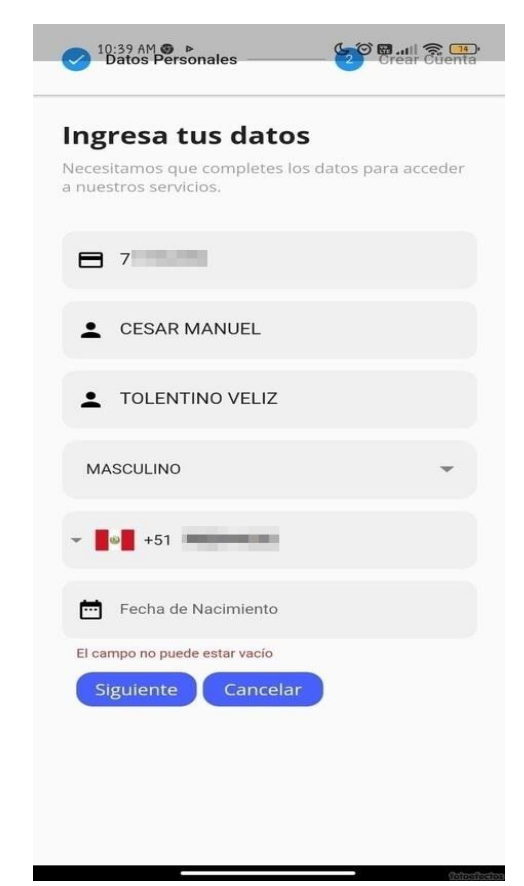

**Fuente:** elaborado por los autores

En esta pantalla de creación de cuentas a usuarios nuevos se piden llenar datos personales como el dni, sexo, teléfono, fecha de nacimiento.

- 2.4. Fase de Estabilización
	- o Estructura de los directorios

En la siguiente imagen se especifica detalladamente la estructura que tiene la aplicación móvil, se logra observar que se cumple con el patrón de arquitectura de software, el cual es Modelo Vista Controlador.

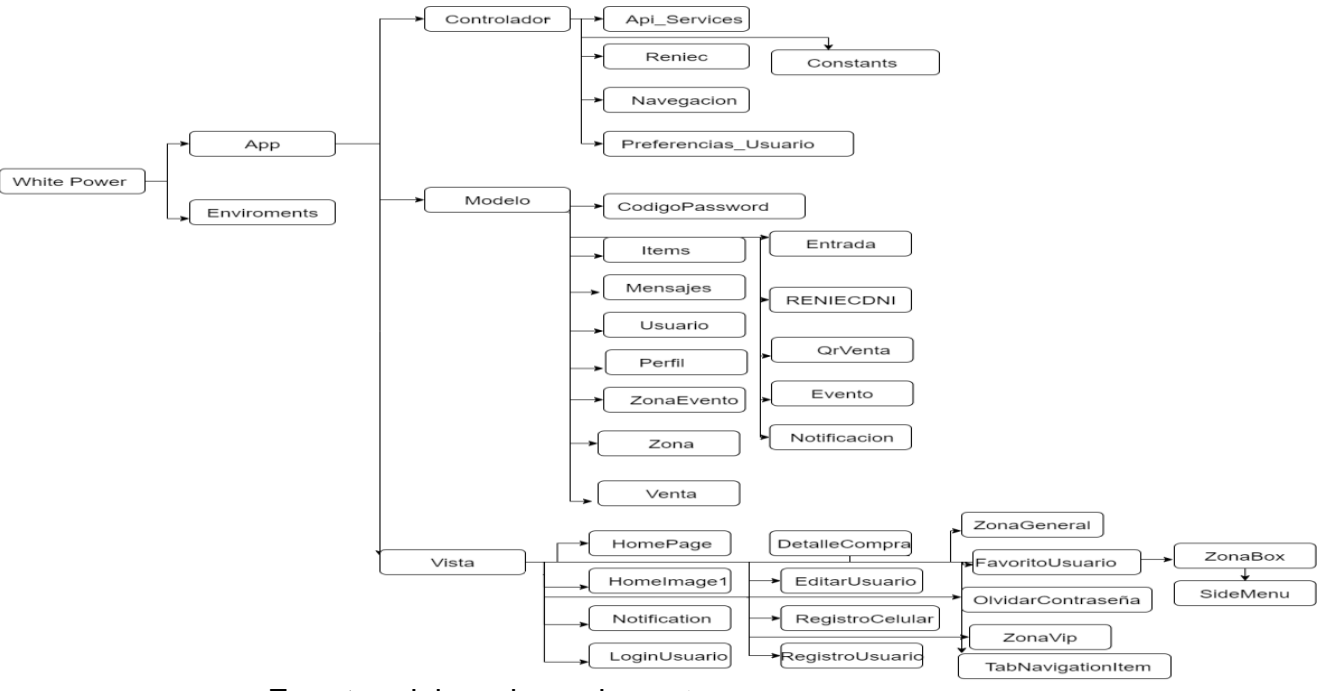

**Figura 30.** Estructura de directorios

**Fuente:** elaborado por los autores

o Publicación de la aplicación

En esta fase se muestra la implementación del software elaborado y subido en la tienda de Play Store, para los usuarios con sistema operativo Android, a continuación, se muestra la pantalla de la aplicación subida.

**Figura 31**. Aplicación White Power subida en Play Store

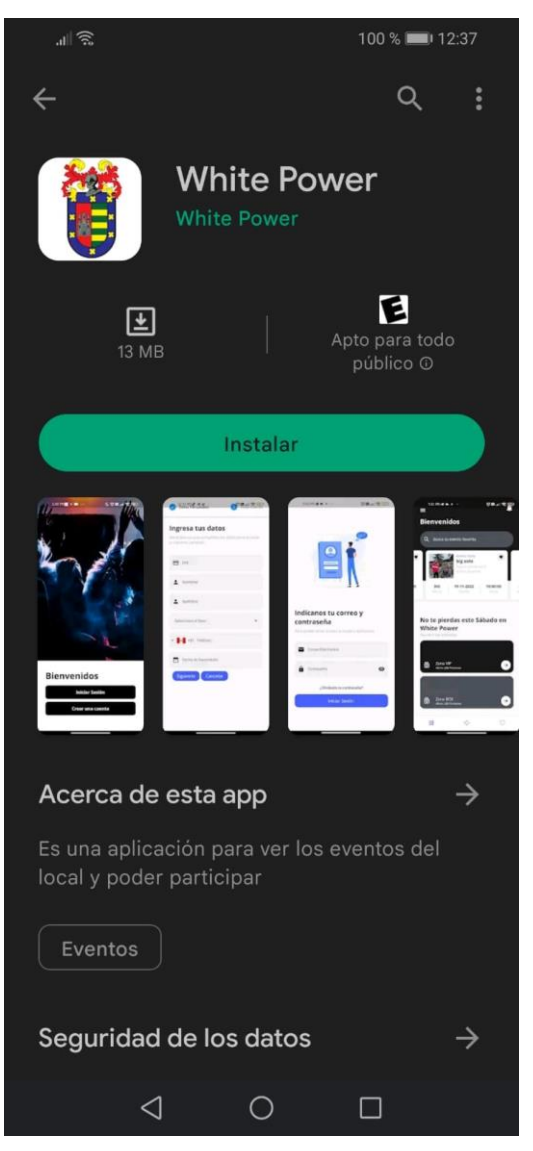

**Fuente:** elaborado por los autores

#### **Figura 32.** Aplicación White Power en proceso de Aceptación en la tienda App Store

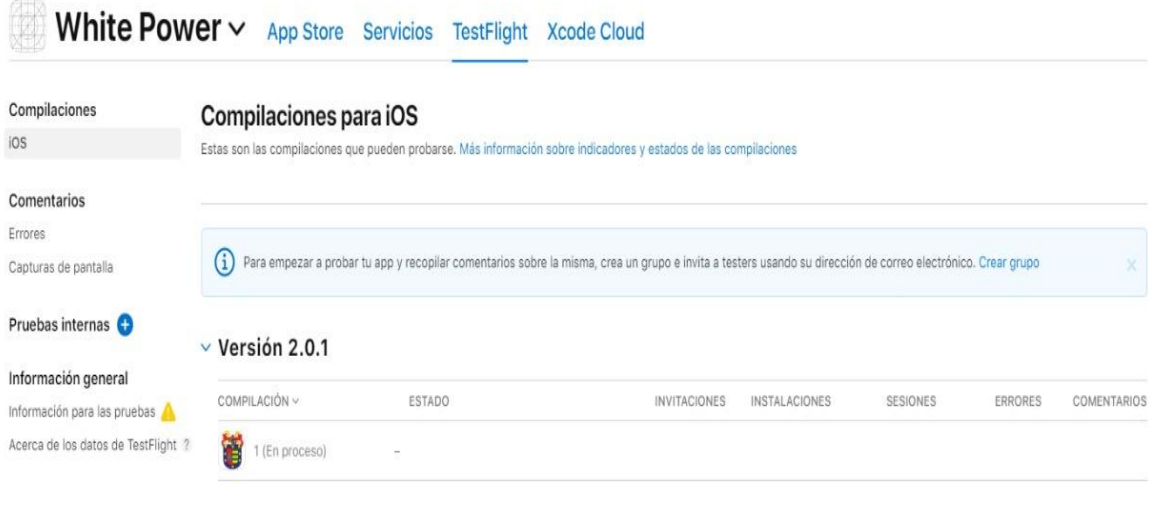

**Fuente:** elaborado por los autores

o Evidencia de la implantación

Se realizó una capacitación del uso de la aplicación móvil multiplataforma del proceso de reserva al administrador de la discoteca White Power, para lo cual se le explico tanto el uso de la aplicación móvil como la página web que se utiliza para administrar.

**Figura 33.**Capacitación al encargado de las publicaciones de la discoteca White Power en la aplicación móvil.

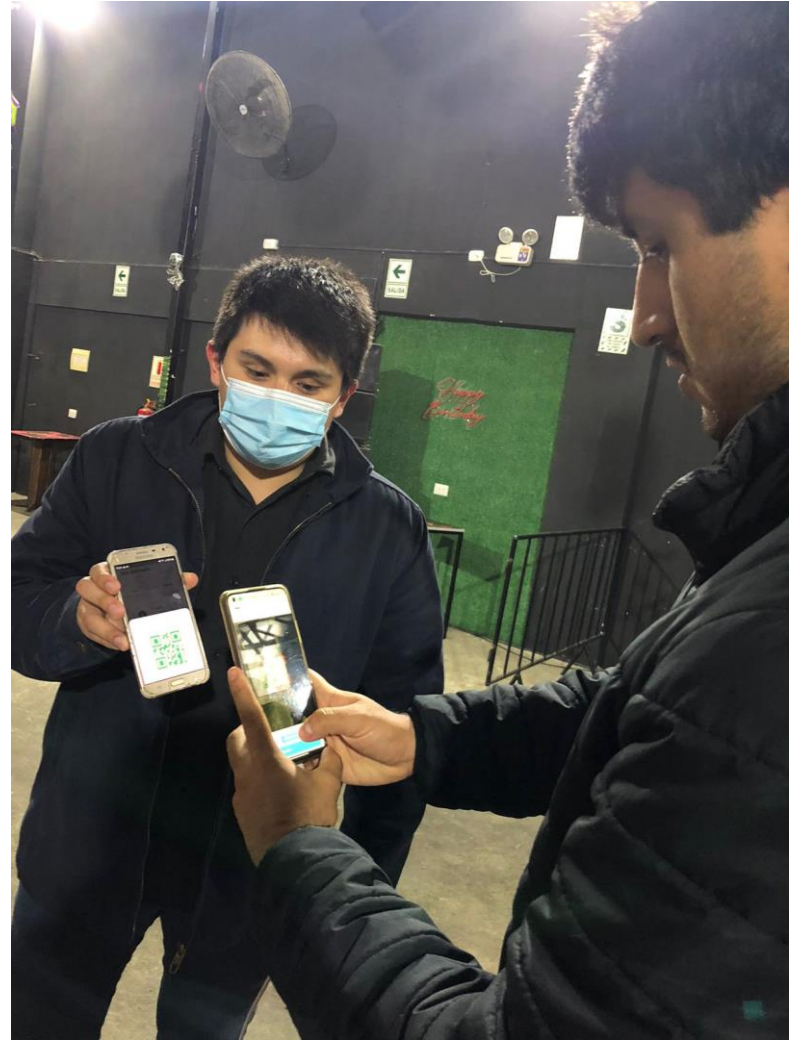

**Fuente:** elaborado por los autores

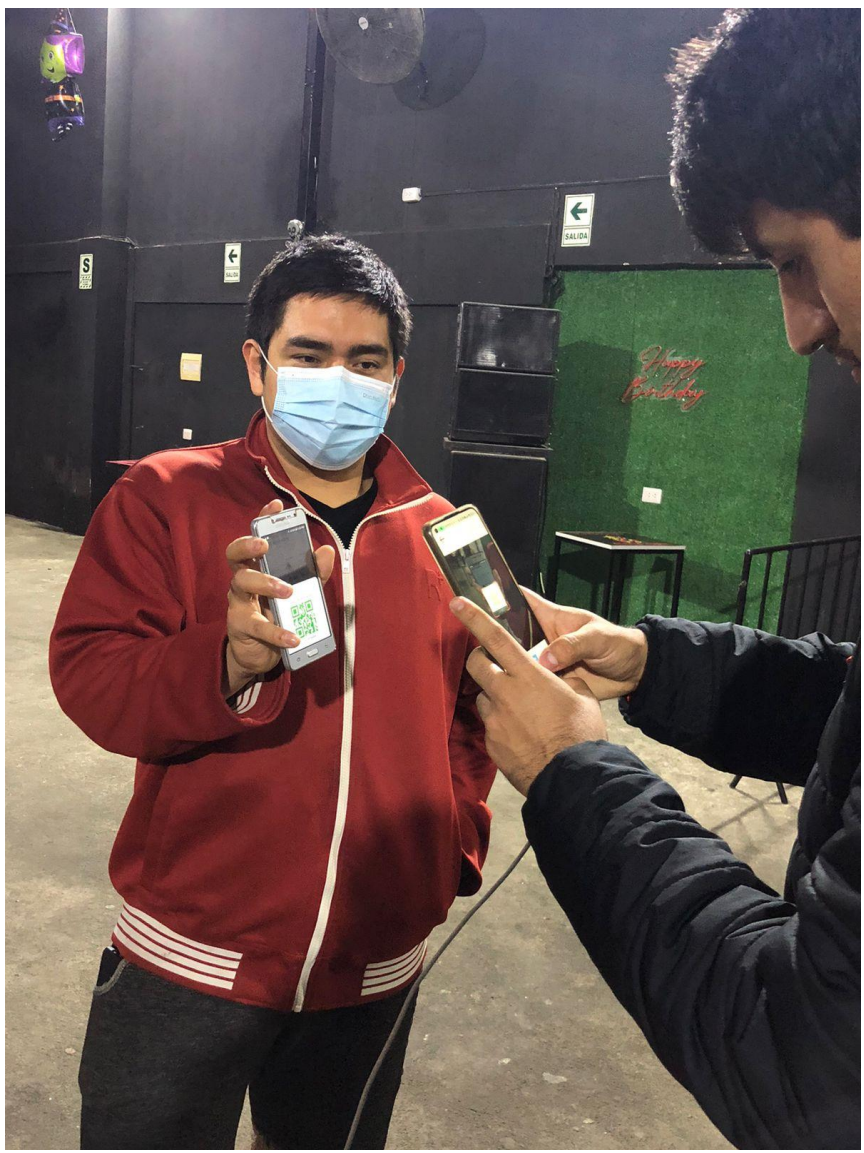

**Figura 34.** Capacitación del código QR al administrador de la Discoteca

**Fuente:** elaborado por los autores

#### **Figura 35.**Capacitación de procedimiento de cómo generar e inscribirse a un evento.

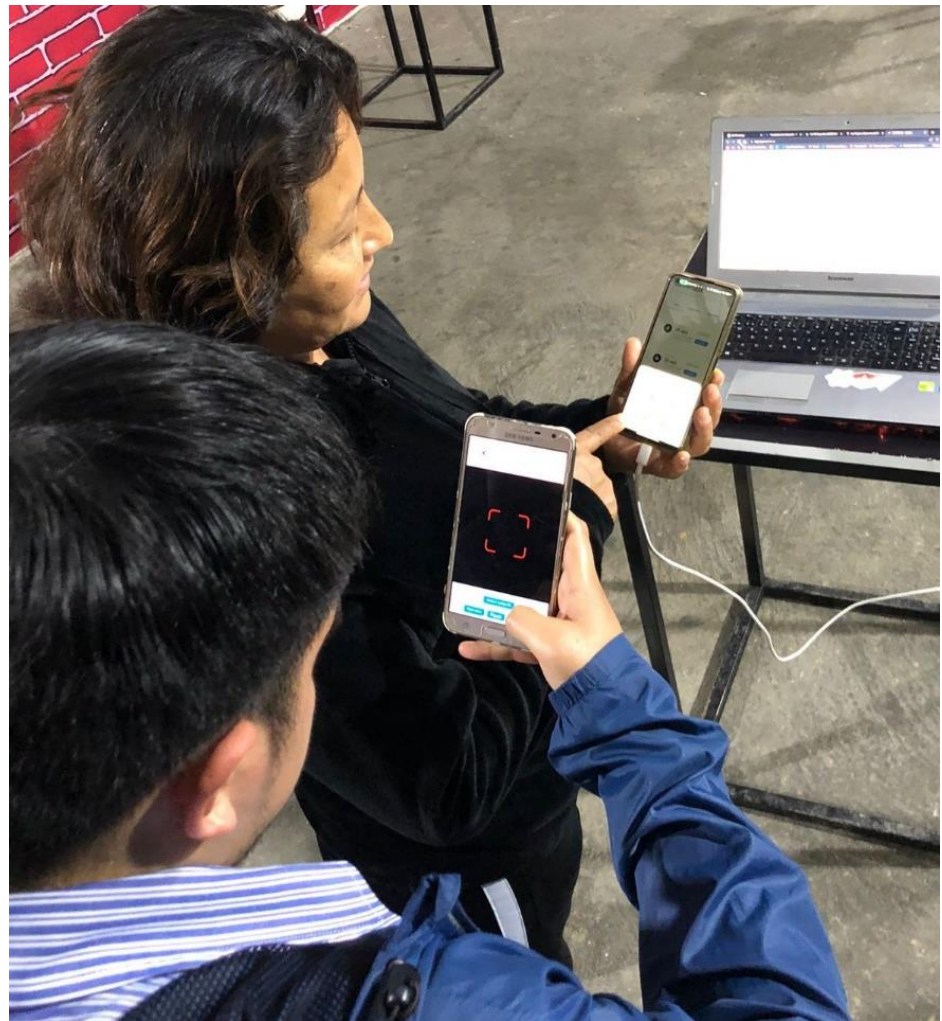

**Fuente:** elaborado por los autores

**Figura 36**.Capacitación para generar los eventos por la plataforma web.

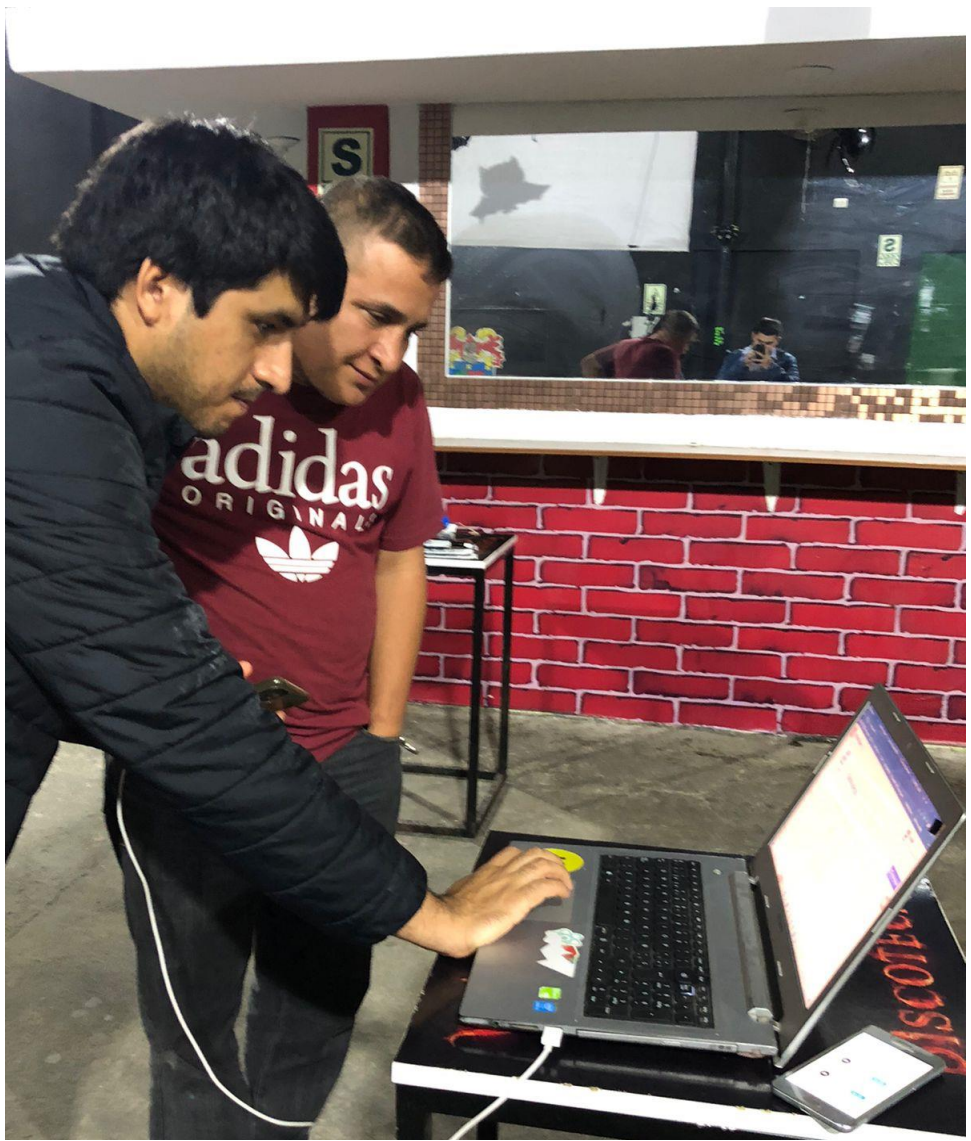

**Fuente:** elaborado por los autores

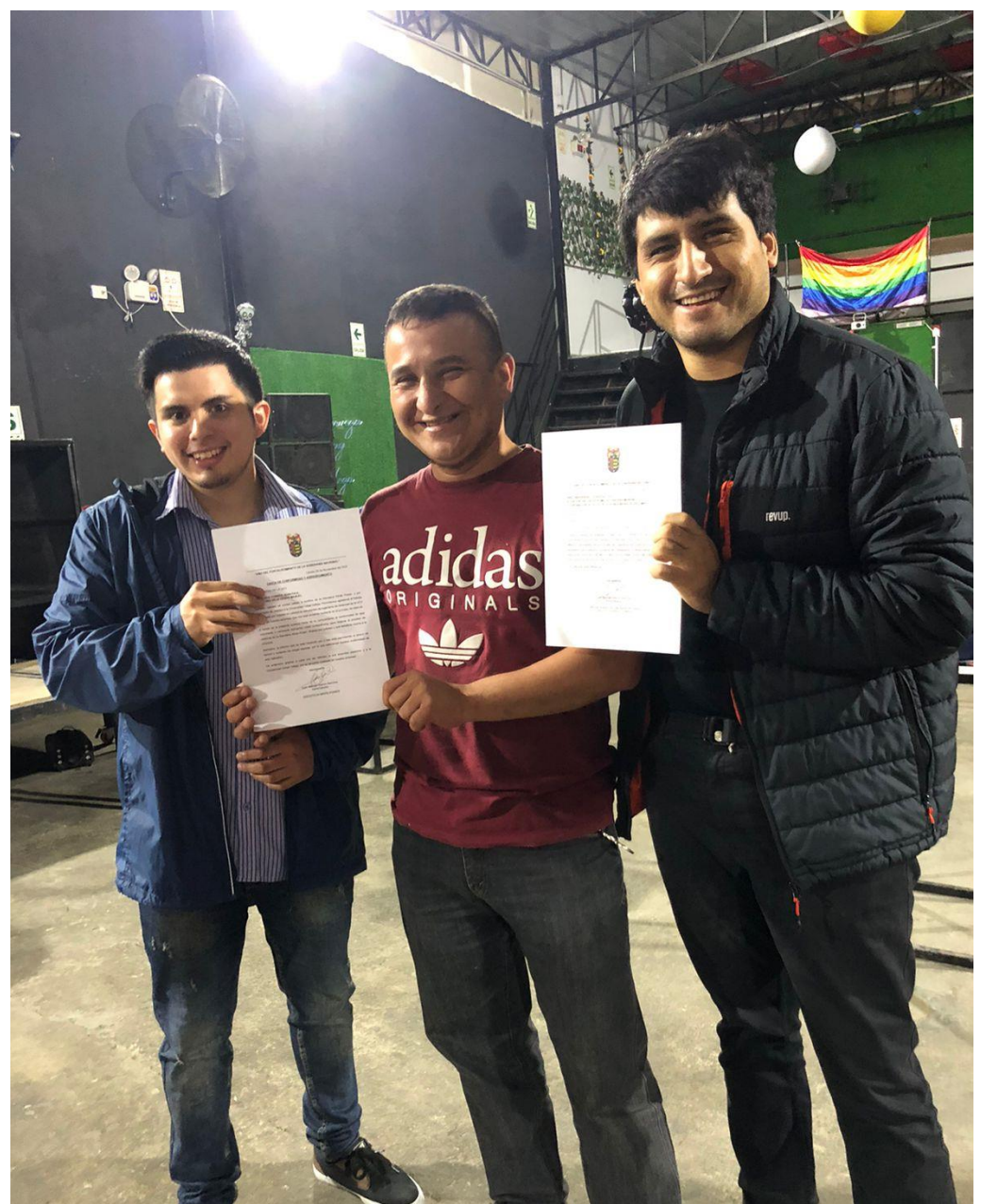

**Figura 37**.Carta de Aceptación por parte del administrador

**Fuente:** elaborado por los autores

o Carta de implementación de software

**Figura 38**. Carta de Conformidad y Agradecimiento

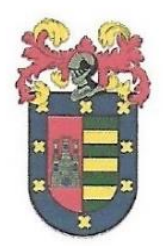

#### "AÑO DEL FORTALECIMIENTO DE LA SOBERANÍA NACIONAL"

Laredo.18 de Noviembre del 2022

#### **CARTA DE CONFORMIDAD Y AGRADECIMIENTO**

ESTUDIANTES DE LA UCV.

#### -CARRASCO CORREA JEAN PAUL -TOLENTINO VÉLIZ CÉSAR MANUEL

Reciban ustedes un cordial saludo a nombre de la discoteca White Power, y por intermedio de ustedes a la Universidad César Vallejo, Permítanme agradecer el trabajo enmarcado por ustedes en calidad de estudiantes de Ingeniería de Sistemas de la UCV dentro de nuestra empresa, que nos está sirviendo bastante en el proceso de reserva.

A través de la presente quisiera hacer de su conocimiento la conformidad de esta importante y necesaria Aplicación móvil multiplaforma para mejorar el proceso de reservas en la discoteca White Power, titulada por ustedes y que beneficia mucho a la empresa.

Asimismo, le informo que se está haciendo uso y nos está permitiendo el ahorro de tiempo y evitando las largas esperas, por lo que reiteramos nuestra conformidad de este Aplicativo.

De antemano gracias a cada uno de ustedes, a sus docentes asesores y a la Universidad Cesar Vallejo, por su proyecto realizado en nuestra empresa.

Atentamente . . . . . . . . . . . . . . . . . . . . Juan-Manuel Blanco Ramirez Administrador

**DISCOTECA WHITE POWER** 

 **Fuente:** elaborado por los autores

#### 2.5. Prueba

En esta actividad se evalúan las pruebas realizadas a la aplicación móvil multiplataforma.

- Resultados de las métricas de calidad Para analizar las métricas de calidad aplicadas a la aplicación móvil multiplataforma, se realizó en sonarqube.
	- o Dashboard general analizado en la herramienta sonarqube.

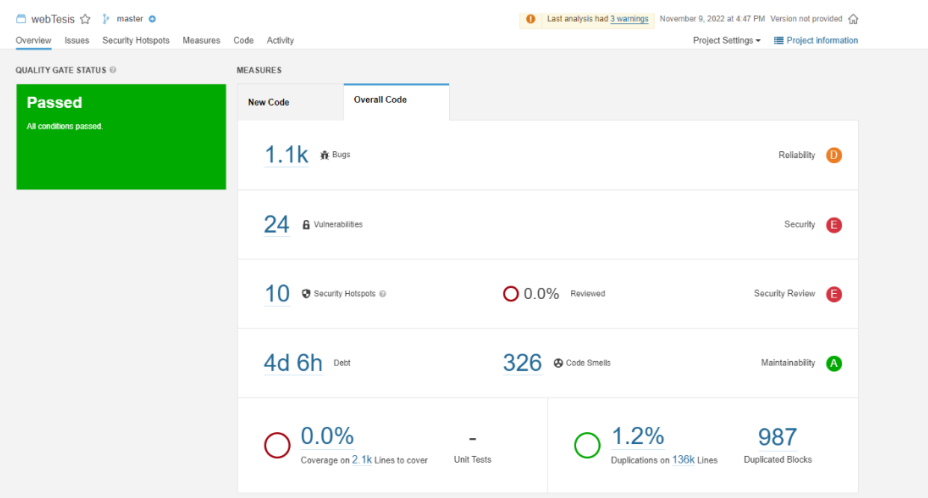

Sonarqube se muestra los bugs encontrados, vulnerabilidades, duplicación de código, esto relacionado Fiabilidad, Seguridad, Mantenibilidad.

#### o Código Limpio

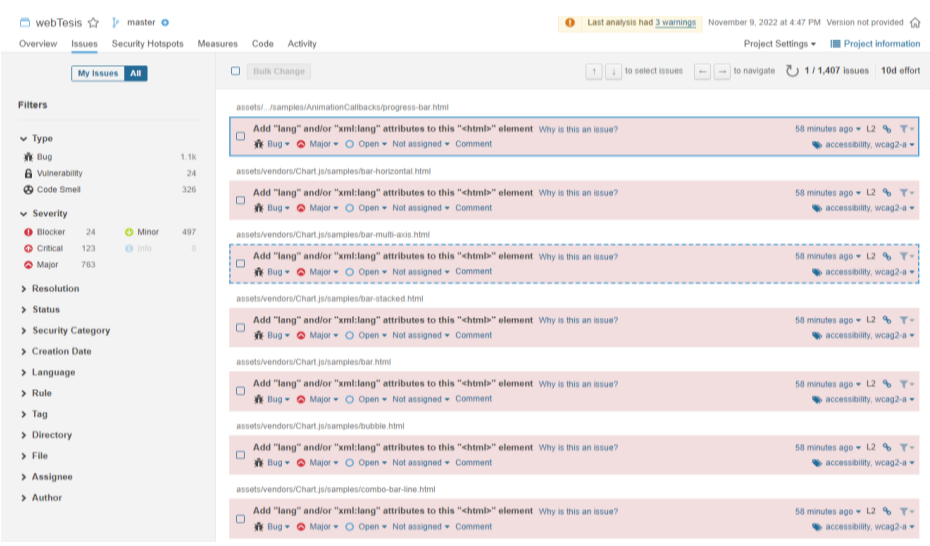

En la figura se aprecia el code smells o código limpio, se muestra las duplicaciones mínimas.

o Índice de mantenibilidad

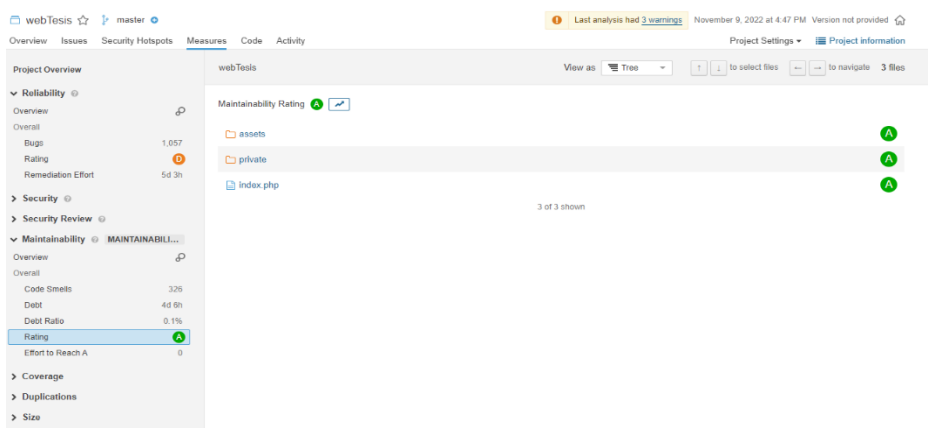

## o Mayor consistencia

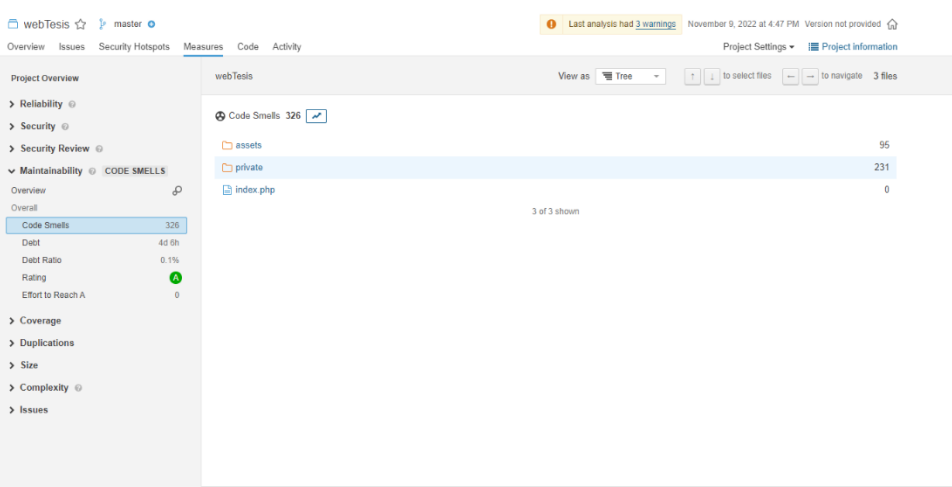

# o Mejor funcionalidad

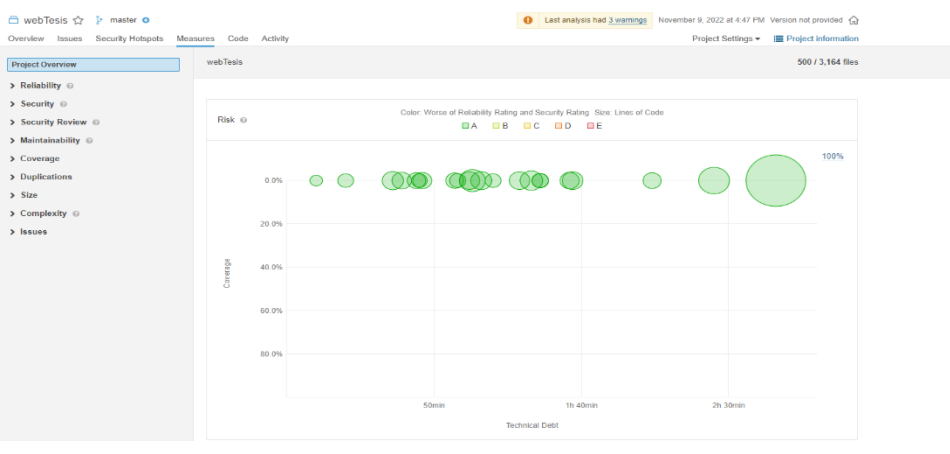

# o Complejidad ciclomática

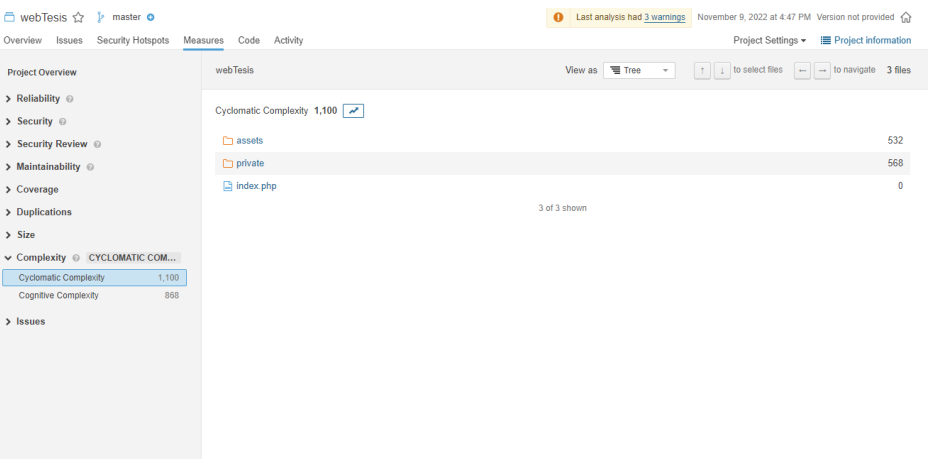

# o Líneas de código

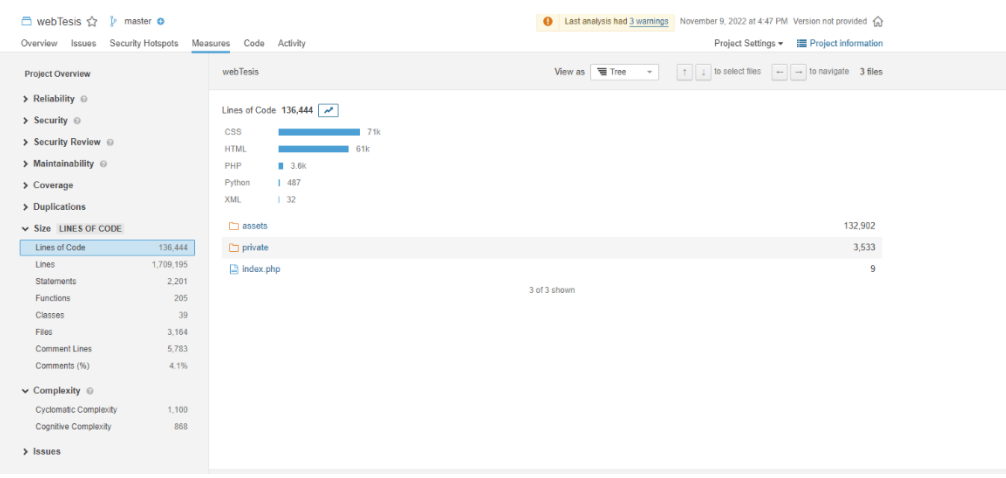

o Pruebas funcionales con DartDevelTools

Se puede evaluar la seguridad y portabilidad de la aplicación móvil con DartDevelTools, el cual permite inspeccionar aleto o código a nivel de widgets, vista de la línea de tiempo, la memoria, del rendimiento, red y registro de la aplicación móvil.

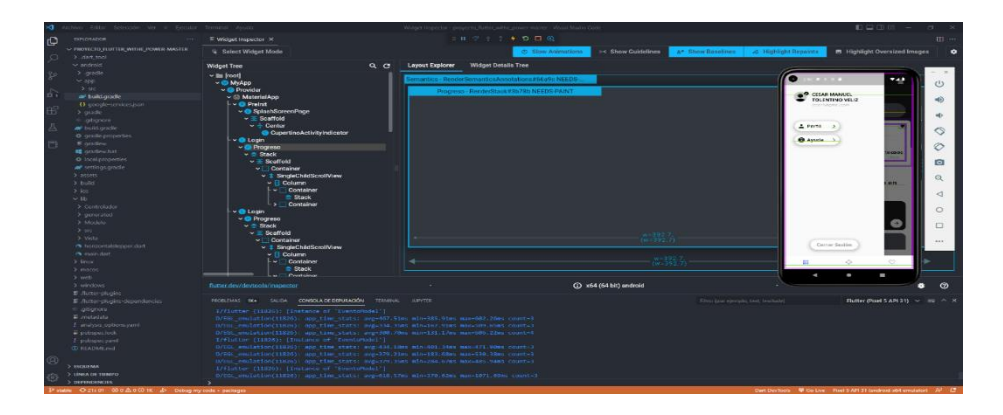

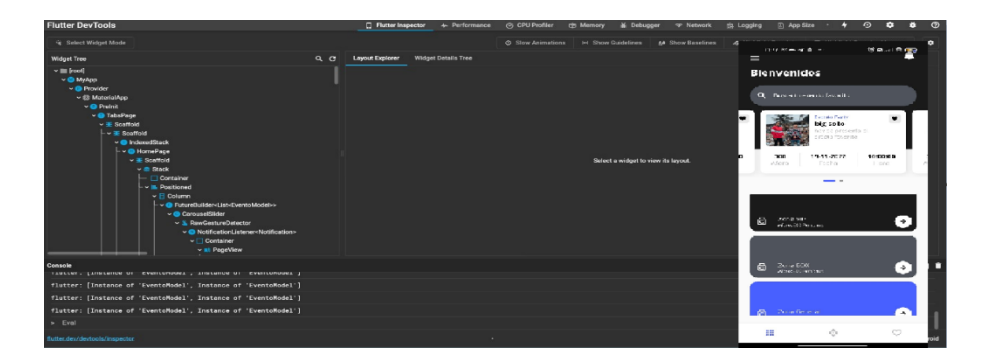

El inspector de widgets de Flutter permite explorar los árboles de widgets, se puede utilizar lo siguiente:

- o Comprender los diseños existentes.
- o Diagnosticar problemas de diseño

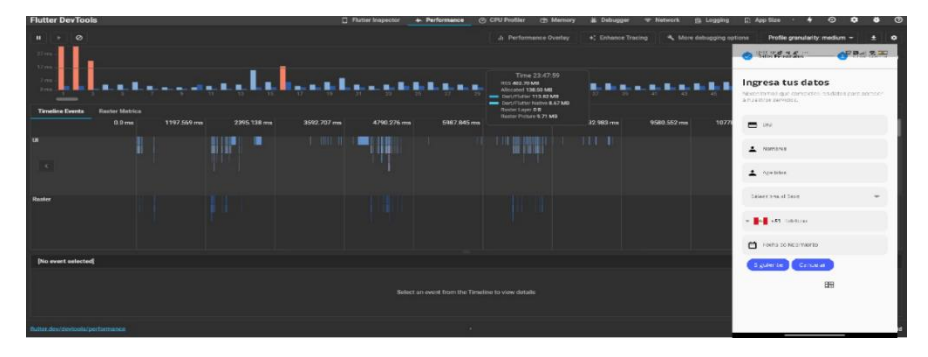

En la figura anterior se puede visualizar el Timeline de flutter el cual ofrece información de tiempo y rendimiento de la aplicación móvil multiplataforma. También, se observa en la figura un gráfico de cuadros de Flutter (solo aplicaciones de Flutter), grafico eventos de la línea de tiempo, el perfilador de CPU, el cual permite conocer los procesos y sub procesos que sigue nuestra app para ejecutarse.

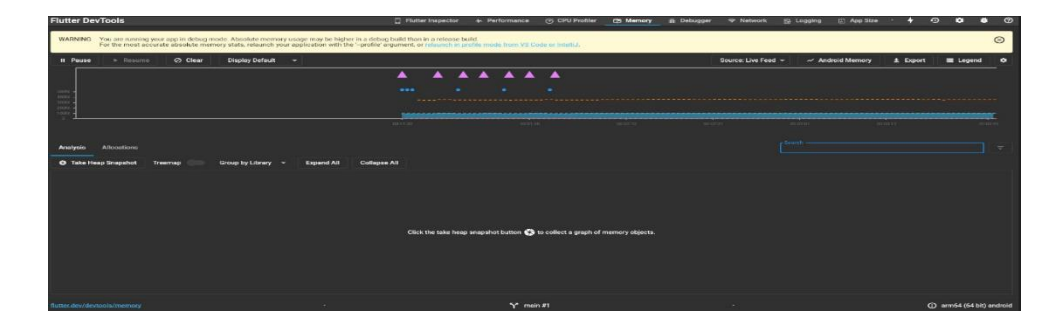

En la figura anterior, se muestra el análisis de la memoria de los objetos de Dart asignadas a un constructor de clases de la aplicación móvil multiplataforma.

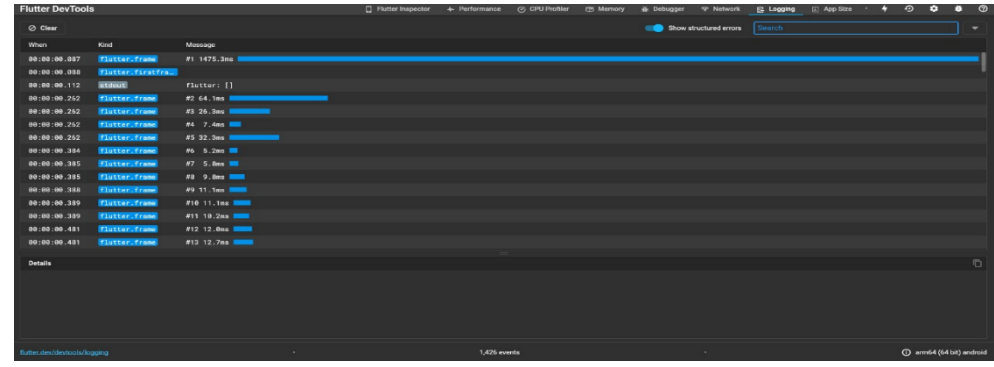

En la figura anterior se observa el tráfico HTTP, HTTPS.

## Casos de pruebas funcionales

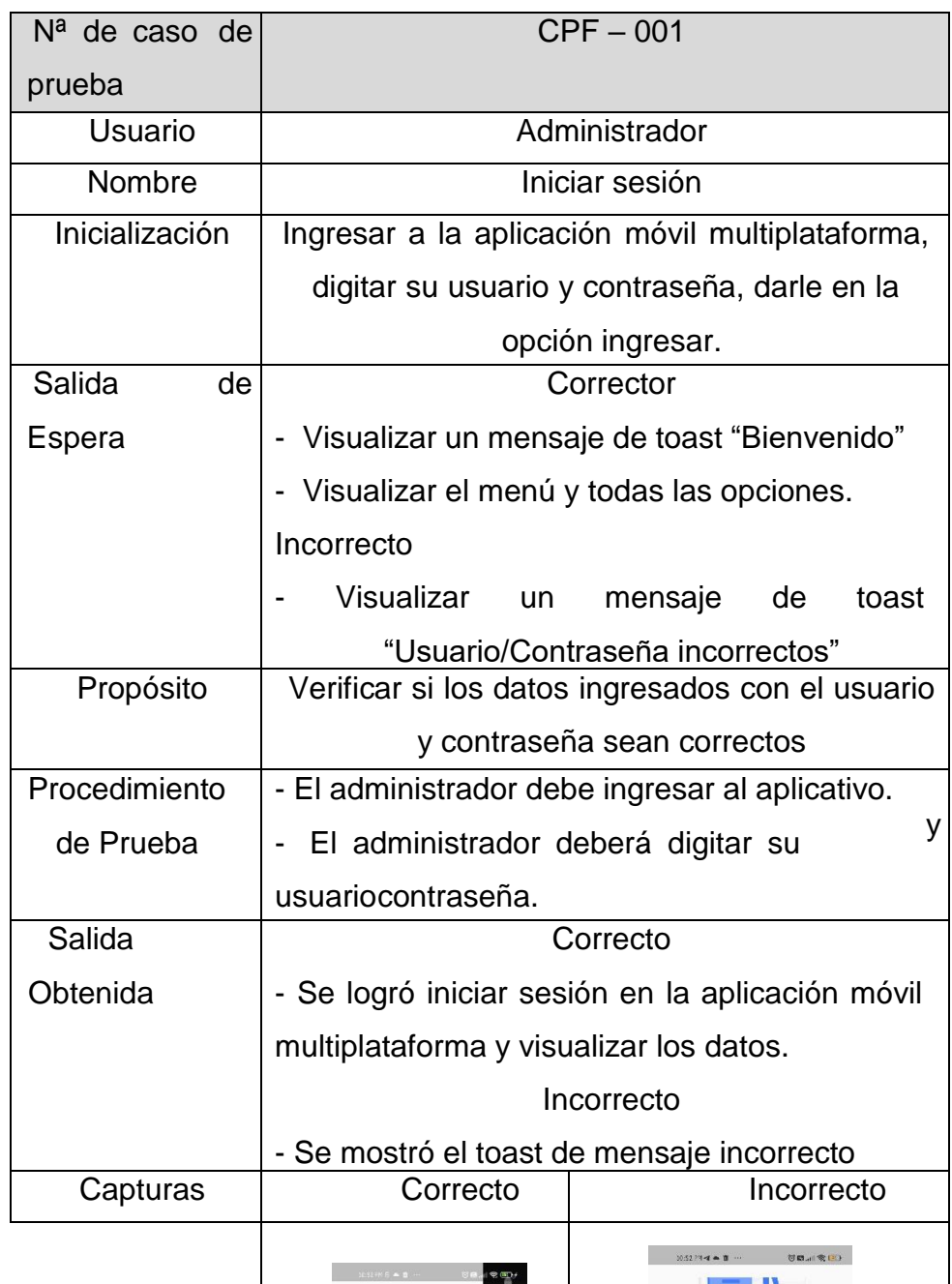

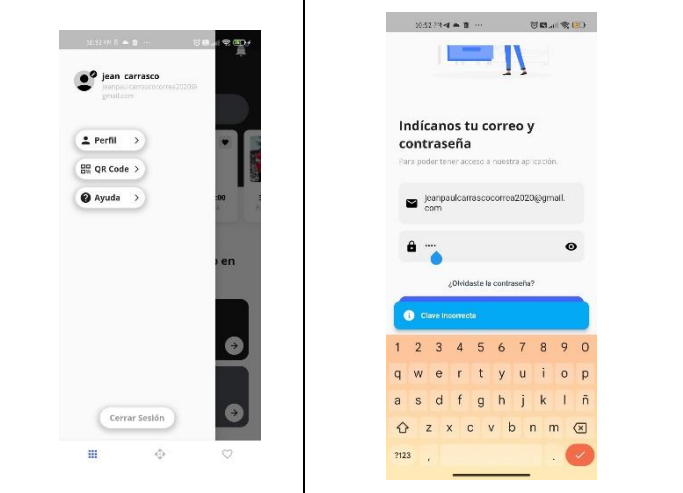

Anexo 5. Autorización de aplicación del instrumento firmado por la entidad

**Figura 39**. Autorización del proyecto de investigación

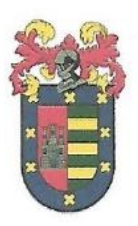

#### "AÑO DEL FORTALECIMIENTO DE LA SOBERANÍA NACIONAL"

Laredo, 24 de Mayo del 2022

SRS. UNIVERSIDAD CÉSAR VALLEJO ATENCIÓN: DR. OSCAR ROMEL ALCÁNTARA MORENO **COORDINADOR DE LA ESCUELA DE INGENIERÍA DE SISTEMAS** 

PRESENTE

ASUNTO:

#### AUTORIZACION DEL PROYECTO DE INVESTIGACIÓN

Tengo el agrado de dirigirme a Usted, con la finalidad de hacer de su conocimiento que los Sres. Carrasco Correa Jean Paul, Tolentino Véliz César Manuel, estudiantes de la Escuela de Ingeniería de Sistemas, han sido aceptados para realizar su proyecto de Investigación a desarrollarse que se denomina: "APLICACIÓN MOVIL MULTIPLAFORMA PARA MEJORAR EL PROCESO DE RESERVAS EN LA DISCOTECA WHITE POWER".

Sin más que hacer referencia

Atentamente . . . . . . . . . . . . . . . . . Juan Mangel Blanco Ramírez

Administrador

Calle San Antonio 343, del distrito de Laredo DISCOTECA WHITE POWER

**Fuente:** elaborado por los autores

Anexo 5. Descripción del Proceso Core del Proceso de Reservas

**Figura 40.** Código para la selección de la zona Vip

```
class ZonaVipState extends State<ZonaVip> {
 final GlobalKev<FormFieldState> kevEvento = GlobalKev<FormFieldState>():
 final APIServices apiServices = APISenvices();
 bool is Loading = false;
 String idEvento = ";
 String fechaEvento = "";
 String HoraEvento = ";
 String cantPersonas = "80";
 String montoPagar = "0.00";
 TextEditingController eventoController = TextEditingController();
 final CarouselController controller = CarouselController();
 late List<String> imgList = [ ]:
 int currentIndex = 0;
 @override
 void initState() {
  // TODO: implement initState
   WidgetsBinding.instance
   \vert .addPostFrameCallback((_) => updateImageList(context));
   super.initState();
   imelist = ["assets/images/zonavib, ipeg"]:
   getListarZona():
   getListarEventos();
  \rightarrowList<EventoModel> eventosItems = [];
 getListarEventos() async {
   _apiServices.getEventos().then((value) {
     for (var element in value) {
       if (element.zonaVip != "0.00") {
         eventosItems.add(element);
       \rightarrow\rightarrowsetState() {};
   ):
```
**Fuente:** elaborado por los autores

En esta imagen se observa el código de la zona vip, como el evento, fecha, el monto a pagar y el aforo.

#### **Figura 41**.Código para la selección de la zona Vip

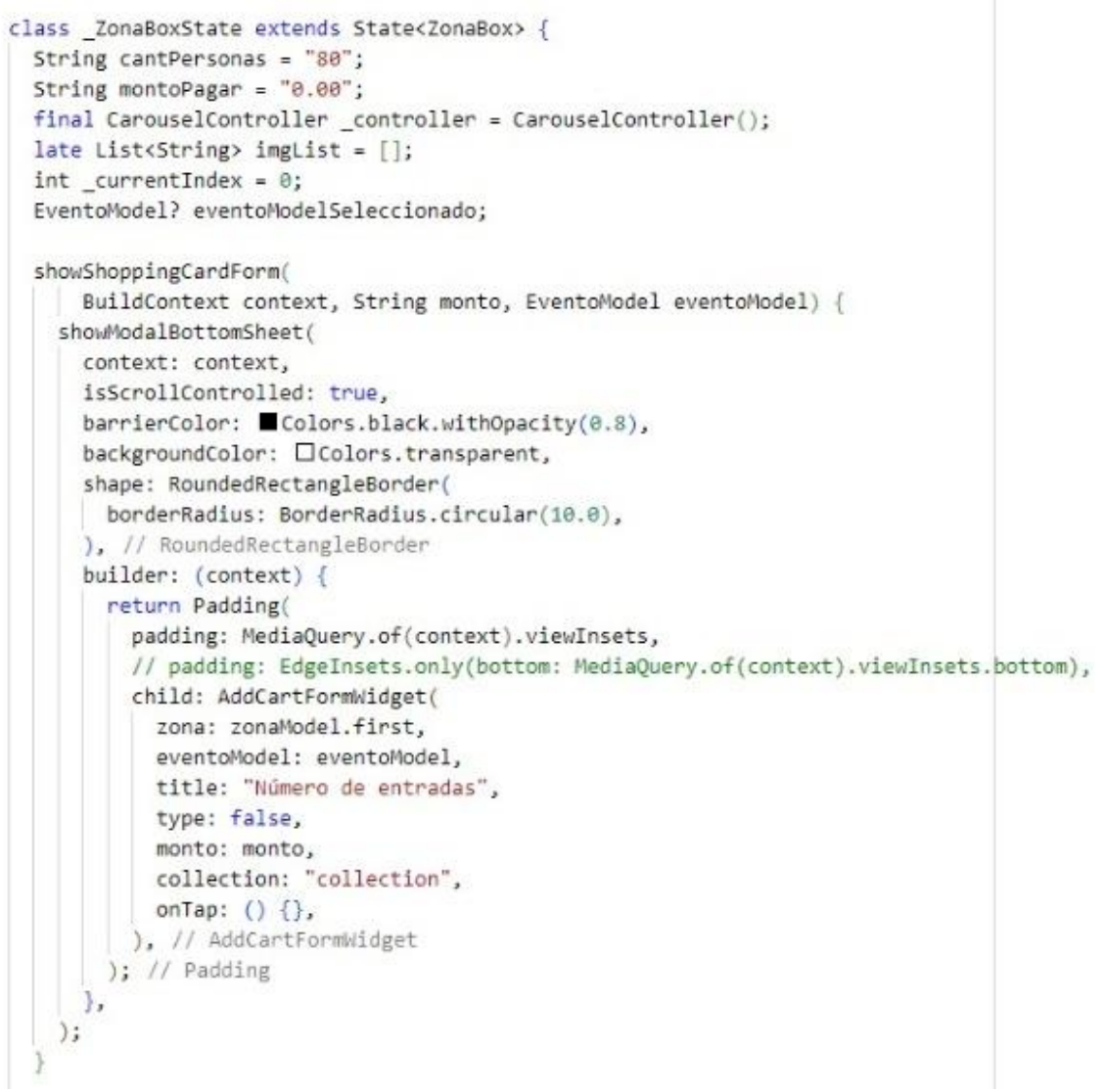

#### **Fuente:** elaborado por los autores

En esta imagen se observa el código de la zona box, como el evento, fecha, el monto a pagar y el aforo.

```
class ZonaGeneralState extends State<ZonaGeneral> {
 String cantPersonas = "80";
 String montoPagar = "0.00";
 EventoModel? eventoModelSeleccionado;
 final CarouselController controller = CarouselController();
 late List<String> imgList = [];
 int_currentIndex = 0;showShoppingCardForm(
     BuildContext context, String monto, EventoModel eventoModel) {
    showModalBottomSheet(
     context: context,
     isScrollControlled: true.
      barrierColor: Colors.black.withOpacity(0.8),
      backgroundColor: CColors.transparent,
      shape: RoundedRectangleBorder(
      borderRadius: BorderRadius.circular(10.0),
     ), // RoundedRectangleBorder
     builder: (context) {
       return Padding(
         padding: MediaQuery.of(context).viewInsets,
         // padding: EdgeInsets.only(bottom: MediaQuery.of(context).viewInsets.bottom),
         child: AddCartFormWidget(
           eventoModel: eventoModel,
           title: "Número de entradas",
           type: false,
           monto: monto,
           zona: zonaModel.first,
           collection: "collection",
           onTap: () {
           //Navegacion.ir_DetalleCompra(context);
           ₿,
         ), // AddCartFormWidget
       ); // Padding
     },
    );
  3
```
#### **Fuente:** elaborado por los autores

En esta imagen se observa el código de la zona general, como el evento, fecha, el monto a pagar y el aforo.

#### **Figura 42**. Detalle Compra

```
class DetalleCompraState extends State<DetalleCompra> {
 bool status = false:
 final formTarjetaKey = GlobalKey<FormState>();
 double montoTotalPagar = 0.0;
 String idUsuario = "", email = "", name= "", apellidos = "", fecha = "";
 int nroOperacion = 0;
 PreferenciasUsuario prefs = PreferenciasUsuario();
 List<PersonaModel> perfilModel = [ ];
 @override
 void initState() {
   super.initState();
   idUsuario = _prefs.IdUsuario;
   getListarUsuario(idUsuario);
   montoTotalPagar = widget.nroEntradas * widget.precioUnitario;
 getListarUsuario(String idUsuario) async {
   apiServices.getListarUsuarioEspecifico(idUsuario).then((value) {
     perfilModel = value;email = perfilModel.first.email;
     name = perfilModel.first.nombres;
     apellidos = perfilModel.first.apellidos;
     fecha = perfilModel.first.fechaCreacion.toString();
     setState() {} {} )\});
```
**Fuente:** elaborado por los autores

En esta imagen se observa el detalle de la compra de las entradas nombre del usuario, apellidos, fecha, monto a pagar y el número de entradas

#### **Figura 43.** Mercado Pago

```
Future<void> ejecutarMercadoPago(BuildContext contexto) async{
 var mp = Mpcheckout.initialize(
     clientID: globals.mpClientID,
     publicKey: globals.mpPublicKey,
    accesToken: globals.mpAccessToken);
 print(mp.accesToken);
 print(mp.clientID);
 print(mp.publicKey);
 final Preference preference = Preference(
   statementDescriptor: 'Pago de Entradas a la discoteca',
   additionalInfo: 'White Power',
   items: [
     Item(
       title: 'Pago de Entradas',
       quantity: widget.nroEntradas,
       //unitPrice: 2,
       unitPrice: widget.precioUnitario,
       currencyId: "PEN",
       description: "Pago de Entradas ${widget.zona.nombre}"
     ), // Item
   \mathbf{1}paymentMethods: PaymentMethods(
    excludedPaymentTypes: [
       ExcludedPaymentTypes(id: 'ticket'),
       ExcludedPaymentTypes(id: 'atm'),
     \mathbf{1}.
   ), // PaymentMethods
   payer: Payer(
     email: email,
     name: name,
    surname: apellidos,
   ), // Payer
 ); // Preference
```
#### **Fuente:** elaborado por los autores

En esta imagen se observa el pago realizado por el cliente como también el monto y el tipo de moneda

#### **Figura 44.** Termino y Condiciones

```
class TerminosCondicionesFormWidgetState
   extends State<TerminosCondicionesFormWidget> {
 final TextEditingController descriptionController = TextEditingController();
 final formKey = GlobalKey<FormState>();
 bool status = true;int quantity = 1;
 @override
 Widget build(BuildContext context) {
   return Container(
     padding: const EdgeInsets.symmetric(horizontal: 14.0, vertical: 18.0),
      // padding: EdgeInsets.only(bottom: MediaQuery.of(context).viewInsets.bottom),
     decoration: const BoxDecoration(
       color: OColor(0xfff8f8f8),
       borderRadius: BorderRadius.only(
         topRight: Radius.circular(24),
        topLeft: Radius.circular(24),
       ), // BorderRadius.only
     ), // BoxDecoration
     child: Padding(
       padding: const EdgeInsets.all(8.0),
       child: SingleChildScrollView(
         child: Column(
           crossAxisAlignment: CrossAxisAlignment.start,
           children: [
             Align(
               alignment: Alignment.topRight,
                 child: IconButton(
                     onPressed: () {
                      Navigator.pop(context);
                     \},
                     icon: Icon(Icons.close))), // IconButton // Align
             Text(
               "Términos y \n condiciones",
               style: GoogleFonts.openSans(
                 color: Colors.black,
                 fontSize: 25.0,
                 fontWeight: FontWeight.bold,
               ),), // Text
```
**Fuente:** elaborado por los autores

#### **Figura 45.** Términos y Condiciones 2

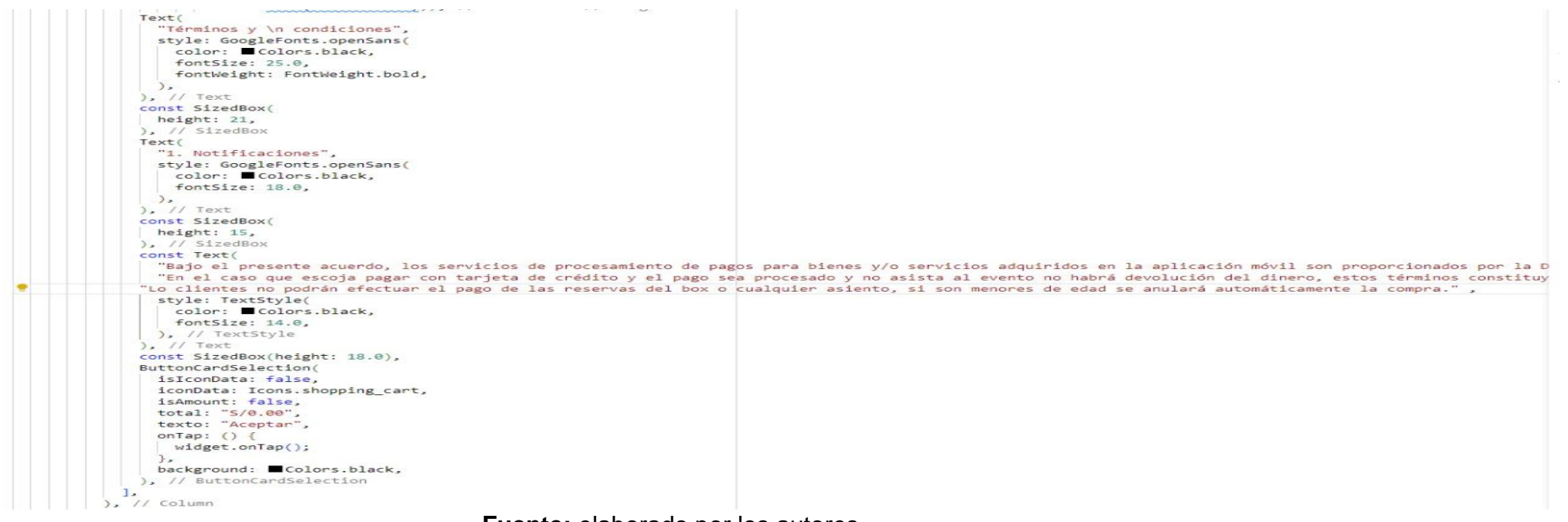

**Fuente:** elaborado por los autores

En esta imagen se observa la habilitación de los términos y condiciones antes de realizar el pago

#### **Figura 46**. Selección de compra de crédito o de debito

```
class ButtonCardSelectionOption extends StatelessWidget {
 bool isIconData;
 IconData? iconData:
 bool isIconDataRight:
 String texto;
 Function onTap;
 Color background;
 ButtonCardSelectionOption({
   required this.isIconData,
    required this.isIconDataRight,
    required this.texto.
   this.iconData,
   required this.onTap.
   required this.background,
  33:Øoverride
 Widget build(BuildContext context) {
    return GestureDetector(
      onTap: () {
       onTap();
     \cdotchild: Container(
       width: double.infinity,
       decoration: BoxDecoration(
         color: background,
         borderRadius: BorderRadius.circular(58),
        border: Border.all(color: @Colors.black)
        ), // BoxDecoration
        child: Padding(
          padding: const EdgeInsets.all(4.0),
         child: Column(
           children: [
              Padding(
                padding: const EdgeInsets.all(8.0),
                child: Row(
                  mainAxisSize: MainAxisSize.max,
                  children: [
                    isIconData
                        ? Icon(
                            iconData,
                           color: ■Colors.black.withOpacity(0.2),
                          ) // Icon
                        : Container(width: 25,),
```
**Fuente:** elaborado por los autores

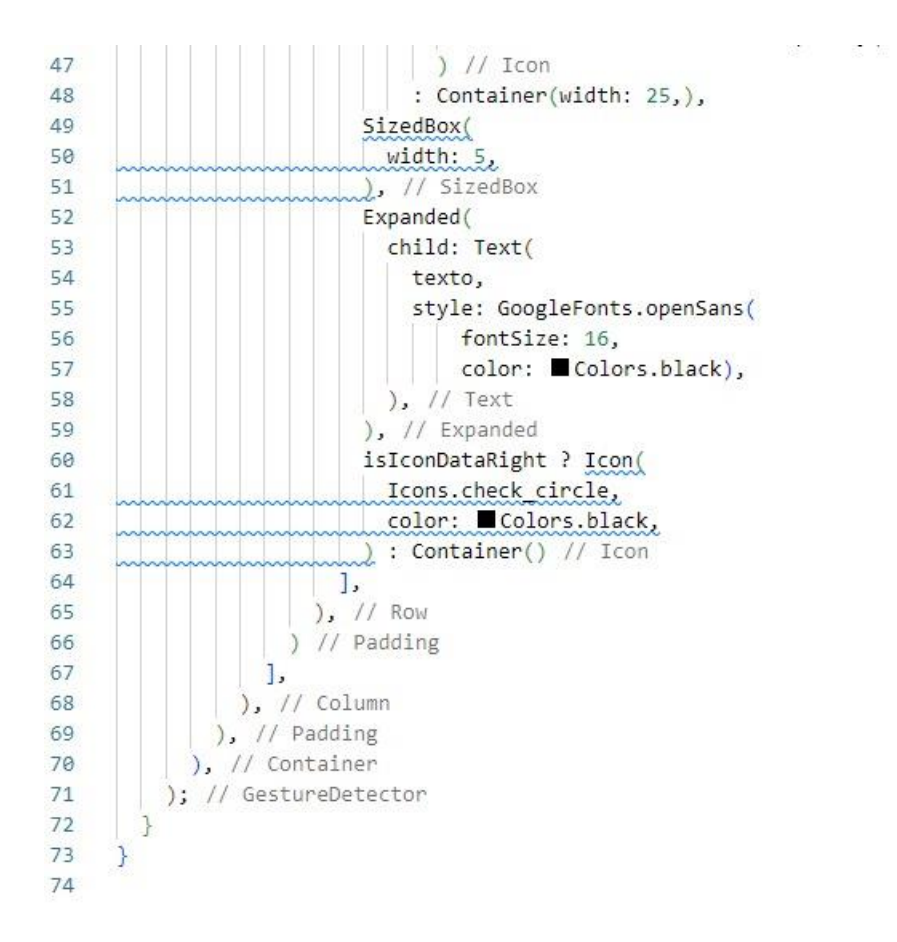

#### **Fuente:** elaborado por los autores

En esta imagen podemos visualizar las opciones de los botones si va ser de crédito o de débito en el cual el cliente va a poder elegí

 $\sim$ 

#### **Figura 47.**Código para Generar Pago

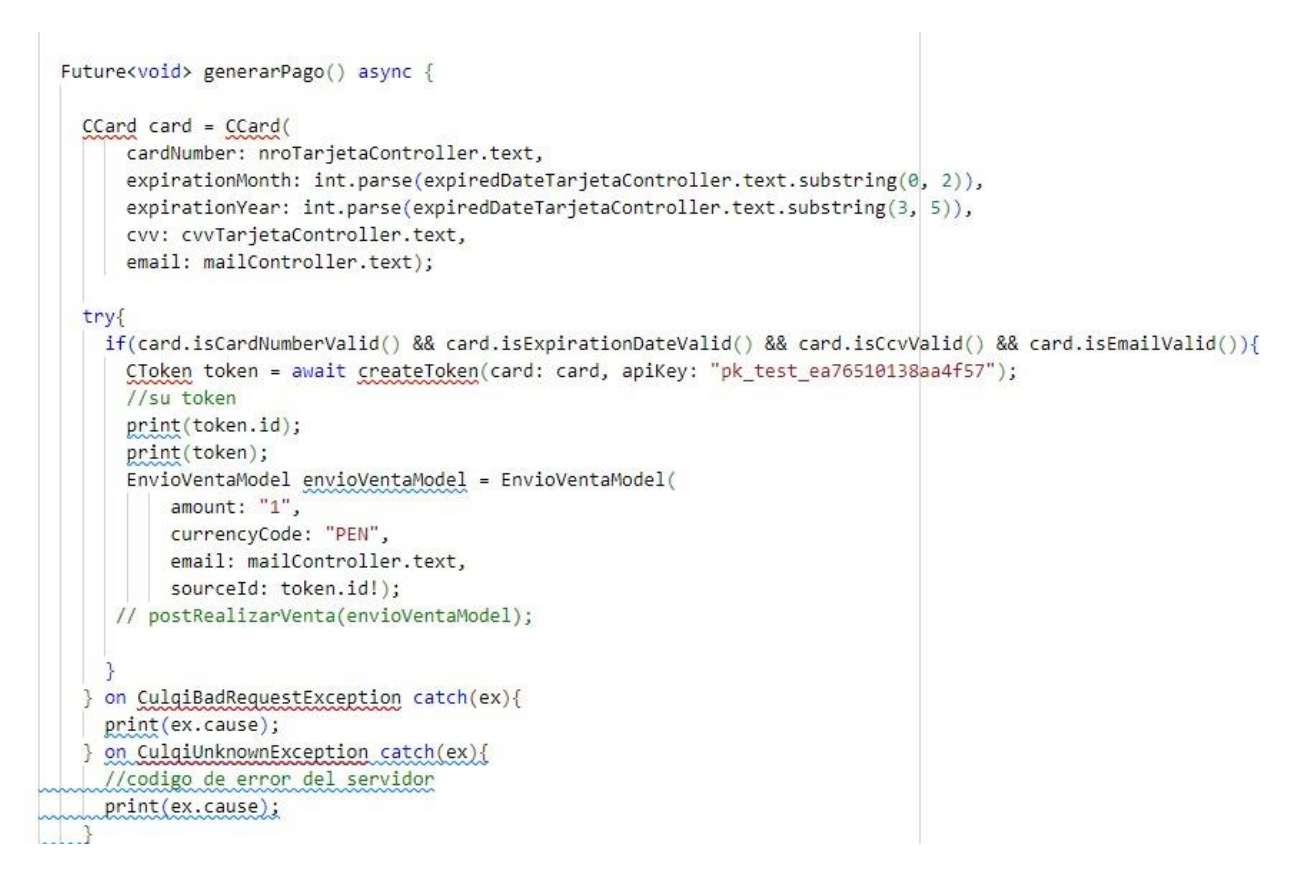

#### **Fuente:** elaborado por los autores

En esta imagen podemos visualizar los datos ingresados de la tarjeta del cliente como el número de cuenta la fecha de expiración de la tarjeta y el CVV

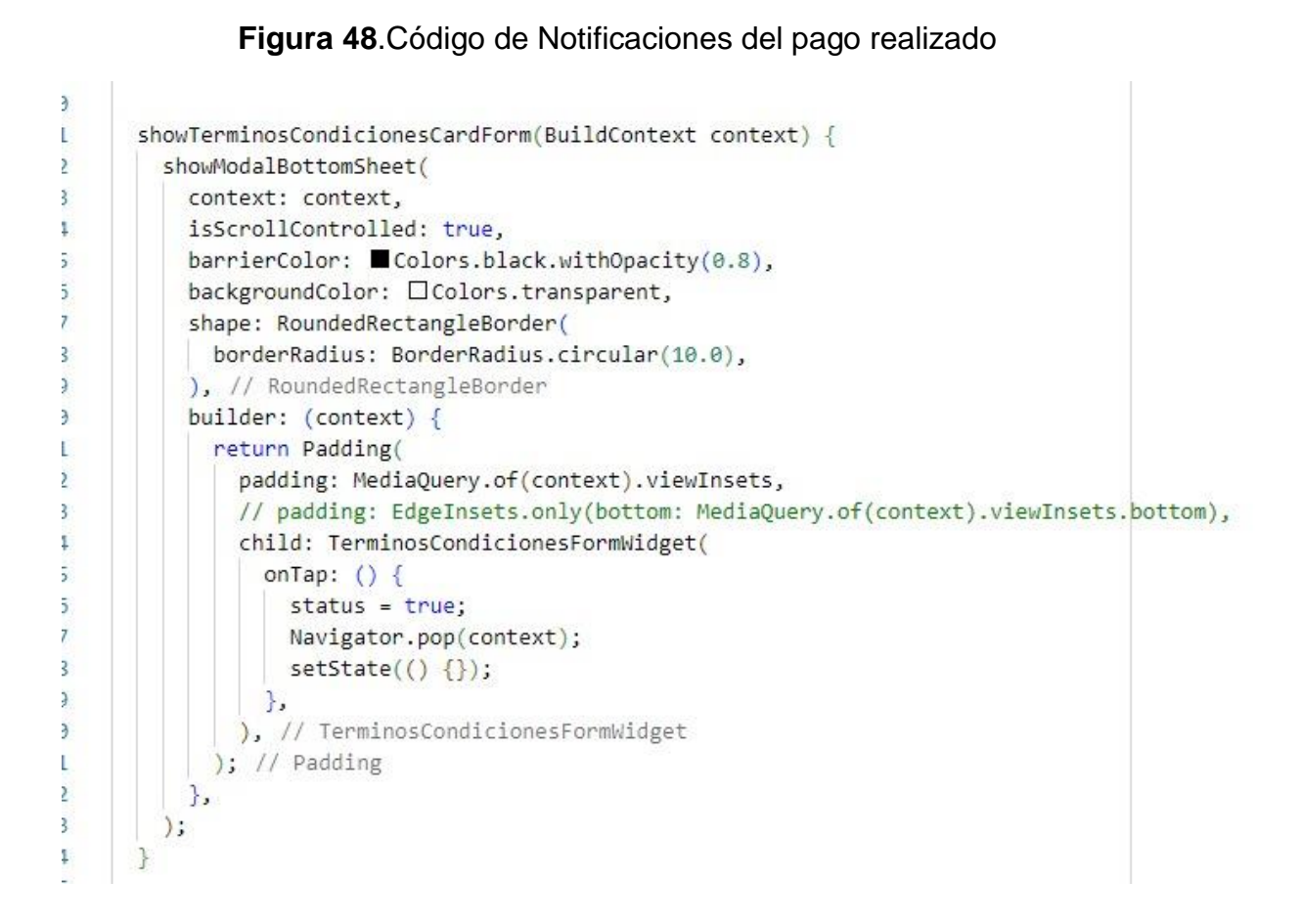

### **Fuente:** elaborado por los autores

#### **Figura 49**.Código de Notificaciones del pago realizado

```
showConfirmarPagoForm(BuildContext context, VentaMpModel ventaMpModel) {
 showModalBottomSheet(
    context: context,
   isScrollControlled: true,
   barrierColor: ■Colors.black.withOpacity(0.8),
   backgroundColor: □Colors.transparent,
   shape: RoundedRectangleBorder(
     borderRadius: BorderRadius.circular(10.0),
    ), // RoundedRectangleBorder
   builder: (context) {
     return Padding(
       padding: MediaQuery.of(context).viewInsets,
       // padding: EdgeInsets.only(bottom: MediaQuery.of(context).viewInsets.bottom),
       child: AlertConfirmarPagoWidget(
         ventaMpModel: ventaMpModel,
         onTap: () {
           Navigator.pop(context);
          },
        ), // AlertConfirmarPagoWidget
      ); // Padding
   },
 );
```
#### **Fuente:** elaborado por los autores

En esta imagen podemos visualizar la notificación del pago realizado por el

cliente

#### **Figura 50.**Código para generar el QR

```
class QRViewPage extends StatefulWidget {
 const QRViewPage({Key? key}) : super(key: key);
 @override
 State<QRViewPage> createState() => _QRViewPageState();
class _QRViewPageState extends State<QRViewPage> {
 Barcode? result:
 String codigoqn = ";
 QRViewController? controller;
 final GlobalKey qrKey = GlobalKey(debugLabel: 'QR');
 @override
 void reassemble() {
   super.reassemble();
   if (Platform.isAndroid) {
    controller!.pauseCamera();
   controller!.resumeCamera();
 \mathcal{F}List<QrVentaModel> qrventas = [];
 final APIServices _apiServices = APIServices();
 bool isLoading = false;
 getDataCodigoQR(String codigo) async {
   isLoading = true;
   _apiServices.getListarCodigoQR(codigo).then((value) {
     // eventos = value;
     qrventas = value;
     print("VENTAS $qrventas");
     setState() \{isLoading = false;
     \});
   \}:
 J
```
#### **Fuente:** elaborado por los autores

En esta imagen podemos visualizar la constancia de la compra realizada por el cliente en el cual generara un código Qr.

Anexo 8 Arquitectura de Proceso Core

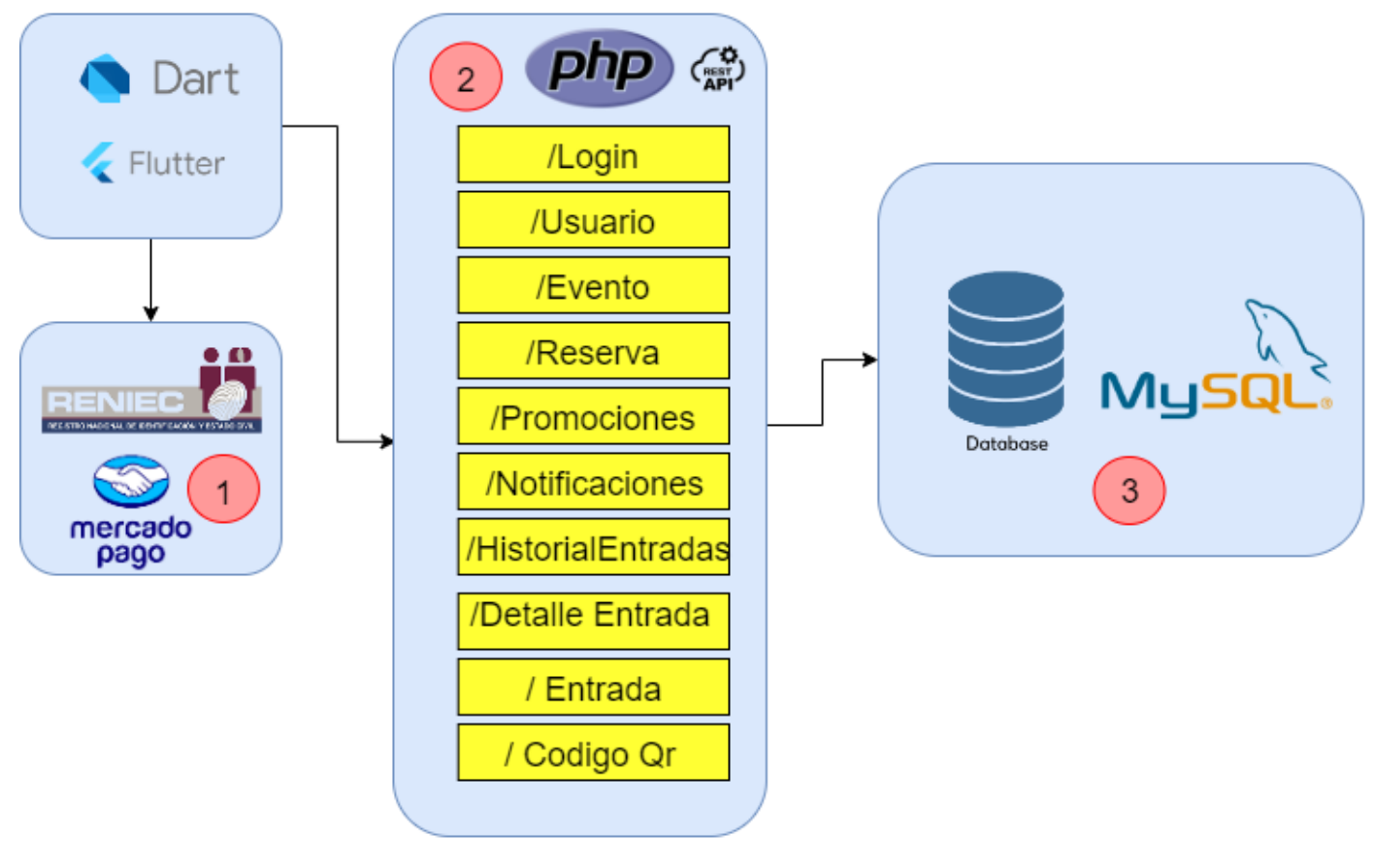

API PLATFORM

 $ReniecDNIModel$  reniec $DNIModel$  =  $ReniecDNIModel()$ ;

String path = "\$pathProductionDNI/\$dni?token=\$token"; Uri uri - Uri.parse(path): http.Response response = await http.get( uri);

- Map<String, dynamic> myMap = json.decode(response.body); reniecDNIModel = ReniecDNIModel.fromJson(myMap); return reniecDNIModel;
- on TimeoutException catch(e){ return Future.error(e);

on SocketException catch(e){ //Esto es cuando no hay internet return Future.error(e);

return Future.error(e);

on Exception catch(e){ // only executed if error is of type Exception return Future error(e):

return reniecDNIModel;

Ingresando el DNI se autocompleta los otros campos porque está conectado a los servidores de la RENIEC realizando las validaciones correspondientes.

Se este campo una vez realizado la compra se generará un registro de la compra detallado el monto de pago, id Usuario, Número de Operación y email.

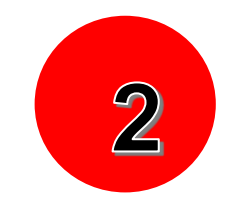

# :lass DetalleCompra extends StatefulMidget {<br>static final String routeName = Mensajes.RUTA\_DETALLECOMPRA;<br>final EventOModel eventoModel;<br>final ZonaModel 20na;<br>final double preciountario;<br>final double preciountario;<br>final d

const DetalleCompra(<br>| {required this.eventoModel, required this.zona,<br>required this.zona,<br>required this.precioUnitario,<br>required this.nroEntradas});

@override<br>\_DetalleCompraState createState() => \_DetalleCompraState();

:lass DetalleCompraState extends State<DetalleCompra> { Association for the contract of the bool state extends state<br>bool status = false;<br>double montologialism = 0.0;<br>double montologialization = 0.0;<br>string idusurio = ", email = ";<br>int nro0peracion = 0; -int involperation = 0,<br>PreferenciasUsuario \_prefs = PreferenciasUsuario();<br>List<PersonaModel> perfilModel = [];

vola **initState**() {<br>super.**initState(**);<br>getListarUsuario = \_prefs.IdUsuario;<br>getListarUsuario = \_widget.nroEntradas \* widget.precioUnitario;<br>montoTotalPagar = widget.nroEntradas \* widget.precioUnitario;

getListarUsuario(String idUsuario) async {<br>| \_apiServices.getListarUsuarioEspecifico(idUsuario).then((value) { 

Se podrá visualizar los campos que se va a generar la web por el administrador como la

final GlobalKey<FormFieldState> \_keyEvento = GlobalKey<FormFieldState>(); final APIServices apiServices = APIServices(); bool isLoading = false; String idEvento = ""; String fechaEvento = ""; String HoraEvento = ""; String cantPersonas = "80"; String montoPagar = "0.00"; TextEditingController eventoController = TextEditingController();

v class \_ZonaVipState extends State<ZonaVip> {

fecha, id evento, hora, foro y pago, etc.

1

Anexo 9. Manual de Usuario De la Aplicación White Power

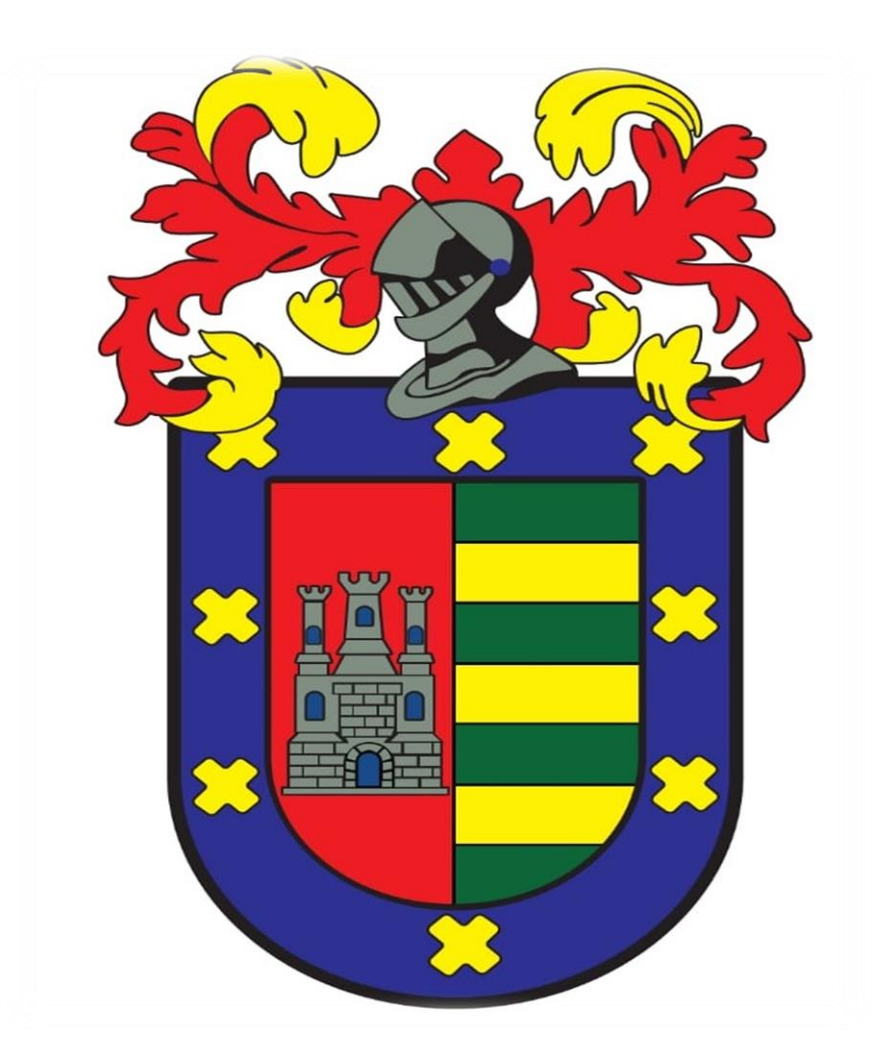

# **MANUAL DE USUARIO WHITE POWER**

Aplicación móvil multiplataforma para la reservación de Box y Sistema de Pagos en la Discoteca White Power

Autores: Carrasco Correa Jean Paul y Tolentino Véliz César Manuel

Version:1.0

#### **INTRODUCCIÓN**

White Power, la aplicación multiplataforma, es un sistema de reservación de box, que permite agilizar los pagos y reducir la ineficiencia del sistema convencional ocasionando que los clientes se sientan contentos, y que la discoteca de un pasa más a la invocación generando nuevas expectativas. La ventaja de utilizar White Power app, radica principalmente en su sistema de pago y al generar su QR para el ingreso de las personas.

El presente manual está elaborado con el fin de brindar una sutil ayuda a los usuarios finales para que utilicen de una forma correcta la aplicación para el analizar la experiencia y el comportamiento de la aplicación.

El documento del manual del usuario detalla paso a paso como iniciar sesión registrarse en caso de no tener cuenta existente, realizar pruebas a la aplicación que permitan ver como se desenvuelva la aplicación con el usuario y si fluye correctamente, de tal forma que facilité la manera en que el usuario interactúe con la aplicación permitiendo que lo domine rápidamente todas las especificaciones que tiene el software.

143

#### **1. Reconocimiento y apertura de la Aplicación**

La aplicación una vez instalada en su computadora se visualizará con el nombre de White Power y un icono representado de la siguiente forma:

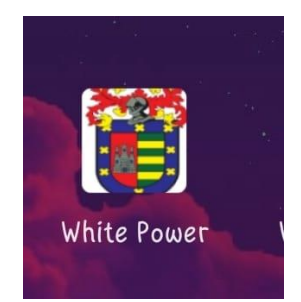

#### **2. Iniciar Sesión**

Una vez ejecutado la aplicación aparecerá en la pantalla del celular la interfaz de Inicio de Sesión, en el cual se deberá llenar los distintos campos solicitados, una vez completado este requisito nos dirigiremos a la interfaz con principal donde puede visualizar todos lo eventos, en caso contrario de ser usuario nuevo tendrás que elegir la opción de crear cuenta, el cual, solo rellenado tus datos como el DNI se autocompletará los otros campos.

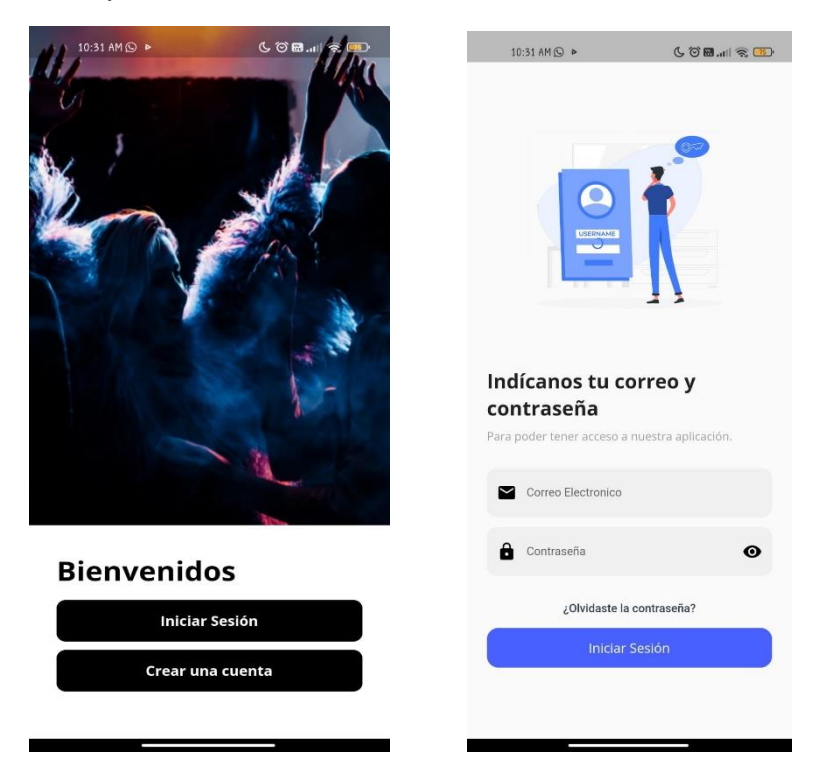
### **3. Registro de Nuevo Usuario**

Para registrase es necesario que el usuario ingrese el DNI con facilidad que los otros campos se autocompletaran solamente llenando los campos de sexo, número de celular y la fecha de nacimiento.

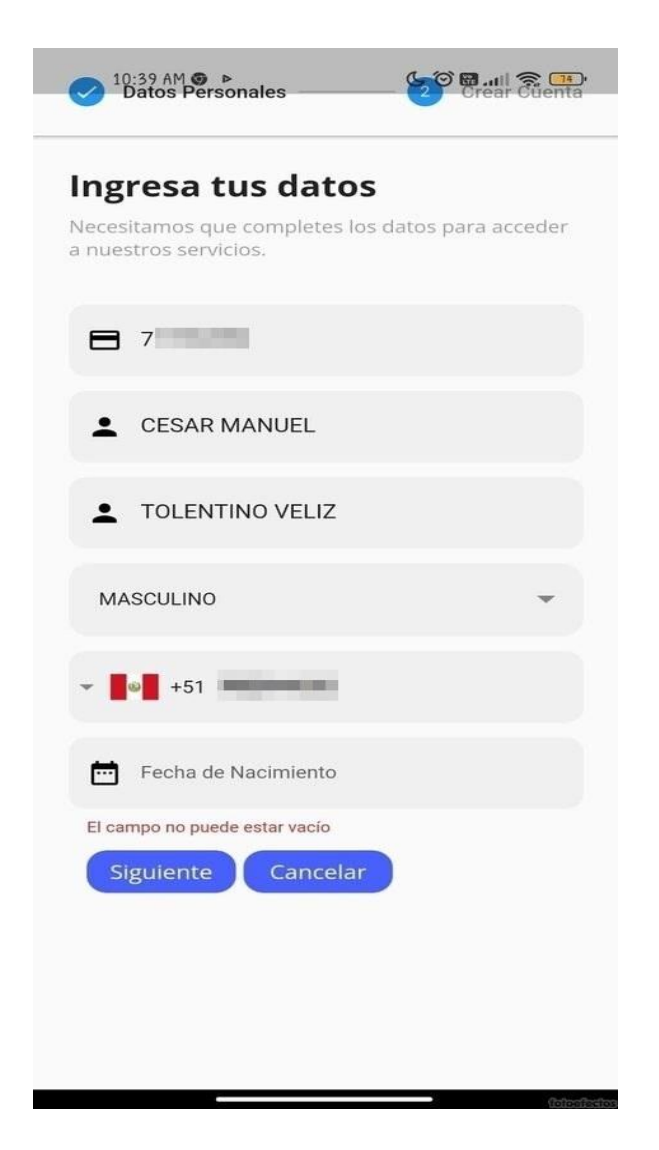

#### **4. Iniciar Sesión en la App**

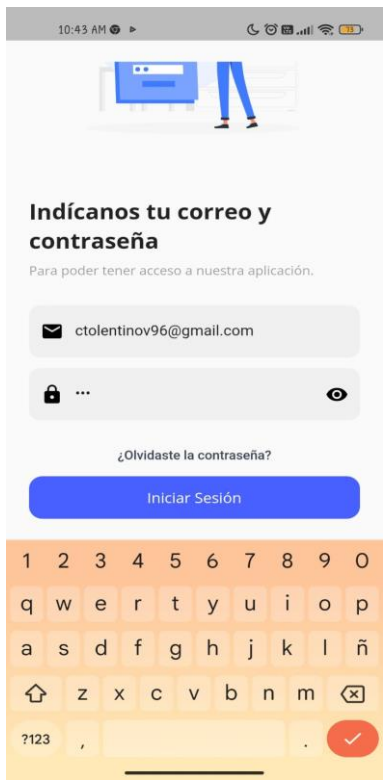

Completado el registro ingresamos con nuestro usuario y contraseña**.**

#### **5. Interfaz de Promociones**

El usuario podrá visualizar las promociones que dispone la discoteca permitiendo que varios clientes ingresen.

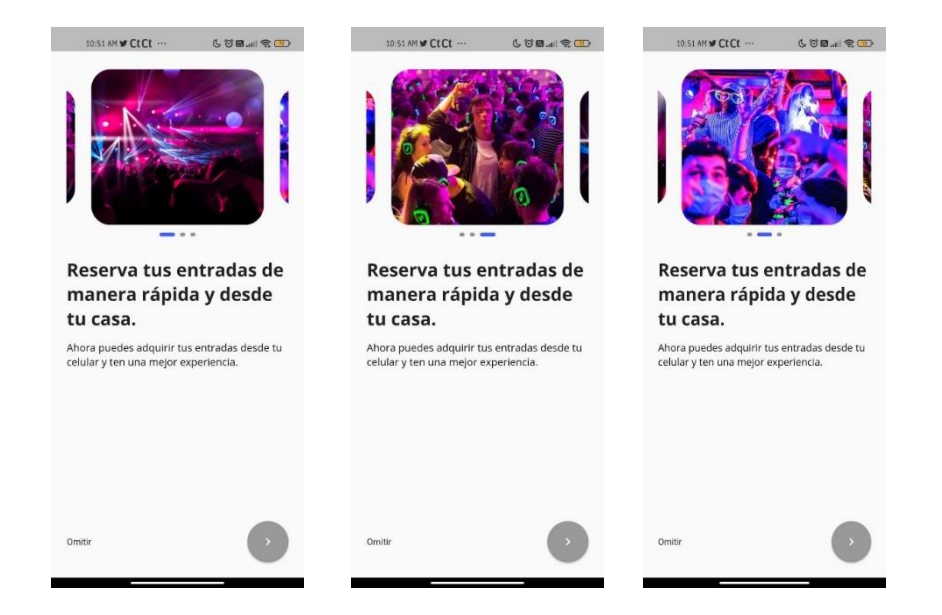

#### **6. Interfaz Principal**

En esta interfaz podrás visualizar en perfil del usuario y escoger que eventos creados desea comprar por la empresa como también categoría de box que desea reservar.

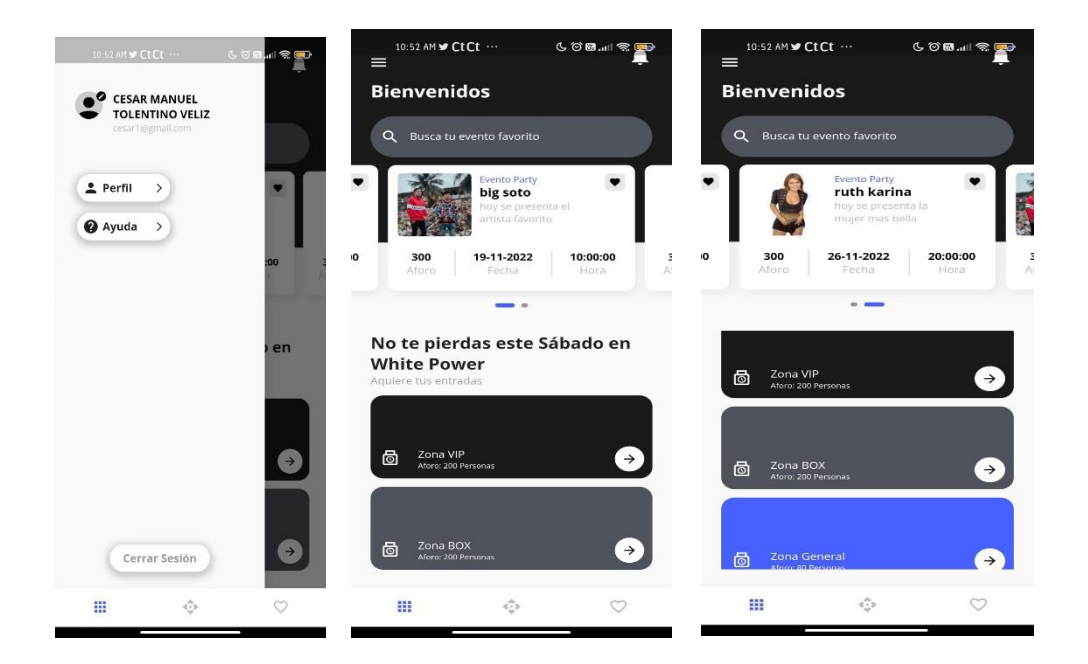

#### **7. Compra y Reserva de Box**

El usuario podrá visualizar los eventos como también la fecha en la que se realizar el evento, el aforo y la hora. En la parte posteríos podrás escoger en la zona que quiere comprar las entradas como Vip, Box y General, cada una de estas zonas es

especificada con el evento realizado.

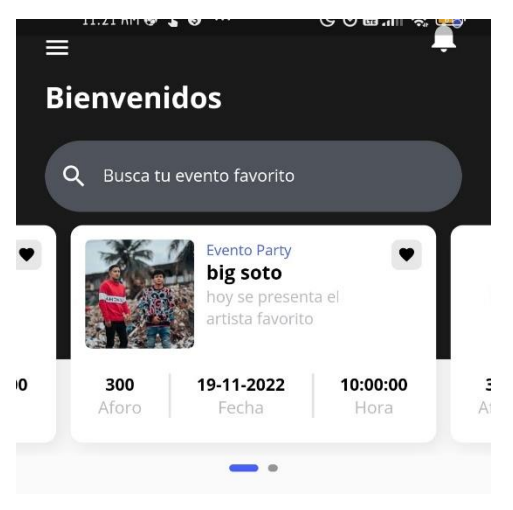

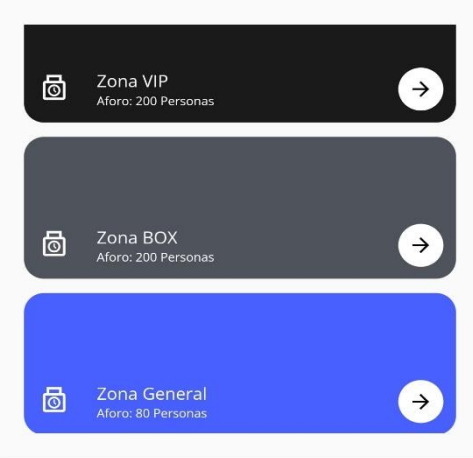

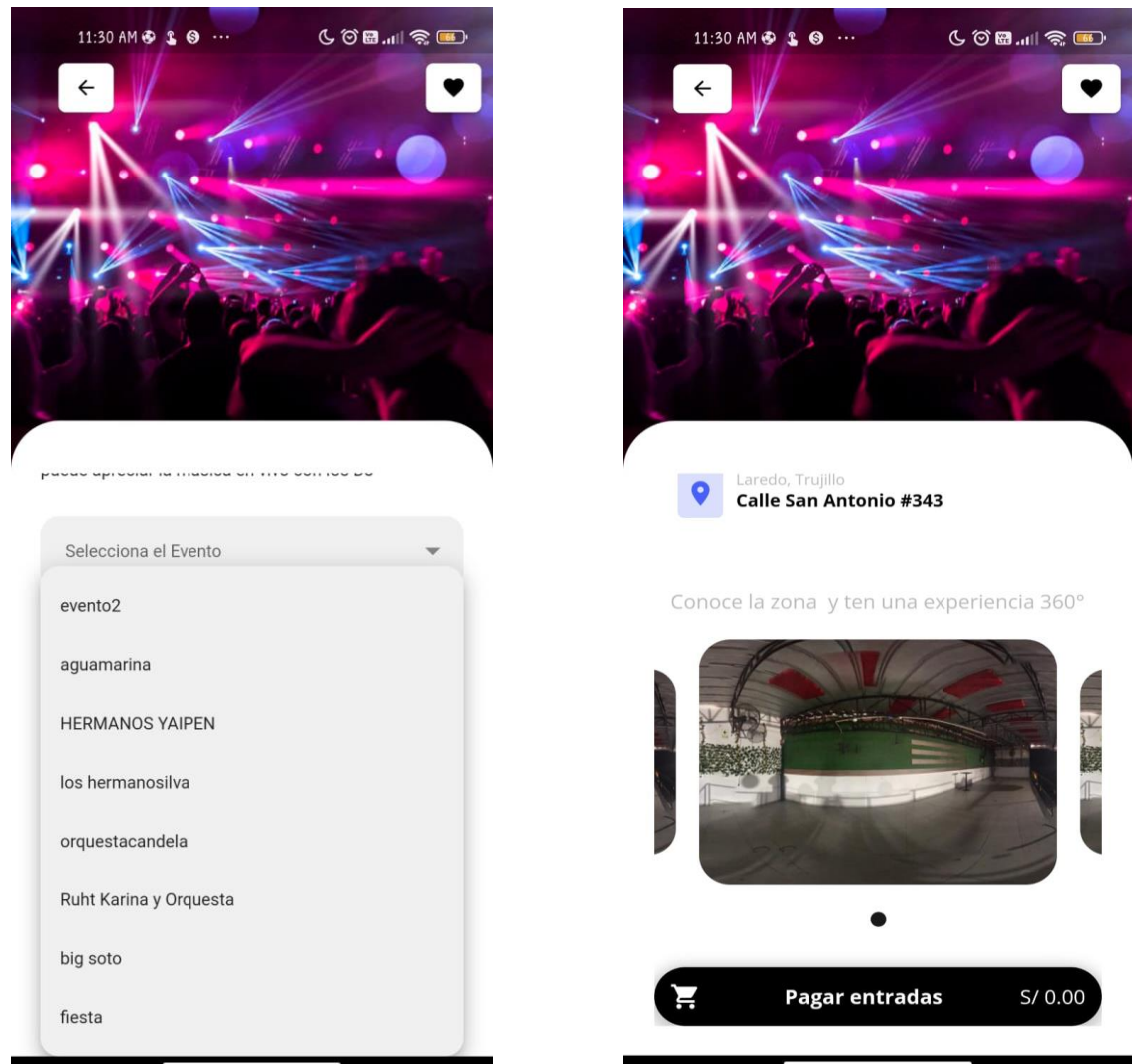

Una vez este decidido en que zonas quieres comprar tu entrada presionas la flecha en la zona que quieres seleccionas el evento podrás imágenes 360° como es la discoteca por dentro y presionas la opción PAGAR ENTRADAS.

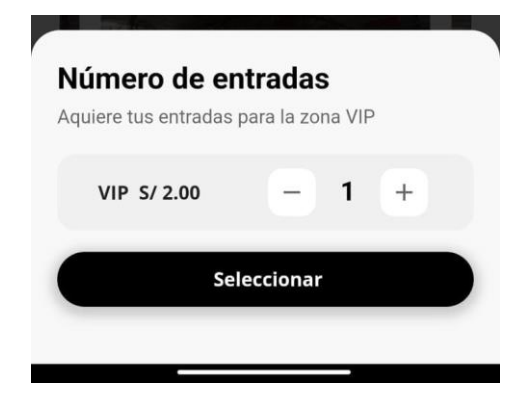

Ingresas el número de entradas que deseas

#### **8. Detalle de las Entradas**

En esta interfaz podrás visualizar el número de entradas que has comprado con la fecha, Hora, Monta a pagar como también los términos y condiciones a la hora de la compra.

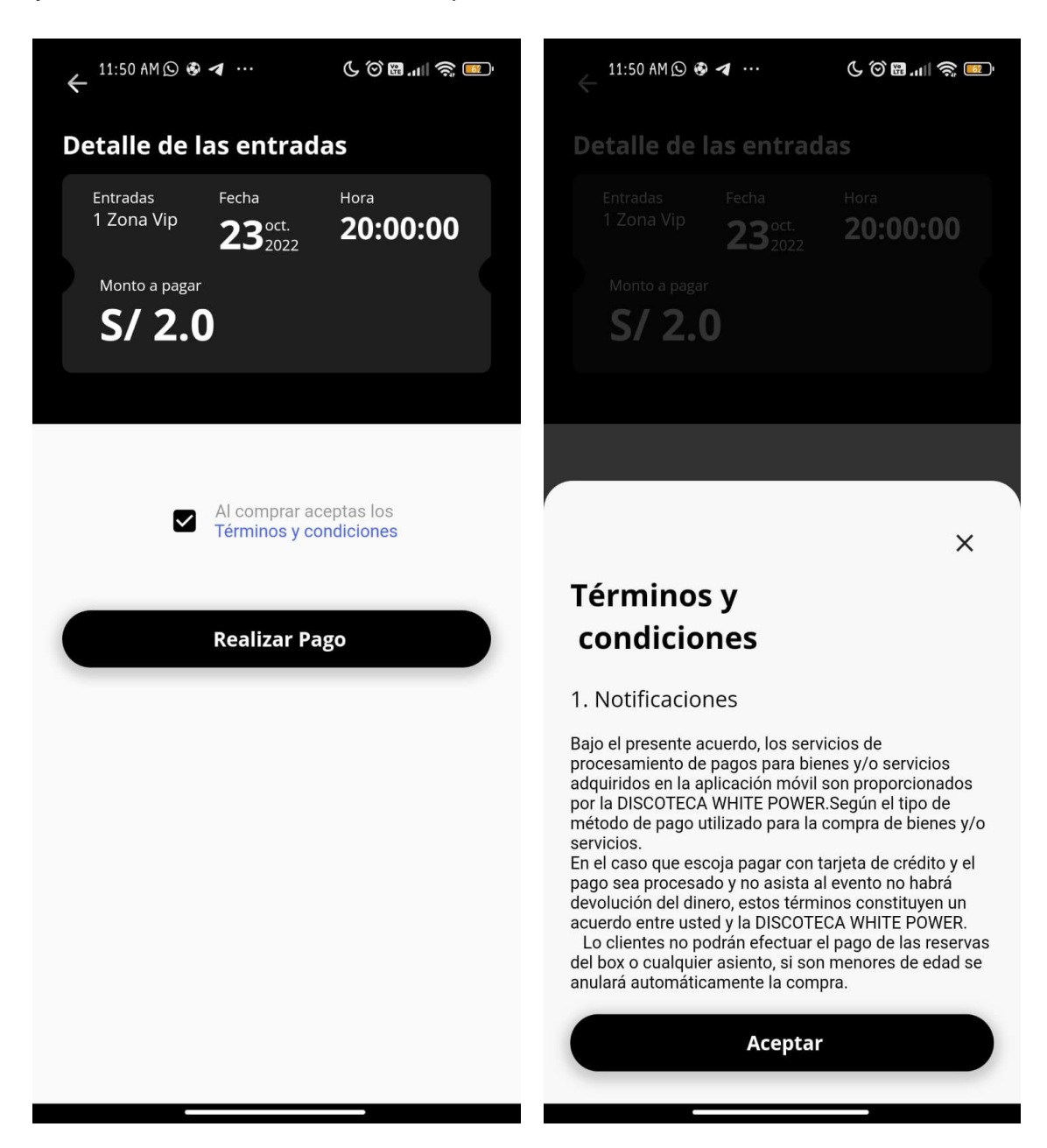

## **9. Proceso de Pago**

 Una vez presionado el botón Realizar Pago te dirigirá a Proceso de Pago el cual te preguntara si vas a pagar con tarjeta débito o de crédito, el usuario debe seleccionar con qué tipo de tarjeta va a pagar o cancelar.

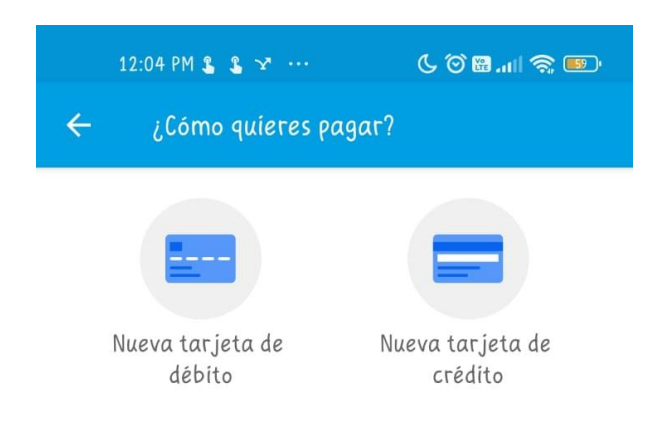

Total a pagar

 $S/2$ 

## **10.Ingreso de datos de la Tarjeta**

En esta interfaz de usuario tiene que ingresar el número de cuenta de la tarjeta y presionar siguiente o continuar.

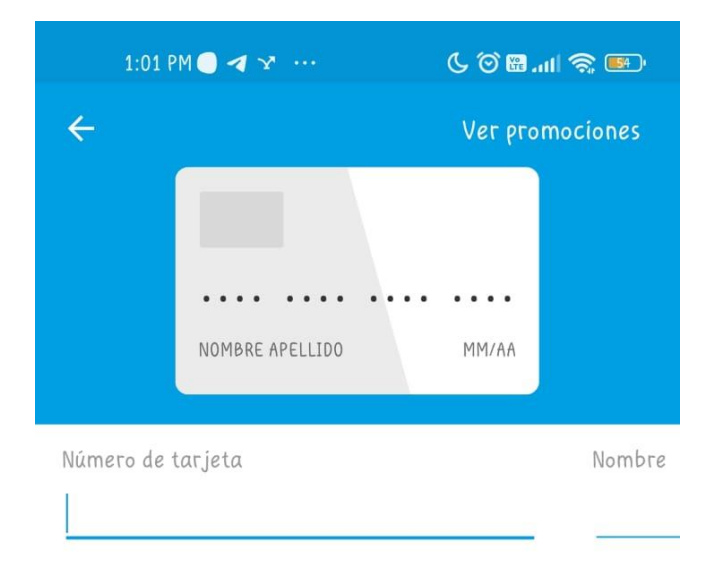

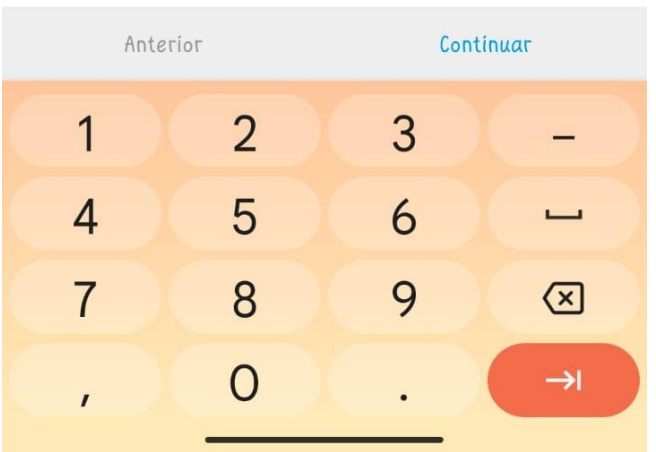

o En esta interfaz el usuario tiene que ingresar Nombres y Apellidos de la tarjeta y presionar siguiente o continuar.

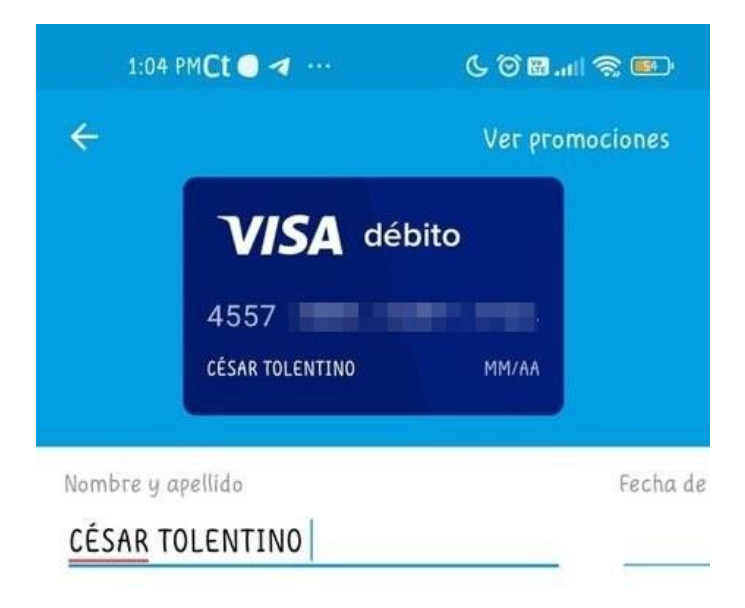

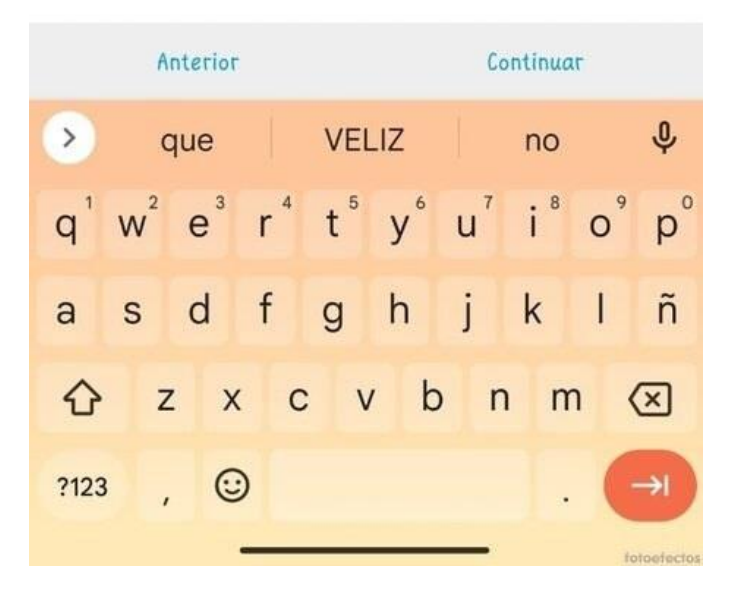

o En esta interfaz el usuario tiene que ingresar Fecha que Expira la tarjeta y presionar siguiente o continuar

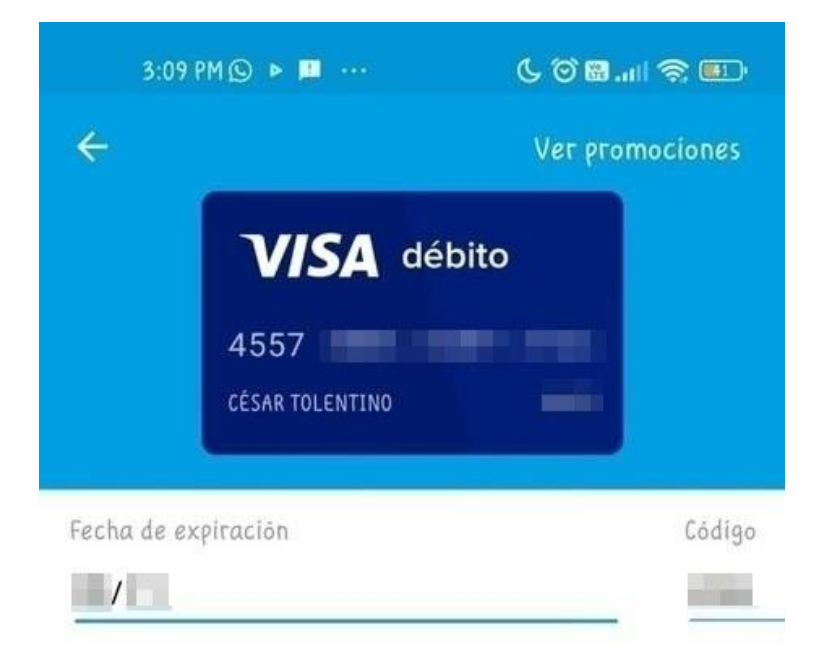

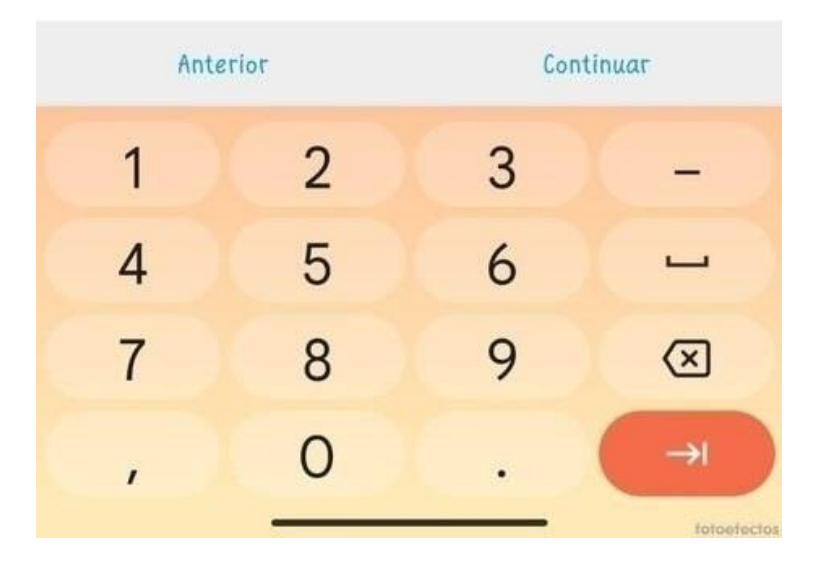

o En esta interfaz el usuario tiene que ingresar el código o CVV que se encuentra en la parte posterior de su tarjeta y consta de 3 dígitos una vez ingresado su código presionar siguiente o continuar

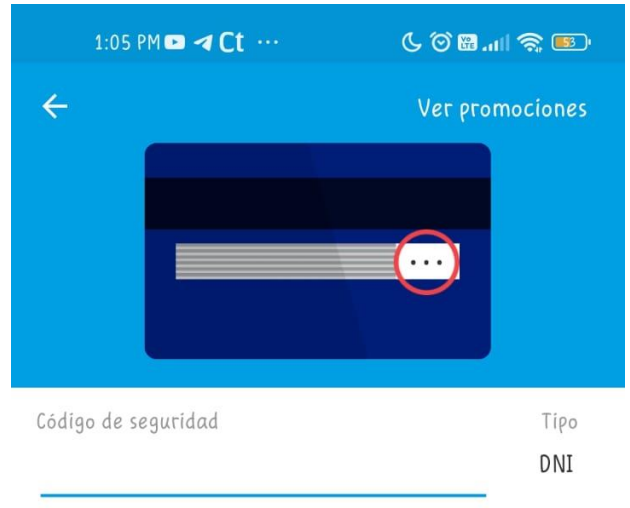

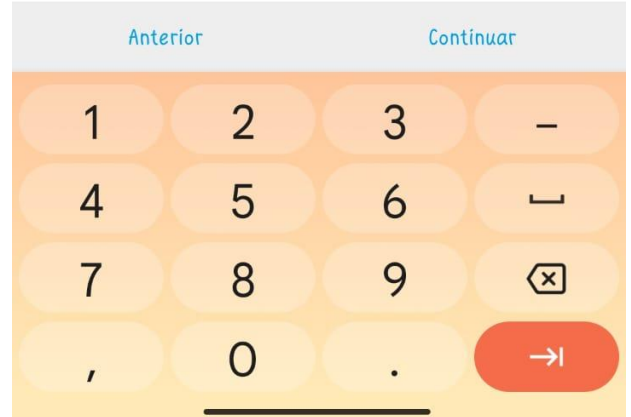

o En esta interfaz el usuario tiene que ingresar su DNI que este compuesto 8 dígitos una vez ingresado presione la opción continuar.

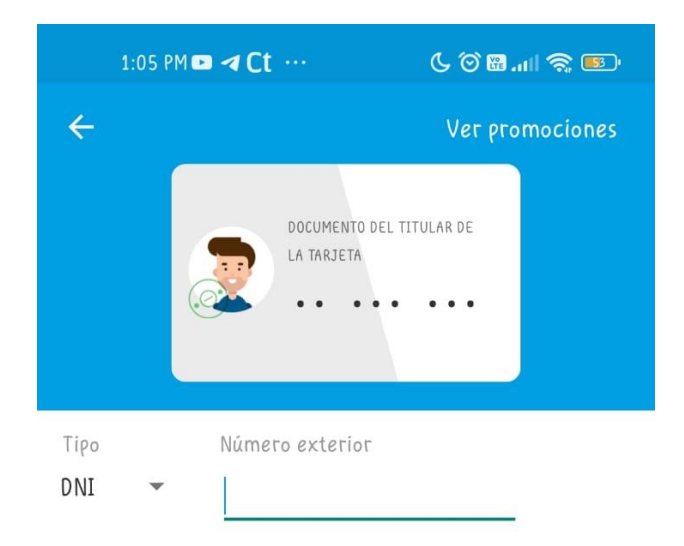

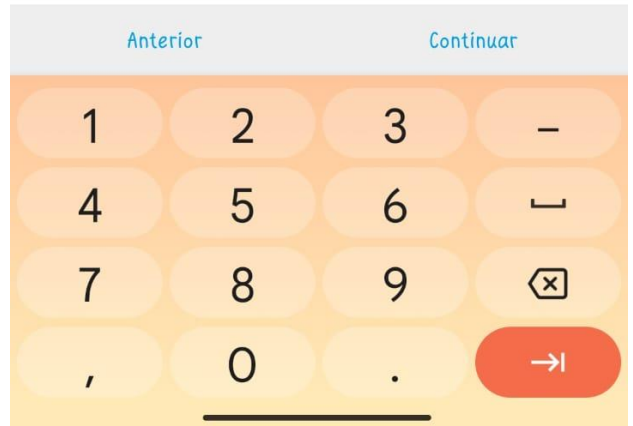

o En esta interfaz podrás visualizar el costo de la entrada la zona en la que sea comprado la entrada también te permitirá cambiar el medio de pago, una vez corroborado los datos presionas el botón pagar.

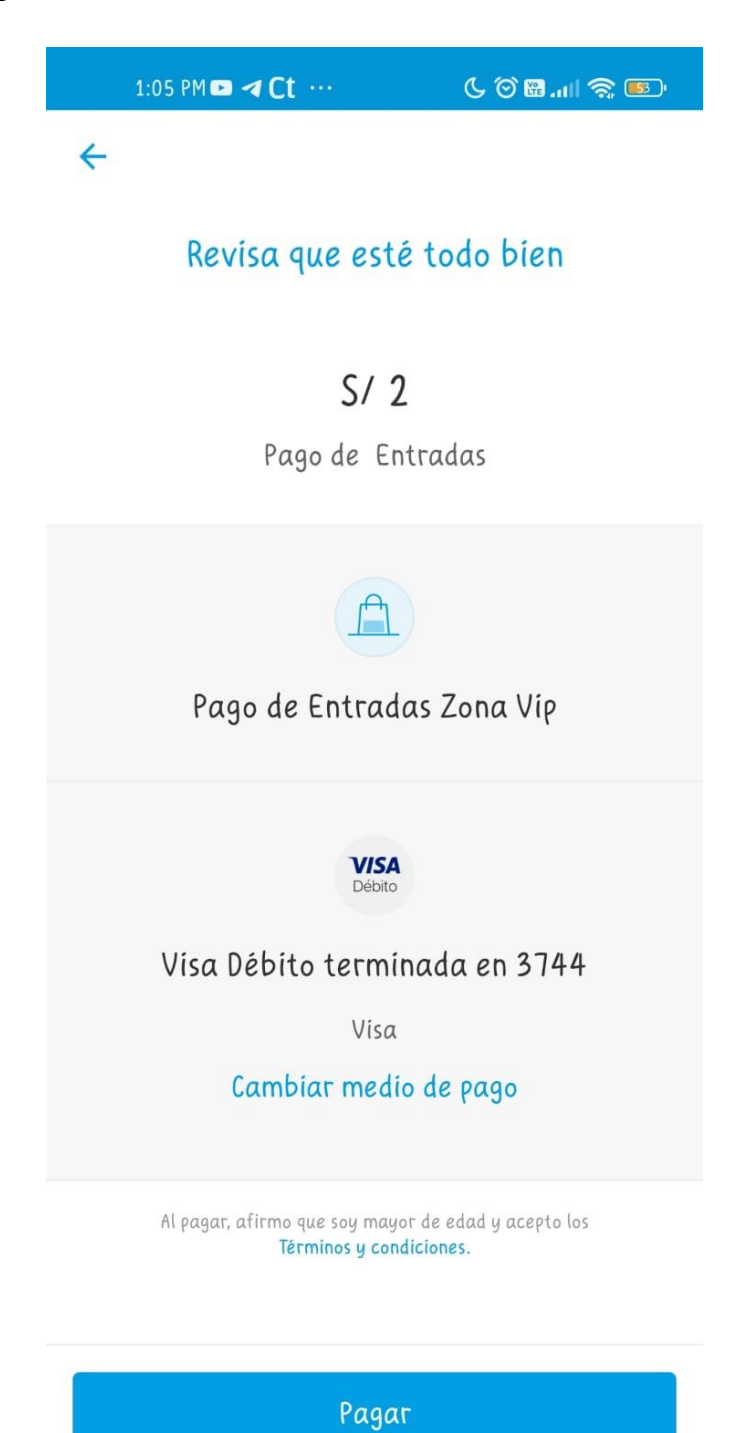

o En esta interfaz pues visualizar el código del proceso de pago la fecha y costo de la entrada y el tipo de tarjeta.

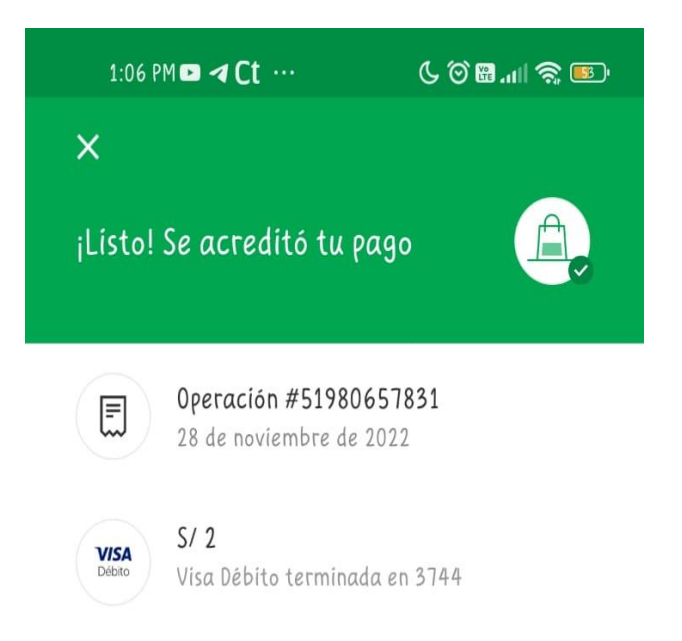

## Continuar

o Posteriormente realizado el pago se generará un código QR que le permitirá el ingreso a la discoteca.

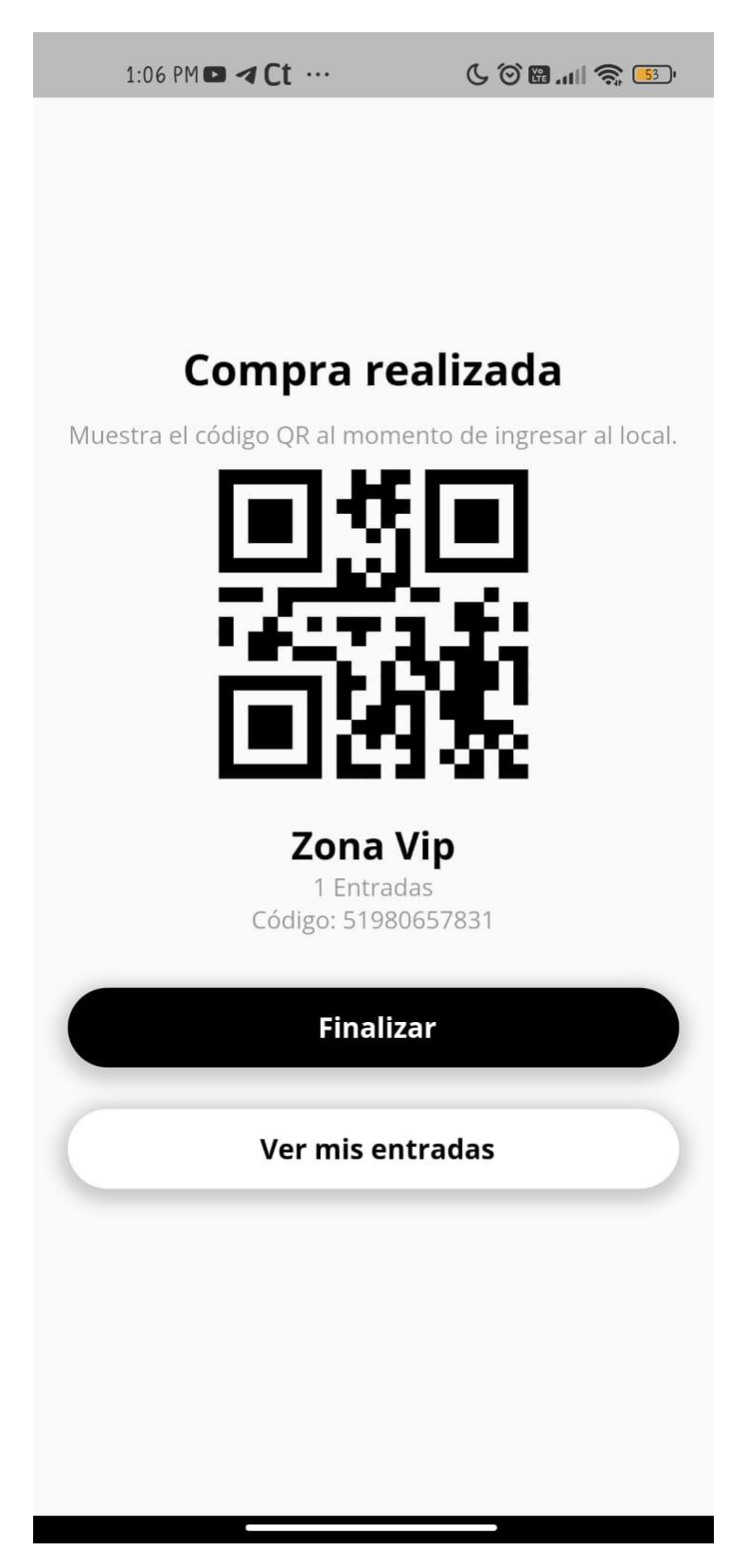

#### **11.Notificaciones**

En notificaciones podrás ver las compras realizadas en este caso de las entradas con el costo y la fecha en la que se a realizado. Deslizando tu dedo encima de la notificación hacia la derecha podrás seleccionar la opción notificación leída.

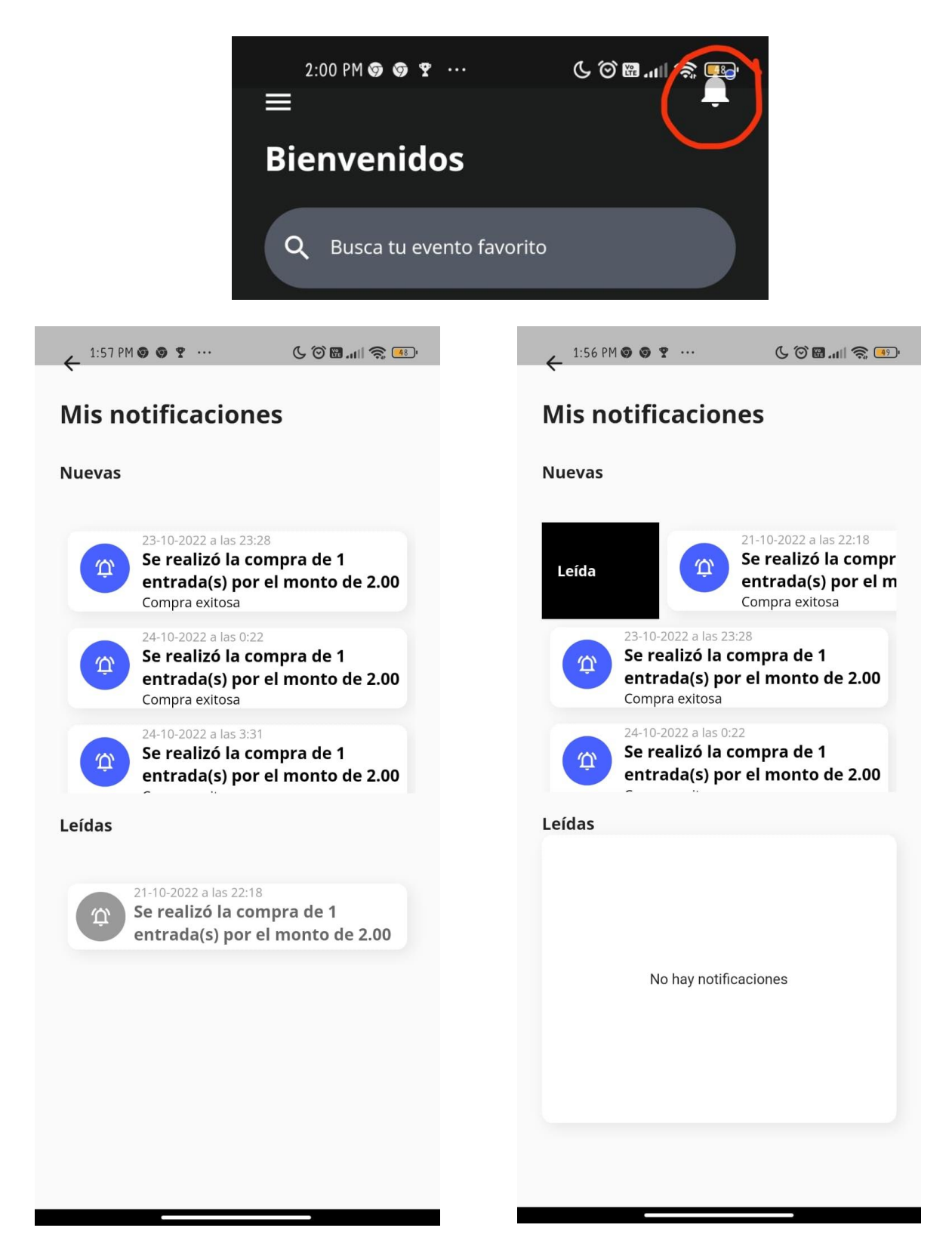

## **12.Mis Entradas**

En mis Entrada podrás visualizar tres secciones Todos, Disponible y Expirado en el cual lograrás visualizar la fecha que se va a realizar el evento, la zona, el QR y la cantidad entradas.

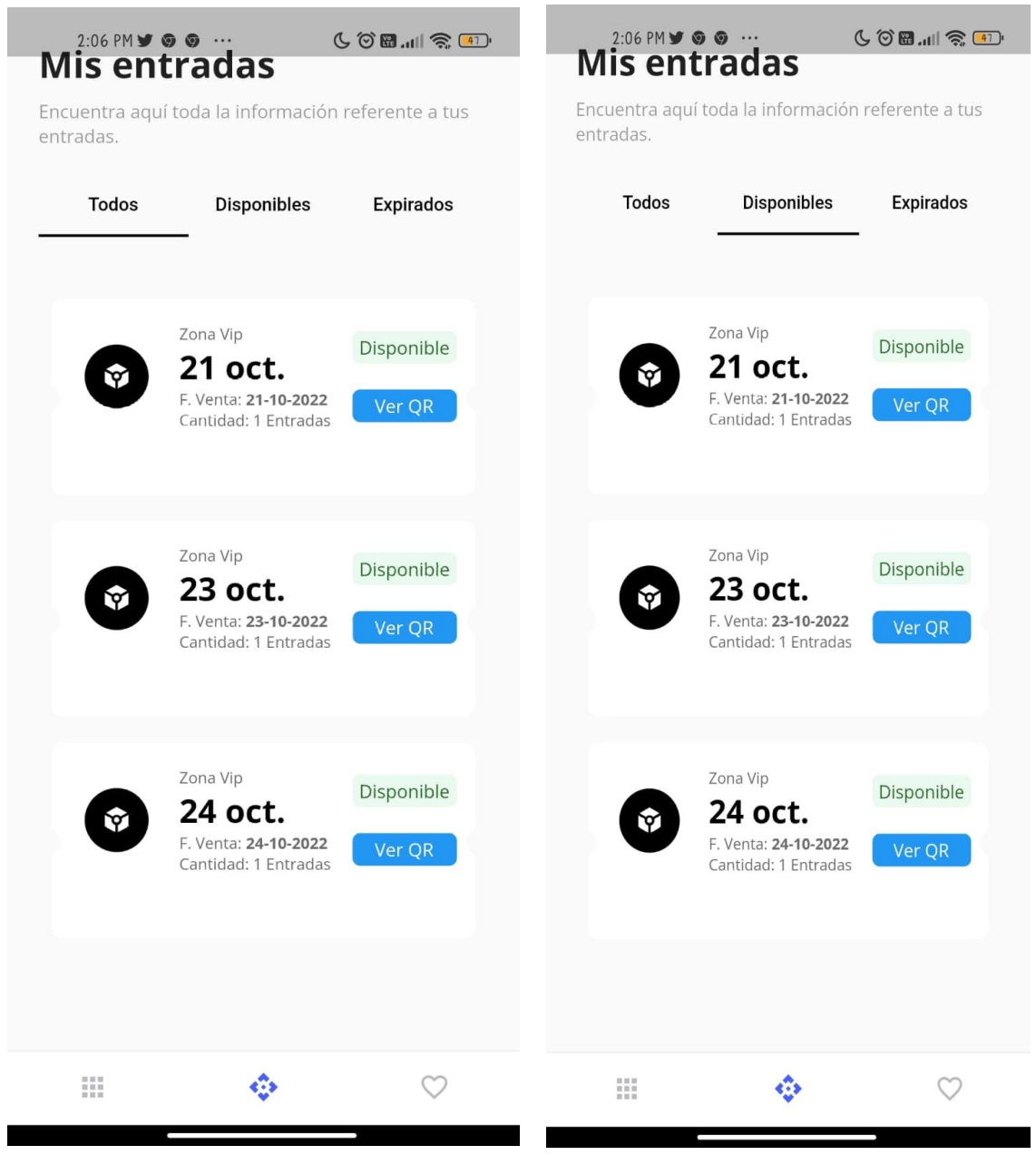

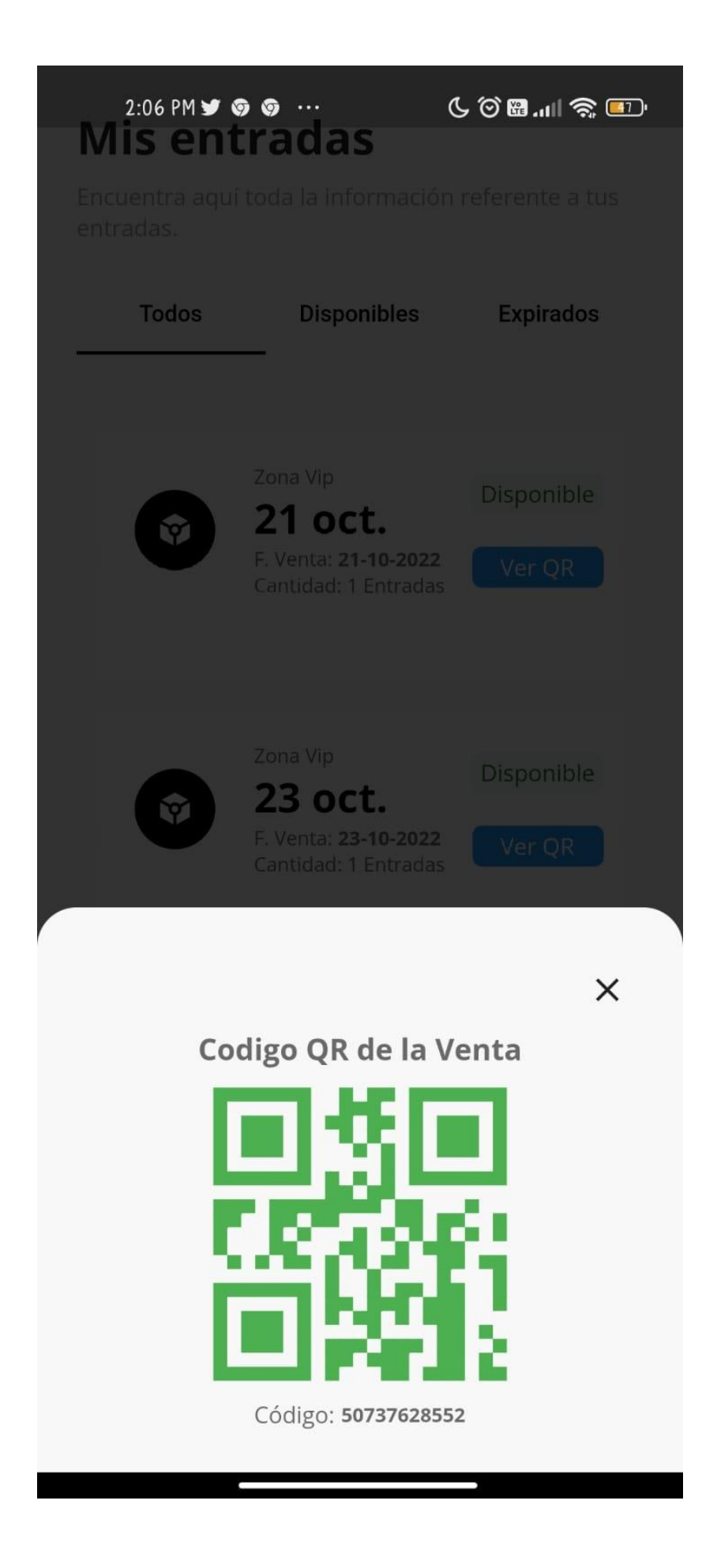

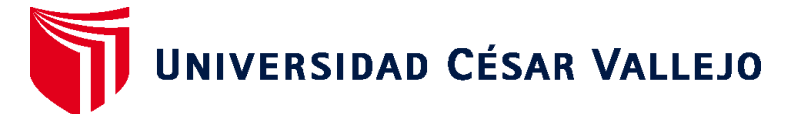

# **FACULTAD DE INGENIERÍA Y ARQUITECTURA ESCUELA PROFESIONAL DE INGENIERÍA DE SISTEMAS**

## **Declaratoria de Autenticidad del Asesor**

Yo, CIEZA MOSTACERO SEGUNDO EDWIN, docente de la FACULTAD DE INGENIERÍA Y ARQUITECTURA de la escuela profesional de INGENIERÍA DE SISTEMAS de la UNIVERSIDAD CÉSAR VALLEJO SAC - TRUJILLO, asesor de Tesis titulada: "Aplicación Móvil Multiplataforma para Mejorar el Proceso de Reservas de Box en la Discoteca White Power De Laredo,2022", cuyos autores son TOLENTINO VELIZ CESAR MANUEL, CARRASCO CORREA JEAN PAUL, constato que la investigación tiene un índice de similitud de 26.00%, verificable en el reporte de originalidad del programaTurnitin, el cual ha sido realizado sin filtros, ni exclusiones.

He revisado dicho reporte y concluyo que cada una de las coincidencias detectadas no constituyen plagio. A mi leal saber y entender la Tesis cumple con todas las normas para el uso de citas y referencias establecidas por la Universidad César Vallejo.

En tal sentido, asumo la responsabilidad que corresponda ante cualquier falsedad, ocultamiento u omisión tanto de los documentos como de información aportada, por lo cual me someto a lo dispuesto en las normas académicas vigentes de la Universidad César Vallejo.

TRUJILLO, 16 de Diciembre del 2022

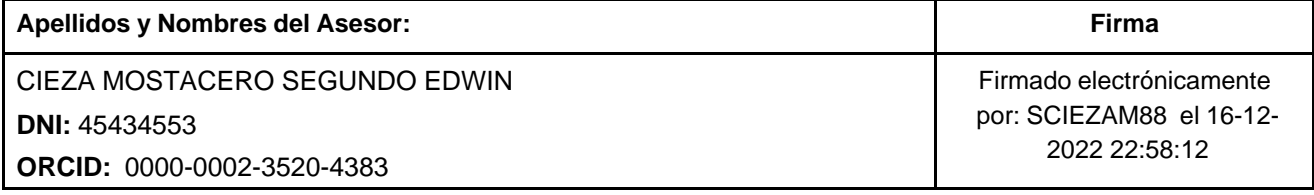

Código documento Trilce: TRI - 0492185

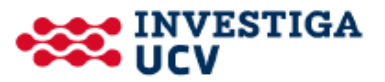